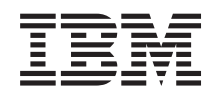

System i **Securitatea** EIM (Enterprise Identity Mapping)

*Versiunea 6 Ediţia 1*

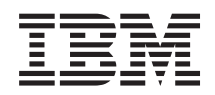

System i **Securitatea** EIM (Enterprise Identity Mapping)

*Versiunea 6 Ediţia 1*

**Notă**

Înainte de a folosi aceste informații și produsul la care se referă, aveți grijă să citiți "Observații", la pagina 125.

Această ediţie se aplică la versiunea 6, ediţia 1, modificarea 0 a produsului IBM i5/OS (număr produs 5761–SS1) şi la toate ediţiile şi modificările ulterioare, până când este altfel indicat în noile ediţii. Această versiune nu rulează pe toate modelele RISC şi nici pe modelele CISC.

# **Cuprins**

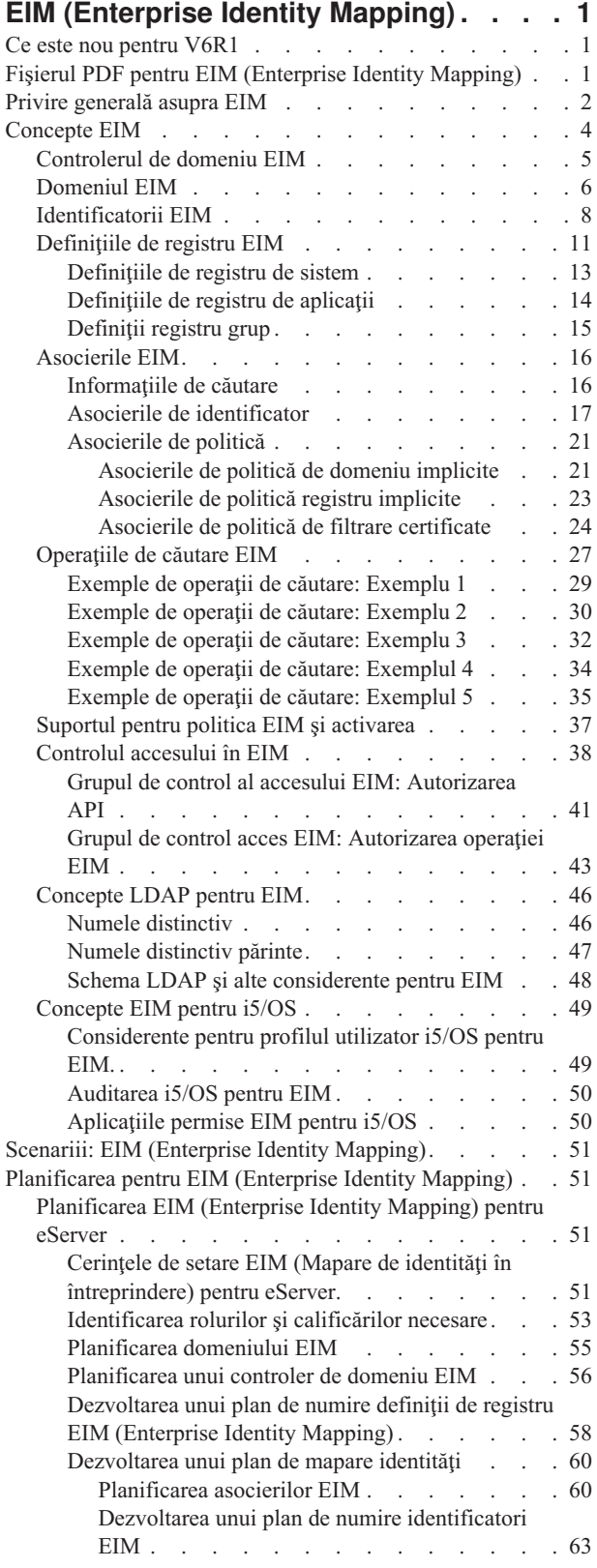

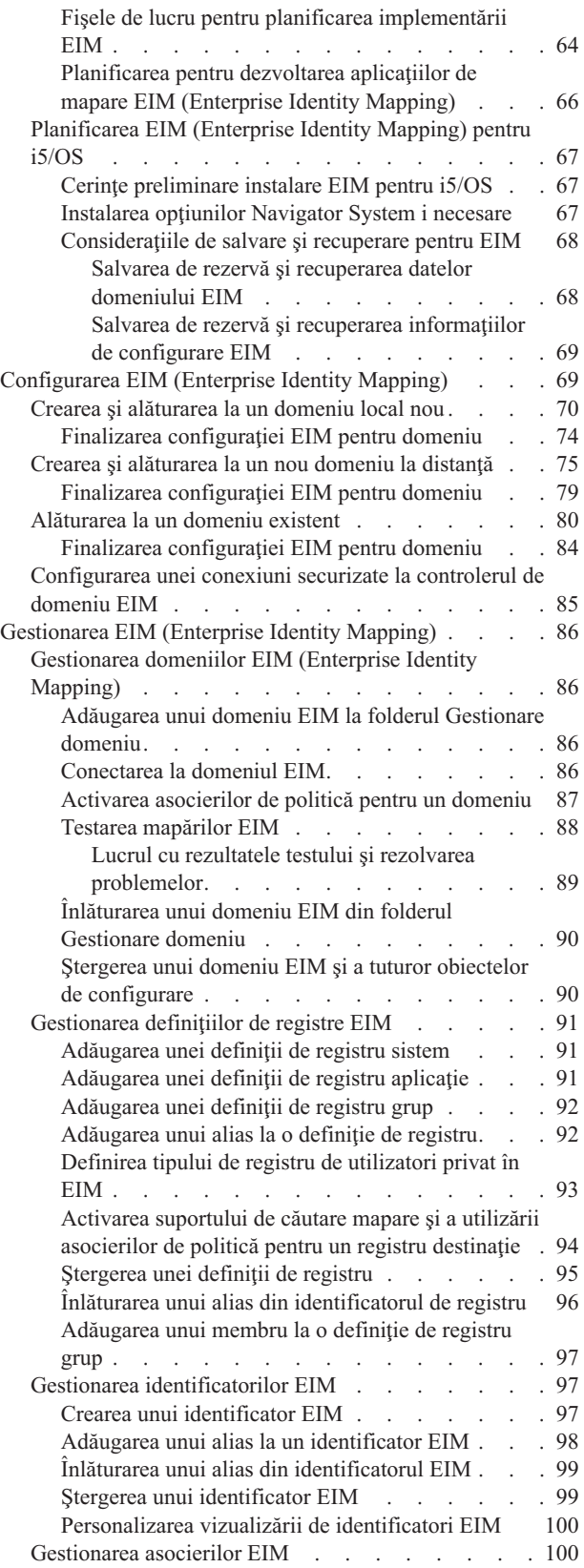

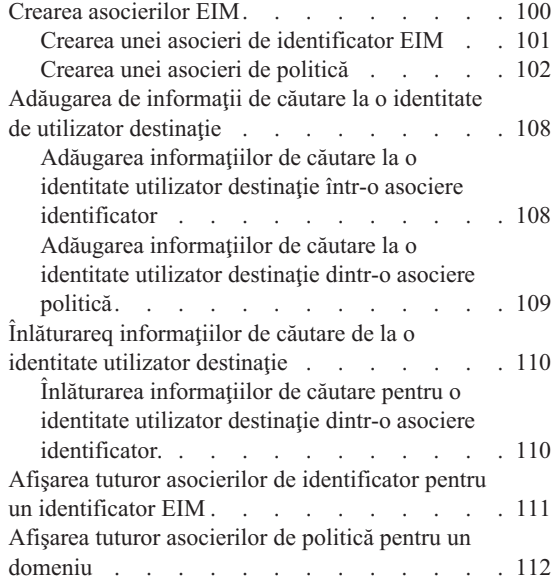

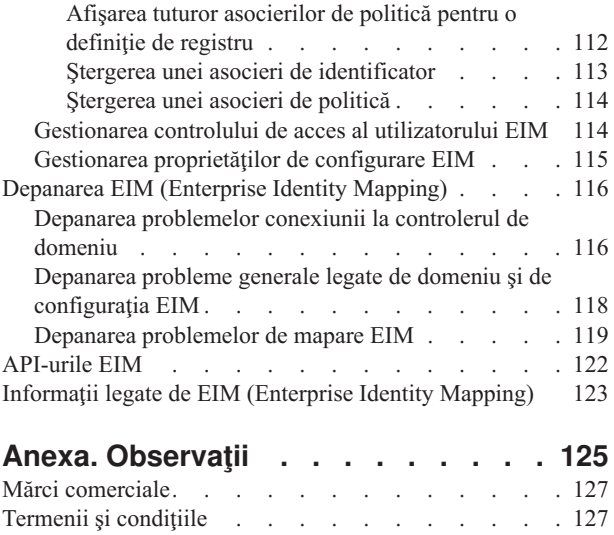

# <span id="page-6-0"></span>**EIM (Enterprise Identity Mapping)**

EIM (Enterprise Identity Mapping) pentru platforma System i este implementarea i5/OS a unei infrastructuri IBM care permite administratorilor și dezvoltatorilor de aplicații să rezolve problemele de gestionare a registrelor de utilizatori multiple din întreprinderea lor.

Cele mai multe întreprinderi cu reţea se confruntă cu problema registrelor de utilizatori multiple, care necesită ca fiecare persoană sau identitate din cadrul întreprinderii să aibă o identitate de utilizator pentru fiecare registru. Nevoia de mai multe registre de utilizatori se tranformă rapid într-o mare problemă administrativă care afectează utilizatorii, administratorii și dezvoltatorii de aplicații. EIM activează soluții de cost redus pentru gestionarea registrelor de utilizatori multiple şi a identităţilor utilizatorilor în întreprinderea dumneavoastră.

EIM vă permite să creaţi un sistem de mapări de identitate, numite asocieri, între diferitele identităţi de utilizatori din diferitele registre de utilizatori şi o persoană din întreprinderea dumneavoastră. De asemenea, EIM oferă un set comun de API-uri care pot fi folosite la mai multe platforme pentru dezvoltarea de aplicaţii care să folosească mapările de identitate pe care le-ați creat, pentru a găsi relațiile dintre identitățile de utilizatori. În plus, puteți utiliza EIM împreună cu serviciul de autentificare în reţea (NAS), implementarea i5/OS a lui Kerberos, pentru a furniza un mediu de semnare unică.

Puteți configura și gestiona EIM prin System i Navigator, interfața grafică de utilizator System i. Platforma System i utilizează EIM pentru a activa interfeţele i5/OS pentru a autentifica utilizatorii prin mijloacele servicilui de autentificare în reţea. Aplicaţiile, ca şi i5/OS, pot accepta tichete EIM şi să utilizeze EIM pentru a afla profilul utilizator care reprezintă aceiaşi persoană ca şi cea reprezentată de tichetul Kerberos.

Pentru a afla mai multe despre cum funcționează EIM, despre conceptele EIM și despre cum puteți să folosiți EIM în întreprinderea dumneavoastră examinați următoarele:

## **Ce este nou pentru V6R1**

Citiţi despre informaţii noi sau modificate semnificativ pentru colecţia de subiect EIM (Enterprise Identity Mapping).

## **Funcţiile noi şi îmbunătăţite pentru EIM**

v În ediţii anterioare ale i5/OS EIM suporta numa i maparea la o identitate utilizator locală per sistem. În i5/OS V6R1 EIM suportă selectarea de la mapări multiple identitate utilizator pentru acelaşi sistem, utilizând adresa IP a

| | |

sistemului destinație pentru a selecta corect maparea de identitate utilizator locală.

În plus, subiectul Semnare unică a fost actualizat şi furnizează informaţii despre implementarea EIM ca parte a unui mediu de semnare unică pentru a descreşte gestionarea parolei. Acest subiect furnizează un număr de scenarii detaliate de situaţii de semnare unică cu intrucţiuni de configurare detaliată pentru implementarea lor.

## **Cum să vedeţi ce este nou sau modificat**

Pentru a vă ajuta să vedeţi unde s-au făcut modificări tehnice, această publicaţie foloseşte:

- Imaginea  $\gg$  pentru marcarea locului unde încep informațiile noi sau cele modificate.
- Imaginea « pentru marcarea locului unde se termină informațiile noi sau cele modificate.

Pentru a afla alte informații despre ce este nou sau schimbat în această ediție, vedeți Memo către utilizatori.

# **Fişierul PDF pentru EIM (Enterprise Identity Mapping)**

Puteţi vizualiza şi tipări un fişier PDF cu aceste informaţii.

<span id="page-7-0"></span>Pentru a vizualiza sau descărca versiunea PDF a acestui document, selectaţi Maparea identităţii în întreprindere (aproximativ 1820 KB).

Puteţi vizualiza sau descărca aceste PDF-uri înrudite ca subiect:

- v Network authentication services (cam 1398 KB) conţine informaţii despre cum să configuraţi serviciul de autentificare în reţea în conjunctură cu EIM pentru a crea un mediu de semnare unică.
- IBM Tivoli Directory Server for i5/OS (LDAP) (cam 1700 KB) conține informații despre cum să configurați serverul LDAP, pe care îl puteţi utiliza ca un controler de domeniu EIM, împreună cu informaţiile despre configurarea avansată LDAP.

## **Salvarea fişierelor PDF**

Pentru a salva un PDF pe statia dumneavoastră pentru a-l vizualiza sau tipări:

- 1. Faceti clic dreapta pe legătura la PDF din acest browser.
- 2. Faceti clic pe optiunea care salvează local PDF-ul.
- 3. Navigaţi către directorul unde vreţi să salvaţi PDF-ul.
- 4. Faceţi clic pe **Save**.

## **Descărcarea programului Adobe Reader**

Vă trebuie Adobe Reader instalat pe sistemul dumneavoastră pentru a vizualiza sau tipări aceste PDF-uri. Puteţi

descărca o copie gratis de la situl Web [Adobe](http://www.adobe.com/products/acrobat/readstep.html) (www.adobe.com/products/acrobat/readstep.html)  $\mathbf{X}$ .

## **Privire generală asupra EIM**

EIM (Enterprise Identity Mapping) vă poate ajuta să rezolvaţi probleme care survin când încercaţi să gestionaţi mai mult de un registru de utilizatori.

Mediile de retea actuale sunt construite din grupuri complexe de sisteme si de aplicatii, având ca efect necesitatea gestionării mai multor registre de utilizatori. Confruntarea cu registre de utilizatori multiple creşte rapid într-o mare problemă de administrare care afectează utilizatorii, administratorii și dezvoltatorii de aplicații. Drept urmare, multe companii se luptă să gestioneze în siguranță autentificarea și autorizarea pentru sisteme și aplicații. EIM permite administratorilor și dezvoltatorilor de aplicații să rezolve această problemă mai ușor și cu un cost redus, față de posibilităţile anterioare.

Informaţiile care urmează descriu aceste probleme, trec în revistă abordările curente ale industriei şi explică de ce este mai bună abordarea EIM.

## **Problema gestionării registrelor de utilizatori multiple**

Mulţi administratori gestionează reţele care includ sisteme şi servere diferite, fiecare cu o modalitate unică de gestionare a utilizatorilor prin intermediul a variate registre de utilizatori. În aceste reţele complexe, administratorii sunt responsabili pentru gestionarea identităţilor şi parolelor fiecărui utilizator în cadrul mai multor sisteme. Suplimentar, adesea administratorii trebuie să sincronizeze aceste identități și parole, iar utilizatorii sunt împovărați cu memorarea mai multor identităţi şi parole şi cu păstrarea lor sincronizate. Regia pentru utilizator şi pentru administrator este excesivă în acest mediu. În consecinţă, administratorii petrec un timp preţios pentru depanarea încercărilor de logare nereuşite şi resetând parole uitate în loc să gestioneze activitatea.

Problema gestionării registrelor de utilizatori multiple afectează de asemenea dezvoltatorii de aplicaţii care doresc să furnizeze aplicaţii pe mai multe niveluri sau eterogene. Aceşti dezvoltatori înţeleg că clienţii au date importante de afaceri răspândite pe mai multe tipuri de sisteme diferite, iar fiecare sistem procesează propriile registre de utilizator. Ca urmare, dezvoltatorii trebuie să creeze registre de utilizatori proprietare şi semantica de securitate asociate pentru aplicaţiile lor. Deşi aceasta rezolvă problema pentru dezvoltatorul de aplicaţii, aceasta sporeşte regia pentru utilizatori şi administratori.

## **Abordările actuale**

Sunt disponibile mai multe abordări curente ale industriei pentru rezolvarea problemei gestionării de registre de utilizatori multiple, dar toate acestea furnizează soluții incomplete. De exemplu, LDAP (Lightweight Directory Access Protocol) furnizează o soluție de registru de utilizatori distribuit. Totuși, utilizarea LDAP (sau a altor soluții populare precum Microsoft Passport) înseamnă că administratorii trebuie în continuare să gestioneze un alt registru de utilizatori şi semanticile de securitate sau trebuie să înlocuiască aplicaţiile existente care sunt construite să folosească registre.

Utilizând acest tip de soluție, administratorii trebuie să gestioneze mecanisme de securitate multiple pentru resurse individuale, de aceea crescând regia administrativă și mărind potențial posibilitatea expunerilor de securitate. Atunci când mai multe mecanisme suportă o singură resursă, probabilitatea de modificare a autorizării printr-un mecanism şi omiterea modificării autorizării pentru unul sau mai multe dintre celelalte mecanisme este mult mai mare. De exemplu, o expunere de securitate se poate produce atunci când unui utilizator i se interzice corespunzător accesul prin intermediul unei interfete, dar i se permite accesul prin intermediul uneia sau mai multor interfete diferite.

După terminarea acestei munci, administratorii îşi dau seama că nu au rezolvat complet problema. În general, întreprinderile au investit prea mulţi bani în registrele de utilizatori curente şi în semanticile de securitate asociate acestora pentru a face practică utilizarea acestui tip de soluţie. Crearea unui alt registru de utilizatori şi a semanticilor de securitate asociate rezolvă problema pentru furnizorul de aplicații, dar nu și problemele pentru utilizatori și administratori.

O altă soluţie posibilăeste să utilizaţi abordarea de semnare unică. Sunt disponibile mai multe produse care permit administratorilor să gestioneze fișiere care conțin toate identitățile și parolele utilizator. Totuși, această abordare are câteva slăbiciuni:

- v Se adresează doar unei probleme cu care se confruntă utilizatorii. Deşi permite utilizatorilor să se înregistreze pe mai multe sisteme prin furnizarea unei singure identităţi şi parole, nu elimină nevoia ca utilizatorul să aibă parole pe alte, sau nevoia de gestionare a acestor parole.
- v Aceasta introduce o problemă nouă prin crearea unei expuneri de securitate deoarece în aceste fişiere sunt stocate parole în text clar sau decriptabile. Parolele nu trebuie să fie stocate niciodată în fişiere în text clar sau să fie accesibile oricui, inclusiv administratorilor.
- v Nu rezolvă problemele dezvoltatorilor de aplicaţii de la o a treia parte care furnizează aplicaţii eterogene, pe mai multe niveluri. Aceştia trebuie să furnizeze în continuare registre de utilizatori proprietare pentru aplicaţiile lor.

În ciuda acestor slăbiciuni, unele întreprinderi au ales să adopte acest abordări deoarece acestea furnizează unele uşurări pentru problemele cu registrele de utilizatori multiple.

## **Abordarea EIM**

EIM oferă o nouă abordare pentru solutiile de construire ieftine pentru a gestiona mai usor mai multe registre de utilizatori şi identităţi de utilizatori într-un mediu de aplicaţii eterogen, cu mai multe niveluri (tier). EIM este o arhitectură pentru descrierea relațiilor dintre indivizi sau entități (cum ar fi serverele de fisiere și cele de tipărire) într-o întreprindere și multele identități care-i reprezintă într-o întreprindere. În plus, EIM furnizează un set de API-uri care permit aplicatiilor pună întrebări despre aceste relații.

De exemplu, fiind dată identitatea utilizator a unei persoane dintr-un registru de utilizatori, puteți determina ce identitate utilizator dintr-un alt registru de utilizatori reprezintă aceiaşi persoană. Dacă utilizatorul s-a autentificat cu o identitate utilizator şi puteţi mapa această identitate utilizator într-un alt registru de utilizatori, utilizatorul nu mai are nevoie să furnizeze acreditări pentru a se autentifica din nou. Cunoaşteţi cine este utilizatorul şi trebuie să cunoaşteţi doar ce identitate utilizator îl reprezintă pe acel utilizator într-un alt registru de utilizatori. De aceea, EIM furnizează o funcție de mapare de identități generalizată pentru întreprindere.

EIM permite mapări unul la mai mulţi (cu alte cuvinte, un singur utilizator cu mai mult de o identitate utilizator într-un singur registru de utilizatori). Dar, nu este nevoie ca administratorii să aibă mapări individuale specifice pentru toate identităţile utilizator dintr-un registru de utilizatori. EIM permite de asemenea mapări multe-la-unul (în alte cuvinte, mai mulţi utilizatori mapaţi la o singură identitate de utilizator într-un singur registru de utilizatori.

<span id="page-9-0"></span>Posibilitatea de mapare între identitățile utilizatorului din registre utilizator diferite furnizează numeroase avantaje. În principal, înseamnă că aplicaţiile pot avea flexibilitatea utilizării unui singur registru utilizator pentru autentificare în timp ce utilizează un registru de utilizatori cu totul diferit pentru autorizare. De exemplu, un administrator ar putea mapa o identitate utilizator Windows într-un registru Kerberos la un profil utilizator i5/OS într-un registru de utilizatori diferit pentru a accesa resursele i5/OS la care profilul utilizator i5/OS este autorizat.

EIM este o arhitectură deschisă pe care administratorii o pot utiliza pentru a reprezenta relaţii de mapare a identităţilor pentru orice registru. Nu necesită copierea datelor existente într-un nou depozit şi încercarea de a le ţine sincronizate. Singurele date noi pe care le introduce EIM sunt informaţiile despre relaţii. EIM memorează aceste date într-un director LDAP, care oferă flexibilitatea gestionării datelor într-un singur loc şi având copii (replici) acolo unde este folosită informatia. În final, EIM furnizează întreprinderilor și dezvoltatorilor de aplicații flexibilitatea de a lucra ușor într-o gamă largă de medii cu un cost mai scăzut decât cel care ar fi posibil fără acest suport.

EIM, utilizat în conjuncție cu serviciul de autentificare în rețea, implementarea i5/OS a Kerberos, furnizează o soluție semnare unică. Se pot scrie aplicații care folosesc API-uri GSS și EIM pentru a accepta tichete Kerberos și pentru a le mapa la alte identități de utilizator asociate dintr-un alt registru de utilizatori. Asocierea dintre identitățile de utilizator care oferă această mapare de identităţi poate fi realizată prin crearea de asocieri de identificatori care asociază indirect identitatea unui utilizator cu a altuia printr-un identificator EIM sau prin crearea asocierilor politică care asociază direct o identitate de utilizator într-un grup cu o singură identitate de utilizator specifică.

Utilizarea mapării identităţilor necesită ca administratorii să realizeze următoarele:

- 1. Configurarea în reţea a unui domeniu EIM. Puteţi utiliza vrăjitorul de configurare EIM pentru a crea un controler de domeniu pentru domeniu și să configurați accesul la domeniu. Când folosiți vrăjitorul puteți alege să creați un nou domeniu EIM și să creați un controler de domeniu pe sistemul local sau pe un sistem de la distanță. Sau, dacă există deja un domeniu EIM, puteți alege să participați într-un domeniu EIM existent.
- 2. Determinarea utilizatorilor definiţi serverului de director care găzduieşte controlerul de domeniu EIM care au permisiunea de a gestiona sau accesa informaţiile specifice într-un domeniu EIM şi atribuirea lor la grupurile de control acces EIM corespunzătoare.
- 3. Crearea de definiții registru EIM pentru acele registre de utilizatori care vor participa într-un domeniu EIM. Deși puteţi defini orice registru de utilizatori la un domeniu EIM, trebuie să definiţi registre de utilizatori pentru acele aplicaţii şi sisteme de operare care sunt activate EIM.
- 4. Bazat pe nevoile dumneavoastră de implementare EIM, determinaţi care din următoarele operaţii să le realizaţi pentru a termina configurarea EIM:
	- v Creaţi identificatori EIM pentru fiecare utilizator din domeniu şi creaţi asocieri identificator pentru ei.
	- v Creaţi asocieri de politică.
	- Creati o combinatie a acestora.

## **Informaţii înrudite**

Privire generală semnare unică

## **Concepte EIM**

Este necesară o înţelegere conceptuală a modului în care lucrează EIM pentru a înţelege complet modul în care puteţi folosi EIM în întreprinderea dumneavoastră. Deşi configurarea şi implementarea API-urilor EIM pot diferi între platforme server, conceptele EIM sunt obişnuite de-a lungul platformelor IBM eServer.

Figura 1 furnizează un exemplu de implementare EIM într-o întreprindere. Trei servere se comportă ca niste clienti

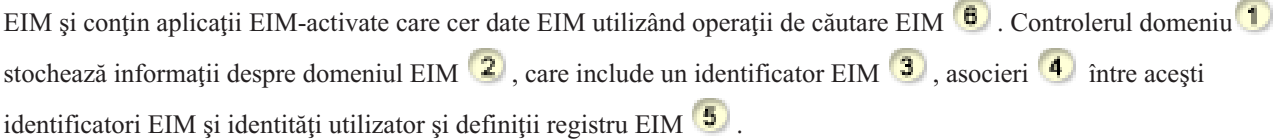

<span id="page-10-0"></span>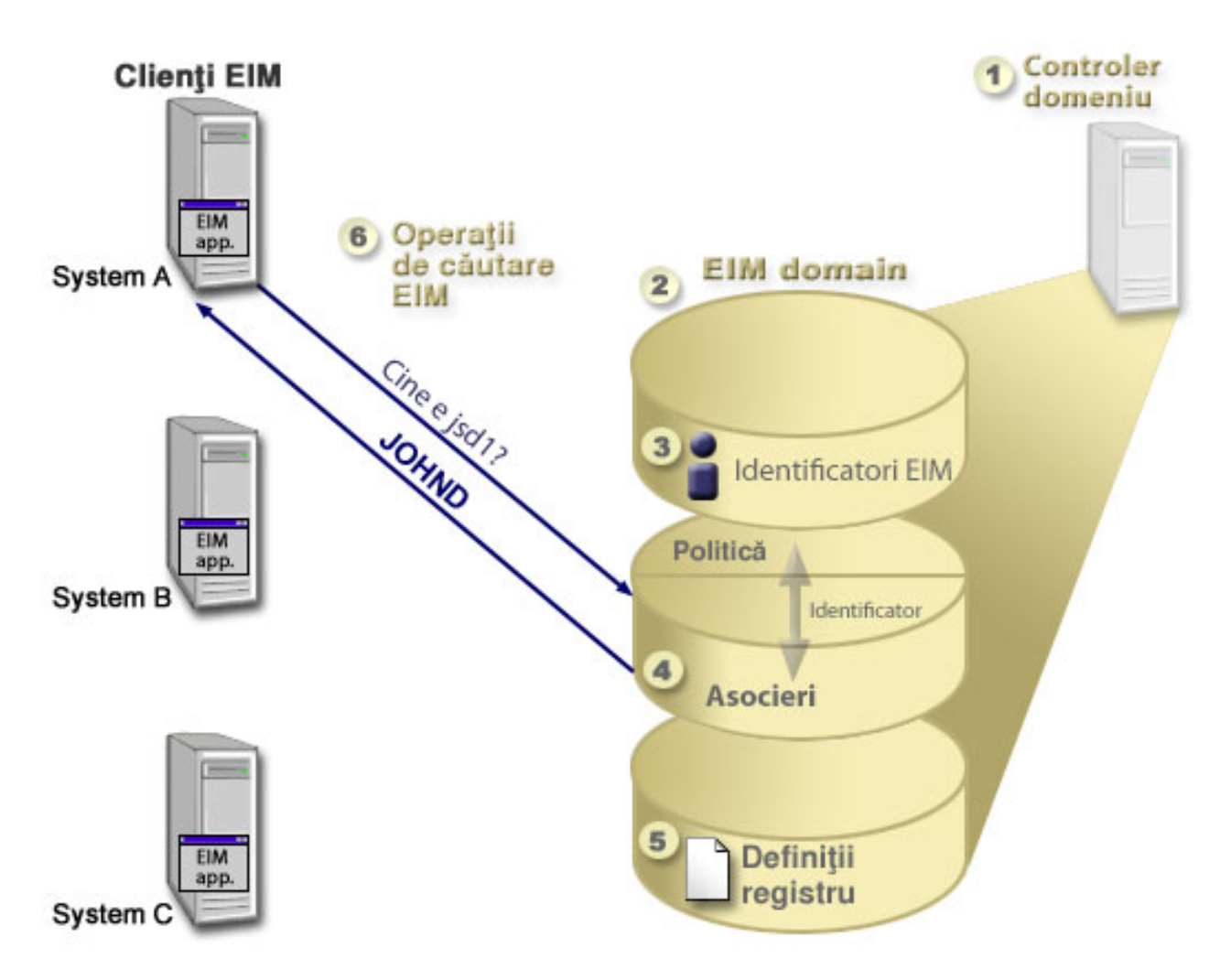

*Figura 1. Un exemplu de implementare EIM*

Revedeţi următoarele informaţii pentru a afla mai multe despre aceste concepte EIM eServer:

### **Concepte înrudite**

["Concepte](#page-51-0) LDAP pentru EIM" la pagina 46

EIM utilizează un server LDAP ca un controler de domeniu pentru a memora date EIM. De aceea trebuie să înţelegeţi ceva concepte LDAP care se leagă de configurarea şi folosirea EIM în întreprinderea dumneavoastră. De exemplu, puteţi folosi un nume distinctiv LDAP ca identitate utilizator pentru a configura EIM şi pentru a vă autentifica la controlerul de domeniu EIM.

["Concepte](#page-54-0) EIM pentru i5/OS" la pagina 49

Puteţi implementa EIM pe orice platformă IBM eServer. Totuşi, când implementaţi EIM pe un model System i, ar trebui să aveţi grijă de unele informaţii care sunt specifice la implementarea System i.

## **Controlerul de domeniu EIM**

Un controler de domeniu EIM este un server LDAP (Lightweight Directory Access Protocol) care este configurat pentru a gestiona unul sau mai multe domenii EIM. Un domeniu EIM conţine toate identificatoarele EIM, asocierile EIM şi registrele de utilizatori care sunt definite în acest domeniu. Sistemele (clienţi EIM) participă în domeniul EIM prin utilizarea datelor de domeniu pentru operaţii de căutare EIM.

Actualmente, puteţi configura IBM Tivoli Directory Server for i5/OS pe unele platforme IBM eServer să se comporte ca un controler de domeniu EIM. Orice sistem care suportă API-urile EIM poate participa ca un client în domeniu. Aceste sisteme client utilizează API-uri EIM pentru a contacta un controler de domeniu EIM de realizat. Locaţia

<span id="page-11-0"></span>clientului EIM determină dacă controlerul de domeniu EIM este un sistem local sau la distanţă. Controlerul de domeniu este *local* dacă clientul EIM rulează pe acelaşi sistem cu controlerul de domeniu. Controlerul de domeniu este *la distanţă* dacă clientul EIM rulează pe un sistem separat de cel al controlerului de domeniu.

**Notă:** Dacă intenţionaţi să configuraţi un server de director pe un sistem la distanţă, serverul de director trebuie să asigure suport EIM. EIM necesită ca un server de director care suportă LDAP (Lightweight Directory Access Protocol) Versiunea 3 să găzduiască controlerul de domeniu. Suplimentar, produsul server de director trebuie să fie configurat să accepte schema EIM. IBM Tivoli Directory Server for i5/OS furnizează acest suport.

#### **Concepte înrudite**

["Operaţiile](#page-32-0) de căutare EIM" la pagina 27

O aplicatie sau un sistem de operare utilizează un API EIM pentru a realiza o operatie de căutare pentru ca aplicatia sau sistemul de operare poate mapa de la o identitate utilizator într-un registru la altă identitate utilizator în alt registru. O operatie de căutare EIM este un proces prin care o aplicatie sau un sistem de operare găseste o identitate de utilizator asociată necunoscută dintr-un anumit registru destinaţie prin furnizarea unor informaţii cunoscute şi de încredere.

"Schema LDAP şi alte [considerente](#page-53-0) pentru EIM" la pagina 48

Utilizați aceste informații pentru a afla ce este cerut pentru ca serverul de director să funcționeze cu EIM (Enterprise Identity Mapping).

## **Domeniul EIM**

Un domeniu EIM (Enterprise Identity Mapping) este un director în care un server LDAP (Lightweight Directory Access Protocol) care conţine date EIM pentru o întreprindere.

Un domeniu EIM este colecția tuturor identificatorilor EIM, asocierilor EIM și registrelor de utilizator definite în acel domeniu, precum și controlul accesului la date. Sistemele (clienții EIM) participă la domeniu prin utilizarea datelor domeniului pentru operaţii de căutare EIM.

Un domeniu EIM este diferit de un registru de utilizatori. Un registru de utilizatori defineşte un set de identităţi ale utilizatorului cunoscute şi de încredere pentru o instanţă particulară a unui sistem de operare sau a unei aplicaţii. Un registru de utilizatori conține de asemenea informațiile necesare pentru a-l autentifica pe utilizatorul identității. În plus, un registru de utilizatori conține de obicei alte atribute, cum ar fi preferințele utilizatorului, privilegiile de sistem sau informaţiile personale pentru acea identitate.

Spre deosebire de registru, un domeniu EIM se *referă* la identitățile de utilizator care sunt definite în registrele de utilizator. Un domeniu EIM conține informații despre *relațiile* dintre identitățile din diferite registre de utilizatori (nume utilizator, tip registru şi instanţă registru) şi persoanele sau identităţile adevărate pe care le reprezintă aceste identităţi.

Figura 2 prezintă datele care sunt memorate în cadrul domeniul EIM. Aceste date includ identificatorii EIM, definiţiile de registre EIM și asocierile EIM. Datele EIM definesc relațiile dintre identitățile utilizator persoanele sau entitățile pe care le reprezintă aceste identități într-o întreprindere.

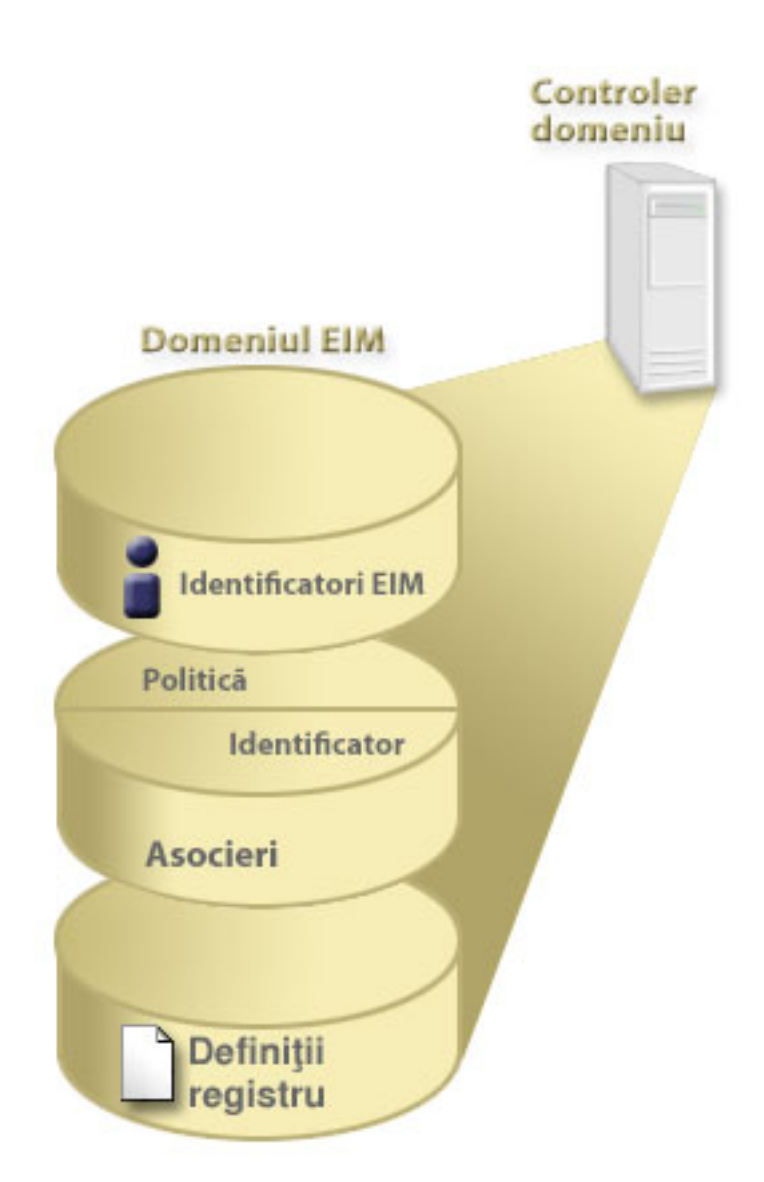

*Figura 2. Domeniul EIM şi datele care sunt stocate în cadrul domeniului*

## Datele EIM includ:

### **Definiţii pentru registrul EIM**

Fiecare definiţie pentru registrul EIM pe care o creaţi reprezintă un registru de utilizatori real (şi identitatea utilizator pe care o conține) care există pe un sistem din întreprindere. O dată ce definiți un numit registru de utilizatori în EIM, acel registru de utilizatori poate participa la domeniul EIM. Puteţi crea două tipuri de definiții; un tip se referă la registrele de utilizator de sistem, iar celălalt la registrele de utilizator de aplicație.

### **Identificatori EIM**

Fiecare identificator EIM pe care-l creaţi reprezintă în mod unic o persoană sau o intrare (ca serverul de tipărire sau un server de fișiere) dintr-o întreprindere. Puteți crea un identificator EIM atunci când doriți să aveţi mapări unu-la-unu între identităţile de utilizator aparţinând persoanei sau entităţii căreia îi corespunde identificatorul EIM.

### **Asocieri EIM**

Asocierile EIM pe care le creaţi reprezintă relaţii dintre identităţi utilizator. Dacă definiţi asocieri, clienţii EIM pot utiliza API-urile EIM pentru a realiza cu succes operaţii de căutare EIM. Aceste operaţii de căutare EIM cercetează un domeniu EIM pentru a găsi asocieri definite. Există două tipuri diferite de asocieri pe care le puteți crea:

### <span id="page-13-0"></span>**Asocieri identificator**

Asocierile identificator vă permit să definiţi o relaţie unu-la-unu între identităţi utilizator definite pentru un individ. Fiecare asociere de identificator EIM pe care o creaţi reprezintă o relaţie unică, specifică între un identificator EIM şi o identitate de utilizator asociată din întreprindere. Asocierile de identificator asigură informaţiile care leagă un identificator EIM de o anumită identitate de utilizator într-un anumit registru de utilizatori şi vă permit să creaţi mapări de identitate unu-la-unu pentru un utilizator. Asocierile de identităţi sunt în mod deosebit utile când indivizii au identităţi de utilizator cu autorizări speciale și alte privilegii pe care doriți să le controlați în mod special creând o mapare unu-la-unu între identităţile lor de utilizator.

### **Asocieri de politică**

Asocierile de politică vă permit să definiti o relatie între un grup de identități utilizator din unul sau mai multe registre de utilizatori şi o identitate utilizator individuală într-un alt registru de utilizatori. Fiecare asociere de politică EIM pe care o creati are ca rezultat o mapare multi-la-unu între grupul sursă de identităţi de utilizator dintr-un registru de utilizatori şi o singură identitate de utilizator destinatie. În mod obisnuit, creati o asociere de politică pentru a mapa un grup de utilizatori care cer toți același nivel de autorizare la o singură identitate utilizator cu acel nivel de autorizare.

## **Concepte înrudite**

## ["Definiţiile](#page-16-0) de registru EIM" la pagina 11

O definiţie registru EIM (Enterprise Identity Mapping) este o intrare în EIM pe care o creaţi pentru a reprezenta un registru de utilizatori real, care există pe un sistem în întreprindere. Un registru de utilizatori funcţionează asemănător unui director care conține o listă a identităților utilizator valide pentru un anumit sistem sau pentru o anumită aplicaţie.

### "Identificatorii EIM"

Un identificator EIM (Enterprise Identity Mapping) reprezintă o persoană sau entitate într-o întreprindere. O reţea obişnuită este alcătuită din diferite platforme hardware şi aplicaţii şi registrele de utilizatori asociate acestora. Majoritatea platformelor şi multe dintre aplicaţii utilizează registre de utilizatori specifice platformei sau specifice aplicaţiei. Aceste registre de utilizatori conţin toate informaţiile de identificare a utilizatorilor pentru utilizatorii care lucrează cu aceste server sau aplicaţii.

### ["Operaţiile](#page-32-0) de căutare EIM" la pagina 27

O aplicaţie sau un sistem de operare utilizează un API EIM pentru a realiza o operaţie de căutare pentru ca aplicaţia sau sistemul de operare poate mapa de la o identitate utilizator într-un registru la altă identitate utilizator în alt registru. O operaţie de căutare EIM este un proces prin care o aplicaţie sau un sistem de operare găseşte o identitate de utilizator asociată necunoscută dintr-un anumit registru destinaţie prin furnizarea unor informaţii cunoscute şi de încredere.

## **Identificatorii EIM**

Un identificator EIM (Enterprise Identity Mapping) reprezintă o persoană sau entitate într-o întreprindere. O retea obisnuită este alcătuită din diferite platforme hardware și aplicații și registrele de utilizatori asociate acestora. Majoritatea platformelor și multe dintre aplicații utilizează registre de utilizatori specifice platformei sau specifice aplicatiei. Aceste registre de utilizatori contin toate informatiile de identificare a utilizatorilor pentru utilizatorii care lucrează cu aceste server sau aplicaţii.

Puteți folosi EIM pentru a crea identificatori EIM unici pentru persoane sau entități din întreprinderea dumneavoastră. Puteţi crea apoi asocieri de identificatori (mapări de identitate unu-la-unu), între identificatorul EIM şi diversele identităţi ale persoanei sau entităţii pe care o reprezintă identificatorul EIM. Acest proces face mai uşoară construirea aplicaţiilor cu mai multe niveluri, eterogene. De asemenea, devine mai uşoară construirea şi folosirea uneltelor care simplifică administrarea pe care o implică gestionarea fiecărei identități de utilizator pe care o persoană sau o entitate o are în întreprindere.

## **Identificatorul EIM care reprezintă o persoană**

Figura 3 prezintă un exemplu de identificator EIM care reprezintă o persoană numită *John Day* şi diferitele sale identităţi de utilizator dintr-o întreprindere. În acest exemplu, persoana *John Day* are cinci identităţi în patru registre de utilizatori diferite: johnday, jsd1, JOHND, jsday şi JDay.

**Figura 3:** Relaţia dintre identificatorul EIM pentru *John Day* şi diferitele sale identităţi de utilizator

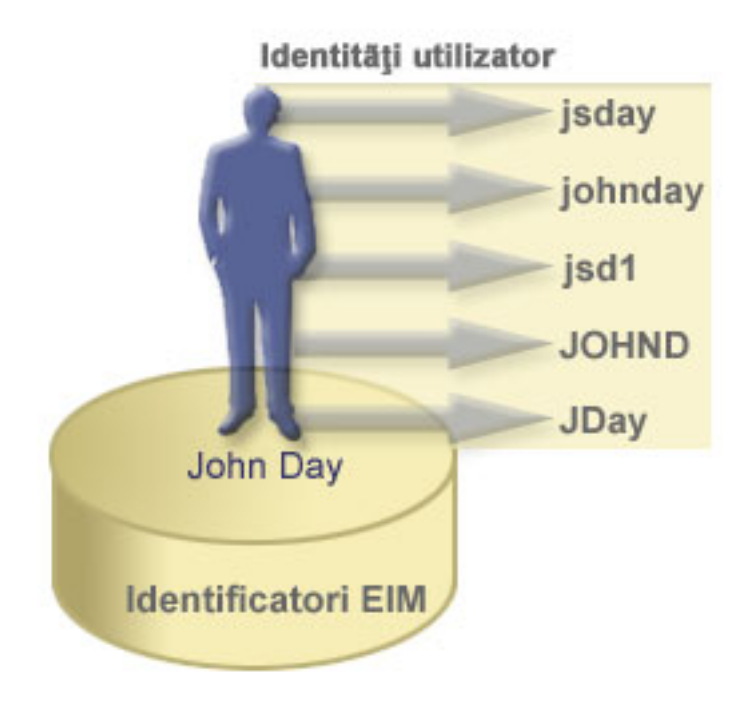

În EIM, puteţi crea asocieri care definesc relaţiile dintre identificatorul lui John Day şi fiecare dintre diferitele identităţi de utilizator pentru *John Day*. Creând asocierile pentru a defini aceste relaţii, puteţi scrie aplicaţii care utilizează API-urile EIM pentru a căuta o identitate de utilizator necesară și necunoscută, pe baza unei identități de utilizator cunoscute.

## **Identificatorul EIM care reprezintă o entitate**

Pe lângă reprezentarea utilizatorilor, identificatorii EIM pot reprezenta entități din cadrul întreprinderii dumneavoastră, așa cum ilustrează Figura 4. De exemplu, funcția de server de tipărire dintr-o întreprindere rulează adesea pe mai multe sisteme. În Figura 4, funcția de server de tipărire din întreprindere rulează pe trei sisteme diferite, sub trei identități de utilizator diferite, pserverID1, pserverID2 şi pserverID3.

**Figura** 4: Relația dintre identificatorul EIM care reprezintă funcția de server de tipărire și diferitele identități de utilizator pentru acea funcție

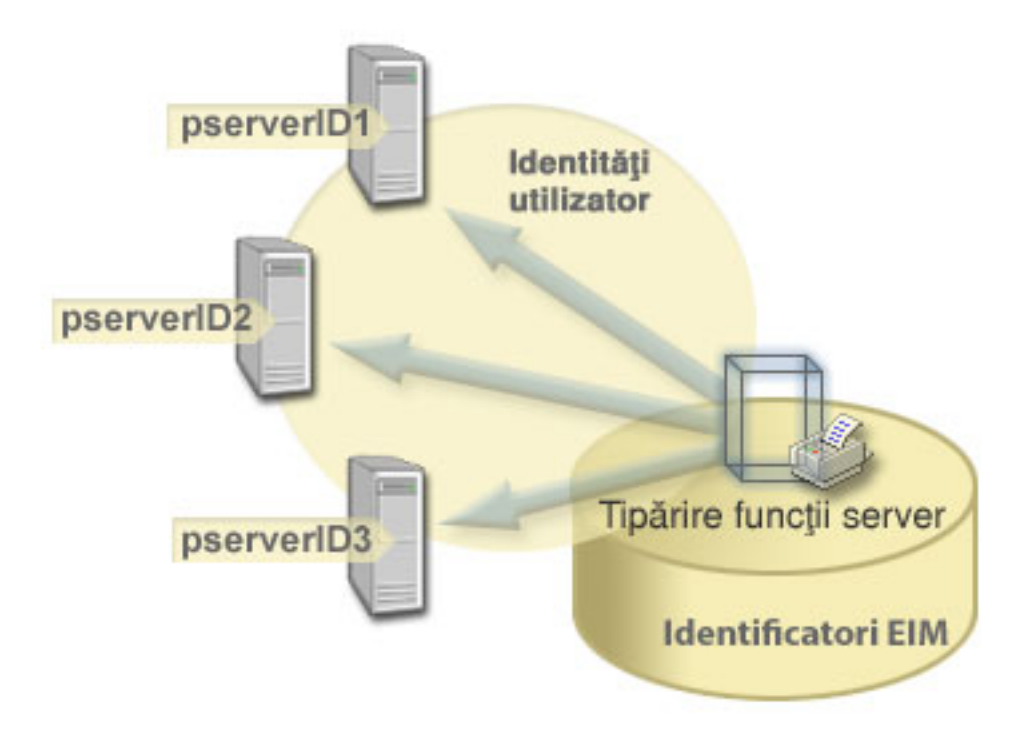

Cu EIM, puteţi crea un singur identificator care să reprezinte funcţia de server de tipărire din cadrul întregii întreprinderi. Aşa cum se vede în exemplu, identificatorul EIM Funcţie server de tipărire reprezintă entitatea funcţiei propriu-zise de server de tipărire din întreprindere. Sunt create asocieri pentru a defini relaţiile dintre identificatorul EIM (Funcție server de tipărire) și fiecare identitățile folosite pentru funcție (pserverID1, pserverID2 și pserverID3). Aceste asocieri permit dezvoltatorilor de aplicaţii să utilizeze operaţiile de căutare EIM pentru a găsi o anumită funcție server de tipărire. Furnizorii de aplicații pot scrie apoi aplicații distribuite care gestionează mai ușor funcția server de imprimare din cadrul întreprinderii.

## **Identificatorii EIM şi crearea de aliasuri**

Numele de identificatori EIM trebuie să fie unice în cadrul unui domeniu EIM. Aliasurile pot ajuta în situaţiile în care utilizarea unor nume de identificatori unice poate fi dificilă. Un exemplu privind utilitatea aliasului de identificator EIM îl reprezintă situaţiile în care numele adevărat al unei persoane este diferit de numele după care este cunoscută. De exemplu, două persoane diferite din cadrul unei întreprinderi pot avea acelaşi nume şi aceasta poate crea confuzie dacă utilizaţi numele proprii ca identificatori EIM.

Figura 5 ilustrează un exemplu în care o întreprindere are doi utilizatori care se numesc *John S. Day*. Administratorul EIM a creat doi identificatori EIM diferiti pentru a face distinctia între acestia: John S. Day1 și John S. Day2. Însă nu este evident care persoană *John S. Day* este reprezentată de fiecare dintre aceşti identificatori.

**Figura 5:** Aliasuri pentru doi identificatori EIM bazaţi pe un nume propriu comun, *John S. Day*

<span id="page-16-0"></span>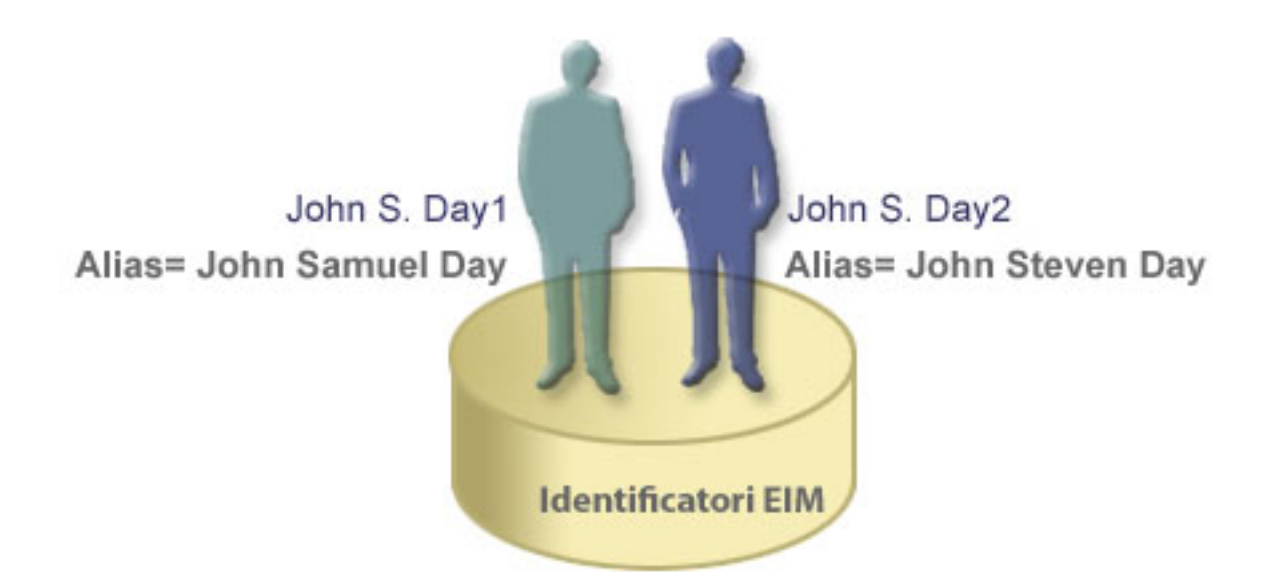

Prin utilizarea de aliasuri, administratorul EIM poate furniza informaţii suplimentare despre persoană pentru fiecare identificator EIM. Fiecare identificator EIM poate avea mai multe aliasuri pentru a identifica pe care *John S. Day* îl reprezintă. De exemplu, aliasurile suplimentare pot conține numărul de angajat, numărul departamentului, profesia fiecărui utilizator sau un alt atribut distinctiv. În acest exemplu, un alias pentru John S. Day1 poate fi John Samuel Day, iar un alias pentru John S. Day2 poate fi John Steven Day.

Puteți folosi informațiile aliasului pentru a localiza un anumit identificator EIM. De exemplu, o aplicație care utilizează EIM poate specifica un alias pe care îl foloseşte pentru a găsi identificatorul EIM corespunzător. Un administrator poate adăuga acest alias unui identificator EIM, astfel că aplicația poate folosi aliasul în locul numelui unic de identificare pentru operatiile EIM. O aplicatie poate specifica aceste informatii atunci când foloseste API-ul Get EIM Target Identities from the Identifier (eimGetTargetFromIdentifier()) pentru a realiza o operaţie de căutare EIM ca să găsească identitatea de utilizator de care are nevoie.

### **Concepte înrudite**

["Domeniul](#page-11-0) EIM" la pagina 6

Un domeniu EIM (Enterprise Identity Mapping) este un director în care un server LDAP (Lightweight Directory Access Protocol) care conţine date EIM pentru o întreprindere.

## **Definiţiile de registru EIM**

O definiţie registru EIM (Enterprise Identity Mapping) este o intrare în EIM pe care o creaţi pentru a reprezenta un registru de utilizatori real, care există pe un sistem în întreprindere. Un registru de utilizatori functionează asemănător unui director care contine o listă a identităților utilizator valide pentru un anumit sistem sau pentru o anumită aplicație.

Un registru de utilizatori de bază conține identitățile utilizator și parolele acestora. Un exemplu de registru de utilizatori este registrul z/OS Security Server RACF (Resource Access Control Facility). Registrele de utilizatori pot de asemenea conține alte informații. De exemplu, un director LDAP (Lightweight Directory Access Protocol) conține nume distinctive de asociere, parole şi controale de acces la datele care sunt stocate în LDAP. Alte exemple de registre de utilizatori obișnuiți sunt principalii dintr-o regiune Kerberos sau identitățile utilizator din domeniul Windows Active Directory şi registrul de profiluri utilizator i5/OS.

Puteți defini de asemenea registre de utilizatori care exista în cadrul altor registre de utilizatori. Unele aplicații utilizează un subset al identităților utilizator în cadrul unei singure instanțe a unui registru de utilizatori. De exemplu, registrul z/OS Security Server (RACF) poate contine registrele de utilizatori specifici care sunt un subset de utilizatori din tot registrul de utilizatori RACF.

Definiţiile de registru EIM furnizează informaţii cu privire la acele registre de utilizatori dintr-o întreprindere. Administratorul defineşte aceste registre pentru EIM prin furnizarea informaţiilor următoare:

- v Un nume unic, arbitrar, de registru EIM. Fiecare definiţie pentru registru reprezintă o instanţă specifică a unui registru de utilizatori. Ca urmare, ar trebui să alegeți un nume de definiție de registru EIM care să vă ajute să identificați instanța particulară a registrului de utilizatori. De exemplu, ați putea alege numele de gazdă TCP/IP pentru un registru de utilizatori al unui sistem sau numele de gazdă combinat cu numele aplicaţiei pentru un registru de utilizatori de aplicaţie. Puteţi folosi orice combinaţie de caractere alfanumerice, majuscule sau litere mici şi spaţii pentru a crea nume de definiţii registru EIM unice.
- v Tipul registrului de utilizatori. Există un număr de tipuri de registre de utilizatori predefinite pe care EIM le furnizează pentru a acoperi majoritatea registrelor de utilizatori ale sistemelor de operare. Acestea includ:
	- AIX
	- Domino nume lung
	- Domino nume scurt
	- Kerberos
	- Kerberos sensibil la majuscule
	- LDAP
	- LDAP nume scurt
	- Linux
	- Novell Directory Server
	- Altul
	- Altul sensibil la majuscule
	- $-$  i5/OS (sau OS/400)
	- Tivoli Access Manager
	- RACF
	- Windows local
	- Domeniu Windows (Kerberos) (Acest tip este sensibil la majuscule.)
	- X.509

Deşi tipurile de definiţii de registre predefinite acoperă majoritatea registrelor de utilizatori ale sistemelor de operare, puteţi dori să creaţi o definiţie de registru pentru care EIM nu include un tip un tip de registru predefinit. În această situație aveți două opțiuni. Puteți, fie să folosiți o definiție de registru care se potrivește cu caracteristicile registrului dumneavoastră de utilizatori sau puteţi defini un tip de registru de utilizatori privat. De exemplu în figura 6, administratorul a urmat procesul cerut şi a definit tipul de registru sa WebSphere LTPA pentru definiţia registru aplicație System\_A\_WAS.

În Figura 6, administratorul a creat definiţii pentru registrul sistem EIM pentru registrele de utilizatori care reprezintă System A, System B, System C si un Windows Active Directory care contine principalii Kerberos ai utilizatorilor cu care utilizatorii se înregistrează pe statiile de lucru desktop. În plus, administratorul a creat o definitie pentru registrul aplicatie pentru WebSphere (R) LTPA (Lightweight Third-Party Authentication), care rulează pe System A. Numele definitiei registrului pe care îl foloseste administratorul ajută la identificarea apariției specifice a tipului de registru de utilizatori. De exemplu, o adresă IP sau un nume de gazdă este adesea suficient pentru multe tipuri de registre de utilizatori. În acest exemplu, administratorul folosește System\_A\_WAS ca nume definiție pentru registrul de aplicație pentru a identifica această instanță specifică a aplicației WebSphere LTPA. El a specificat de asemenea că registrul sistem părinte pentru definiția registrului aplicație este registrul System A.

**Figura 6:** Definiţiile de registru EIM pentru cinci registre de utilizatori într-o întreprindere

<span id="page-18-0"></span>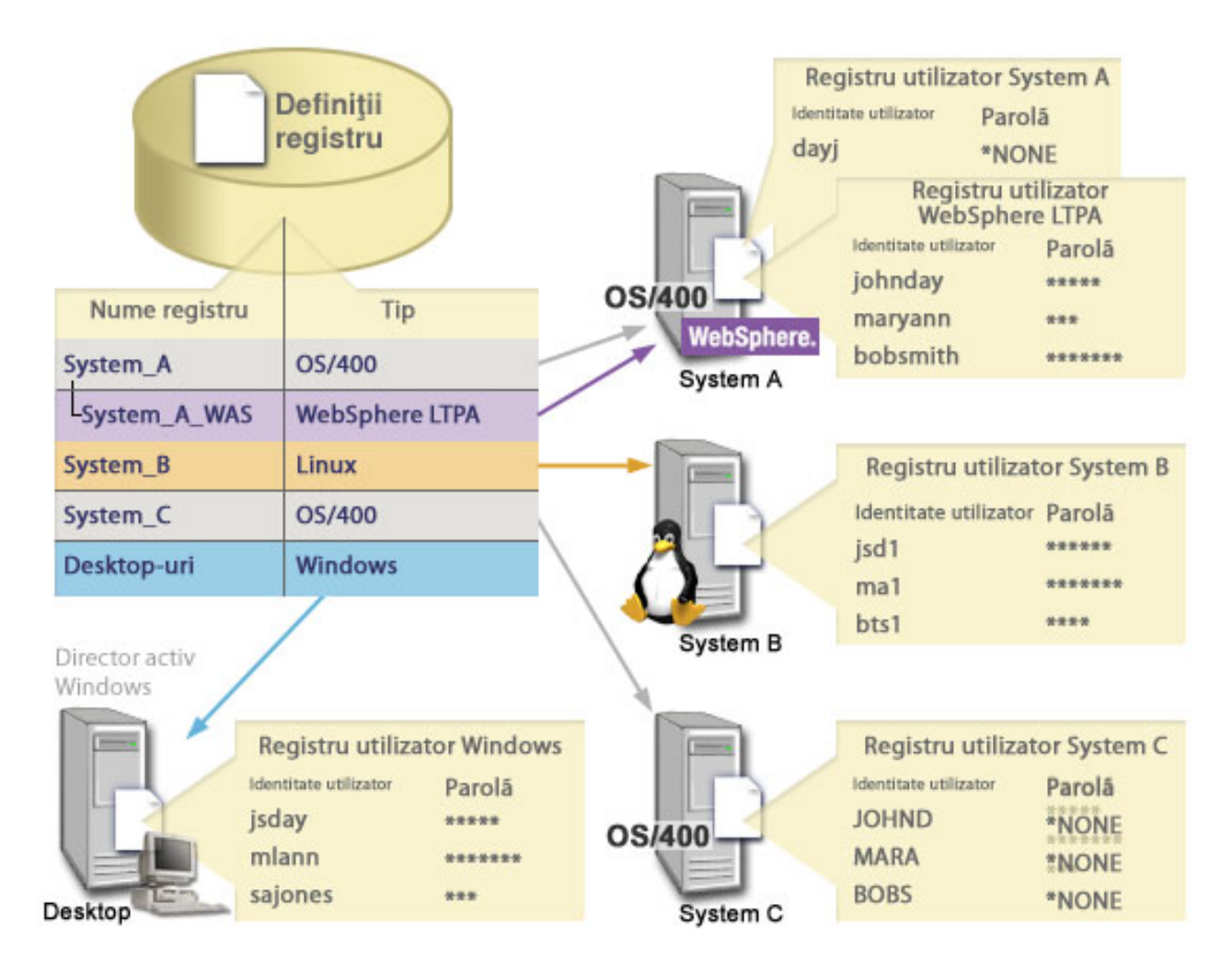

**Notă:** Pentru a reduce în continuare nevoia de parole utilizator, administratorul din Figura 6 setează parolele profilului utilizator i5/OS pe System A şi pe System C la \*NONE. Administratorul în acest caz configurează un mediu de semnare unică şi singura aplicaţie cu care utilizatorii săi lucrează sunt aplicaţii EIM-activate ca Navigator System i. În consecinţă, administratorul vrea să înlăture parolele din profilurile lor utilizator i5/OS astfel încât ambii utilizatori şi el să aibă mai puţine parole de gestionat.

### **Concepte înrudite**

["Domeniul](#page-11-0) EIM" la pagina 6

Un domeniu EIM (Enterprise Identity Mapping) este un director în care un server LDAP (Lightweight Directory Access Protocol) care contine date EIM pentru o întreprindere.

["Definirea](#page-98-0) tipului de registru de utilizatori privat în EIM" la pagina 93

Când creați o definiție registru EIM (Enterprise Identity Mapping) puteți specifica unul din numerele de tipuri de registru de utilizatori predefinite pentru a reprezenta un registru de utilizatori actual care există pe un sistem din întreprindere.

## **Definiţiile de registru de sistem**

O definiţie pentru registrul sistem este o intrare pe care o creaţi în EIM (Enterprise Identity Mapping) pentru a reprezenta şi descrie un registru utilizator distinct într-o staţie de lucru sau într-un server.

Puteţi crea o definiţie de registru sistem EIM pentru un registru de utilizatori când registrul în întreprindere are următoarele trăsături:

v Registrul este furnizat de un sistem de operare, ca AIX, i5/OS sau de un produs de gestiune securitate ca z/OS Facilitate de accesare resursă(RACF).

- <span id="page-19-0"></span>• Registrul conține identități utilizator care sunt unice unei aplicații specifice, precum Lotus Notes.
- Registrul conține identități utilizator distribuite, cum ar fi principalii Kerberos sau numele distinctive Lightweight Directory Access Protocol (LDAP).

Operaţiile de căutare EIM se realizează corect indiferent dacă un administrator EIM defineşte un registru fie ca sistem, fie ca aplicaţie. Totuşi, definiţiile de registru separate permit ca datele de mapare să fie gestionate pe baza de aplicaţie. Responsabilitatea gestionării mapărilor specific aplicaţiei poate fi alocată unui administrator pentru un registru specific.

## **Operaţii înrudite**

["Adăugarea](#page-96-0) unei definiţii de registru aplicaţie" la pagina 91

Pentru a crea o definitie registru de aplicatie, trebuie să fiti conectat la domeniul EIM (Enterprise Identity Mapping) în care vreți să lucrați și trebuie să aveți control acces EIM.

## **Definiţiile de registru de aplicaţii**

O definiție pentru registrul aplicație este o intrare în EIM (Enterprise Identity Mapping) pe care o creați să descrie și să reprezinte un subset de identităţi utilizator care sunt definite într-un registru sistem. Aceste identităţi utilizator partajează un set comun de atribute sau caracteristici care le permit să utilizeze o anumită aplicaţie sau un set de aplicaţii.

Definiţiile registru de aplicaţii reprezintă registrele de utilizatori care există în alte registre de utilizatori. De exemplu, registrul z/OS Security Server (RACF) poate conține registrele de utilizatori specifici care sunt un subset de utilizatori din tot registrul de utilizatori RACF. Din cauza acestei relaţii, trebuie să specificaţi numele registrului sistemului părinte pentru fiecare definiţie pentru registrul de aplicaţie pe care o creaţi.

Puteți crea o definiție pentru registrul de aplicație EIM pentru un registru de utilizatori când identitățile utilizatorilor din registru au următoarele caracteristici:

- v Identităţile utilizator pentru o aplicaţie nu sunt memorate într-un registru de utilizatori specific unei aplicaţii.
- Identitățile utilizator pentru o aplicație sunt memorate într-un registru de utilizatori pentru alte aplicații.

Operaţiile de căutare EIM funcţionează corect indiferent dacă un administrator EIM creează o aplicaţie sau o definiţie pentru registrul sistem pentru un registru de utilizatori. Totusi, definițiile de registru separate permit ca datele de mapare să fie gestionate pe baza de aplicație. Responsabilitatea gestionării mapărilor specific aplicației poate fi alocată unui administrator pentru un registru specific.

De exemplu, Figura 7 arată cum a creat un administrator EIM o definiție pentru registrul sistem care reprezintă un registru z/OS Security Server RACF. Administratorul a creat de asemenea o definiție pentru registrul aplicație care să reprezinte identităţile utilizator din registrul RACF care utilizează z/OS(TM) UNIX System Services (z/OS UNIX). System C conține un registru de utilizatori RACF care conține informații pentru identitățile utilizator, DAY1, ANN1 și SMITH1. Două din aceste identităţi de utilizatori (DAY1 şi SMITH1) accesează z/OS UNIX pe System C. Aceste identităţi utilizator sunt de fapt utilizatori RACF cu atribute unice care-i identifică ca utilizatori z/OS UNIX. În definiţia registrului EIM, administratorul a definit System\_C\_RACF pentru a reprezenta registrul general RACF. Administratorul a defini t de asemenea System C UNIX pentru a reprezenta identitățile utilizator care au atribute z/OS UNIX.

**Figura 7:** Definiţiile de registru EIM pentru registrul de utilizatori RACF şi pentru utilizatorii z/OS UNIX

<span id="page-20-0"></span>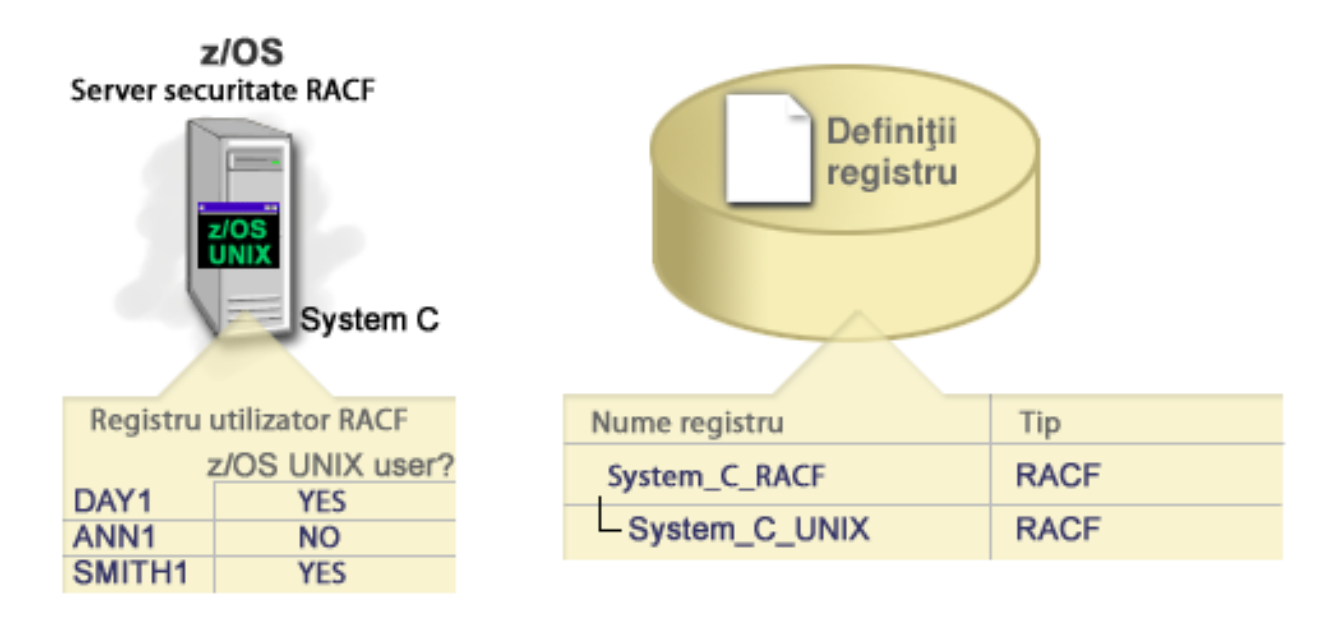

## **Definiţii registru grup**

Gruparea logică a definiţiilor registrului vă permite să reduceţi cantitatea de lucru pe care trebuie să o realizaţi pentru a configura maparea EIM. Puteţi gestiona o definiţie pentru registrul grup într-un mod similar cu modul în care gestionaţi o definiţie pentru registrul individual.

Toţi membrii definiţiei pentru registrul grup conţin cel puţin o identitate utilizator comun în care doriţi să creaţi o asociere de sursă sau destinaţie. Grupând membrii împreună puteţi crea doar o singură asociere, în locul mai multor asocieri, la definiţia pentru registrul grup şi la identitatea utilizatorului

De exemplu, John Day se înregistrează pe sistemul său primar cu identitatea utilizator de jday şi utilizează aceiaşi identitate utilizator JOHND, pe sisteme multiple. De aceea, registrul de utilizatori pentru fiecare sistem conține identitatea utilizator JOHND. În mod obişnuit, John Day creează o asociere de destinaţie separată de identificatorul EIM John Day pentru fiecare dintre registrele de utilizatori individuale care contin JOHND. Pentru a reduce cantitatea de lucru pe care trebuie să o realizeze ca să configureze maparea EIM, el poate crea o definiţie pentru registrul grup cu toate registrele de utilizatori care păstrează identitatea de utilizator JOHND ca membri ai grupului. El poate apoi să creeze o singură asociere de destinatie din identificatorul EIM John Day în definitia pentru registrul grup decât asocieri de destinatie multiple din identificatorul EIM John Day la fiecare definitie pentru registrul individual. Această unică asociere de destinatie la definitia pentru registrul grup permite identității utilizatorului John Day de jday să mapeze la identitatea utilizatorului JOHND.

Citiţi următoarele informaţii despre definiţiile pentru registrul de grup

- v Toţi membrii (definiţiilor pentru registrul individual) ai definiţiilor pentru registrul grup trebuie să aibă aceiaşi sensibilitate la majuscule.
- v Toţi membrii (definiţiilor pentru registrul individual) ai definiţiilor pentru registrul grup trebuie să fie definiţi în domeniul EIM înainte să-i puteţi adăuga la o definiţie pentru registrul grup.
- v O definiţie registru poate fi membră a mai multor grupuri, dar ar trebui să evitaţi să specificaţi un registru de utilizatori individual ca membru al mai multor definiții registru grup, deoarece operația de căutare ar putea să returneze rezultate ambigue. Definiția de registru grup nu poate fi un membru al altei definiții de registru grup.

### **Concepte înrudite**

["Exemple](#page-40-0) de operaţii de căutare: Exemplul 5" la pagina 35

Utilizați acest exemplu pentru a afla despre operațiile de căutare care returnează rezultate ambigue care implică definiţii pentru registrul grup.

## <span id="page-21-0"></span>**Asocierile EIM**

O asociere EIM (Enterprise Identity Mapping) este o intrare pe care o creaţi într-un domeniu EIM pentru a defini o relație între identități utilizator în diferite registre de utilizatori. În funcție de tipul de asociere pe care îl creați, relația este directă sau indirectă.

Puteţi crea unul dintre două tipuri de asocieri EIM: asocieri de identificator şi asocieri de politică. Puteţi folosi asocierile de politică în locul sau în combinaţie cu asocierile de identificator. Modul în care folosiţi asocierile depinde de planul general de implementare EIM.

Pentru a afla mai multe despre lucrul cu asocierile, consultati următoarele informații:

## **Informaţiile de căutare**

Cu EIM (Enterprise Identity Mapping) puteți utiliza date opționale numite informații de căutare pentru a identifica mai de parte o identitate utilizator destinaţie. Această identitate utilizator destinaţie poate fi specificată fie într-o asociere de identificator, fie într-o asociere de politică.

Informaţiile de căutare reprezintă un şir de caractere unic pe care-l poate folosi, fie API-ul EIM eimGetTargetFromSource, fie API-ul EMI eimGetTargetFromIdentifier în timpul unei operaţie de căutare mapare pentru o căutare mai fină pentru identitatea utilizatorului destinaţie care este obiectul operaţiei. Datele pe care le specificaţi pentru informaţiile de căutare corespund cu parametrul de informaţii suplimentare utilizatori al registrului pentru aceste API-uri EMI.

Informaţiile de căutare sunt necesare doar când o operaţie de căutare mapare poate întoarce mai mult de o identitate de utilizator destinaţie. O operaţie de căutare mapări poate întoarce mai multe identităţi de utilizator destinaţie când există una sau mai multe din situaţiile următoare:

- v Un identificator EIM are mai multe asocieri destinaţie individuale la acelaşi registru destinaţie.
- v Mai mult de un identificator EIM are aceeaşi identitate utilizator specificată într-o asociere sursă şi fiecare din aceşti identificatori EIM are o asociere destinatie la acelasi registru destinatie, desi identitatea utilizator specificată pentru fiecare asociere destinatie poate fi diferită.
- v Mai mult de o asociere politică domeniu implicită specifică acelaşi registru destinaţie.
- v Mai mult de o asociere politică registru implicită specifică acelaşi registru sursă şi acelaşi registru destinaţie.
- v Mai mult de o asociere politică filtru certificate specifică aceleaşi registru sursă X.509, filtru de certificate şi registru destinatie.
- **Notă:** O operație de căutare mapare returnează mai mult de o identitate utilizator destinație poate crea probleme pentru aplicațiile permise EIM, inclusiv aplicațiile și produsele i5/OS, care nu sunt proiectate să trateze aceste rezultate ambigue. Totuşi, aplicaţiile de bază i5/OS ca System i Access pentru Windows nu pot utiliza informaţii de căutare pentru a distinge printre identităţi utilizator destinaţie returnate de o operaţie de căutare. În consecinţă, aţi putea considera redefinirea asocierilor pentru domeniu pentru a vă asigura că o operaţie de căutare de mapare poate returna o singură identitate utilizator destinaţie pentru a se asigura că aplicaţiile i5/OS de bază pot realiza operaţii de căutare şi mapare de identităţi cu succes.

Puteți folosi informațiile de căutare pentru a evita situațiile în care este posibil pentru operațiile de căutare mapări să întoarcă mai mult de o identitate utilizator destinaţie. Pentru a împiedica operaţiile de căutare mapări să întoarcă mai multe identităţi utilizator destinaţie, trebuie să definiţi, în fiecare asociere, informaţii de căutare unice pentru fiecare identitate de utilizator destinație. Aceste informații de căutare trebuie furnizate operației de căutare mapări pentru a vă asigura că operația întoarce o identitate unică de utilizator destinație. Altfel, aplicațiile care se bazează pe EIM s-ar putea să nu poată determina identitatea destinaţie exactă de folosit.

De exemplu, aveţi un identificator EIM numit John Day care are două profiluri utilizator pe System A. Unul din aceste profiluri utilizator este JDUSER pe System A şi altul este JDSECADM, care are autorizarea specială de administrator cu securitatea. Există două asocieri destinaţie pentru identificatorul John Day. Una dintre aceste asocieri destinaţie este pentru identitatea utilizator JDUSER în registrul destinație din System\_A și are informații de căutare autorizare

<span id="page-22-0"></span>utilizator specificate pentru JDUSER. Cealaltă asociere destinație este pentru identitatea utilizator JDSECADM în registrul destinație din System A și are informații de căutare responsabil cu securitatea specificate pentru JDSECADM.

Dacă o operație de căutare mapări nu specifică nici o informație de căutare, operația de căutare întoarce amândouă identitățile JDUSER și JDSECADM. Dacă o operație de căutare mapări specifică o informație de căutare autorizare utilizator, operaţia de căutare întoarce numai identitatea utilizator JDUSER. Dacă o operaţie de căutare mapări specifică o informație de căutare responsabil cu securitatea, operația de căutare întoarce numai identitatea utilizator JDSECADM.

Notă: Dacă stergeti ultima asociere destinație pentru o identitate utilizator (fie că este o asociere identificator, fie că este o asociere de politică), identitatea utilizator destinație și toată informația de căutare este ștearsă și din domeniu.

Deoarece puteţi utiliza asocierile de politică certificat şi alte asocieri într-o varietate de moduri de suprapunere, ar trebui s ă aveti o întelegere solidă atât a suportului politicii de mapare EIM și despre cum lucrează informațiile de căutare înainte de acrea şi utiliza asocierile de politică certificat.

### **Concepte înrudite**

"Suportul pentru politica EIM şi [activarea"](#page-42-0) la pagina 37

Suportul politicii de mapare EIM (Enterprise Identity Mapping) vă permite să folosiți asocieri de politică precum și asocieri identificator specifice într-un domeniu EIM. Puteți folosi asocierile de politică in locul sau în combinație cu asocierile identificator.

["Operaţiile](#page-32-0) de căutare EIM" la pagina 27

O aplicaţie sau un sistem de operare utilizează un API EIM pentru a realiza o operaţie de căutare pentru ca aplicaţia sau sistemul de operare poate mapa de la o identitate utilizator într-un registru la altă identitate utilizator în alt registru. O operaţie de căutare EIM este un proces prin care o aplicaţie sau un sistem de operare găseşte o identitate de utilizator asociată necunoscută dintr-un anumit registru destinaţie prin furnizarea unor informaţii cunoscute şi de încredere.

["Asocierile](#page-26-0) de politică de domeniu implicite" la pagina 21

O asociere de politică domeniu implicită este un tip de asociere de politică pe care îl puteţi folosi pentru a crea mapări multe-la-unu între identităţi utilizator.

["Asocierile](#page-28-0) de politică registru implicite" la pagina 23

O asociere de politică registru implicită este un tip de asociere de politică pe care îl puteţi folosi pentru a crea mapări multe-la-unu între identităţi utilizator.

## **Asocierile de identificator**

Un identificator EIM reprezintă o persoană sau entitate specifică din întreprindere. O asociere identificator EIM descrie o relaţie între un identificator EIM şi o singură identitate utilizator dintr-un registru de utilizatori care reprezintă de asemenea acea persoană. Atunci când creaţi asocieri între un identificator EIM şi toate identităţile unei persoane sau entități, furnizați o înțelegere singulară, completă a modului în care acea persoană sau entitate folosește resursele din întreprindere.

Identităţile utilizatorului pot fi folosite pentru autentificare, autorizare sau ambele. *Autentificarea* este procesul de verificare a faptului că o entitate sau persoană care furnizează o identitate de utilizator are dreptul de a-şi asuma acea identitate. Verificarea este realizată deseori prin forțarea acelei persoane care lansează identitatea utilizatorului de a furniza informaţii secrete asociate cu identitatea utilizatorului, cum ar fi o parolă. *Autorizarea* este procedeul de asigurare a faptului că o identitate de utilizator autentificată corect poate efectua doar funcţii sau poate accesa resurse pentru care identitatea a primit privilegii. În trecut, aproape toate aplicaţiile erau forţate să folosească identităţile dintr-un singur registru de utilizatori atât pentru autentificare cât şi pentru autorizare. Folosind operaţiile de căutare EIM, acum aplicaţiile pot folosi identităţile dintr-un registru de utilizatori pentru autentificare în timp ce folosesc identităţi utilizator asociate dintr-un registru diferit pentru autorizare.

Identificatorul EIM furnizează o asociere indirectă între acele identităţi utilizator, care permite aplicaţiilor să găsească o identitate utilizator diferită pentru un identificator EIM pe baza unei identităţi utilizator cunoscute. EIM furnizează

API-uri care permit aplicaţiilor să găsească identitatea unui utilizator necunoscut într-un registru de utilizatori specific (destinaţie) prin furnizarea unei identităţi de utilizator cunoscute în alte registre de utilizatori (sursă). Acest proces se numeşte mapare a identităţii.

În EIM, un administrator poate defini trei tipuri diferite de asocieri pentru a descrie relaţia între un identificator EIM şi o identitate utilizator. Asocierile identificator pot fi de oricare din tipurile: sursă, destinaţie sau administrative. Tipul asociaţiei pe care îl creaţi este bazat pe modul în care e folosită identitatea utilizator. De exemplu, dacă creaţi o asociație sursă și destinație pentru acele identități utilizator care vreți să participe în operațiile de căutare mapare. Tipic, dacă o identitate utilizator e folosită pentru autentificare, creaţi o asociaţie sursă pentru ea. Puteţi crea asociaţii sursă pentru acele identități utilizator care sunt folosite pentru autentificare.

Înainte să puteți crea o asociație identificator, mai întâi trebuie să creați identificatorul EIM corespunzător și definiția registrului EIM corespunzătoare pentru registrul de utilizatori care contine identitatea utilizator asociată. O asociere definește o relație între un identificator EIM și o identitate de utilizator prin folosirea următoarelor informații:

- v Numele identificatorului EIM
- v Numele identităţii utilizatorului
- v Numele definiţiei pentru registrul EIM
- Tipul de asociere
- v Opţional: informaţii de căutare pentru a identifica mai departe identitatea utilizator destinaţie într-o asociaţie destinatie.

## **Asocierea sursă**

O asociere sursă permite identităţii utilizatorului să fie folosită ca sursă într-o operaţie de căutare EIM pentru a găsi o identitate de utilizator diferită care este asociată cu acelaşi identificator EIM.

Atunci când o identitate utilizator este folosită pentru *autentificare*, acea identitate utilizator ar trebui să aibă o asociere sursă cu un identificator EIM. De exemplu, ați putea crea o asociere sursă pentru un principal Kerberos deoarece această formă de identitate utilizator este folosită pentru autentificare. Pentru a asigura operaţii de căutare mapare EIM cu succes pentru identificatori EIM, asocierile sursă și destinație trebuie să fie folosite împreună pentru un singur identificator EIM.

## **Asocierea destinaţie**

O asociere destinaţie permite identităţii utilizator să fie returnată ca rezultat al unei operaţii de căutare EIM. Identităţile utilizator care reprezintă utilizatori finali au nevoie în mod normal doar de o asociere destinaţie.

Atunci când o identitate utilizator este folosită pentru mai degrabă pentru *autorizare* decât pentru autentificare, acea identitate utilizator ar trebui să aibă o asociere destinaţie cu un identificator EIM. De exemplu, aţi putea crea o asociere destinatie pentru profilul utilizator i5/OS deoarece acest formular de identitate utilizator determină ce resurse si privilegii are utilizatorul pe platforma specifică System i. Pentru a asigura operatii de căutare mapare EIM cu succes pentru identificatori EIM, asocierile sursă și destinație trebuie să fie folosite împreună pentru un singur identificator EIM.

## **Relaţia dintre asocierea sursă şi cea destinaţie**

Pentru a asigura operaţii de căutare mapare cu succes, trebuie să creaţi cel puţin o asociere sursă şi una sau mai multe asocieri destinație pentru un singur identificator EIM. Tipic, creați o asociere destinație pentru fiecare identitate utilizator dintr-un registru de utilizatori pe care persoana o poate folosi pentru autorizare pe sistemul sau aplicaţia pentru care registrul de utilizatori corespunde.

De exemplu, utilizatorii din întreprinderea dumneavoastră se loghează şi autentifică normal la ecranele Windows şi accesează o platformă System i pentru a realiza un număr de taskuri. Utilizatorii se loghează la ecranele lor utilizând un Kerberos principal și logare la platformă System i folosind un profil utilizat i5/OS. Doriți să creați un mediu semnare unică în care utilizatorii se autentifică la ecranele lor folosind Kerberos principal şi nu mai trebuie să se autentifice manual la platforma System i.

Pentru a atinge acest scop, creați o asociație sursă pentru principalul Kerberos pentru fiecare utilizator și profilul său EIM. Apoi creaţi o asociere de destinaţie pentru profilul utilizator i5/OS pentru fiecare utilizator şi pentru identificatorul EIM al acelui utilizator. Această configurație asigură că i5/OS poate realiza o operație de căutare mapare pentru a determina profilul utilizator corect necesar pentru un utilizator care accesează platforma System i după ce s-a conectat la desktop-ul lui. i5/OS permite apoi accesul utilizatorului la resursele de pe server bazat pe profilul utilizator corespunzător fără să ceară utilizatorului să se autentifice manual în server.

Figura 6 ilustrează alt exemplu în care un administrator EIM creează două asocieri, o asociere sursă și una destinație pentru identificatorul EIM John Day pentru a defini relaţia dintre identificatorul său şi două identităţi utilizator asociate. Administratorul creează o asociere sursă pentru jsday, un principal Kerberos din registrul de utilizatori Desktops. Administratorul creează de asemenea o asociere de destinaţie pentru JOHND, profilul utilizator i5/OS din registrul de utilizatori System C. Aceste asocieri furnizează un mijloc pentru aplicații de a obtine o identitate utilizator necunoscută (destinația, JOHND) pe baza unei identități utilizator cunoscute (sursa, jsday) ca parte a unei operaţii de căutare EIM.

**Figura 6:** Asocierile EIM sursă şi destinaţie pentru identificatorul EIM John Day

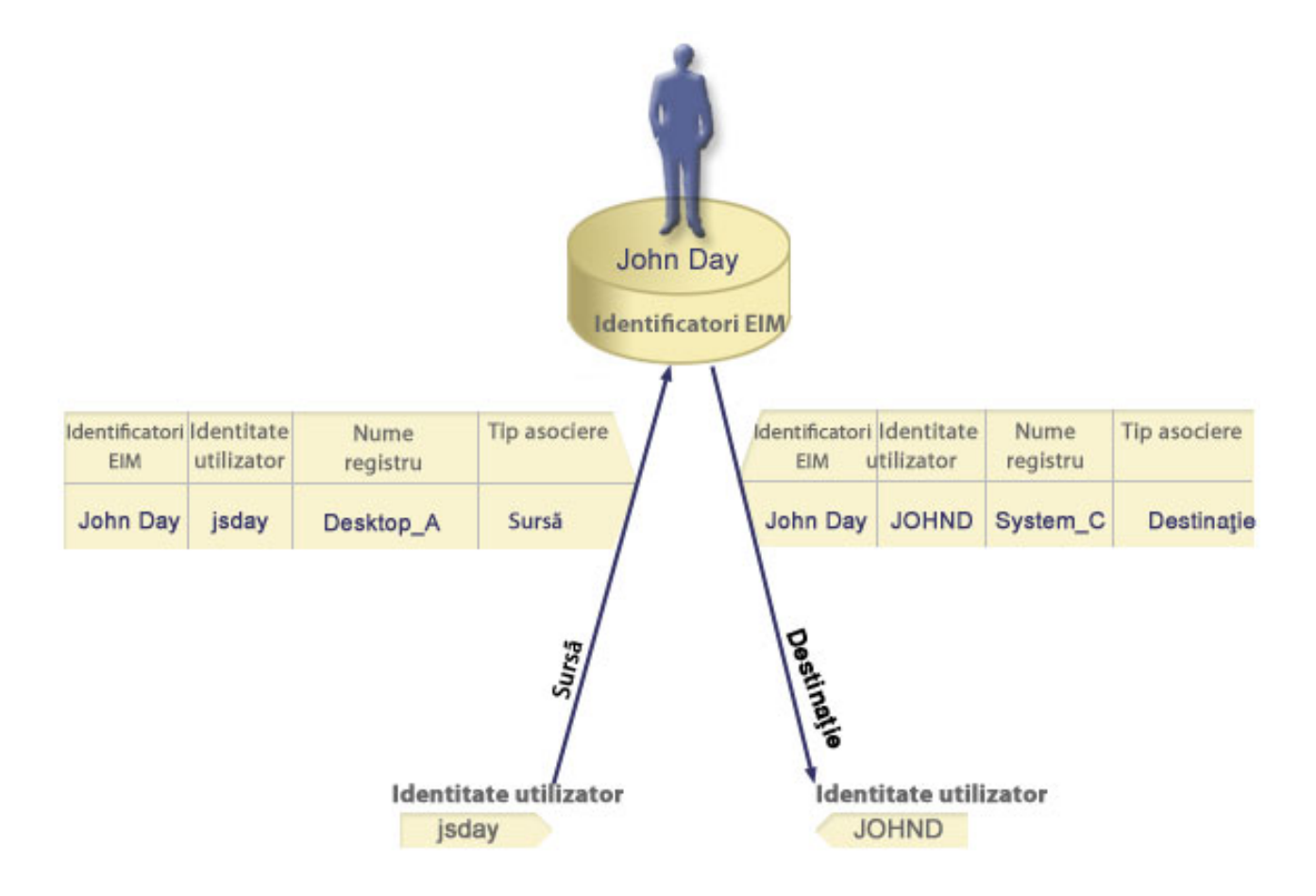

Pentru a extinde exemplul, presupuneţi că administratorul EIM realizează că John Day utilizează acelaşi profil utilizator i5/OS, jsd1, pe cinci sisteme diferite. În această situație, administratorul trebuie să creeze șase asocieri pentru identificatorul EIM John Day pentru a defini relaţia dintre acest identificator şi o identitate utilizator asociată în cinci registre de utilizatori: o asociere de sursă pentru johnday, un principal Kerberos în registrul de utilizatori Desktop\_A şi cinci asocieri de destinaţie pentru jsd1, profilul utilizator i5/OS din cele cinci registre de utilizatori: System\_B,

System\_C, System\_D, System\_E şi System\_F. Pentru a reduce cantitatea de lucru care trebuie efectuată pentru a configura maparea EIM, administratorul EIM creează o definiție pentru registrul grup. Membrii definiției de registru grup includ numele de definiţii pentru registrul grup System\_B, System\_C, System\_D, System\_E şi System\_F. Gruparea membrilor permite administratorului să creeze o singură asociere destinaţie la definiţia pentru registrul grup şi la identitatea utilizatorului, decât mai multe asocieri la numele de definiții registru individuale. Asocierile sursă și destinaţie furnizează un mijloc pentru ca aplicaţiile să obţină o identitate utilizator necunoscută (destinaţia, jsd1) în cinci registre de utilizatori reprezentate ca membrii definiţiei pentru registrul grup bazată pe o identitate utilizator cunoscută (sursa, johnday) ca parte a unei operaţii de căutare EIM.

Pentru unii utilizatori, poate fi necesară crearea atât a unei asocieri sursă, cât și a uneia destinație pentru aceeași identitate utilizator. Aceasta este necesar atunci când o persoană foloseste un singur sistem atât ca client cât și ca server sau pentru persoane care sunt administratori.

Notă: Identitățile utilizator care reprezintă utilizatori tipici necesită tipic doar o asociere destinație.

Pentru unii utilizatori, poate fi necesară crearea atât a unei asocieri sursă, cât și a uneia destinatie pentru aceeași identitate utilizator. Aceasta este necesar atunci când o persoană foloseşte un singur sistem atât ca client cât şi ca server sau pentru persoane care sunt administratori.

De exemplu, un administrator utilizează funcţia Administrare centrală în Navigator System i pentru a gestiona un sistem central și mai multe sisteme punct final. Administratorul realizează diverse funcții și aceste funcții pot avea originea pe sistemul central sau pe un sistem punct final. În această situaţie veţi crea atât o asociere sursă cât şi una destinație pentru fiecare din identitățile utilizatorului pe fiecare sistem. Asta asigură că, indiferent de sistemul pe care administratorul îl foloseşte pentru a da originea accesului la unul din celelalte sisteme, identitatea utilizator folosită pentru a da originea accesului la celălalt sistem poate fi mapată pe identitatea utilizator corespunzătoare pentru sistemul următor pe care îl accesează administratorul.

## **Asocierea administrativă**

O asociere administrativă pentru un identificator EIM este folosită de obicei pentru a arăta că persoana sau entitatea reprezentată de către identificatorul EIM deţine o identitate utilizator care necesită consideraţii speciale pentru un anumit sistem. Acest tip de asociere poate fi folosit, de exemplu, cu registre de utilizatori foarte sensibile.

Din cauza naturii speciale a asocierilor administrative, acest tip de asociere nu poate participa în operaţii de căutare mapare EIM. În consecinţă, o operaţie de căutare EIM care furnizează o identitate utilizator sursă cu o asociere administrativă nu returnează nici un rezultat. Similar, o identitate utilizator cu o asociere administrativă nu este întoarsă niciodată ca rezultat al unei operaţii de căutare EIM.

Figura 7 arată un exemplu de asociere administrativă. În acest exemplu, un angajat numit John Day are o identitate utilizator John\_Day pe System A şi o identitate utilizator JDay pe System B, care e un sistem cu securitate înaltă. Administratorul de sistem doreşte să se asigure că utilizatorii se autentifică pe System B folosind doar registrul de utilizatori local al sistemului. Administratorul nu vrea să-i permită unei aplicații să-l autentifice pe John Day pentru sistem folosind un alt mecanism de autentificare. Prin folosirea asocierii administrative pentru identitate utilizator JDay pe System B, administratorul EIM poate vedea că John Day deţine un cont pe System B, dar EIM nu întoarce informații despre identitatea JDay în operațiile de căutare EIM. Chiar dacă aplicațiile există pe acest sistem care foloseşte operaţiuni de căutare EIM, nu pot găsi identităţi utilizator care au asocieri administrative.

**Figura 7:** Asociere EIM administrativă pentru identificatorul EIM John Day

<span id="page-26-0"></span>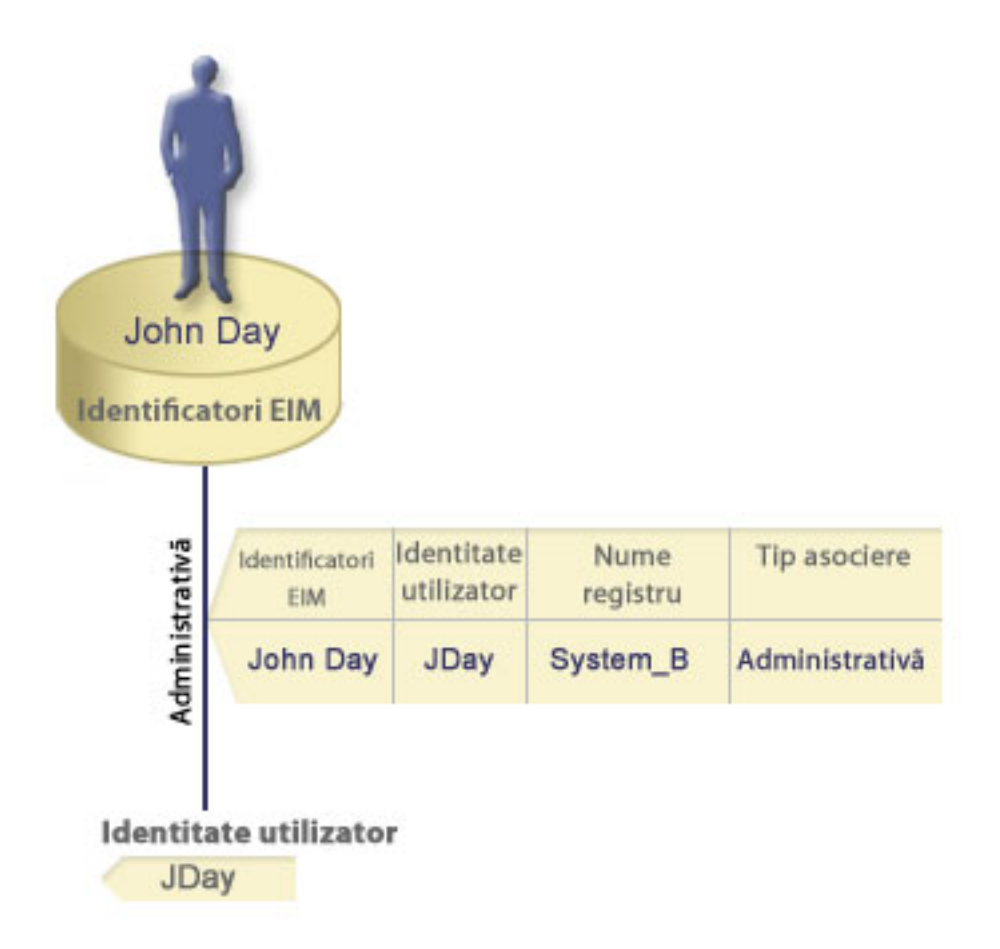

## **Asocierile de politică**

Politica de mapare EIM (Enterprise Identity Mapping) permite unui administrator EIM să creeze şi să utilizeze asocieri de politică pentru a defini o relaţie între identităţi utilizator multipli într-unul sau mai multe registre de utilizatori şi o identitate utilizator într-un alt registru de utilizatori.

Asocierile de politică folosesc suport pentru politica de mapare EIM pentru a crea mapări multe-la-una între identităţi utilizator fără a invoca un identificator EIM. Puteţi folosi asocierile de politică in locul sau în combinaţie cu asocierile identificator care furnizează mapări unu-la-unu între un identificator EIM şi o singură identitate utilizator.

O asociere de politică afectează doar acele identități utilizator pentru care nu există asocieri EIM individuale. Când există asocieri identificator specifice între un identificator EIM și identitățile utilizator, atunci identitatea utilizator destinatie din asocierea identificator este returnată aplicației care realizează operația de căutare, chiar și când există o asociere de politică şi e activată folosirea asocierilor de politică.

Puteţi crea trei tipuri diferite de asocieri de politică:

### **Concepte înrudite**

["Operaţiile](#page-32-0) de căutare EIM" la pagina 27

O aplicaţie sau un sistem de operare utilizează un API EIM pentru a realiza o operaţie de căutare pentru ca aplicaţia sau sistemul de operare poate mapa de la o identitate utilizator într-un registru la altă identitate utilizator în alt registru. O operaţie de căutare EIM este un proces prin care o aplicaţie sau un sistem de operare găseşte o identitate de utilizator asociată necunoscută dintr-un anumit registru destinaţie prin furnizarea unor informaţii cunoscute şi de încredere.

### **Asocierile de politică de domeniu implicite:**

O asociere de politică domeniu implicită este un tip de asociere de politică pe care îl puteţi folosi pentru a crea mapări multe-la-unu între identităţi utilizator.

Puteți folosi o asociere de politică domeniu implicită pentru a mapa un set sursă de identități utilizator multiple (în acest caz, toţi utilizatorii din domeniu) pe o singură identitate utilizator destinaţie într-un registru de utilizatori destinație specificat. Într-o asociere de politică domeniu implicită, toți utilizatorii din domeniu sunt sursa asocierii de politică şi sunt mapaţi pe un singur registru destinaţie şi identitate utilizator destinaţie.

Pentru a folosi o asociere de politică domeniu implicită, trebuie să activați căutări mapare folosind asocieri de politică pentru domeniu. Trebuie de asemenea să activaţi căutări mapare pentru registrul de utilizatori destinaţie al asocierii de politică. Când configurați această activare, registrele de utilizatori din asocierea de politică pot participa în operații de căutare mapare.

Asocierea de politică domeniu implicită are efect când o operație de căutare mapare nu e satisfăcută de asocierile identificatorului, asocierile de politică de filtrare a certificatelor sau asocieri implicite de politică registru pentru registrul destinatie. Rezultatul este că certificatele utilizator din domeniu sunt mapate la singura identitate utilizator destinație așa cum a fost specificată de asociația de politică domeniu implicită.

De exemplu, creați o asociere de politică domeniu implicită cu o identitate utilizator destinație John Day în registrul destinație Registry\_xyz și nu ați creat nici o asociere de identificator sau alte asocieri de politică care mapează la această identitate utilizator. Aşadar, când Registry\_xyz e specificat ca registru destinaţie în operaţii de căutare, asocierea de politică domeniu implicită asigură că identitatea utilizator destinație John Day este returnată pentru toate identităţile utilizator din domeniu care nu au nici o altă asociere definită pentru ele.

Specificaţi aceste două lucruri pentru a defini o asociere de politică domeniu implicită:

- **Registru destinație**. Registrul destinație pe care îl specificați este numele unui registru EIM (Enterprise Identity Mapping) care conține identitatea utilizator la care sunt mapate toate identitățile utilizator din domeniu.
- v **Utilizator destinaţie**. Utilizatorul destinaţie este numele identităţii utilizator care e returnată ca destinaţia unei operaţii de căutare mapare EIM pe baza acestei asocieri de politică.

Puteţi defini o asociere de politică domeniu implicită pentru fiecare registru din domeniu. Dacă două sau mai multe asocieri de politică a domeniului se referă la acelaşi registru destinaţie, trebuie să definiţi informaţii de căutare unice pentru fiecare dintre aceste asocieri de politică pentru a vă asigura că operaţiile de căutare mapare se pot distinge între ele. Altfel, operaţiile de căutare mapare pot returna identităţi utilizator destinaţie multiple. Ca răspuns la aceste rezultate ambigue, aplicaţiile care se bazează pe EIM s-ar putea să nu fie capabile să determine identitatea utilizator destinaţie exactă care va fi folosită.

Deoarece puteți utiliza asocierile de politică într-o varietate de căi de suprapunere, ar trebui să aveți o înțelegere bună a suportului politicii de mapare EIM și căutarea operațiilor de lucru înainte de acrea și utiliza asocierile de politică.

**Notă:** Ati putea dori să creați o asociere de politică a domeniului implicit cu o identitate utilizator destinație care există într-o definiţie pentru registrul grup. Toţi utilizatorii din domeniu sunt sursa asocierii de politică şi sunt mapaţi la o identitate utilizator destinație într-o definiție pentru registrul grup. Identitatea utilizatorului pe care o definiți în asocierea de politică al domeniului implicit există în membrii definitiei pentru registrul grup.

De exemplu, John Day utilizează acelaşi profil utilizator i5/OS, John\_Day, pe cinci sisteme diferite: System B, System C, System D, System E şi System F. Pentru a reduce cantitatea de muncă pe care trebuie să o facă pentru a configura maparea EIM, administratorul EIM creează o definiţie pentru registrul grup numită Group\_1. Membrii definiției pentru registrul grup includ numele definițiilor pentru registrul grup System B, System C, System\_D, System\_E și System\_F. Gruparea membrilor permite administratorului să creeze o singură asociere a destinației la definiția pentru registrul grup și la identitatea utilizatorului, decât mai multe asocieri la definiţiile pentru registrele individuale.

Administratorul EIM creează o asociere de politică cu o identitate utilizator destinație a John\_Day în registrul destinație Group<sup>1</sup>. În acest caz, nu se aplică alte asocieri de identificator specific sau asocieri de politică. Prin <span id="page-28-0"></span>urmare, când Group<sup>1</sup> este specificat ca registru destinație în operații de căutare, politica asigură că identitatea utilizator destinație pentru John\_Day este returnată pentru toate identitățile din domeniu care nu au asocieri de identificatori specifici pentru ei.

#### **Concepte înrudite**

["Informaţiile](#page-21-0) de căutare" la pagina 16

Cu EIM (Enterprise Identity Mapping) puteţi utiliza date opţionale numite informaţii de căutare pentru a identifica mai de parte o identitate utilizator destinaţie. Această identitate utilizator destinaţie poate fi specificată fie într-o asociere de identificator, fie într-o asociere de politică.

"Suportul pentru politica EIM şi [activarea"](#page-42-0) la pagina 37

Suportul politicii de mapare EIM (Enterprise Identity Mapping) vă permite să folosiți asocieri de politică precum și asocieri identificator specifice într-un domeniu EIM. Puteţi folosi asocierile de politică in locul sau în combinaţie cu asocierile identificator.

#### **Asocierile de politică registru implicite:**

O asociere de politică registru implicită este un tip de asociere de politică pe care îl puteţi folosi pentru a crea mapări multe-la-unu între identităţi utilizator.

Puteți folosi o asociere de politică registru implicită pentru a mapa un set sursă de identități utilizator multiple (în acest caz, cele dintr-un sigur registru) pe o singură identitate utilizator destinaţie într-un registru de utilizatori destinaţie specificat. Într-o asociere de politică registru implicită, toţi utilizatorii dintr-un singur registru sunt sursa asocierii de politică şi sunt mapaţi pe un singur registru destinaţie şi utilizator destinaţie.

Pentru a folosi asocieri de politică registru implicite, trebuie să activați căutări de mapare folosind asocieri de politică pentru domeniu. Trebuie de asemenea să activaţi căutări mapare pentru registrul sursă şi să activaţi căutările mapare şi utilizarea asocierilor de politică pentru registrul de utilizatori destinaţie al asocierii. Când configuraţi această activare, registrele de utilizatori din asocierea de politică pot participa în operaţii de căutare mapare.

Asocierea de politică registru implicită are efect când o operaţie de căutare mapare nu e satisfăcută de asocierile identificatorului, asocierile de politică de filtrare a certificatelor sau asocieri implicite de politică registru pentru registrul destinatie. Rezultatul este că certificatele utilizator din registrul sursă sunt mapate la singura identitate utilizator destinatie asa cum a fost specificată de asociatia de politică registru implicită.

De exemplu, creati o asociere de politică registru implicită care are un registru sursă my realm.com, care sunt principali într-o regiune Kerberos specifică. Pentru această asociere de politică, specificaţi de asemenea o identitate utilizator destinație de general user1 în registrul destinație i5/OS system reg, care este un profil utilizator specific într-un registru de utilizatori i5/OS. În acest caz, nu aţi creat nici o asociere de identificatori sau alte asocieri de politică care să se aplice oricărei identităţi utilizator din registrul sursă. Prin urmare, când i5/OS\_system\_reg este specificat ca registru destinație și my\_realm.com este specificat ca registrul sursă în operații de căutare, asocierea de politică registru implicit asigură că identitatea utilizatorului destinație a general user1 este returnată pentru toate identitățile utilizator în my\_realm.com care nu au nici o asociere de identificator specific sau nici o asociere de politică filtru de certificat definită pentru ele.

Specificaţi aceste trei lucruri pentru a defini o asociere de politică registru implicită:

- v **Registru sursă**. Aceasta este definiţia registrului pe care vreţi ca asocierea să-l folosească ca sursă a mapării. Toate identităţile utilizator din acest registru de utilizatori sursă vor fi mapate la utilizatorul destinaţie specificat al asocierii de politică.
- **Registru destinație**. Registrul destinație pe care îl specificați este numele unei definiții de registru EIM (Enterprise Identity Mapping). Registrul destinaţie trebuie să conţină identitatea utilizator destinaţie la care vor fi mapate toate identităţile utilizator din registrul sursă.
- v **Utilizator destinaţie**. Utilizatorul destinaţie este numele identităţii utilizator care e returnată ca destinaţia unei operaţii de căutare mapare EIM pe baza acestei asocieri de politică.

Puteţi defini mai mult de o asociere de politică registru implicită. Dacă două sau mai multe asocieri de politică cu acelasi registru sursă se referă la acelasi registru destinație, trebuie să definiți informații de căutare unice pentru fiecare <span id="page-29-0"></span>din asocierile de politică pentru a asigura că operaţiile de căutare mapare se pot distinge între ele. Altfel, operaţiile de căutare mapare pot returna identităţi utilizator destinaţie multiple. Ca răspuns la aceste rezultate ambigue, aplicaţiile care se bazează pe EIM s-ar putea să nu fie capabile să determine identitatea destinaţie exactă care va fi folosită.

Deoarece puteţi utiliza asocierile de politică într-o varietate de moduri de suprapunere, înainte să creaţi şi să utilizaţi asocierile de politică, ar trebui să aveţi o înţelegere bună despre suportul de politică de mapare EIM şi cum funcționează operațiile de căutare.

**Notă:** Aţi putea dori să creaţi o asociere de politică a registrului implicit cu o identitate utilizator destinaţie care există într-o definiţie pentru registrul grup. Toţi utilizatorii din registrul de utilizatori sursă sunt sursa asocierii de politică și sunt mapați la o identitate utilizator destinație într-o definiție pentru registrul grup. Identitatea utilizator pe care o definiti în asocierea de politică implicită există printre membrii definitiei pentru registrul grup.

De exemplu, John Day utilizează acelaşi profil utilizator i5/OS, John\_Day, pe cinci sisteme diferite: System\_B, System\_C, System\_D, System\_E şi System\_F. Pentru a reduce cantitatea de muncă pe care trebuie să o facă pentru a configura maparea EIM, administratorul EIM creează o definiţie pentru registrul grup numită Group 1. Membrii definiției pentru registrul grup includ numele definiției pentru registru ale System B, System C, System D, System E și System F. Gruparea membrilor permite administratorului să creeze o singură asociere a destinației la definiția pentru registrul grup și la identitatea utilizatorului, decât mai multe asocieri la definiţiile registru individuale.

Administratorul EIM creează o asociere de politică registru implicit care are un registru sursă de my\_realm.com, care sunt principali într-o regiune Kerberos specifică. Pentru această asociere de politică, el specifică de asemenea o identitate utilizator destinație de John\_Day în registrul destinație Group\_1. În acest caz, nici o altă asociere de identificator sau asocieri de politcă nu se aplică. Prin urmare, când Group\_1 este specificat ca registru destinație și my\_realm.com este specificat ca registrul sursă în operații de căutare, asocierea de politică registru implicit asigură că identitatea utilizatorului destinație de John\_Day este returnată pentru toate identitățile utilizator în my realm.com care nu au nici o asociere de identificator specific în ele.

#### **Concepte înrudite**

#### ["Informaţiile](#page-21-0) de căutare" la pagina 16

Cu EIM (Enterprise Identity Mapping) puteţi utiliza date opţionale numite informaţii de căutare pentru a identifica mai de parte o identitate utilizator destinaţie. Această identitate utilizator destinaţie poate fi specificată fie într-o asociere de identificator, fie într-o asociere de politică.

"Suportul pentru politica EIM şi [activarea"](#page-42-0) la pagina 37

Suportul politicii de mapare EIM (Enterprise Identity Mapping) vă permite să folosiți asocieri de politică precum și asocieri identificator specifice într-un domeniu EIM. Puteti folosi asocierile de politică in locul sau în combinatie cu asocierile identificator.

### **Asocierile de politică de filtrare certificate:**

O asociaţie de politică de filtrare certificate este un tip de asociere de politică pe care o puteţi folosi pentru a crea mapări multe-la-una între identităţi utilizator. Puteţi folosi o asociere de politică de filtrare certificate pentru a mapa un set sursă de certificate la o singură identitate utilizator într-un registru de utilizatori destinaţie specificat.

Într-o asociere de politică de filtrare certificate, specificaţi un set de certificate într-un singur registru X.509 ca sursă a asocierii. Aceste certificate sunt mapate pe un singur registru destinaţie şi utilizator destinaţie pe care îi specificaţi. Spre deosebire de o asociere de politică registre implicite în care toți utilizatorii dintr-un singur registru sunt sursa asocierii, domeniul unei asocieri de politică de filtrare certificate este mai flexibil. Puteţi specifica un subset de certificate în registru ca sursă. Filtrul de certificat pe care îl specificaţi pentru asocierea de politică este ceea ce îşi determină scopul.

**Notă:** Când vreţi să mapaţi toate certificatele într-un registru de utilizatori X.509 la o singură identitate utilizator destinație, creați și folosiți o asociere de politică implicită a registrelor.

Pentru a folosi asocieri de politică de filtrare certificate, trebuie să activați căutări mapare folosind asocieri de politică pentru domeniu. Trebuie de asemenea să activaţi căutări mapare pentru registrul sursă şi la utilizarea asocierilor de politică pentru registrul de utilizatori destinaţie al asocierii. Când configuraţi această activare, registrele de utilizatori din asocierea de politică pot participa în operaţii de căutare mapare.

Când un certificat digital este identitatea utilizator sursă într-o operaţie de căutare mapare EIM (după ce aplicaţia de cerere utilizează API-ul EMI eimFormatUserIdentity() pentru a formata numele identității utilizatorului), EIM verifică mai întâi să vadă dacă există o asociere între un identificator EIM şi identitatea utilizatorului specificat. Dacă nu există nici una, EIM compară apoi informaţia DN din certificat cu informaţia DN sau DN parţial specificată în filtrul pentru asocierea de politică. Dacă informația DN din certificat satisface criteriile filtrului, EIM returnează identitatea utilizator destinatie pe care a specificat-o asocierea de politică. Rezultatul este că certificatele din registrul X.509 sursă care satisfac criteriile filtrului de certificat sunt mapate la singura identitate utilizator destinatie asa cum a fost specificată de asociatia de politică de filtrare.

De exemplu, creaţi o asociere de politică de filtrare care are un registru sursă de certificates.x509. Acest registru contine certificatele pentru toti angajatii companiei, inclusiv toti pe care managerii din departamentul de resurse umane îi utilizează pentru a accesa unele pagini interne web private şi alte resurse pe care le accesează prin modelul System i. Pentru această asociere politică, specificați de asemenea o identitate utilizator destinație a hr\_managers în registrul destinație system abc care este un profil utilizator specific într-un registru de utilizatori i5/OS. Pentru a vă asigura că doar certificatele care aparţin managerilor resurselor umane sunt acoperite de această asociere de politică, specificaţi un filtru de certificate cu un SDN (subject distinguished name) de ou=hrmgr,o=myco.com,c=us.

În acest caz, nu aţi creat nici o asociere de identificatori sau alte asocieri de politică de filtrare certificate care să se aplice oricărei identități utilizator din registrul sursă. Așadar, când system\_abc e specificat ca registru destinație și certificates.x509 e specificat ca registru sursă în operaţii de căutare, asocierea de politică de filtrare certificate asigură că identitatea utilizator destinaţie hr\_managers este returnată pentru toate certificatele din registrul certificates.x509 care se potrivesc filtrului specificat şi care nu au nici o asociere de identificator specific definită pentru ele.

Specificați următoarele informații pentru a defini o asociere de politică de filtrare certificate:

- v **Registru sursă**. Definiţia registrului sursă pe care o specificaţi trebuie să fie un registru de utilizatori tip X.509. Politica de filtrare certificate creează o asociere între identități utilizator în acest registru de utilizatori X.509 și o singură identitate utilizator destinaţie specifică. Asocierea se aplică doar acelor identităţi utilizator din registru care îndeplinesc criteriile filtrului de certificate pe care îl specificaţi pentru această politică.
- v **Filtru certificate**. Un filtru de certificat defineşte un set de atribute certificat utilizator similare. Asocierea de politică filtrare de certificate mapează orice certificate cu aceste atribute definite în registrul de utilizatori X.509 pe o identitate utilizator destinaţie specifică. Specificaţi filtrul pe baza unei combinaţii între SDN (Subject distinguished name) și IDN (Issuer distinguished name) care se potrivește cu certificatele pe care vreți să le folosiți ca sursă a mapării. Filtrul de certificate pe care îl specificati pentru politică trebuie să existe deia în domeniul EIM.
- Registrul destinatie. Definitia registrului destinatie pe care îl specificati este registrul de utilizatori care contine identitatea utilizator pentru care vreți să mapați certificatele care se potrivesc cu filtrul certificatului.
- Utilizator destinatie. Utilizatorul destinatie este numele identității utilizator care e returnată ca destinația unei operaţii de căutare mapare EIM pe baza acestei asocieri de politică.

Pentru că puteţi utiliza asocierea de politică certificat şi alte asocieri într-o varietate de moduri de suprapunere, ar trebui să aveţi o înţelegere bună atât a suportului politicii de mapare EIM şi cum să căutaţi operaţii de lucru înainte de a crea şi utiliza asocieri de politică certificat.

**Notă:** Aţi putea dori să creaţi o asociere de politică filtru de certificate cu o identitate utilizator care există într-o definiție pentru registru. Utilizatorii din registrul sursă care îndeplinesc criteriile specificate de filtrul de certificate sunt sursa asocierii politice și sunt mapate la o identitate utilizator destinație într-o definiție grup [registru.](#page-20-0) Identitatea utilizatorului pe care o definiți în asocierea de politică filtru de certificat există în membrii definiției pentru registrul grup.

De exemplu, John Day utilizează acelaşi profil utilizator i5/OS, John\_Day, pe cinci sisteme diferite: System B, System C, System D, System E şi System F. Pentru a reduce cantitatea de muncă pe care trebuie să o facă pentru a configura maparea EIM, administratorul EIM creează o definiţie pentru registrul grup. Membrii definiţiei pentru registrul grup includ numele definițiilor registrelor pentru System B, System C, System D, System\_E şi System\_F. Gruparea membrilor permite administratorului să creeze o singură asociere a destinaţiei la definiţia registru grup şi la identitatea utilizatorului, decât mai multe asocieri la definiţiile registru individuale.

Administratorul EIM creează o asociere pentru politica filtrului certificatului unde defineşte un subset de certificate cu un singur registru X.509 ca sursă a asocierii politice. El specifică o identitate utilizator destinaţie al John\_Day în registrul destinație Group\_1. În acest caz, nici o altă asociere identificator specifică sau alte asocieri pentru politica filtrului certificatului nu se aplică. Prin urmare, când Group\_1 este specificat ca registru destinație în operații de căutare, toate certificatele din registrul X.509 sursă care îndeplinesc criteriul filtrului certificatului sunt mapate la o identitate utilizator destinatie specifică.

## *Filtrele de certificate:*

Un filtru de certificate defineşte un set de atribute cu nume distinctiv similare pentru un grup de certificate utilizator într-un registru de utilizatori sursă X.509. Puteţi folosi filtrul de certificate ca baza unei asocieri de politică de filtrare certificate.

Filtrul de certificate într-o asociere de politică determină care certificate din registrul sursă X.509 specificat să fie mapate la utilizatorul destinaţie specificat. Acele certificate care au informaţiile DN subiect şi DN emitent care satisfac criteriile filtrelor sunt mapate la utilizatorul destinaţie specificat în timpul operaţiilor de căutare mapare EIM (Enterprise Identity Mapping).

De exemplu, creaţi un filtru de certificate cu un SDN (subject distinguished name) de o=ibm,c=us. Toate certificatele cu aceste DN-uri ca parte a informaţiilor lor SDN îndeplinesc criteriile filtrului, cum ar fi un certificat cu SDN-ul cn=JohnDay,ou=LegalDept,o=ibm,c=us. Dacă există mai mult de un filtru de certificate pentru care certificatul îndeplineşte criteriile, valoarea celui mai specific filtru cu care se potriveşte cel mai mult un certificat este folosită. De exemplu, aveti un filtru de certificate cu un SDN de o=ibm, c=us si alt filtru de certificate cu SDN ou=LegalDept, o=ibm, c=us. Dacă aveți un certificat în registrul sursă X.509 cu un SDN de cn=JohnDay,ou=LegalDept,o=ibm,c=us, atunci al doilea, sau filtrul de certificate mai specific este folosit. Dacă aveţi un certificat în registrul sursă X.509 cu un SDN de cn=SharonJones,o=ibm,c=us, atunci filtrul de certificate cel mai putin specific este folosit deoarece certificatul îndeplineste criteriile sale mai îndeaproape.

Puteti specifica una sau ambele din următoarele pentru a defini un filtru de certificate:

- SDN (Subject distinguished name). DN-ul întreg sau parțial pe care îl specificați pentru filtru trebuie să corespundă porţiunii de DN subiect al certificatului digital, care desemnează proprietarul certificatului. Puteţi furniza întregul şir DN subiect sau puteţi furniza unul sau mai multe DN-uri parţiale care ar putea cuprinde SDN-ul complet.
- v IDN (Issuer distinguished name). DN-ul întreg sau parţial pe care îl specificaţi pentru filtru trebuie să corespundă porțiunii de DN emitent al certificatului digital, care desemnează Autoritatea de certificare care a emis certificatul. Puteți furniza întregul șir DN emitent sau puteți furniza unul sau mai multe DN-uri parțiale care ar putea cuprinde IDN-ul complet.

Sunt mai multe metode pe care le puteţi utiliza pentru a crea un filtru de certificate, inclusiv utilizarea API-ului Format filtru de politică EIM (eimFormatPolicyFilter) API pentru a genera filtrele de certificate utilizand un certificat ca şablon pentru a crea DN-urile necesare în formatul şi ordinea corectă SDN şi IDN.

### **Concepte înrudite**

## "Numele [distinctiv"](#page-51-0) la pagina 46

Un DN (distinguished name) este o intrare LDAP care identifică şi descrie în mod unic o intrare într-un server (LDAP) director. Utilizaţi vrăjitorul Configurare EIM (Enterprise Identity Mapping) pentru a configura serverele de director să memoreze informaţiile domeniului EIM. Deoarece EIM foloseşte serverul de director pentru a memora datele EIM, puteți folosi numele distinctiv ca un mijloc de autentificare la controlerul de domeniu EIM.

### **Informaţii înrudite**

API Format EIM Filtru poliţă (eimFormatPolicyFilter)

## <span id="page-32-0"></span>**Operaţiile de căutare EIM**

O aplicaţie sau un sistem de operare utilizează un API EIM pentru a realiza o operaţie de căutare pentru ca aplicaţia sau sistemul de operare poate mapa de la o identitate utilizator într-un registru la altă identitate utilizator în alt registru. O operaţie de căutare EIM este un proces prin care o aplicaţie sau un sistem de operare găseşte o identitate de utilizator asociată necunoscută dintr-un anumit registru destinaţie prin furnizarea unor informaţii cunoscute şi de încredere.

Aplicaţiile care utilizează API-urile EIM pot efectua aceste operaţii de căutare EIM de informaţii doar dacă aceste informaţii sunt memorate în domeniul EIM. O aplicaţie poate efectua unul dintre cele două tipuri de operaţii de căutare EIM în funcţie de tipul informaţiilor pe care le furnizează aplicaţia ca sursă a operaţiei de căutare EIM: o identitate utilizator sau un identificator EIM.

Când aplicațiile sau sistemele de operare folosesc API-ul eimGetTargetFromSource() pentru a obține o identitate utilizator destinaţie pentru un registru destinaţie dat, trebuie să furnizeze o *identitate utilizator ca sursă* pentru operaţia de căutare. Ca să fie folosită ca sursă pentru o operație de căutare EIM, o identitate utilizator trebuie să aibă o asociere sursă identificator definită pentru ea sau să fie acoperită de o asociere politică. Când o aplicatie sau un sistem de operare foloseşte acest API, aplicaţia sau sistemul de operare trebuie să furnizeze trei informaţii:

- v O identitate utilizator ca sursă sau punct de plecare pentru operaţie.
- v Numele definiţiei registru EIM pentru identitatea utilizator sursă.
- v Numele definiţiei registru EIM care este destinaţia operaţiei de căutare EIM. Această definiţie pentru registru descrie registrul de utilizatori care conține identitatea utilizatorului pe care aplicația o caută.

Când aplicaţiile sau sistemele de operare folosesc API-ul eimGetTargetFromIdentifier() pentru a obţine o identitate utilizator pentru un registru destinaţie dat, trebuie să furnizeze un *identificator EIM ca sursă* pentru operaţia de căutare EIM. Când o aplicație folosește acest API, aplicația sau trebuie să furnizeze două informații:

- v Un identificator EIM ca sursă sau punct de plecare pentru operaţie.
- v Numele definiţiei registru EIM care este destinaţia operaţiei de căutare EIM. Această definiţie pentru registru descrie registrul de utilizatori care conţine identitatea utilizatorului pe care aplicaţia o caută.

Pentru ca o identitate utilizator să fie returnată ca destinație a oricărui tip de operație de căutare EIM, identitatea utilizator trebuie să aibă definită o asociere destinaţie. Această asociere destinaţie poate fi sub forma unei asocieri identificator sau unei asocieri politică.

Informaţia livrată este trecută către EIM şi operaţia de căutare EIM o căută şi întoarce orice identitate utilizator destinaţie, căutarea datelor EIM făcându-se în ordinea următoare, după cum se vede şi în figura 10:

- 1. Asociere destinaţie identificator pentru un identificator EIM. Identificatorul EIM este identificat în una din următoarele feluri: este furnizat de API-ul eimGetTargetFromIdentifier(). Sau identificatorul EIM este determinat din informatia livrată de API-ul eimGetTargetFromSource().
- 2. Asociere politică filtrare certificate.
- 3. Asociere politică registru implicită.
- 4. Asociere politică domeniu implicită.

**Figura 10:** Diagrama fluxului procesului general al operaţiei de căutare EIM

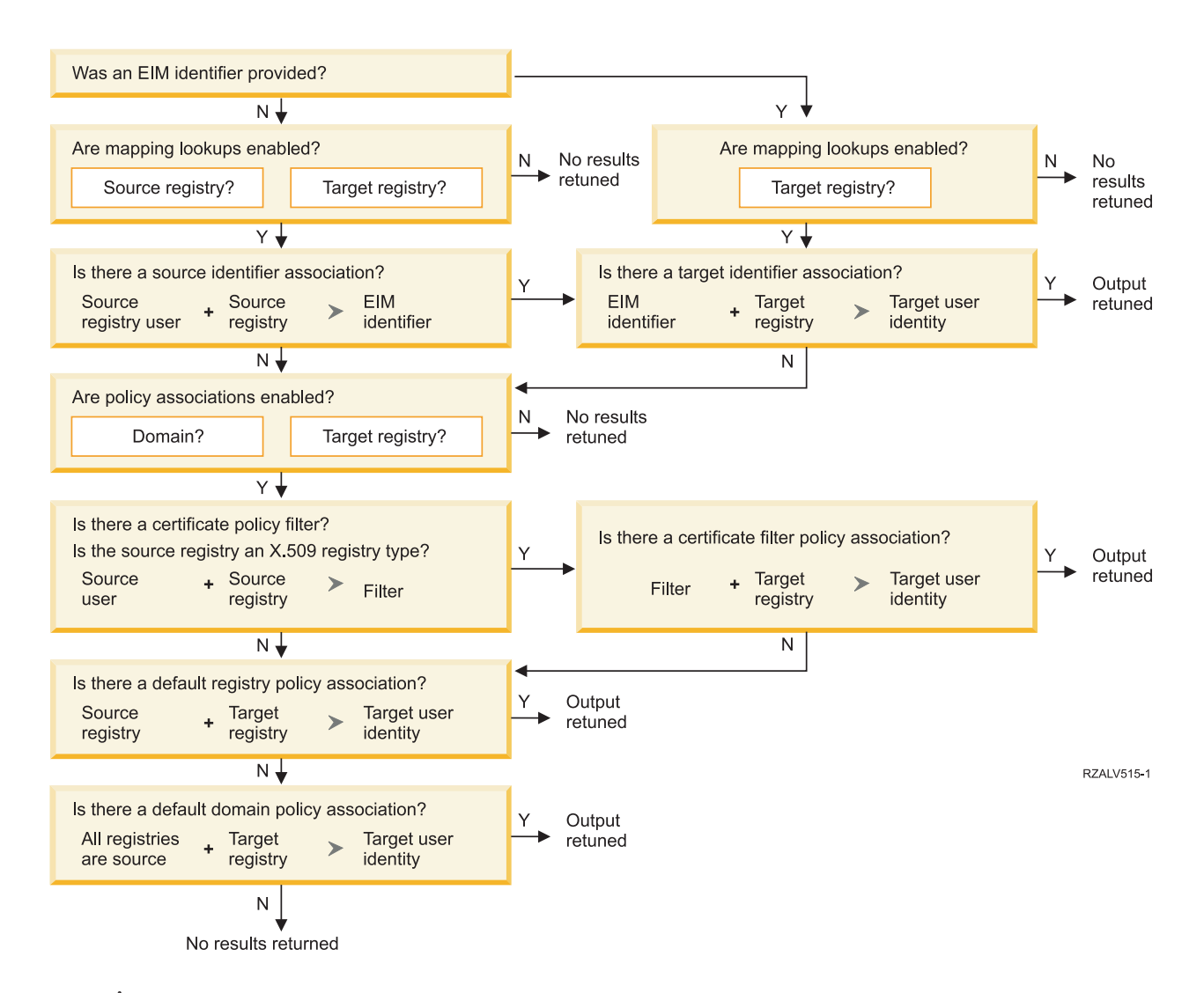

**Notă:** În următorul flux, operațiile de căutare verifică mai întâi definiția pentru registrul individual, precum registru sursă specificat sau registrul destinaţie. Dacă operaţiile de căutare eşuează în găsirea unei mapări utilizând definiţia pentru registrul individual, determină dacă definiţia pentru registrul individual este un membru al definiției pentru registrul grup. Dacă este un membru al unei definiții pentru registrul grup, operația de căutare verifică definiţia pentru registrul de grup pentru a satisface cererea de căutare mapare.

Operaţia de căutare se desfăşoară după următorul algoritm:

- 1. Operaţia de căutare verifică dacă sunt activate căutările de mapări. Operaţia de căutare determină dacă sunt activate căutările de mapări pentru registrul sursă specificat, pentru registrul destinaţie specificat sau pentru amândouă. Dacă nu sunt activate căutările de mapare pentru unul sau amândouă registrele, atunci operaţia de căutare se opreşte fără să întoarcă o identitate de utilizator destinație.
- 2. Operația de căutare verifică dacă există asocieri de identificatori care se potrivesc criteriului de căutare.Dacă a fost furnizat un identificator EIM, operaţia de căutare foloseşte numele identificatorului EIM specificat. Altfel, operaţia de căutare verifică dacă există o asociere sursă identificator anume care se potriveşte cu identitatea de utilizator sursă specificată și cu registrul sursă. Dacă există una, operația de căutare o folosește pentru a determina numele identificatorului EIM corespunzător. Apoi, operația de căutare folosește numele identificatorului EIM pentru a căuta pentru o asociere destinaţie identificator pentru identificatorul EIM care se potriveşte cu numele specificat al definitiei de registru EIM destinatie. Dacă există o asociere destinație identificator care se potrivește, operația de căutare întoarce identitatea utilizatorului destinatie definită în asocierea destinatie.
- 3. Operația de căutare verifică dacă este activată folosirea asocierilor de politică. Operația de căutare verifică dacă domeniul este activat ca să permită căutările de mapări folosind asocierile de politică. Operația de căutare verifică

<span id="page-34-0"></span>de asemenea dacă registrul destinaţie este activat să folosească asocierile de politică. Dacă domeniul nu este activat pentru asocierile de politică sau dacă registrul nu este activat pentru asocierile de politică, atunci operaţia de căutare se opreşte fără să întoarcă o identitate utilizator destinaţie.

- 4. Operaţia de căutare verifică pentru asocierile de politică filtrare certificate. Operaţia de căutare verifică dacă registrul sursă este de tipul X.509. Dacă este un tip de registru X.509, operaţia de căutare verifică dacă există o asociere politică de filtrare certificate care se potriveşte cu numele de definiţii registru sursă şi destinaţie. Operaţia de căutare verifică dacă sunt certificate în registrul sursă X.509 care satisfac criteriul specificat în asocierea de politică filtrare certificate. Dacă există o asociere politică care se potriveşte şi există certificate care satisfac criteriul de filtrare certificate, operaţia de căutare întoarce identitatea de utilizator destinaţie corespunzătoare pentru acea asociere de politică.
- 5. Operația de căutare verifică asocierile de politică registru implicite.Operația de căutare verifică dacă există o asociere politică care se potriveşte cu numele definiţiilor registru sursă şi destinaţie. Dacă există o asociere politică care se potriveste operatia de căutare întoarce identitatea de utilizator destinatie corespunzătoare pentru acea asociere de politică.
- 6. Operatia de căutare verifică asocierile de politică domeniu implicite.Operatia de căutare verifică dacă există o asociere politică domeniu implicită definită pentru definiţia registru destinaţie. Dacă există o asociere politică care se potrivește operația de căutare întoarce identitatea de utilizator destinație asociată pentru acea asociere de politică.
- 7. Operaţia de căutare nu a putut întoarce nici un rezultat

Pentru a afla mai multe despre operaţiile de căutare EIM (Enterprise Identity Mapping) vizualizaţi următoarele exemple:

### **Concepte înrudite**

#### ["Domeniul](#page-11-0) EIM" la pagina 6

Un domeniu EIM (Enterprise Identity Mapping) este un director în care un server LDAP (Lightweight Directory Access Protocol) care conţine date EIM pentru o întreprindere.

#### ["Asocierile](#page-26-0) de politică" la pagina 21

Politica de mapare EIM (Enterprise Identity Mapping) permite unui administrator EIM să creeze şi să utilizeze asocieri de politică pentru a defini o relație între identități utilizator multipli într-unul sau mai multe registre de utilizatori şi o identitate utilizator într-un alt registru de utilizatori.

#### ["Controlerul](#page-10-0) de domeniu EIM" la pagina 5

Un controler de domeniu EIM este un server LDAP (Lightweight Directory Access Protocol) care este configurat pentru a gestiona unul sau mai multe domenii EIM. Un domeniu EIM conţine toate identificatoarele EIM, asocierile EIM şi registrele de utilizatori care sunt definite în acest domeniu. Sistemele (clienţi EIM) participă în domeniul EIM prin utilizarea datelor de domeniu pentru operaţii de căutare EIM.

#### ["Informaţiile](#page-21-0) de căutare" la pagina 16

Cu EIM (Enterprise Identity Mapping) puteți utiliza date optionale numite informații de căutare pentru a identifica mai de parte o identitate utilizator destinaţie. Această identitate utilizator destinaţie poate fi specificată fie într-o asociere de identificator, fie într-o asociere de politică.

## **Exemple de operaţii de căutare: Exemplu 1**

Utilizați acest exemplu pentru a afla cum lucrează fluxul de căutare pentru o operație de căutare care returnează o identitate utilizator destinaţie dintr-o asociere de identitate specifică bazată pe identitatea utilizator cunoscută.

În figura 11, identitatea utilizatorului johnday se autentifică la WebSphere Application Server folosind LPTA (Lightweight Third-Party Authentication) pe System A. WebSphere Application Server pe System A apelează un program integrat pe System B pentru a accesa date pe System B. Programul integrat utilizează API EIM (Enterprise Identity Mapping) pentru a realiza o operaţie de căutare EIM bazată pe identitatea utilizator de pe System A ca sursă a operaţiei. Aplicaţia furnizează următoarele informaţii pentru a efectua operaţia: johnday ca identitatea utilizator sursă, System\_A\_WAS ca numele definiţiei de registru EIM sursă şi System\_B ca numele definiţiei de registru EIM destinație. Această informație sursă este trecută la EIM și operația de căutare EIM găsește o asociere de sursă identificator care se potrivește cu informația. Folosind numele identificatorului EIM John Day, operația de căutare EIM caută o asociere destinaţie a identificatorului pentru acest identificator care se potriveşte cu numele definiţiei registrului EIM destinație pentru System\_B. Când este găsită asocierea destinație potrivită, operația de căutare EIM întoarce aplicaţiei identitatea utilizator jsd1.

<span id="page-35-0"></span>**Figura 11:** Operația de căutare EIM întoarce o identitate de utilizator destinație de la asocierile de identificator specifice bazat pe identitatea de utilizator cunoscută johnday

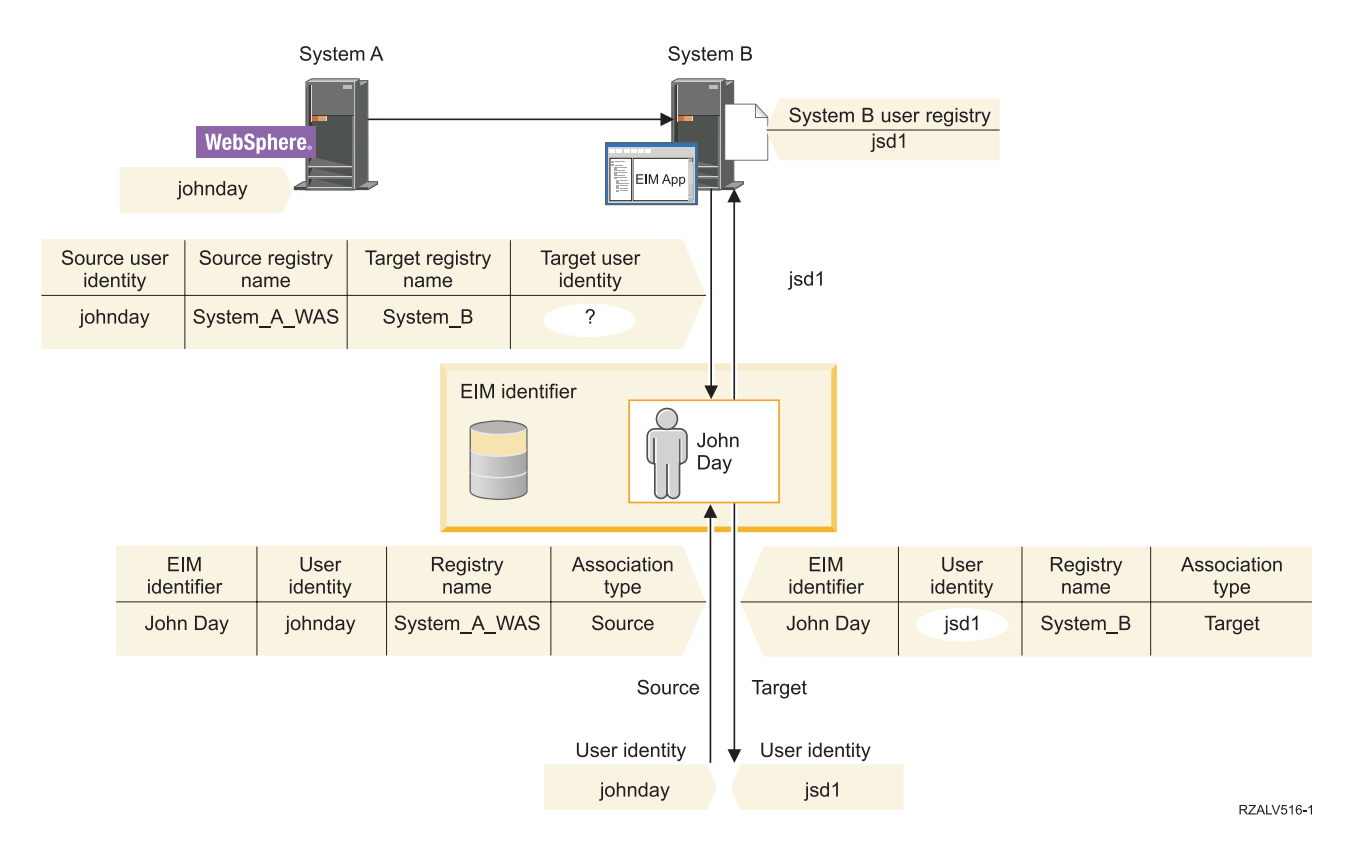

## **Exemple de operaţii de căutare: Exemplu 2**

Utilizați acest exemplu pentru a afla cum lucrează fluxul de căutare pentru o operație de căutare care returnează o identitate utilizator destinaţie dintr-o asociere de identificator specifică bazată pe identitatea principalul Kerberos cunoscut.

În Figura 12, un administrator vrea să mapeze un utilizator Windows într-un registru Windows Active Directory la un profil utilizator i5/OS. Kerberos este metoda de autentificare pe care o foloseşte Windows şi numele registrului Windows Active Directory aşa cum l-a definit în EIM ca Desktops. Identitatea utilizatorului pe care administratorul doreşte să o mapeze este un principal Kerberos numit jsday. Numele registrului i5/OS aşa cum l-a definit administratorul în EIM este System\_C şi identitatea utilizator la care administratorul vrea să mapeze este un profil utilizator numit JOHND.

Administratorul creează un identificator EIM numit John Day. Apoi el adaugă două asocieri la acest identificator EIM:

- v O asociere sursă pentru principalul Kerberos numită jsday în registrul Desktops.
- O asociere destinatie pentru profilul utilizator i5/OS numit JOHND în registrul System C.

**Figura 12:** Operaţia de căutare EIM întoarce o identitate de utilizator destinaţie de la asocierile de identificator specifice bazat pe principalul Kerberos cunoscut jsday
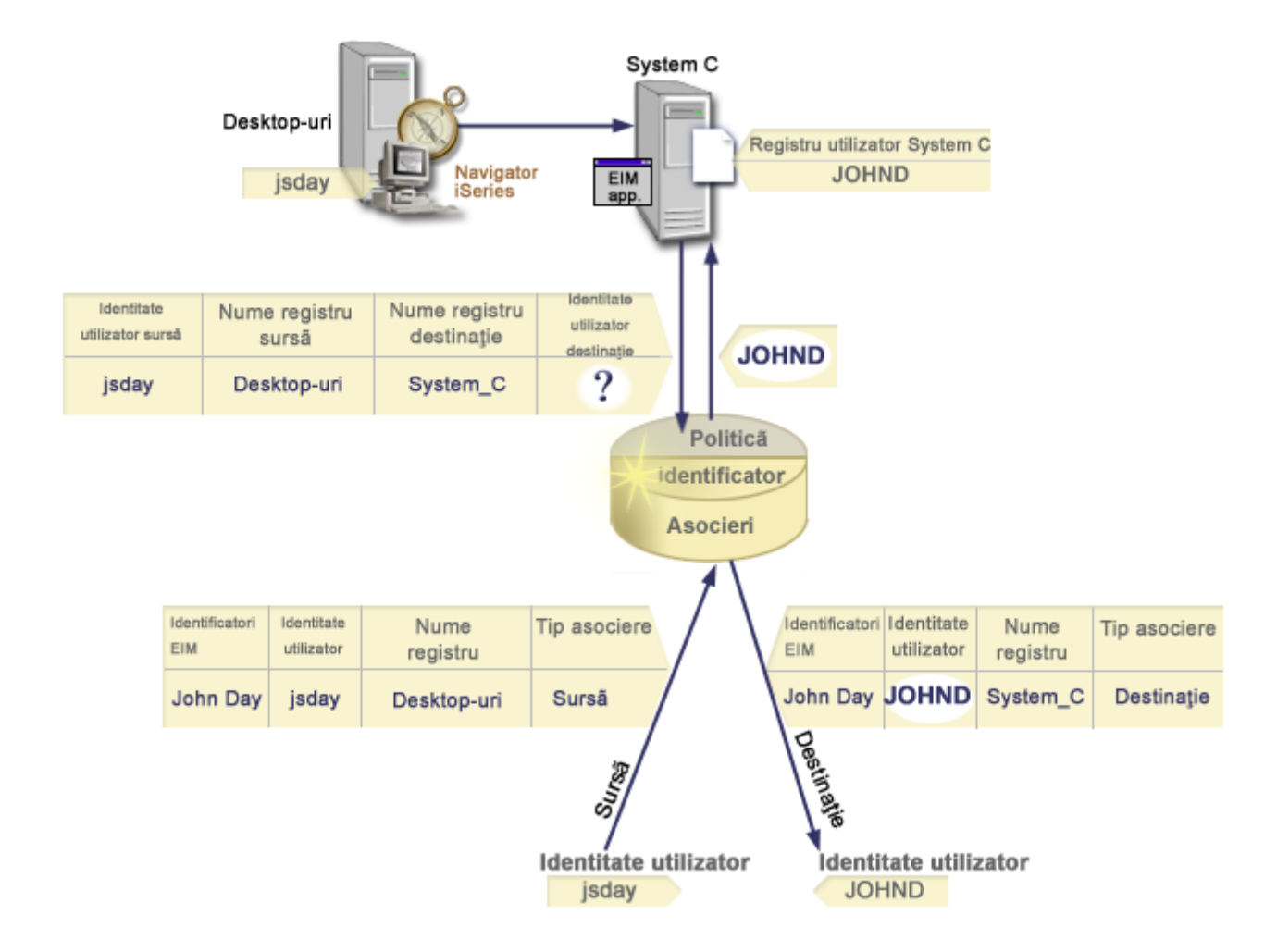

Această configurare permite o operaţie de căutare mapare pentru a mapa din principalul Kerberos în profilul utilizator i5/OS după cum urmează:

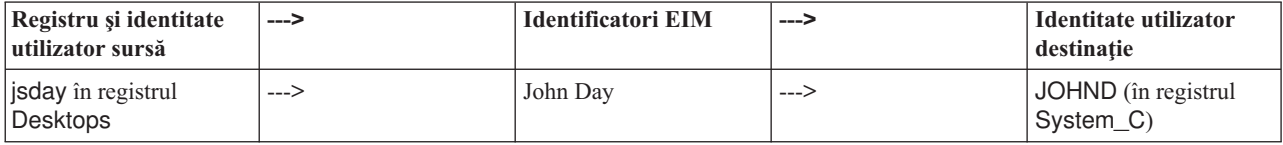

Operaţia de căutare se desfăşoară după următorul algoritm:

- 1. Utilizatorul jsday se loghează şi se autentifică la Windows prin intermediul principalului său Kerberos în registrul Windows Active Directory: Desktops.
- 2. Utilizatorul deschide Navigator System i pentru a accesa date pe System\_C.
- 3. i5/OS utilizează un API EIM pentru a realiza o operație de căutare EIM cu o identitate utilizator sursă de jsday, un registru sursă de Desktops și un registru destinație de System\_C.
- 4. Operația de căutare EIM verifică dacă căutările de mapări sunt activate pe registrul sursă Desktops și registrul destinatie System C. Ele sunt activate.
- 5. Operaţia de căutare verifică dacă există o asociere sursă identificator specifică care se potriveşte cu identitatea de utilizator sursă furnizată, jsday, într-un registru sursă Desktops.
- 6. Operaţia de căutare foloseşte asocierea sursă identificator potrivită pentru a determina numele identificatorului EIM corespunzător, care este John Day.
- 7. Operaţia de căutare foloseşte numele identificatorului EIM pentru a căuta pentru o asociere destinaţie identificator pentru identificatorul EIM care se potriveşte cu numele specificat al definiţiei de registru EIM destinaţie System\_C.
- 8. Există o asemenea asociere destinație identificator și operația de căutare întoarce identitatea utilizator destinație JOHND, aşa cum este definită în asocierea destinaţie.
- 9. Cu operaţia de căutare finalizată, Navigator System i începe să ruleze sub profilul utilizator JOHND. Autorizarea utilizatorului de a accesa resurse și de a realiza acțiuni Navigator System i este determinată de autorizarea definită pentru profilul utilizator JOHND mai degrabă decât autorizarea definită pentru identitatea utilizatorului jsday.

# **Exemple de operaţii de căutare: Exemplu 3**

Utilizați acest exemplu pentru a afla cum lucrează fluxul de căutare pentru o operație de căutare care returnează o identitate utilizator destinație dintr-o asociere de politică registru implicit.

În Figura 13, un administrator vrea să mapeze toți utilizatorii stație de lucru din registrul Windows Active Directory la un singur profil utilizator i5/OS numit utilizator\_general într-un i5/OS registru pe care l-a numit System\_A în EIM (Enterprise Identity Mapping). Kerberos este metoda de autentificare pe care o foloseşte Windows şi numele registrului Windows Active Directory aşa cum l-a definit în EIM ca Desktops. Una din identitățile utilizator pe care administratorul doreşte să o mapeze este un principal Kerberos numit sajones.

Administratorul creează o asociere politică registru implicită cu următoarele informaţii:

- Un registru sursă Desktops.
- Un registru destinație System\_A.
- Un identificator utilizator destinație utilizator\_general.

**Figura** 13: O operație de căutare întoarce o identitate utilizator destinație dintr-o asociere politică registru implicită.

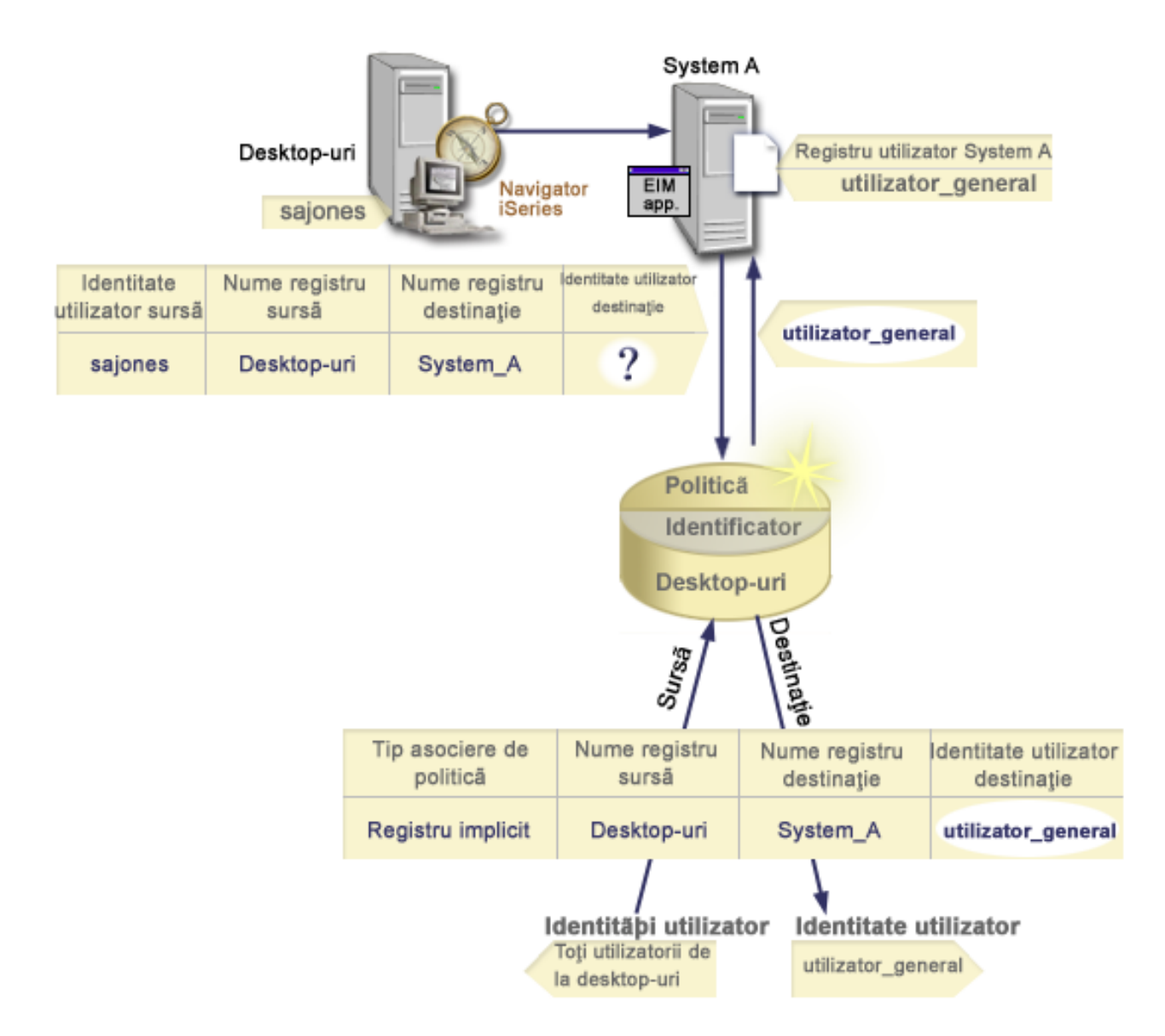

Această configurare permite o operație de căutare mapare pentru a mapa toți principalii Kerberos în registrul Desktops incluzând principalul sajones, în profilul utilizator i5/OS numit utilizator\_general după cum urmează:

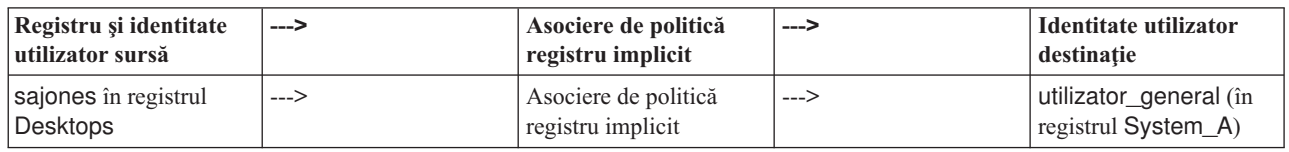

Operaţia de căutare se desfăşoară după următorul algoritm:

- 1. Utilizatorul sajones se înregistrează şi se autentifică la desktop-ul său Windows prin principalul său Kerberos din registrul Desktops.
- 2. Utilizatorul deschide Navigator System i pentru a accesa date pe System A.
- 3. i5/OS utilizează un API EIM pentru a realiza o operaţie de căutare EIM cu o identitate utilizator sursă de sajones, un registru sursă de Desktops și un registru destinație de System\_A.
- 4. Operaţia de căutare EIM verifică dacă căutările de mapări sunt activate pe registrul sursă Desktops şi registrul destinaţie System\_A. Ele sunt activate.
- 5. Operaţia de căutare verifică dacă există o asociere sursă identificator specifică care se potriveşte cu identitatea de utilizator sursă furnizată, sajones, într-un registru sursă Desktops. Nu găseşte o asociere de identificator potrivită.
- 6. Operația de căutare verifică de asemenea dacă domeniul este activat să folosească asocierile de politică. Este activat.
- 7. Operaţia de căutare verifică de asemenea dacă registrul destinaţie (System\_A) este activat să folosească asocierile de politică. Este activat.
- 8. Operația de căutare verifică dacă registrul sursă (Desktops) este un registru X.509. Nu este.
- 9. Operația de căutare verifică dacă există o asociere politică de registru implicită care se potriveste cu numele de definitie pentru registrul sursă Desktops) și cu numele definitiei registru destinatie (System A).
- 10. Operaţia de căutare determină dacă există una şi întoarce utilizator\_general ca identitate de utilizator destinaţie.

Uneori operatia de căutare EIM întoarce rezultate ambigue. Aceasta se poate întâmpla, de exemplu, când mai mult de o identitate utilizator destinatie se potriveste criteriului operatiei de căutare specificat. Unele aplicatii permise EIM, inclusiv aplicaţiile şi produsele i5/OS nu sunt proiectate să trateze aceste rezultate ambigue şi ar putea eşua sau da rezultate neaşteptate. S-ar putea să fie nevoie să acţionaţi pentru a rezolva această situaţie. De exemplu, s-ar putea să fie nevoie să modificaţi configuraţia EIM sau să definiţi informaţii de căutare pentru fiecare identitate de utilizator destinatie pentru a preveni potrivirea mai multor identități utilizator destinație. De asemenea, puteți testa o mapare pentru a determina dacă schimbările făcute funcţionează aşa cum vă aşteptaţi.

# **Exemple de operaţii de căutare: Exemplul 4**

Utilizaţi acest exemplu pentru a afla cum lucrează fluxul de căutare pentru o operaţie de căutare care returnează o identitate utilizator destinaţie într-un registru de utilizatori care este un membru unei definiţii pentru registrul grup.

Un administrator vrea să mapeze un utilizator Windows la un profil utilizator i5/OS. Kerberos este metoda autentificată pe care o utilizează Windows şi numele registrului aşa cum l-a definit administratorul în EIM (Enterprise Identity Mapping) este Desktop\_A. Identitatea utilizatorului din administratorul doreşte să mapeze este un principal Kerberos numit jday. Numele definiției pentru registrul i5/OS așa cum l-a definit administratorul în EIM este Group\_1 și identitatea utilizator la administratorul doreşte să mapeze este un profil utilizator numit JOHND care există în trei registre individuale: System B, System C si System D. Fiecare registru individual este un membru al definitiei pentru registrul grup Group\_1.

Administratorul creează un identificator EIM numit John Day. Apoi el adaugă două asocieri la acest identificator EIM:

- v O asociere sursă pentru principalul Kerberos numită jday în registrul Desktop\_A.
- O asociere destinatie pentru profilul utilizator i5/OS numitJOHND în registrul Group 1.

Această configurare permite o operaţie de căutare mapare pentru a mapa din principalul Kerberos în profilul utilizator i5/OS după cum urmează:

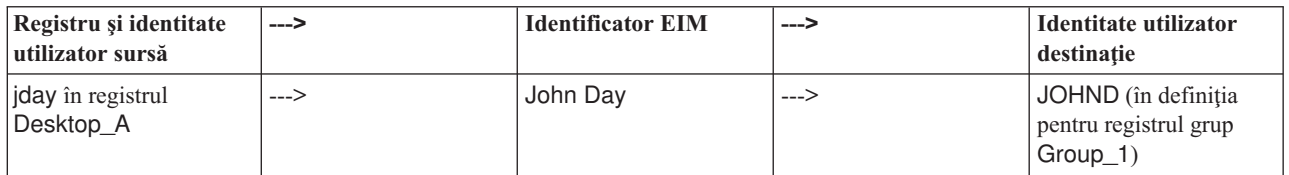

Operaţia de căutare se desfăşoară după următorul algoritm:

- 1. Utilizatorul (jday) se înregistrează şi se autentifică în Windows pe Desktop\_A
- 2. Utilizatorul deschide Navigator System i pentru a accesa date pe System\_B.
- 3. i5/OS utilizează un API EIM pentru a realiza o operaţie de căutare EIM cu o identitate utilizator sursă de jday, un registru sursă de Desktop\_A şi un registru destinaţie de System\_B.
- 4. Operaţia de căutare EIM verifică dacă căutările de mapare sunt permise pentru registrul sursă (Desktop\_A) şi pentru registrul destinaţie (System\_B).
- 5. Operaţia de căutare verifică pentru o asociere de sursă specifică individuală care se potriveşte identitatea de utilizator sursă livrată de jday într-un registru sursă Desktop\_A.
- 6. Operaţia de căutare utilizează asocierea de sursă potrivită pentru a determina numele identificatorului EIM corespunzător, care este John Day.
- 7. Operaţia de căutare utilizează numele identificatorului EIM pentru a căuta o asociere de destinaţie individuală pentru identificatorul EIM care se potriveşte cu numele definiţiei pentru registrul EIM destinaţie specificat, de System\_B. (Nu există.)
- 8. Operațiile de căutare verifică să vadă dacă registrul sursă (Desktop\_A) este membru al vreunei definiții pentru registrul grup. (Nu este.)
- 9. Operatia de căutare verifică să vadă dacă registrul destinație (System B)este membru al vreunei definiții pentru registrul grup. Este un membru al definitiei pentru registrul grup Group 1.
- 10. Operatia de căutare utilizează numele identificatorului EIM pentru a căuta o asociere de destinatie individuală pentru identificatorul EIM care se potriveste cu numele definitiei pentru registrul EIM destinatie specificat, de Group\_1.
- 11. Există astfel de asociere de destinaţie individuală iar operaţia de căutare returnează identitatea utilizatorului destinație de JOHND ca definit în asocierea de destinație.
- **Notă:** În unele cazuri, operaţia de căutare EIM returnează rezultate ambigue apoi mai mult o identitate utilizator destinație se potrivește criteriilor specificate operației de căutare. Deoarece EIM nu poate returna o singură identitate utilizator destinație, aplicațiile EIM-activate, inclusiv aplicațiile și produselei5/OS, care nu sunt proiectate să manevreze aceste rezultate ambigue ar putea eşua sau da rezultate neaşteptate. S-ar putea să fie nevoie să acționați pentru a rezolva această situație. De exemplu, s-ar putea să fie nevoie să modificați configurația EIM sau să definiți informații de căutare pentru fiecare identitate de utilizator destinație pentru a preveni potrivirea mai multor identități utilizator destinație. Puteți testa o mapare să determine dacă modificările pe care le-aţi făcut merg aşa cum se aşteaptă.

### **Exemple de operaţii de căutare: Exemplul 5**

Utilizati acest exemplu pentru a afla despre operatiile de căutare care returnează rezultate ambigue care implică definiții pentru registrul grup.

În unele cazuri o operaţie de căutare mapare returnează rezultate ambigue când mai mult de o identitate utilizator destinație se potrivește cu criteriul de căutare specificat. Pentru că o situație cu rezultate ambigue ar putea cauza ca aplicatiile care utilizează EIM să esueze sau să dea rezultate neasteptate, trebuie să actionati pentru a împiedica sau rezolva situaţia.

În particular, fiţi conştienţi că operaţiile de căutare pot returna rezultate ambigue când specificaţi o definiţie pentru registrul de utilizatori ca un membru al mai mult de o definiție pentru registrul grup. Dacă o definiție pentru registru de utilizatori individuală este un membru al mai multor definiţii pentru registrul grup şi creaţi asocieri de identificator EIM individuali sau asocieri de politică care utilizează o definiţie pentru registrul grup ca registru sursă sau ca registru destinație, operațiile de căutare ar putea returna rezultate ambigue. De exemplu, ați putea utiliza două identități utilizator diferite pentru două tipuri diferite de task-uri de sistem pe care le realizaţi: realizaţi task-uri ca administrator de securitate care necesită o identitate utilizator cu autorizarea QSECOFR și realizați task-uri utilizator tipice care necesită o identitate utilizator cu autorizarea QUSER. Dacă ambele identități utilizator ale dumneavoastră se află în registrul de utilizatori care este un membru a două definiţii pentru registru grup diferite şi creaţi asocieri de identificator destinație ambelor identități utilizator destinație, operațiile de căutare găsesc ambele identități utilizator destinație și returnează în consecinţă rezultate ambigue.

Următorul exemplu descrie cum poate surveni această problemă când specificaţi un registru de utilizatori individual ca membru a două definiţii pentru registrul grup şi specificaţi una din definiţiile pentru registrul grup ca registrul destinaţie în două asocieri de identificator EIM individuale.

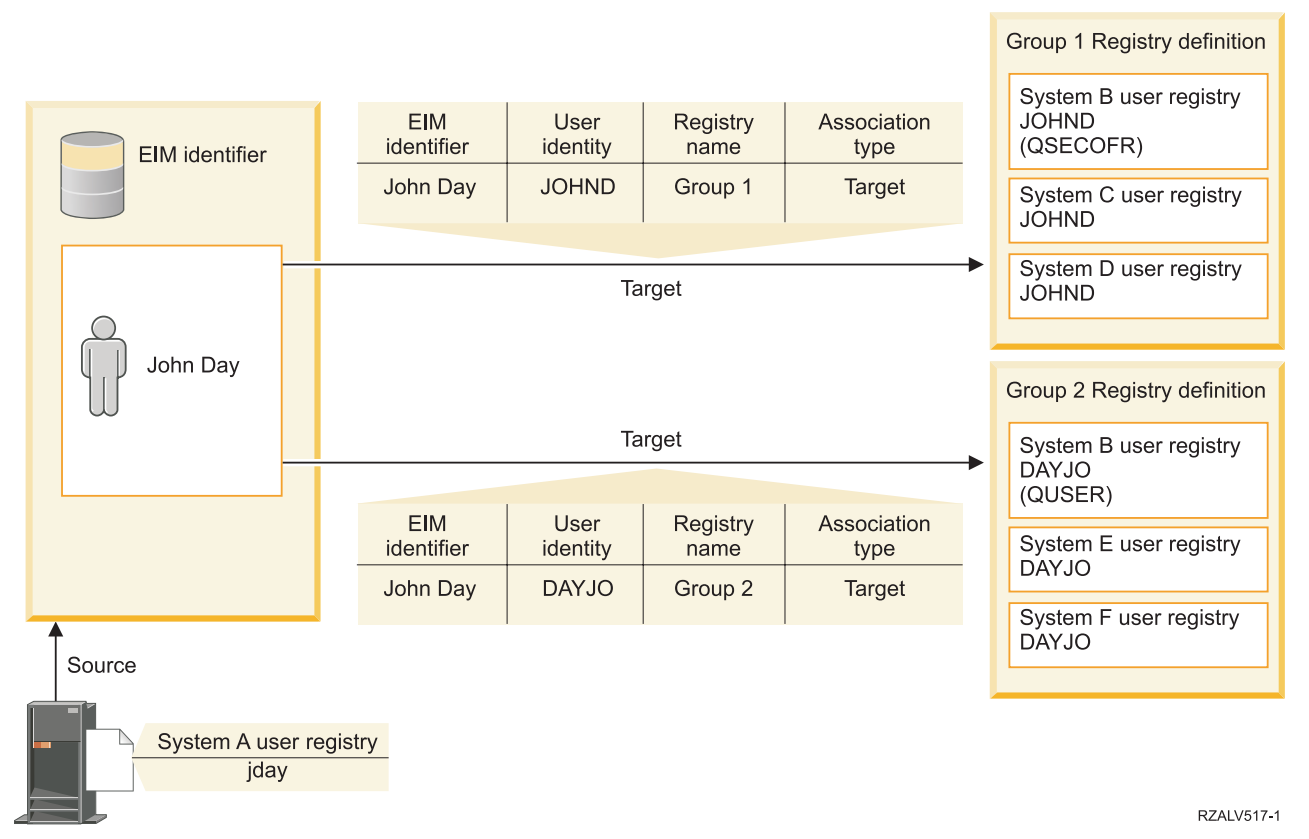

#### **Exemplu:**

John Day are următoarele identități utilizator într-o definiție pentru registrul sistem numită registru de utilizatori System B:

- JOHND
- DAYJO

Registrul utilizator System B este un membru din următoarele definiţii pentru registrul grup:

- $\cdot$  Grup 1
- $\cdot$  Grup 2

Identificatorul EIM John Day are două asocieri destinaţie cu următoarele specificări:

- Asocierea de destinație: Registrul destinație este Grup 1 care conține identitatea utilizator JOHND în registrul de utilizatori System B.
- Asocierea de destinație: Registrul destinație este Grup 2 care conține identitatea utilizatorului DAYJO în registrul de utilizatori System B .

În această situaţie, o operaţia de căutare mapare returnează rezultate ambigue pentru că mai mult de o identitate utilizator destinaţie se potriveşte cu criteriul de căutare specificat; ambele identităţi utilizator (JOHND şi DAYOJO) se potrivesc criteriului de căutare specificat.

Similar, operaţiile de căutare mapare pot returna rezultate ambigue dacă creaţi două asocieri de politică (în loc de asocieri de identificatori EIM individuali) care utilizează definiţii de registru grup ca registre destinaţie.

Pentru a împiedica operaţiile de căutare să returneze rezultate ambigue care implică definiţii pentru registrul grup, consideraţi următoarele indicaţii:

v Specificaţi un registru de utilizatori individual ca un membru a nu mai mult de o definiţie pentru registrul grup.

- v Fiţi prudenţi la crearea asocierilor de identificatori EIM individuali sau a asocierilor de politică care utilizează definiții pentru registre de grup ori ca registru sursă ori ca registru destinație. Verificați că definiția pentru registrul grup este un membru a nu mai mult de o definiţie pentru registrul grup. Fiţi conştienţi de faptul că dacă un membru al definiţiei pentru registrul grup destinaţie este de asemenea un membru a unei alte definiţii pentru registrul grup, operaţiile de căutare pot returna rezultate ambigue.
- v Dacă aveţi o situaţie cu rezultate ambigue unde specificaţi o definiţie pentru registru individual ca un membru al mai multor definiţii de registre grup şi creaţi o asociere de identificator individual sau o asociere de politică care utilizează una dintre aceste definiții de registru grup fie ca registru sursă, fie ca registru destinație, puteți defini informatii de căutare unice pentru fiecare identitate utilizator destinatie în fiecare asociere pentru a face căutarea mai fină.

Ați putea defini următoarele informații de căutare pentru fiecare utilizator destinație în exemplul despre John Day:

- Pentru JOHND: Definiti Administrator ca informatii de căutare.
- Pentru DAYJO: Definiti Utilizator ca informatii de căutare

Totuşi, aplicaţiile de bază i5/OS ca System i Access pentru Windows nu pot utiliza informaţiile de căutare pentru a face distincție între identități utilizator destinație multiple returnate de o operație de căutare. În consecință, ați putea considera redefinirea asocierilor pentru domeniu pentru a vă asigura că o operație de căutare de mapare poate returna o singură identitate utilizator destinație pentru a se asigura că aplicațiile i5/OS de bază pot realiza operații de căutare și mapare de identităţi cu succes.

#### **Concepte înrudite**

["Definiţii](#page-20-0) registru grup" la pagina 15

Gruparea logică a definițiilor registrului vă permite să reduceți cantitatea de lucru pe care trebuie să o realizați pentru a configura maparea EIM. Puteți gestiona o definiție pentru registrul grup într-un mod similar cu modul în care gestionaţi o definiţie pentru registrul individual.

# **Suportul pentru politica EIM şi activarea**

Suportul politicii de mapare EIM (Enterprise Identity Mapping) vă permite să folosiți asocieri de politică precum și asocieri identificator specifice într-un domeniu EIM. Puteţi folosi asocierile de politică in locul sau în combinaţie cu asocierile identificator.

Suportul politicii de mapare EIM furnizează un mijloc de activare şi dezactivare a folosirii asocierilor de politică pentru întregul domeniu, precum şi ca pentru fiecare registru de utilizatori destinaţie specific. EIM de asemenea vă permite să setaţi dacă un registru specific poate participa în operaţii de căutare mapare în general. În consecinţă, puteţi folosi suportul politicii de mapare pentru a controla mai precis cum returnează rezultatele operaţiile de căutare mapare.

Setarea implicită pentru un domeniu EIM este că căutările mapare care folosesc asocieri de politică sunt dezactivate pentru domeniu. Când utilizarea asocierilor de politică este dezactivată pentru domeniu, toate operațiile de căutare mapare pentru domeniu returnează rezultatele utilizând doar asociații identificator specifice între identități utilizator și identificatori EIM.

Setările implicită pentru fiecare registru individual sunt că participarea la căutare mapare este activată și utilizarea asocierilor de politică este dezactivată. Când activați utilizarea asocierilor de politică pentru un singur registru destinaţie, trebuie de asemenea să asiguraţi că această setare este activă pentru domeniu.

Puteţi configura participarea de căutare mapare şi folosirea asocierilor de politică pentru fiecare registru în una din cele trei căi:

- v Operaţiile de căutare mapare nu pot fi folosite deloc pentru registrul specificat. Cu alte cuvinte, o aplicaţie care realizează o operaţie de căutare mapare care implică registrul nu va reuşi să returneze rezultate.
- v Operaţiile de căutare mapare pot folosi asocieri identificator specifice doar între identităţi utilizator şi identificatori EIM. Căutările mapare sunt permise pentru registru, dar folosirea asocierilor de politică nu e permisă pentru registru.
- v Operaţiile de căutare mapare pot folosi asocieri identificator specifice când ele există şi asocieri de politică când aceste nu există (toate setările sunt active).

#### <span id="page-43-0"></span>**Concepte înrudite**

["Informaţiile](#page-21-0) de căutare" la pagina 16

Cu EIM (Enterprise Identity Mapping) puteţi utiliza date opţionale numite informaţii de căutare pentru a identifica mai de parte o identitate utilizator destinaţie. Această identitate utilizator destinaţie poate fi specificată fie într-o asociere de identificator, fie într-o asociere de politică.

["Asocierile](#page-26-0) de politică de domeniu implicite" la pagina 21

O asociere de politică domeniu implicită este un tip de asociere de politică pe care îl puteţi folosi pentru a crea mapări multe-la-unu între identităţi utilizator.

["Asocierile](#page-28-0) de politică registru implicite" la pagina 23

O asociere de politică registru implicită este un tip de asociere de politică pe care îl puteţi folosi pentru a crea mapări multe-la-unu între identități utilizator.

["Crearea](#page-107-0) unei asocieri de politică" la pagina 102

O asociere de politică furnizează un mod de a defini o relaţie dintre mai multe identităţi de utilizatori din unul sau mai multe registre şi o identitate de utilizator unică în alt registru.

#### **Operaţii înrudite**

["Activarea](#page-92-0) asocierilor de politică pentru un domeniu" la pagina 87

O asociere de politică furnizează un mijloc de creare mapări multe-la-una în situaţii unde asocierile între identităţile utilizator şi identificatorul EIM (Enterprise Identity Mapping) nu există.

["Activarea](#page-99-0) suportului de căutare mapare şi a utilizării asocierilor de politică pentru un registru destinaţie" la pagina [94](#page-99-0)

Suportul politică de mapare EIM (Enterprise Identity Mapping) vă permite să utilizaţi asocieri de politică ca un mijloc de creare mapări multe-la-unul în situaţii unde asocieri între identităţi utilizator şi un identificator EIM nu există. Puteți folosi o asociere de politică pentru a mapa un set sursă de identități de utilizator (în loc de o singură identitate de utilizator) la o unică identitate destinaţie de utilizator dintr-un registru de utilizatori destinaţie, specificat.

# **Controlul accesului în EIM**

Un utilizator EIM (Enterprise Identity Mapping) este un utilizator care are control acces EIM bazat pe calitatea sa de membru într-un grup de utilizatori predefinit LDAP (Lightweight Directory Access Protocol) pentru un domeniu specific.

Specificând controlul de acces EIM pentru un utilizator adaugă acel utilizator la un grup de utilizatori specific LDAP pentru un domeniu particular. Fiecare grup LDAP are autorizarea să realizeze operaţii EIM administrative specifice acelui domeniu. Grupul de control al accesului determină ce operații administrative pot realiza utilizatorii EIM care îi aparțin și de ce tip, inclusiv operațiile de căutare.

Notă: Pentru a configura EIM, trebuie să dovediți că sunteți de încredere în contextul rețelei, nu pe un anumit sistem. Autorizarea pentru a configura EIM nu este bazată pe autorizarea profilului dumneavoastră utilizator i5/OS, ci pe autorizarea control acces EIM. EIM este o resursă rețea, nu o resursă pentru vreun sistem anume; în consecintă, EIM nu recunoaște autorizările speciale specifice i5/OS precum \*ALLOBJ și \*SECADM pentru configuratie. O dată ce s-a configurat EIM, totusi, autorizarea pentru a realiza task-uri poate fi bazată pe un număr de tipuri de utilizatori diferiţi, inclusiv profilurile utilizator i5/OS. De exemplu, IBM Tivoli Directory Server for i5/OS tratează profilurilei5/OS cu autorizarea specială \*ALLOBJ şi \*IOSYSCFG ca administratori director.

Doar utilizatorii cu control al accesului de administrator EIM pot să adauge utilizatori într-un grup de control al accesului EIM sau să modifice setările de control al accesului pentru alți utilizatori. Pentru ca un utilizator să poată deveni membru al unui grup de control al accesului EIM, el trebuie să aibă o intrare în serverul de director care are rolul de controler de domeniu EIM. De asemenea, numai anumite tipuri de utilizatori pot deveni membri ai unui grup de control al accesului EIM. Identitatea utilizator poate fi sub forma unui principal Kerberos, un nume distinctiv LDAP sau un profil utilizator i5/OS atâta timp cât identitatea utilizatorului este definită în serverul de director.

**Notă:** Pentru a fi disponibil în EIM tipul utilizator principal Kerberos, trebuie să fie configurat pe sistem serviciul de autentificare în rețea. Pentru a avea tipul profilului utilizator i5/OS disponibil în EIM, trebuie să configurați un sufix obiect de sistem pe serverul de director. Aceasta permite serverului de director să facă referinţă la obiectele de sistem i5/OS, precum profilurile utilizator i5/OS.

În continuare sunt prezentate descrieri succinte ale funcţiilor pe care le poate efectua fiecare grup de autorizări EIM:

# **Administratorul LDAP (Lightweight Directory Access Protocol)**

Administratorul LDAP este un nume distinctiv (DN) special din director, care este administratorul întregului director. Astfel, administratorul LDAP are acces la toate functiile administrative EIM, precum și la întregul director. Un utilizator cu acest control al accesului poate executa următoarele funcții:

- Creare domeniu.
- Stergere domeniu.
- v Creare şi înlăturare identificatori EIM.
- v Creare şi înlăturare definiţii de registru EIM.
- v Creare şi înlăturare asocieri sursă, destinaţie şi administrative.
- v Creare şi înlăturare asocieri de politică.
- v Creare şi înlăturare filtre de certificat.
- v Activare şi dezactivare utilizare asocieri de politică pentru un domeniu.
- v Activare şi dezactivare căutări mapare pentru un registru.
- v Activare şi dezactivare utilizare asocieri de politică pentru un registru.
- v Realizare operaţii de căutare EIM.
- v Extragere asocieri de identificator, asocieri de politică, filtre de certificat, identificatori EIM şi definiţii de registru EIM.
- v Adăugare, înlăturare şi listare informaţii privind controlul accesului EIM.
- v Modificaţi şi înlăturaţi informaţiile de acreditări pentru un utilizator din registru.

# **Administratorul EIM**

Calitatea de membru al acestui grup de control al accesului permite utilizatorului să gestioneze toate datele EIM dintr-un domeniu EIM. Un utilizator cu acest control al accesului poate executa următoarele funcții:

- Stergere domeniu.
- v Creare şi înlăturare identificatori EIM.
- v Creare şi înlăturare definiţii de registru EIM.
- Creare și înlăturare asocieri sursă, destinație și administrative.
- v Creare şi înlăturare asocieri de politică.
- v Creare şi înlăturare filtre de certificat.
- v Activare şi dezactivare utilizare asocieri de politică pentru un domeniu.
- v Activare şi dezactivare căutări mapare pentru un registru.
- v Activare şi dezactivare utilizare asocieri de politică pentru un registru.
- v Realizare operaţii de căutare EIM.
- v Extragere asocieri de identificator, asocieri de politică, filtre de certificat, identificatori EIM şi definiţii de registru EIM.
- v Adăugare, înlăturare şi listare informaţii privind controlul accesului EIM.
- v Modificaţi şi înlăturaţi informaţiile de acreditări pentru un utilizator din registru.

# **Administratorul de identificatori**

Calitatea de membru al acestui grup de control al accesului permite utilizatorului să adauge şi să modifice identificatorii EIM şi să gestioneze asocierile sursă şi administrative. Un utilizator cu acest control al accesului poate executa următoarele funcții:

- v Creare identificatori EIM.
- v Adăugare şi înlăturare asocieri.
- v Adăugare şi înlăturare asocieri administrative.
- Realizare operații de căutare EIM.
- v Extragere asocieri de identificator, asocieri de politică, filtre de certificat, identificatori EIM şi definiţii de registru EIM.

# **Operaţiile de mapare EIM**

Calitatea de membru al acestui grup de control al accesului permite utilizatorului să conducă operaţii de căutare mapare EIM. Un utilizator cu acest control al accesului poate executa următoarele funcţii:

- v Realizare operaţii de căutare EIM.
- v Extragere asocieri de identificator, asocieri de politică, filtre de certificat, identificatori EIM şi definiţii de registru EIM.

# **Administratorul de registre**

Calitatea de membru al acestui grup de control al accesului permite utilizatorului să gestioneze toate definiţiile de registru EIM. Un utilizator cu acest control al accesului poate executa următoarele funcţii:

- v Adăugare şi înlăturare asocieri destinaţie.
- v Creare şi înlăturare asocieri de politică.
- v Creare şi înlăturare filtre de certificat.
- v Activare şi dezactivare căutări mapare pentru un registru.
- v Activare şi dezactivare utilizare asocieri de politică pentru un registru.
- v Realizare operaţii de căutare EIM.
- v Extragere asocieri de identificator, asocieri de politică, filtre de certificat, identificatori EIM şi definiţii de registru EIM.

# **Administratorul pentru registrele selectate**

Calitatea de membru al acestui grup de control al accesului permite utilizatorului să gestioneze informații EIM numai pentru o definiție specificată de registru de utilizatori (cum ar fi Registry\_X). De asemenea, apartenența la acest grup de control al accesului permite utilizatorului să înlăture asocieri destinație numai pentru o definiție specificată de registru de utilizatori. Pentru a beneficia integral de operațiile de căutare mapare și de asocierile de politică, un utilizator cu acest control al accesului trebuie să aibă şi accesul de control **Operaţii de mapare EIM**. Acest control al accesului permite unui utilizator să execute următoarele funcții pentru definiții de registru autorizate specific:

- v Creare, înlăturare şi listare asocieri destinaţie numai pentru definiţiile de registru EIM specificate.
- v Adăugare şi înlăturare asocieri de politică domeniu implicit.
- v Adăugare şi înlăturare asocieri de politică numai pentru definiţiile de registru specificate.
- v Adăugare filtre de certificat numai pentru definiţiile de registru specificate.
- v Activare şi dezactivare căutări mapare numai pentru definiţiile de registru specificate.
- v Activare şi dezactivare asocieri de politică numai pentru definiţiile de registru specificate.
- v Extragere identificatori EIM.
- v Extragere asocieri de identificator şi filtre de certificat numai pentru definiţiile de registru specificate.
- v Extragere informaţii definiţie pentru registrul EIM numai pentru definiţiile de registru specificate.

Notă: Dacă definiția registrului specificat este o definiție pentru registrul grup, un utilizator cu control de acces Administrator la registrele selectate are acces Administrator doar la grup, nu şi la membrii grupului.

Un utilizator care are atât controlul de acces **Administrator pentru registre selectate**, cât şi controlul de acces **Operaţii de căutare mapare EIM** are posibilitatea să execute următoarele funcţii:

- v Adăugare şi înlăturare asocieri de politică numai pentru registrele specificate.
- Realizare operații de căutare EIM.
- v Extragere toate asocierile de identificator, asocierile de politică, filtrele de certificat, identificatorii EIM şi definiţiile de registru EIM.

## **Căutarea de acreditări**

Acest grup de control acces permite utilizatorului să extragă informații acreditate, precum parole.

Dacă un utilizator cu acest control acces vrea să realizeze o operație EIM, utilizatorul trebuie să fie membru al grupului de control acces care furnizează autorizarea pentru operaţia EIM dorită. De exemplu, dacă un utilizator cu acest control acces doreşte să extragă asocierea de destinaţie dintr-o asociere de sursă, utilizatorul are nevoie să fie membru în unul din următoarele grupuri de control acces:

- Administrator EIM
- v Administrator de identificator
- Operații de căutare mapare EIM
- v Administrator de registru

#### **Concepte înrudite**

["Considerente](#page-54-0) pentru profilul utilizator i5/OS pentru EIM." la pagina 49

Capacitatea de a realiza taskuri în EIM (Enterprise Identity Mapping) nu este bazată pe autoritatea profilului dumneavoastră de utilizator i5/OS, ci mai degrabă pe autoritatea dumneavoastră de control acces EIM.

["Identificarea](#page-58-0) rolurilor şi calificărilor necesare" la pagina 53

EIM (Enterprise Identity Mapping) este proiectat astfel încât o singură persoană poate fi responsabilă uşor pentru configurare și administrare într-o organizație mică. Sau, într-o organizație mai mare, poate preferați să aveți un număr de indivizi diferiţi care să trateze aceste responsabilităţi.

#### **Operaţii înrudite**

["Gestionarea](#page-119-0) controlului de acces al utilizatorului EIM" la pagina 114

Un utilizator EIM (Enterprise Identity Mapping) este un utilizator care posedă control acces EIM bazat pe apartenenţa la grupuri utilizator predefinite LDAP (Lightweight Directory Access Protocol). Specificarea controlului de acces EIM pentru un utilizator îl adaugă pe acel utilizator la un grup de utilizatori LDAP specific.

### **Grupul de control al accesului EIM: Autorizarea API**

Informațiile afișează tabele care sunt organizate de operația EIM (Enterprise Identity Mapping) pe care o realizează API.

Fiecare din următoarele tabele afişează fiecare API EIM, diferitele grupuri control EIM şi dacă grupul control de acces are autorizarea să realizeze funcţia EIM.

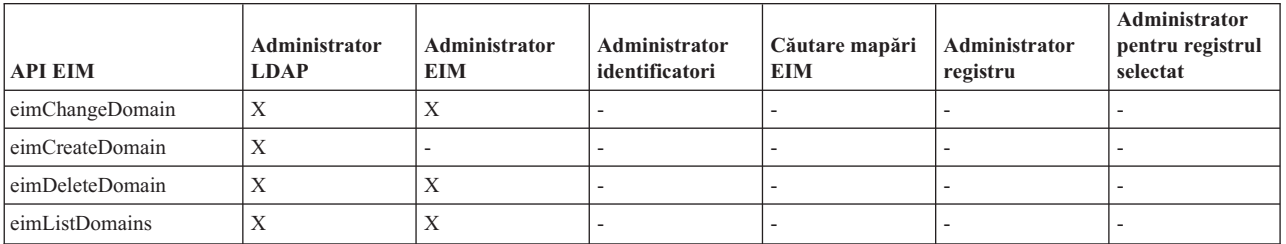

#### *Tabela 1. Lucrul cu domenii*

#### *Tabela 2. Lucrul cu identificatori*

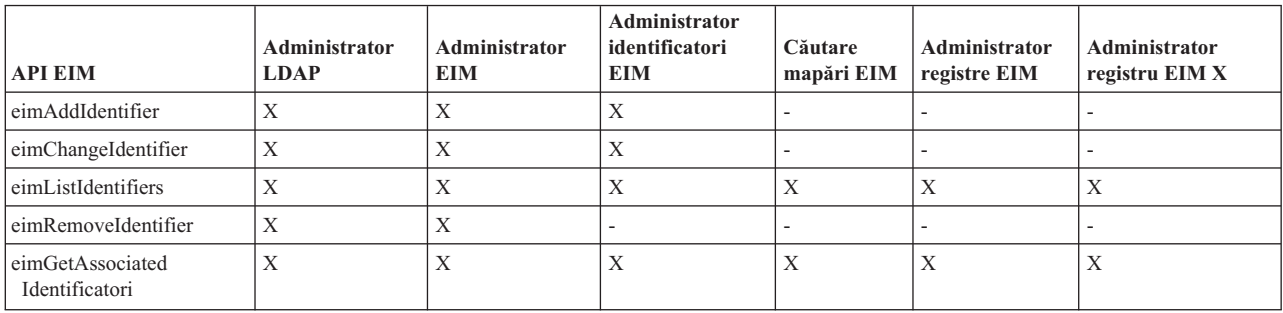

*Tabela 3. Lucrul cu registre*

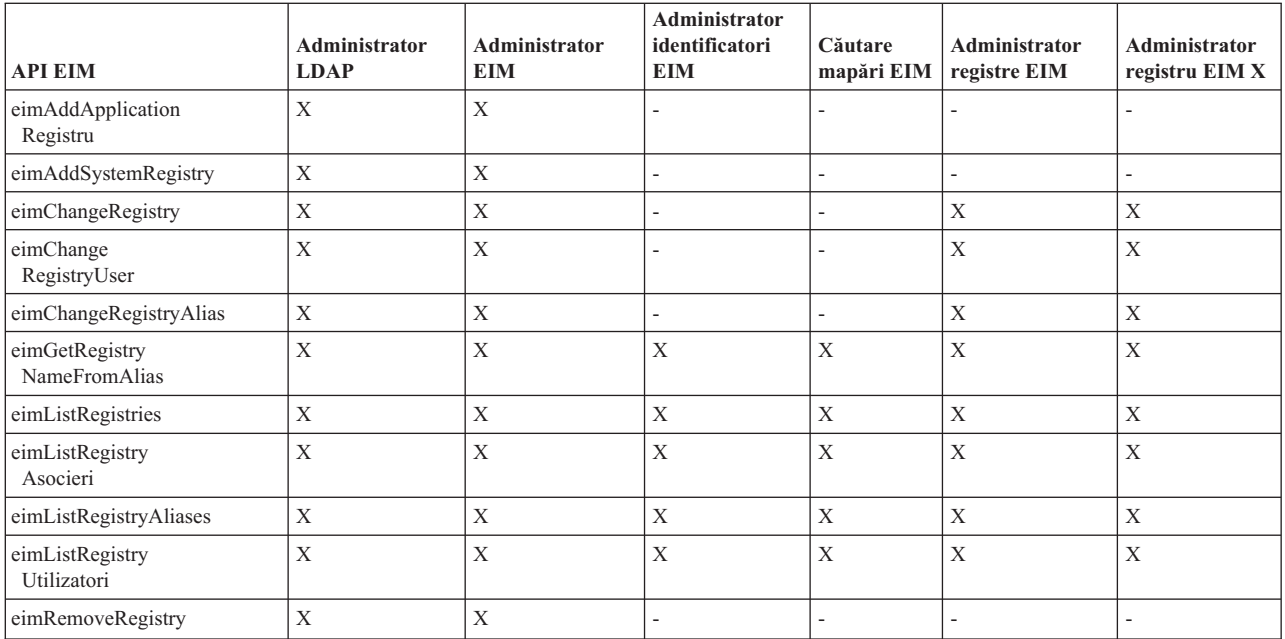

*Tabela 4. Lucrul cu asocieri identificator*. Pentru API-urile eimAddAssociation() şi eimRemoveAssociation() sunt patru parametri care determină tipul asocierii care este fie adăugată fie înlăturată. Autorizările pentru aceste API-uri diferă în funcţie de tipul de asociere specificat în aceşti parametri. În tabelul următor, tipul asocierilor este inclus pentru fiecare dintre aceste API-uri.

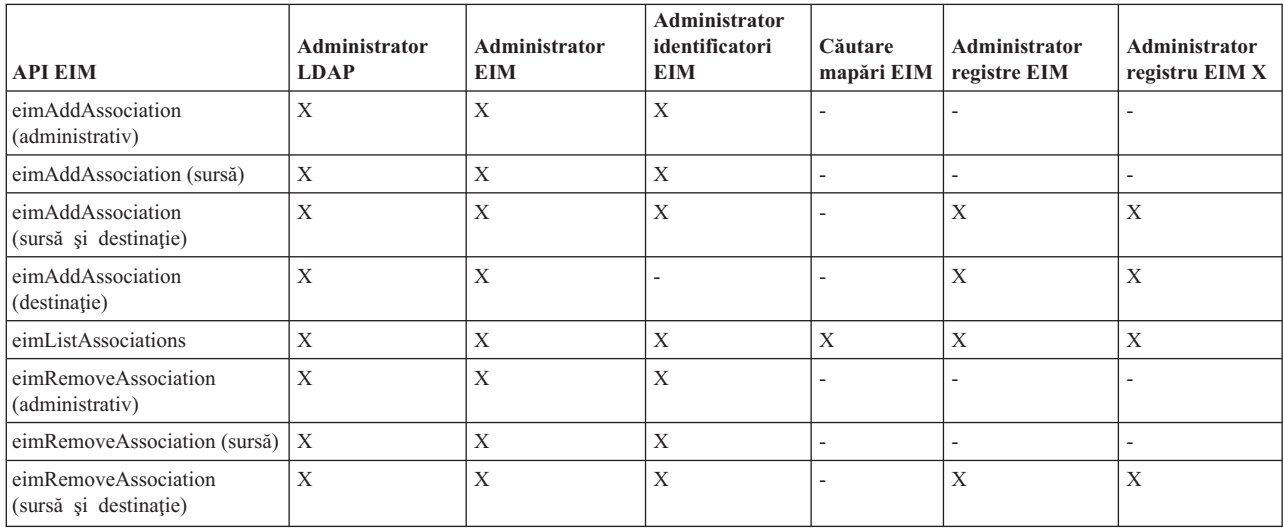

*Tabela 4. Lucrul cu asocieri identificator (continuare)*. Pentru API-urile eimAddAssociation() şi eimRemoveAssociation() sunt patru parametri care determină tipul asocierii care este fie adăugată fie înlăturată. Autorizările pentru aceste API-uri diferă în funcție de tipul de asociere specificat în acești parametri. În tabelul următor, tipul asocierilor este inclus pentru fiecare dintre aceste API-uri.

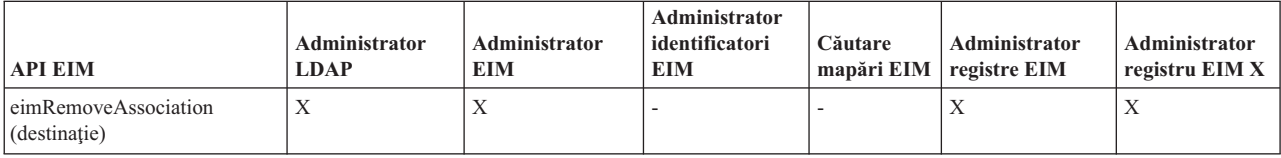

#### *Tabela 5. Lucrul cu asocieri de politică*

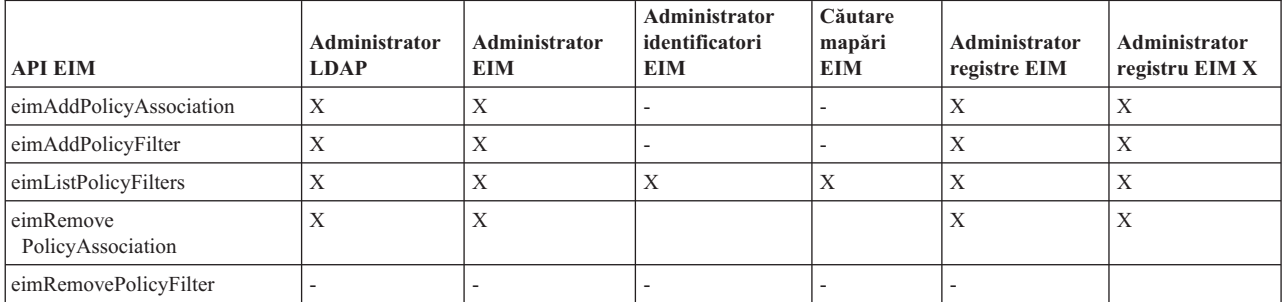

#### *Tabela 6. Lucrul cu mapări*

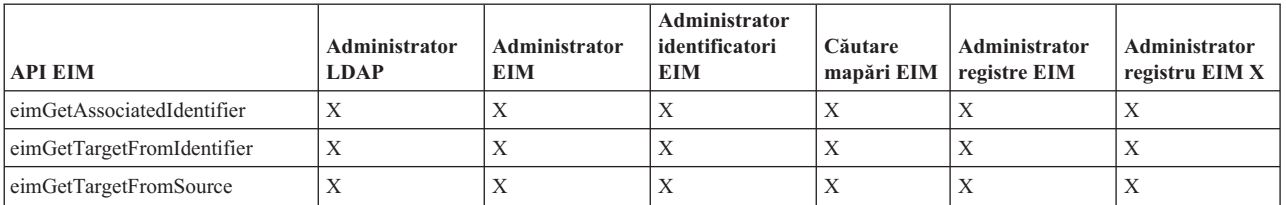

*Tabela 7. Lucrul cu accesul*

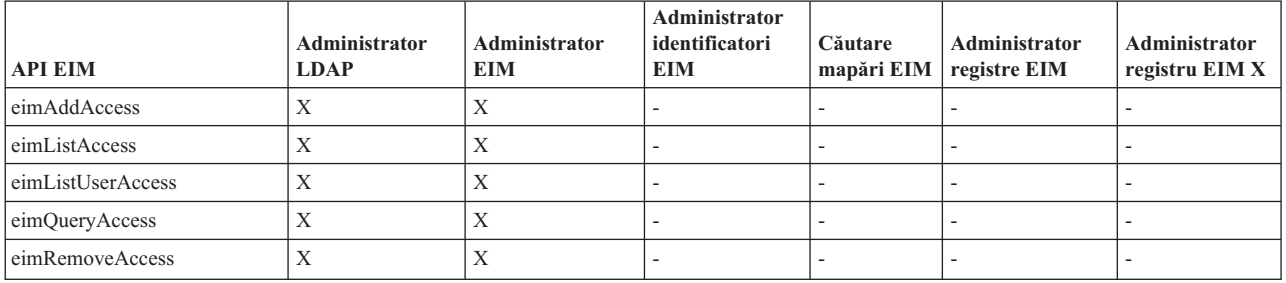

# **Grupul de control acces EIM: Autorizarea operaţiei EIM**

Aceste informaţii afişează un tabel care explică relaţiile dintre grupurile control de acces EIM şi operaţiile EIM pe care le pot realiza.

Deşi administratorul LDAP nu este menţionat în tabelă, acest nivel de control al accesului este necesar pentru a crea un nou domeniu EIM. De asemenea, administratorul LDAP are acelaşi control al accesului ca administratorul EIM, dar acesta nu are automat controlul de acces al administratorului LDAP.

*Tabela 8. Tabela 1: Grupuri de control acces EIM*

| <sup>1</sup> Task EIM | <b>Administrator</b><br>EIM | Administrator<br>identificator | Operatii de<br>căutare mapare<br>EIM | Administrator<br>registru | <b>Administrator</b><br>pentru registrul<br>selectat | Căutare<br>acreditată |
|-----------------------|-----------------------------|--------------------------------|--------------------------------------|---------------------------|------------------------------------------------------|-----------------------|
| Creare domeniu        |                             |                                |                                      | $\overline{\phantom{0}}$  |                                                      |                       |

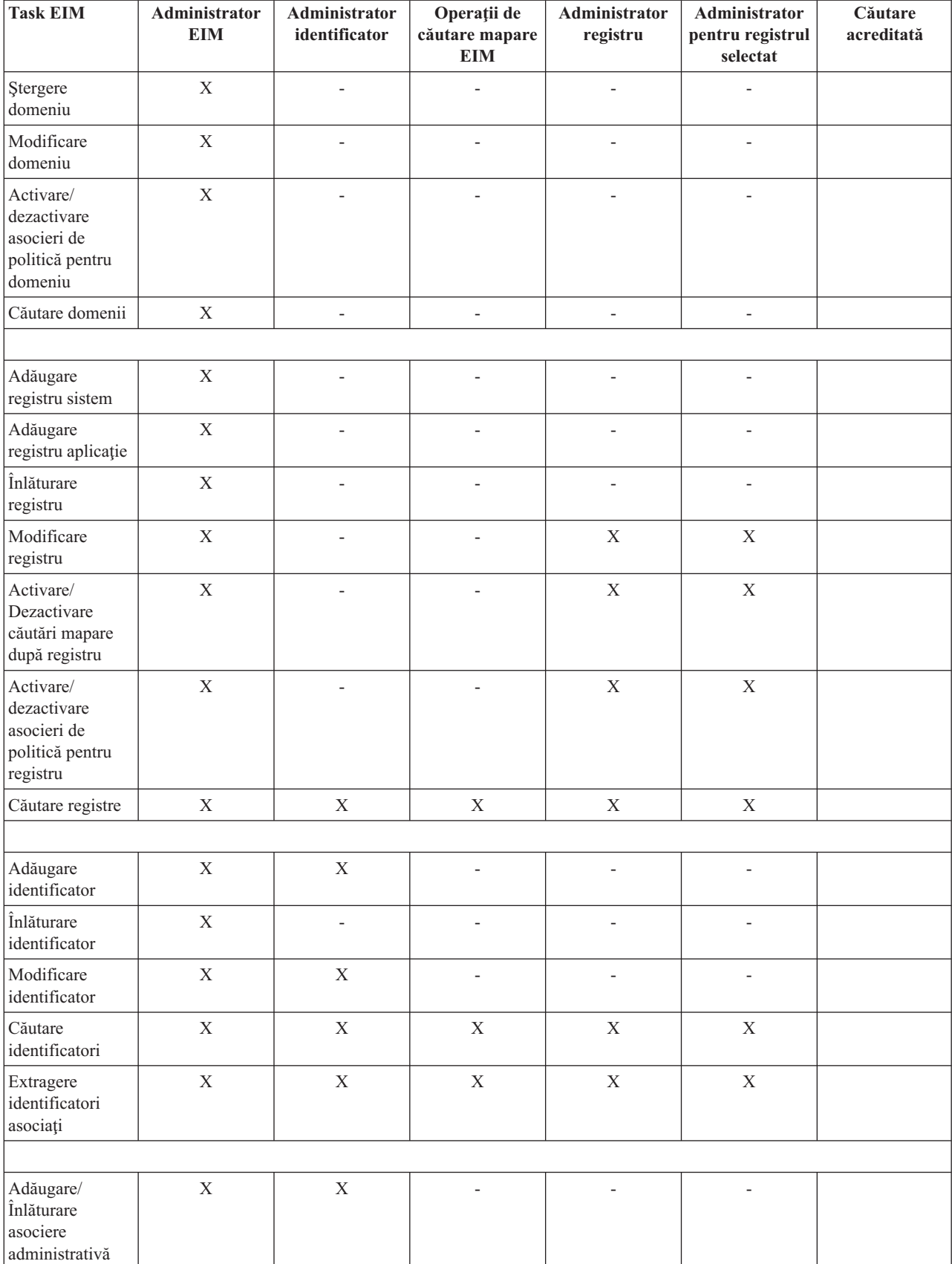

#### *Tabela 8. Tabela 1: Grupuri de control acces EIM (continuare)*

| <b>Task EIM</b>                                           | Administrator<br><b>EIM</b> | Administrator<br>identificator | Operații de<br>căutare mapare<br><b>EIM</b> | Administrator<br>registru | Administrator<br>pentru registrul<br>selectat | Căutare<br>acreditată |
|-----------------------------------------------------------|-----------------------------|--------------------------------|---------------------------------------------|---------------------------|-----------------------------------------------|-----------------------|
| Adăugare/<br>Înlăturare<br>asociere sursă                 | $\mathbf X$                 | $\mathbf X$                    | $\overline{\phantom{0}}$                    | $\overline{\phantom{m}}$  |                                               |                       |
| Adăugare/<br>Înlăturare<br>asociere<br>destinație         | $\mathbf X$                 | $\overline{\phantom{a}}$       | $\overline{\phantom{0}}$                    | $\mathbf X$               | $\mathbf X$                                   |                       |
| Adăugare/<br>Înlăturare<br>asociere de<br>politică        | $\mathbf X$                 | $\overline{a}$                 | $\overline{a}$                              | $\mathbf X$               | $\mathbf X$                                   |                       |
| Adăugare/<br>Înlăturare filtru<br>de certificate          | $\mathbf X$                 | $\overline{\phantom{a}}$       | $\overline{\phantom{0}}$                    | $\mathbf X$               | $\mathbf X$                                   |                       |
| Căutare filtru de<br>certificate                          | $\mathbf X$                 | $\mathbf X$                    | $\mathbf X$                                 | $\mathbf X$               | $\mathbf X$                                   |                       |
| Căutare asocieri                                          | $\mathbf X$                 | $\mathbf X$                    | $\mathbf X$                                 | $\mathbf X$               | $\mathbf X$                                   |                       |
| Căutare asocieri<br>de politică                           | $\mathbf X$                 | $\mathbf X$                    | $\mathbf X$                                 | $\mathbf X$               | $\mathbf X$                                   |                       |
| Extragere<br>asociere<br>destinație din<br>asociere sursă | $\mathbf X$                 | $\mathbf X$                    | $\mathbf X$                                 | $\mathbf X$               | $\overline{\phantom{0}}$                      |                       |
| Extragere<br>asociere<br>destinație din<br>identificator  | $\mathbf X$                 | $\mathbf X$                    | $\mathbf X$                                 | $\mathbf X$               | $\mathbf X$                                   |                       |
|                                                           |                             |                                |                                             |                           |                                               |                       |
| Modificare<br>utilizatori<br>registru                     | $\mathbf X$                 |                                |                                             | $\mathbf X$               | $\mathbf X$                                   |                       |
| Căutare<br>utilizatori<br>registru                        | $\mathbf X$                 | $\mathbf X$                    | $\mathbf X$                                 | $\mathbf X$               | $\mathbf X$                                   |                       |
| Modificare alias<br>registru                              | $\mathbf X$                 | $\overline{\phantom{a}}$       | $\overline{\phantom{a}}$                    | $\mathbf X$               | $\mathbf X$                                   |                       |
| Căutare alias-uri<br>registru                             | $\mathbf X$                 | $\mathbf X$                    | $\mathbf X$                                 | $\mathbf X$               | $\mathbf X$                                   |                       |
| Extragere<br>registru din alias                           | $\mathbf X$                 | $\mathbf X$                    | $\mathbf X$                                 | $\mathbf X$               | $\mathbf X$                                   |                       |
|                                                           |                             |                                |                                             |                           |                                               |                       |
| Adăugare/<br>Înlăturare control<br>acces EIM              | $\mathbf X$                 | $\qquad \qquad \blacksquare$   |                                             | ÷,                        | $\overline{a}$                                |                       |
| Afişare membri<br>grup de control<br>acces                | $\mathbf X$                 | ÷,                             | $\overline{a}$                              | $\overline{\phantom{a}}$  |                                               |                       |

*Tabela 8. Tabela 1: Grupuri de control acces EIM (continuare)*

<span id="page-51-0"></span>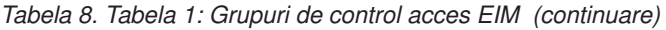

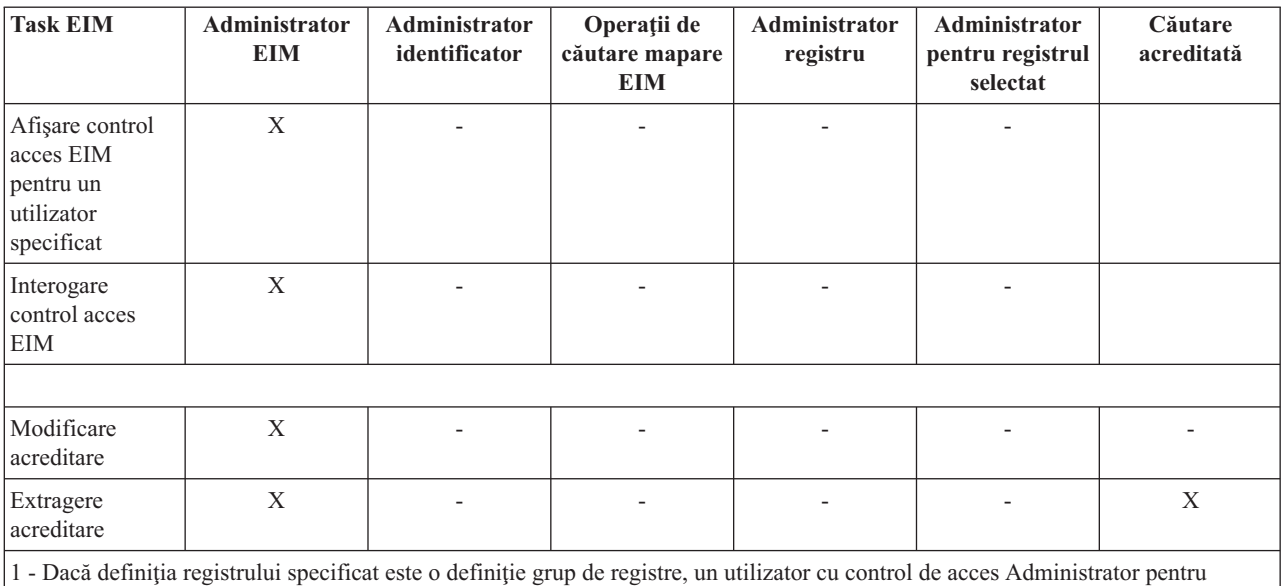

registrele selectate are acces administrator doar pentru grup, nu şi pentru membrii grupului.

# **Concepte LDAP pentru EIM**

EIM utilizează un server LDAP ca un controler de domeniu pentru a memora date EIM. De aceea trebuie să înțelegeți ceva concepte LDAP care se leagă de configurarea şi folosirea EIM în întreprinderea dumneavoastră. De exemplu, puteţi folosi un nume distinctiv LDAP ca identitate utilizator pentru a configura EIM şi pentru a vă autentifica la controlerul de domeniu EIM.

Pentru a avea o mai bună înțelegere despre configurarea și folosirea EIM, trebuie să înțelegeți următoarele concepte LDAP:

### **Concepte înrudite**

["Concepte](#page-9-0) EIM" la pagina 4

Este necesară o înţelegere conceptuală a modului în care lucrează EIM pentru a înţelege complet modul în care puteţi folosi EIM în întreprinderea dumneavoastră. Deşi configurarea şi implementarea API-urilor EIM pot diferi între platforme server, conceptele EIM sunt obişnuite de-a lungul platformelor IBM eServer.

### **Numele distinctiv**

Un DN (distinguished name) este o intrare LDAP care identifică şi descrie în mod unic o intrare într-un server (LDAP) director. Utilizaţi vrăjitorul Configurare EIM (Enterprise Identity Mapping) pentru a configura serverele de director să memoreze informatiile domeniului EIM. Deoarece EIM foloseste serverul de director pentru a memora datele EIM, puteţi folosi numele distinctiv ca un mijloc de autentificare la controlerul de domeniu EIM.

Numele distinctive constau din însuşi numele intrării, cât şi din numele, in ordine de jos in sus, obiectelor de deasupra sa din directorul LDAP. Un exemplu de nume distinctiv complet poate fi cn=Tim Jones, o=IBM, c=US. Fiecare intrare are cel puțin un atribut care este utilizat pentru a denumi intrarea. Acest atribut de numire este numit RDN-ul (relative distinguished name ) intrării. Intrarea de mai sus, un RDN dat este numită numele distinctiv părinte. În acest exemplu, cn=Tim Jones numeşte intrarea, deci este RDN. o=IBM, c=US este părintele DN pentru cn=Tim Jones.

Deoarece EIM utilizează serverul de director pentru a memora date EIM, puteţi utiliza un nume distinctiv pentru identitatea utilizatorului care se autentifică la controlerul de domeniu. De asemenea puteţi utiliza un nume distinctiv pentru identitatea utilizatorului care configurează EIM pentru platforma System i. De exemplu, puteţi folosi un nume distinctiv când faceţi următoarele:

- v Configuraţi serverul de director să funcţioneze ca un controler de domeniu EIM. Faceţi aceasta prin crearea şi folosirea numelui distinctiv care identifică administratorul LDAP pentru serverul de director. Dacă serverul de director nu a fost configurat înainte, puteţi configura serverul de director când folosiţi vrăjitorul de configurare EIM pentru crearea şi alăturarea la un nou domeniu.
- v Utilizaţi vrăjitorul Configurare EIM pentru a selecta tipul identităţii utilizatorului pe care trebuie să îl utilizeze vrăjitorul pentru a se conecta la controlerul de domeniu EIM. Numele distinctiv este unul dintre tipurile de utilizatori pe care le puteţi selecta. Numele distinctiv trebuie să reprezinte un utilizator care este autorizat la crearea obiectelor în spaţiu nume local al serverului de director.
- v Utilizaţi vrăjitorul Configurare EIM pentru a selecta tipul utilizatorului care să efectueze operaţii EIM în numele functiilor sistemului de operare. Aceste operatii includ operatiile de căutare mapare și stergere asocieri la stergerea unui profil utilizator i5/OS local. Numele distinctiv este unul dintre tipurile de utilizatori pe care le puteti selecta.
- v Vă conectaţi la controlerul de domeniu pentru a efectua administrarea EIM, de exemplu, pentru a gestiona registrele si identificatorii și pentru a efectua operații de căutare de mapări.
- v Creaţi filtre de certificate pentru a determina domeniul unei asocieri de politică filtru de certificate. Când creaţi un filtru de certificate, trebuie să furnizați informațiile de nume distinctiv, fie pentru DN Subiect, fie pentru DN Emitent sau certificatul să specifice criteriul pe care îl foloseşte filtru pentru a determina ce certificate sunt afectate de asocierea de politică.

#### **Concepte înrudite**

#### "Numele distinctiv părinte"

Un nume distinctiv (DN) părinte este o intrare în spaţiul de nume al serverului de director LDAP (Lightweight Directory Access Protocol). Intrările serverului LDAP sunt aranjate intr-o structură ierarhică ce poate reflecta granițele politice, geografice, organizaționale sau de domeniu. Un nume distinctiv este considerat un DN părinte când DN este intrarea în director imediat superioară unui DN dat.

"Filtrele de [certificate"](#page-31-0) la pagina 26

Un filtru de certificate defineşte un set de atribute cu nume distinctiv similare pentru un grup de certificate utilizator într-un registru de utilizatori sursă X.509. Puteţi folosi filtrul de certificate ca baza unei asocieri de politică de filtrare certificate.

#### **Informaţii înrudite**

Concepte server director

### **Numele distinctiv părinte**

Un nume distinctiv (DN) părinte este o intrare în spaţiul de nume al serverului de director LDAP (Lightweight Directory Access Protocol). Intrările serverului LDAP sunt aranjate intr-o structură ierarhică ce poate reflecta graniţele politice, geografice, organizaţionale sau de domeniu. Un nume distinctiv este considerat un DN părinte când DN este intrarea în director imediat superioară unui DN dat.

Un exemplu de nume distinctiv complet poate fi cn=Tim Jones, o=IBM, c=US. Fiecare intrare are cel puțin un atribut care este utilizat pentru a denumi intrarea. Acest atribut de numire este numit RDN-ul (relative distinguished name ) intrării. Intrarea de mai sus unui RDN este numită DN-ul părintelui. În acest exemplu, cn=Tim Jones numeşte intrarea, deci este RDN. o=IBM, c=US este părintele DN pentru cn=Tim Jones.

EIM utilizează un server director ca un controler de domeniu pentru memorarea datelor de domeniu EIM. DN-ul părinte combinat cu numele de domeniu EIM determină locul datelor de domeniu EIM în spaţiul de nume al serverului de director. Când folosiți vrăjitorul de configurare EIM pentru a crea și a vă alătura la un nou domeniu, puteți alege să specificaţi un DN părinte pentru domeniul pe care îl creaţi. Prin folosirea unui DN părinte, puteţi specifica unde să se afle în spațiul de nume LDAP, pentru domeniu, acele date EIM. Când nu specificați un DN părinte, datele EIM se află în propriul lor sufix din spaţiul de nume şi locaţia implicită pentru datele de domeniu EIM este ibmeimDomainName=EIM.

#### **Concepte înrudite**

"Numele [distinctiv"](#page-51-0) la pagina 46

Un DN (distinguished name) este o intrare LDAP care identifică şi descrie în mod unic o intrare într-un server (LDAP) director. Utilizaţi vrăjitorul Configurare EIM (Enterprise Identity Mapping) pentru a configura serverele de <span id="page-53-0"></span>director să memoreze informaţiile domeniului EIM. Deoarece EIM foloseşte serverul de director pentru a memora datele EIM, puteţi folosi numele distinctiv ca un mijloc de autentificare la controlerul de domeniu EIM.

#### **Informaţii înrudite**

Concepte server director

## **Schema LDAP şi alte considerente pentru EIM**

Utilizaţi aceste informaţii pentru a afla ce este cerut pentru ca serverul de director să funcţioneze cu EIM (Enterprise Identity Mapping).

EIM necesită controlerul de domeniu să fie găzduit de un server de director care suportă LDAP (Lightweight Directory Access Protocol) Versiunea 3. În plus, produsul serverului de director trebuie să poată accepta schema EIM şi înţelege următoarele atribute şi clase obiect:

- Atributul ibm-entryUUID.
- ibmattributetype-uri:
	- acIEntry
	- acIPropagate
	- acISource
	- entryOwner
	- ownerPropagate
	- ownerSource
- v Atribute EIM, inclusiv trei atribute noi pentru suport asociere politică:
	- ibm-eimAdditionalInformation
	- ibm-eimAdminUserAssoc
	- ibm-eimDomainName, ibm-eimDomainVersion,
	- ibm-eimRegistryAliases
	- ibm-eimRegistryEntryName
	- ibm-eimRegistryName
	- ibm-eimRegistryType
	- ibm-eimSourceUserAssoc
	- ibm-eimTargetIdAssoc
	- ibm-eimTargetUserName
	- ibm-eimUserAssoc
	- ibm-eimFilterType
	- ibm-eimFilterValue
	- ibm-eimPolicyStatus
- v Clase obiect EIM, inclusiv trei atribute noi pentru suport asociere politică:
	- ibm-eimApplicationRegistry
	- ibm-eimDomain
	- ibm-eimIdentifier
	- ibm-eimRegistry
	- ibm-eimRegistryUser
	- ibm-eimSourceRelationship
	- ibm-eimSystemRegsitry
	- ibm-eimTargetRelationship
	- ibm-eimFilterPolicy
	- ibm-eimDefaultPolicy
	- ibm-eimPolicyListAux

#### <span id="page-54-0"></span>**Concepte înrudite**

["Controlerul](#page-10-0) de domeniu EIM" la pagina 5

Un controler de domeniu EIM este un server LDAP (Lightweight Directory Access Protocol) care este configurat pentru a gestiona unul sau mai multe domenii EIM. Un domeniu EIM conţine toate identificatoarele EIM, asocierile EIM şi registrele de utilizatori care sunt definite în acest domeniu. Sistemele (clienţi EIM) participă în domeniul EIM prin utilizarea datelor de domeniu pentru operaţii de căutare EIM.

# **Concepte EIM pentru i5/OS**

Puteţi implementa EIM pe orice platformă IBM eServer. Totuşi, când implementaţi EIM pe un model System i, ar |

trebui să aveţi grijă de unele informaţii care sunt specifice la implementarea System i. |

Consultaţi următoarele informaţii pentru a afla despre aplicaţiile i5/OS care sunt activate pentru EIM, despre considerentele legate de un profil utilizator şi alte subiecte care vă poate ajuta să utilizaţi EIM eficace pe o platformă System i:

#### **Concepte înrudite**

["Concepte](#page-9-0) EIM" la pagina 4

Este necesară o înţelegere conceptuală a modului în care lucrează EIM pentru a înţelege complet modul în care puteţi folosi EIM în întreprinderea dumneavoastră. Deşi configurarea şi implementarea API-urilor EIM pot diferi între platforme server, conceptele EIM sunt obişnuite de-a lungul platformelor IBM eServer.

# **Considerente pentru profilul utilizator i5/OS pentru EIM.**

Capacitatea de a realiza taskuri în EIM (Enterprise Identity Mapping) nu este bazată pe autoritatea profilului dumneavoastră de utilizator i5/OS, ci mai degrabă pe autoritatea dumneavoastră de control acces EIM.

Sunt unele taskuri suplimentare care trebuie să fie utilizate pentru a seta i5/OS pentru a utiliza EIM. Aceste task-uri adiționale necesită să aveți un profil utilizator i5/OS cu autorizările speciale corespunzătoare.

Pentru a seta i5/OS la utilizarea EIM folosind Navigator System i, profilul dumneavoastră utilizator trebuie să aibă următoarele autorizări speciale :

- Administrator securitate (\*SECADM).
- Toate obiectele (\*ALLOBJ).
- Configurare sistem (\*IOSYSCFG).

### **Îmbunătăţirile comenzii profilului utilizator i5/OS pentru identificatorii EIM**

Odată ce configuraţi EIM pentru sistemul dumneavoastră, puteţi lua avantaj de un nou parametru atât pentru comanda Creare profil utilizator (CRTUSRPRF) cât şi pentru comanda Modificare profil utilizator (CHGUSRPRF), numit EIMASSOC. Puteţi folosi acest parametru pentru a defini asociaţiile identificator EIM pentru profilul utilizator specificat pentru registrul local.

Când folositi acest parametru, puteți specifica informațiile următoare:

- v Nume identificator EIM, ce poate fi un nume nou sau un nume identificator existent.
- v O opţiune pentru asociere poate fi de adăugare (\*ADD), de înlocuire (\*REPLACE), sau de înlăturare (\*REMOVE) a asocierii specificată.
	- **Notă:** Folosiţi \*ADD pentru a seta asocieri noi. Folosiţi opţiunea \*REPLACE, de exemplu, dacă aţi definit anterior asocieri la identificatorul greşit. Opţiunea \*REPLACE înlătură orice asocieri existente ale tipului specificat pentru registrul local către oricare alţi identificatori şi apoi adaugă unul care este specificat pentru parametru. Folosiți opțiunea \*REMOVE pentru a înlătura orice asocieri specificate de la identificatorul specificat.
- v Tipul asocierii identificator, ce poate fi destinaţie, sursă, atât destinaţie cât şi sursă, sau o asociere administrativă.
- v Dacă să creaţi identificatorul EIM specificat dacă nu există deja.

Creați tipic o asociere destinație pentru un profil i5/OS, în special într-un mediu de semnare unică. După ce folosiți comanda pentru a crea asocierea destinaţie dorită pentru profilul utilizator (şi identificatorul EIM, dacă e necesar), puteţi avea nevoie să creaţi o asociere sursă corespunzătoare. Puteţi utiliza Navigator System i pentru a crea o asociere sursă pentru altă identitate de utilizator, ca principal Kerberos cu care utilizatorul se semnează pe reţea .

Când aţi configurat EIM pentru sistem, aţi specificat o identitate utilizator şi parola pentru sistem pentru a o folosi atunci când executaţi operaţii EIM în numele sistemului de operare. Această identitate de utilizator trebuie să aibă autorizare de control acces EIM suficientă pentru a crea identificatori şi pentru a adăuga asocieri.

### **Parolele profilului de utilizator i5/OS şi EIM**

Ca administrator, telul dumneavoastră principal pentru configurarea EIM ca parte componentă a mediului de semnare unică este de a reduce numărul de gestionare parolă utilizator pe care îl realizaţi pentru utilizatorii finali din întreprinderea dumneavoastră. Prin folosirea mapării de identitate pe care o furnizează EIM în combinaţie cu autentificarea Kerberos, ştiţi că utilizatorii dumneavoastră vor trebui să execute mai puţine logări şi să îşi amintească şi să gestioneze mai puține parole. Beneficiați de faptul că aveți mai puține apeluri de rezolvare a problemelor pentru identitățile de utilizator mapate, cum ar fi apeluri la a reseta aceste parole, atunci când utilizatorii le uită. Totuși, regulile parolă de securitate au încă efect și trebuie să gestionați încă aceste profiluri utilizator oricând parola expiră.

Pentru a beneficia mai mult de mediul de semnare unică al dummeavoastră, ar trebui să luaţi în considerare modificarea setării parolei pentru acele profiluri de utilizator care sunt ţinta mapărilor de identitate. Ca destinaţie a mapării de identitate, utilizatorul nu mai are nevoie să furnizeze parola pentru profilul utilizator când utilizatorul accesează o platformă System i sau o resursă EIM-activată i5/OS. Pentru utilizatorii obișnuiți, puteți modifica setarea parolă la \*NONE astfel încât nici o parolă nu poate fi utilizată cu profilul utilizator. Deţinătorului acestui profil de utilizator nu îi mai trebuie parolă din cauza mapării identităţii şi semnării unice. Prin setarea parolei la \*NONE, beneficiaţi mai departe deoarece dumneavoastră și utilizatorii dumneavoastră nu mai trebuie să gestionați expirarea parolei; suplimentar, nimeni nu poate utiliza profilul la semnarea directă la o platformă System i sau la accesarea resurseleor EIM-activate i5/OS. Totuşi, s-ar putea să preferaţi ca administratorii să continue să aibă o valoare de parolă pentru profilurile lor utilizator în caz că trebuie să se semneze direct pe platforma System i. De exemplu, dacă controlerul de domeniu EIM este jos şi maparea de identitate nu poate surveni, un administrator s-ar putea să fie nevoit să se semneze direct la platforma System i până când problema cu controlerul de domeniu este rezolvată.

#### **Concepte înrudite**

#### ["Controlul](#page-43-0) accesului în EIM" la pagina 38

Un utilizator EIM (Enterprise Identity Mapping) este un utilizator care are control acces EIM bazat pe calitatea sa de membru într-un grup de utilizatori predefinit LDAP (Lightweight Directory Access Protocol) pentru un domeniu specific.

#### **Informaţii înrudite**

Comanda Creare profil utilizator (CRTUSRPRF)

### **Auditarea i5/OS pentru EIM**

Unul dintre considerentele importante privind planul dumneavoastră general de securitate este felul auditării pe care o realizaţi.

Când configuraţi şi folosiţi EIM (Enterprise Identity Mapping), puteţi dori să configuraţi suportul de auditare pentru serverul director, pentru a vă asigura că furnizaţi nivelul corespunzător de responsabilitate pe care îl cere politica dumneavoastră de securitate. De exemplu, suportul de auditare poate fi de ajutor în determinarea căruia dintre utilizatorii mapaţi de o asociere de politică a realizat o acţiune pe sistemul dumneavoastră sau a modificat un obiect.

#### **Informaţii înrudite**

Auditare server de director

# **Aplicaţiile permise EIM pentru i5/OS**

EIM poate utiliza o varietate de aplicaţii i5/OS.

Următoarele aplicaţii i5/OS pot fi configurate să utilizeze EIM (Enterprise Identity Mapping):

- v Serverele gazdă i5/OS (utilizate în mod curent de System i Access pentru Windows
- si Navigator System i)
- Server Telnet (folosit curent de PC5250 și IBM Websphere host on demand
- v QFileSrv.400 ODBC (permite folosirea semnării unice prin SQL)
- JDBC (permite folosirea EIM prin SQL)
- v Arhitectură bază de date relaţională distribuită (DRDA) (permite folosirea EIM prin SQL)
- IBM WebSphere Host On-Demand Versiunea 8, (caracteristica Web Express Logon)
- i5/OS NetServer
- $\cdot$  OFileSvr.400

# **Scenariii: EIM (Enterprise Identity Mapping)**

Utilizați aceste informații pentru a învăța cum să gestionați identități utilizator de-a lungul diferitelor sisteme într-un mediu de semnare unică.

EIM (Enterprise Identity Mapping) este o tehnologie de infrastructură IBM care vă permite să urmăriţi şi să gestionaţi identităţile utilizator într-o întreprindere. Tipic, dumneavoastră utilizaţi EIM cu o tehnologie de autentificare, cum ar fi serviciul de autentificare în reţea, pentru a implementa un mediu de semnare unică.

#### **Informaţii înrudite**

Scenariu semnare unică

# **Planificarea pentru EIM (Enterprise Identity Mapping)**

Înainte să setaţi EIM ar trebui să dezvoltaţi planul de implementare EIM (Enterprise Identity Mapping) pentru a vă asigura că aţi configurat EIM pentru un mediu System i sau într-un mediu platformă amestecat.

Un plan de implementare este esenţial pentru a configura şi a folosi cu succes EIM în întreprinderea dumneavoastră. Pentru a dezvolta planul dumneavoastră, trebuie să colectati date despre sisteme, aplicatii și utilizatori care folosesc EIM. Veti folosi informatiile pe care le adunati pentru a lua decizii de cum să configurati cât mai bine EIM în întreprinderea dumneavoastră.

Deoarece EIM este o tehnologie de infrastructură IBM eServer disponibilă pentru toate platformele IBM,cum vă planificaţi implementarea depinde de ce platforme sunt în întreprinderea dumneavoastră. Deşi există un număr de activități de planificare pentru fiecare platformă, multe activități de planificare EIM se aplică tuturor platformelor IBM. Trebuie să folosiți activitățile de planificare EIM comune pentru a crea un plan de implementare general. Pentru a afla cum să vă planificaţi implementarea EIM, examinaţi aceste pagini:

# **Planificarea EIM (Enterprise Identity Mapping) pentru eServer**

Un plan de implementare este esențial pentru a configura cu succes și a folosi EIM (Enterprise Identity Mapping) într-o întreprindere cu platforme mixte. Pentru a vă dezvolta planul de implementare, aveți nevoie să colectați date despre sistemele, aplicațiile și utilizatorii care vor folosi EIM. Veți folosi informațiile pe care le adunați pentru a lua decizii despre cum e mai bine să configuraţi EIM pentru un mediu cu platforme mixte.

Următoarea listă furnizează un traseu al task-urilor de planificare pe care ar trebui să-l urmaţi înainte de a configura şi folosi EIM într-un mediu cu platforme mixte. Citiţi informaţiile din aceste pagini pentru a învăţa cum să vă planificaţi cu succes nevoile de configurație EIM, inclusiv de ce abilități are nevoie echipa dumneavoastră de implementare, ce informaţii trebuie să adunaţi şi deciziile de configurare pe care trebuie să le faceţi. Vă va fi de ajutor să tipăriţi fişele de lucru pentru planificarea EIM (numărul 8 în lista de mai jos), astfel încât să le puteţi efectua pe măsură ce treceţi prin procesul de planificare.

# **Cerinţele de setare EIM (Mapare de identităţi în întreprindere) pentru eServer**

Pentru a implementa EIM cu succes, trebuie să îndepliniți aceste cerințe: nivel întreprindere sau rețea, sistem și aplicație.

## **Cerinţele la nivel de întreprindere sau de reţea**

Trebuie să configuraţi un sistem din întreprinderea sau reţeaua dumneavoastră să acţioneze ca un controler de domeniu EIM, care e un server LDAP (Lightweight Directory Access Protocol) special configurat care memorează şi furnizează date domeniu EIM. Sunt un număr de considerente pentru a alege care produs de servicii director să-l folosiți ca un controler de domeniu, inclusiv faptul că nu toate produsele server LDAP furnizează suport pentru controler de domeniu EIM.

Un alt considerent este disponibilitatea uneltelor de administrare. O opțiune e că puteți folosi API-urile EIM în propriile dumneavoastră aplicații pentru a realiza funcții administrative. Dacă aveți de gând să utilizați IBM Tivoli Directory Server for i5/OS ca un controler de domeniu EIM, puteți utiliza Navigator System i pentru a gestiona EIM. Dacă plănuiți să folosiți produsul IBM Directory, puteți folosi utilitarul eimadmin care este parte din LDAP SPE V1R4.

Următoarele informaţii furnizează informaţii de bază despre care platforme IBM furnizează un produs server director care suportă EIM. Puteţi găsi informaţii mai detaliate despre alegerea unui server director pentru a furniza suport controler de domeniu EIM în [Planificarea](#page-61-0) unui controler de domeniu EIM.

### **Cerinţele pentru aplicaţii şi sisteme**

Fiecare sistem care participă într-un domeniu EIM trebuie să îndeplinească următoarele cerinţe:

- v Să aibă software-ul client LDAP instalat.
- v Să aibă o implementare a API-urilor EIM.

Fiecare aplicaţie care va participa într-un domeniu EIM trebuie să fie capabilă să folosească API-urile EIM pentru a realiza operaţii de căutare mapare şi alte operaţii.

**Notă:** În cazul unei aplicaţii distribuite, s-ar putea să nu fie necesar ca atât partea server cât şi partea client să fie capabile să folosească API-urile EIM. Tipic, doar partea server a aplicației are nevoie să folosească API-urile EIM.

Următoarea tabelă furnizează informaţii despre suportul EIM pe care platforma eServer îl furnizează. Informaţiile sunt organizate de platformă cu coloane care indică următoarele:

- v Clientul EIM necesar pentru ca platforma să suporte API-urile EIM.
- v Tipul configuraţiei EIM şi al uneltelor de administrare care sunt disponibile pentru platformă.
- v Produsul server director care poate fi instalat pentru platformă pentru a servi ca un controler de domeniu EIM.

O platformă nu trebuie să fie capabilă să servească ca un controler de domeniu EIM pentru a participa într-un domeniu EIM.

| Platformă                                                                              | <b>Client EIM (suport API)</b>                                                                                                    | Controler de domeniu                              | Unelte administrare EIM |
|----------------------------------------------------------------------------------------|----------------------------------------------------------------------------------------------------|---------------------------------------------------|-------------------------|
| AIX pe System p                                                                        | <b>AIX R5.2</b>                                                                                                    | IBM Directory V5.1                                | Nu e disponibil         |
| Linux<br>SLES8 on PPC64<br>$\bullet$<br>Red Hat 7.3 pe i386<br>I۰<br>SLES7 pe System z | Descărcați una din<br>următoarele:<br>IBM Directory V4.1 client<br>٠<br>IBM Directory V5.1 client<br>$\bullet$<br>Open LDAP v2.0.23 client<br>٠ | IBM Directory V5.1                                | Nedisponibil            |
| i5/OS pe System i                                                                      | i5/OS V5R3 sau ulterior                                                                                                    | <b>IBM</b> Tivoli Directory Server<br>for $i5/OS$ | Navigator System i      |

*Tabela 9. Suportul EIM pentru eServer EIM*

| Platformă                | <b>Client EIM (suport API)</b>                                       | Controler de domeniu      | Unelte administrare EIM                                    |
|--------------------------|----------------------------------------------------------------------|---------------------------|------------------------------------------------------------|
| Windows 2000 pe System x | Descărcați una din<br>următoarele:<br>Clientul IBM Directory<br>V4.1 | IBM Directory V5.1 client | Nedisponibil                                               |
|                          | IBM Directory V5.1 client                                            |                           |                                                            |
| $ z $ z/OS pe System z   | z/OS V1R4 LDAP SPE<br>OW57137                                        | $z$ /OS V1R4 LDAP         | V <sub>1</sub> R <sub>4</sub> LDAP SPE OW <sub>57137</sub> |

<span id="page-58-0"></span>*Tabela 9. Suportul EIM pentru eServer EIM (continuare)*

Cât timp o platformă furnizează suport client EIM (API) acel sistem poate participa într-un domeniu EIM. Nu e necesar ca o platformă să furnizeze suport pentru controler de domeniu EIM decât dacă vreți să folosiți acea platformă particulară ca şi controler de domeniu EIM pentru întreprinderea dumneavoastră.

#### **Informaţii înrudite**

IBM Tivoli [Directory](http://www-306.ibm.com/software/tivoli/resource-center/security/code-directory-server.jsp) Server

### **Identificarea rolurilor şi calificărilor necesare**

EIM (Enterprise Identity Mapping) este proiectat astfel încât o singură persoană poate fi responsabilă uşor pentru configurare şi administrare într-o organizaţie mică. Sau, într-o organizaţie mai mare, poate preferaţi să aveţi un număr de indivizi diferiţi care să trateze aceste responsabilităţi.

Numărul de persoane de care aveţi nevoie în echipa dumneavoastră variază în funcţie de numărul de abilităţi necesare pe care fiecare membru le posedă, tipul platformelor implicate în implementarea dumneavoastră EIM şi de modul în care organizaţia dumneavoastră preferă să-şi împartă rolurile de securitate şi responsabilităţile.

O implementare EIM cu succes necesită configurarea şi interacţiunea câtorva produse software. Deoarece fiecare din aceste produse necesită abilități și roluri specifice, puteți alege să creați o echipă de implementare EIM care conține oameni din discipline diferite, în special dacă lucraţi într-o organizaţie mare.

Următoarele informaţii descriu calificările şi autoritatea de control acces EIM necesare pentru a implementa EIM cu succes. Aceste abilităţi sunt prezentate în termeni de titluri de joburi pentru oamenii care se specializează în ele. De exemplu, un task care cere abilităţi LDAP (Lightweight Directory Access Protocol) este văzut ca un task pentru nu administrator de Server director.

### **Membrii echipei şi rolurile lor**

Următoarele informații descriu responsabilitățile ți autorizarea necesară a rolurilor care sunt necesare pentru gestionarea EIM. Puteti folosi această listă de roluri pentru a determina membrii echipei care sunt necesari pentru a instala și configura produse date de cerințele preliminare și pentru a configura EIM și unul sau mai multe domenii EIM.

Unul din primele seturi de roluri pe care trebuie să le definiți este numărul și tipul administratorilor pentru domeniul dumneavoastră EIM. Întregului personal căruia îi daţi sarcini administrative şi autorizare EIM trebuie să fie implicat în procesul de planificare EIM ca membri ai echipei de implementare EIM.

**Notă:** Administratorii EIM joacă un rol important în organizația dumneavoastră și au tot la fel de multă putere ca indivizii cărora le e permis să creeze identităţi utilizator pe sistemele dumneavoastră. Când creează asocieri EIM pentru identităţi utilizator, ei determină cine poate accesa sistemele dumneavoastră şi ce privilegii are când face asta. IBM recomandă să daţi această autorizare acelor indivizi în care aveţi un nivel mare de încredere pe baza politicii de securitate a companiei dumneavoastră.

Următoarea tabelă listează roluri potențiale pentru membrii echipei și task-urile și abilitățile necesare pentru configurarea şi gestionarea EIM.

**Notă:** Dacă o singură persoană din organizaţia dumneavoastră va fi responsabilă pentru toate task-urile de configurare şi administrare EIM, acelui persoane ar trebui să i se dea rolul şi autorizarea de administrator EIM.

| Rol                                   | <b>Taskuri autorizate</b>                                                                                                    | Calificări necesare                                                                                                    |
|---------------------------------------|----------------------------------------------------------------------------------------------------|----------------------------------------------------------------------------------------------------|
| Administrator EIM                     | Coordonarea operațiilor domeniu<br>٠<br>Adăugarea, înlăturarea și modificarea<br>definițiilor registrelor, identificatorilor<br>EIM și asocierilor pentru identități<br>utilizator                                                                                                    | Cunoștințe despre uneltele de administrare<br>EIM                                                                                                    |
|                                       | Autorizare controler la datele din<br>$\bullet$<br>domeniul EIM                                                                                                    |                                                                                                    |
| Administrator identificatori EIM      | Crearea și modificarea identificatorilor<br><b>EIM</b><br>Adăugarea și înlăturarea asocierilor<br>$\bullet$                                                                                                    | Cunoștințe despre uneltele de administrare<br><b>EIM</b>                                                                                                    |
|                                       | administrative și sursă (nu se pot<br>adăuga sau înlătura asocieri destinație)                                                                                                    |                                                                                                    |
| Administrator registre EIM            | Gestionarea tuturor definițiilor registrelor<br>EIM:<br>· Adăugarea și înlăturarea asocierilor<br>destinație (nu se pot adăuga sau înlătura<br>asocieri sursă sau administrative)<br>· Actualizare definiții registru EIM                                                                                                    | Cunoștințe despre:<br>Toate registrele de utilizatori definite în<br>$\bullet$<br>domeniul EIM (cum ar fi informații<br>despre identitățile utilizator)<br>• Uneltele de administrare EIM |
| Administrator registru EIM X          | Gestionare definiție pentru registru EIM<br>specific:<br>Adăugarea și înlăturarea asocierilor<br>destinație pentru un registru de<br>utilizatori specific (de exemplu,<br>registrul X)<br>Actualizarea unei definiții de registru<br>EIM specific                                                                                                    | Cunoștințe despre:<br>Registrul utilizator particular definit în<br>domeniul EIM (cum ar fi informații<br>despre identitățile utilizator)<br>• Uneltele de administrare EIM               |
| Administrator Server director (LDAP)  | Instalarea și configurarea unui server<br>director (dacă e necesar)<br>• Personalizarea configurațiilor<br>serverului director pentru<br>Crearea unui domeniu EIM (vedeți<br>nota)<br>Definirea utilizatorilor care sunt<br>autorizati să acceseze controlerul de<br>domeniu EIM<br>Opțional: Definirea primului<br>٠<br>administrator EIM<br>Notă: Administratorul serverului<br>director poate face tot ce face un<br>administrator EIM. | Cunoștințe despre:<br>· Instalarea, configurarea și<br>personalizarea serverului director<br>Unelte administrare EIM                                                                      |
| Administrator registru de utilizatori | Setare profiluri utilizator sau identități<br>utilizator pentru un registru de<br>utilizatori specific<br>Opțional: Să servească ca un<br>administrator de registru EIM pentru<br>registre de utilizatori specifice                                                                                                    | Cunostințe despre:<br>· Unelte pentru administrarea registrului<br>de utilizatori<br>Unelte administrare EIM                                                                              |

*Tabela 10. Rolurile, taskurile şi calificările pentru configurarea EIM*

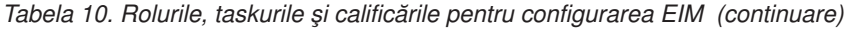

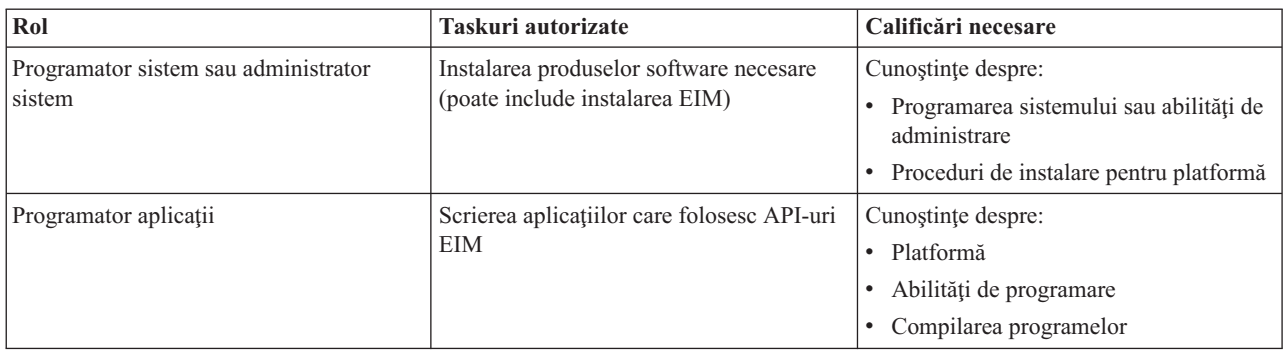

#### **Concepte înrudite**

["Controlul](#page-43-0) accesului în EIM" la pagina 38

Un utilizator EIM (Enterprise Identity Mapping) este un utilizator care are control acces EIM bazat pe calitatea sa de membru într-un grup de utilizatori predefinit LDAP (Lightweight Directory Access Protocol) pentru un domeniu specific.

### **Planificarea domeniului EIM**

O parte critică a procesului de planificare a implementării EIM (Enterprise Identity Mapping) cere să definiţi un domeniu EIM. Pentru a obține beneficii maxime având un depozit central de informații mapate, trebuie să planificați ca domeniul să fie partajat între mai multe aplicaţii şi sisteme.

Pe măsură ce parcurgeți subiectul Planificarea EIM, veți aduna informațiile de care aveți nevoie pentru a defini domeniul şi pentru a-l înregistra în fişele de lucru pentru planificare. Secţiunile de exemple din fişele de lucru vă pot ajuta să vă ghidați să adunați și să înregistrați aceste informații la fiecare etapă de planificare din acest subiect.

Următoarea tabelă listează informațiile pe care trebuie să le adunați la planificarea domeniului dumneavoastră și sugerează rolul sau rolurile echipei de implementare EIM care poate fi responsabilă pentru fiecare element de informație necesar.

**Notă:** Deşi tabela listează un rol particular ca o sugestie pentru alocarea responsabilitatea adunării informaţiilor descrise, ar trebui să alocaţi roluri pe baza nevoilor dumneavoastră şi a politicii de securitate pentru organizaţia dumneavoastră. De exemplu, într-o organizaţie mai mică poate preferaţi să desemnaţi o singură persoană drept administrator EIM pentru a fi responsabilă cu toate aspectele planificării, configurării şi gestionării EIM.

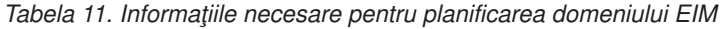

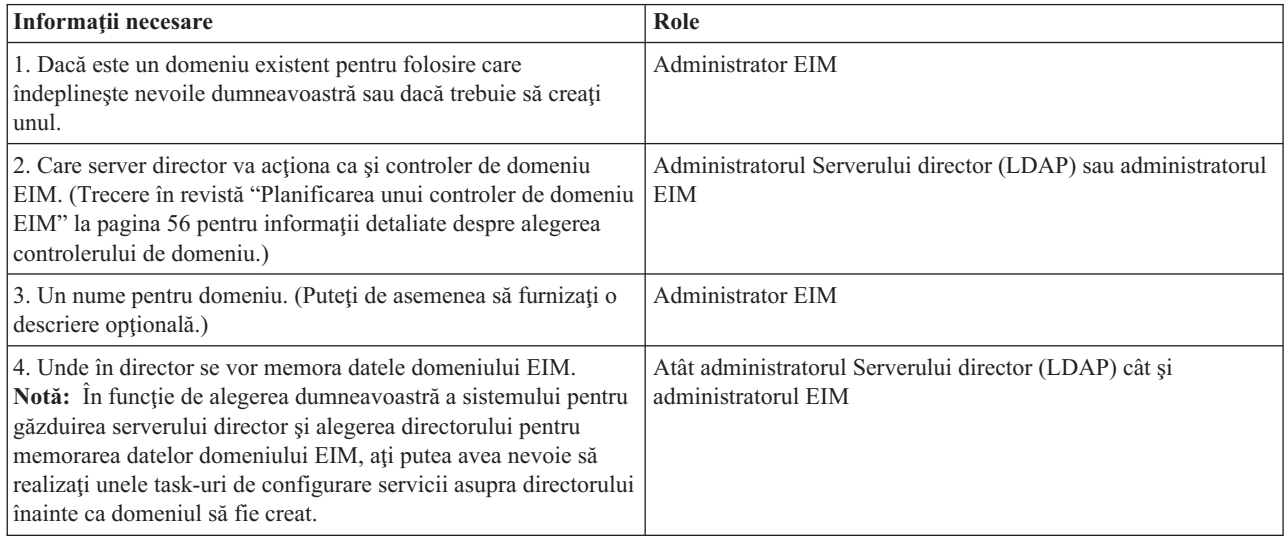

<span id="page-61-0"></span>*Tabela 11. Informaţiile necesare pentru planificarea domeniului EIM (continuare)*

| Informații necesare                                                                                                    | Role       |
|----------------------------------------------------------------------------------------------------|------------|
| 5. Aplicatiile și sistemele de operare care vor participa în<br>domeniu. Dacă configurați primul dumneavoastră domeniu,<br>acest set inițial poate conține cel puțin un sistem. (Trecere în<br>revistă "Dezvoltarea unui plan de numire definiții de registru<br>EIM (Enterprise Identity Mapping)" la pagina 58 pentru<br>informații suplimentare.) | Echipă EIM |
| 6. Oamenii și entitățile care vor participa în domeniu.<br>Notă: Pentru a face testele inițiale mai ușoare, poate vreți să<br>limitați numărul de participanți la unul sau doi.                                                                                                    | Echipă EIM |

# **Planificarea unui controler de domeniu EIM**

În timp ce strângeţi informaţii pentru a defini domeniul EIM, trebuie să determinaţi care produs server de director se va comporta ca şi controlerul de domeniu EIM.

EIM necesită controlerul de domeniu să fie găzduit de un server director care suportă LDAP (Lightweight Directory Access Protocol (LDAP) Versiunea 3. Suplimentar, produsul server director trebuie să fie capabil să accepte [Schema](#page-53-0) LDAP şi alte [considerente](#page-53-0) privind EIM şi să înţeleagă anumite atribute şi clase obiect.

Dacă întreprinderea dumneavoastră posedă mai mult de un server director care poate găzdui un controler de domeniu EIM, ar trebui să consideraţi folosirea controlerelor domeniu replicate secundare. De exemplu, dacă vă aşteptaţi să aveţi un număr mare de operatii de căutare mapare EIM, replicile pot îmbunătăți performantele operațiilor de căutare.

De asemenea, ar trebui să considerați dacă să faceti controlerul de domeniu *local* sau *la distanță* în relație cu sistemul care vă aşteptaţi să ruleze numărul cel mai mare de operaţii de căutare mapare. Având controlerul de domeniu local pe sistemul de volum înalt, puteți îmbunătăți performanța operațiilor de căutare pe sistemul local. Folosiți fisele de lucru pentru planificare pentru a înregistra aceste decizii de planificare, precum şi acelea pe care le faceţi pentru domeniul dumneavoastră și alte informații despre director.

După ce determinaţi care server director din întreprinderea dumneavoastră va găzdui controlerul de domeniu EIM, trebuie să luaţi unele decizii despre accesul la controlerul de domeniu.

### **Planificarea accesului la controlerul de domeniu**

Trebuie să planificaţi cum veţi accesa dumneavoastră şi aplicaţiile şi sistemele de operare activate EIM serverul director care găzduieşte controlerul de domeniu EIM. Pentru a accesa un domeniu EIM trebuie:

- 1. Să fiţi capabil să vă legaţi la controlerul de domeniu EIM
- 2. Să fiţi sigur că subiectul de legare este un membru al unui grup de control acces EIM sau este administratorul LDAP. Referiţi-vă la [Gestionare](#page-119-0) control acces EIM pentru informaţii suplimentare.

### **Selectarea tipului legăturii EIM**

API-urile EIM suportă câteva mecanisme diferite pentru stabilirea unei conexiuni, cunoscută de asemenea ca legare, cu controlerul de domeniu EIM. Fiecare tip de mecanism de legare furnizează un nivel diferit de autentificare şi criptare pentru conexiune. Alegerile posibile sunt:

### **Legături Simple**

O legătură simplă este o conexiune LDAP unde un client LDAP furnizează un nume distinctiv al legăturii şi o parolă de legătură la serverul LDAP pentru autentificare. Numele distinctiv şi parola de legătură sunt definite de administratorul LDAP în directorul LDAP. Aceasta este cea mai slabă formă de autentificare şi cea mai puțin sigură deoarece numele distinctiv și parola de legătură sunt trimise necriptate și sunt vulnerabile. Utilizaţi CRAM-MD5 (mecanism de autentificare cerere de identificare-răspuns) pentru a adăuga un nivel de protecție adițional pentru parola de legătură. Cu protocolul CRAM-MD5, clientul trimite o valoare hash în locul parolei necriptate la server pentru autentificare.

#### **Autentificare server cu SSL - autentificare parte server**

Un server LDAP poate fi configurat pentru conexiuni SSL sau TLS. Serverul LDAP foloseşte un certificat digital pentru a se autentifica pe el însuşi la clientul LDAP şi stabileşte o sesiune de comunicaţii criptate între ei. Doar serverul LDAP este autentificat prin intermediul unui certificat. Capătul utilizator este autentificat prin intermediul unui nume distinctiv şi parolă de legătură. Tăria autentificării este aceeaşi cu cea pentru o legătură simplă, dar toate datele (inclusiv numele distinctiv şi parola de legătură) sunt criptate pentru protecţie.

#### **Autentificare client cu SSL**

Un server LDAP poate fi configurat să necesite ca utilizatorul final să fie autentificat prin mijlocul unui certificat digital decât printr-un nume distinctiv de legătură şi parolă pentru SSL sau conexiuni sigure TLS la serverul LDAP. Atât clientul, cât și serverului sunt autentificate și sesiunea este criptată. Această optiune furnizează un nivel mai puternic de autentificare a utilizatorului și protejează confidentialitatea tuturor datelor transmise.

#### **Autentificare Kerberos**

Un client LDAP poate fi autentificat la server utilizând tichetul Kerberos ca un înlocuitor suplimentar pentru un nume distinctiv legătură și parolă. Kerberos, care este un sistem de autentificare în retea terță-parte de încredere, permite unui principal (un utilizator sau un serviciu) să-şi demonstreze identitatea altui serviciu în interiorul unei reţele care nu e de încredere. Autentificarea principalilor este efectuată printr-un server centralizat numit KDC (key distribution center). KDC autentifică un utilizator cu un tichet Kerberos. Aceste tichete dovedesc identitatea principalului altor servicii dintr-o reţea. După ce un principal este autentificat cu aceste tichete, el si serviciul pot schimba date criptate cu un serviciu destinație. Această opțiune furnizează un nivel mai mare de autentificare utilizator şi protejează intimitatea informaţiilor de autentificare.

Alegerea unui mecanism de legare este bazată pe nivelul de securitate cerut de aplicaţia cu EIM activ şi de mecanismele de autentificare suportate de serverul LDAP care găzduieşte domeniul EIM.

De asemenea, s-ar putea să fie nevoie să realizați task-uri de configurare suplimentare pentru ca serverul LDAP să activeze mecanismele de autentificare pe care alegeți să le folosiți. Verificați documentația pentru serverul LDAP care vă găzduieşte controlerul de domeniu pentru a determina ce alte task-uri de configurare trebuie să realizaţi.

### **Exemplu de fişă de lucru planificare: informaţii despre controler de domeniu**

După ce luaţi deciziile referitoare la controlerul de domeniu EIM, folosiţi fişele de lucru pentru planificare pentru a înregistra informaţiile despre controlerul de domeniu EIM de care au nevoie sistemele de operare şi aplicaţiile dumneavoastră cu EIM activ. Informaţiile pe care le adunaţi ca parte a acestui proces pot fi folosite de administratorul LDAP pentru a defini identitatea de legătură a aplicaţiei sau a sistemului de operare la serverul director LDAP care găzduieşte controlerul de domeniu EIM.

Următoarea portiune exemplu a fiselor de lucru pentru planificare arată tipul informațiilor pe care trebuie să le adunați. De asemenea include valori exemplu pe care le-ati putea folosi când configurati controlerul de domeniu EIM.

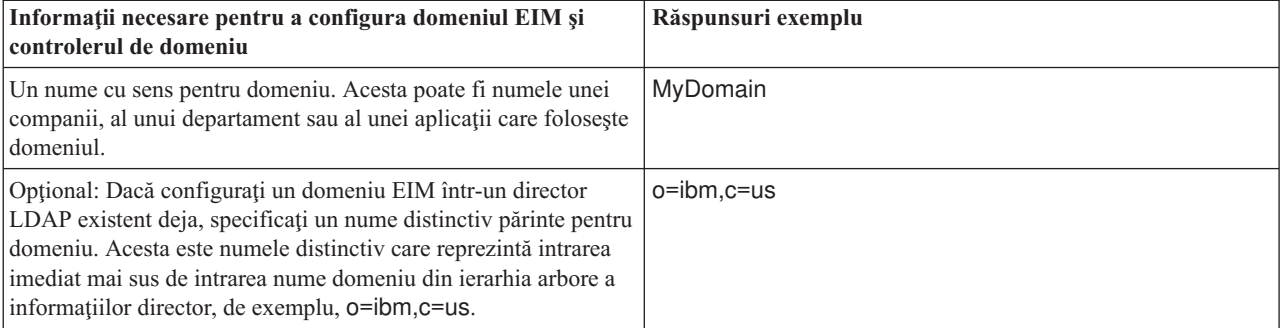

Tabela 12. Informațiile despre domeniu și despre controlerul de domeniu pentru fișa de lucru pentru planificare EIM

<span id="page-63-0"></span>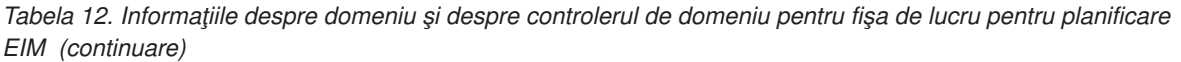

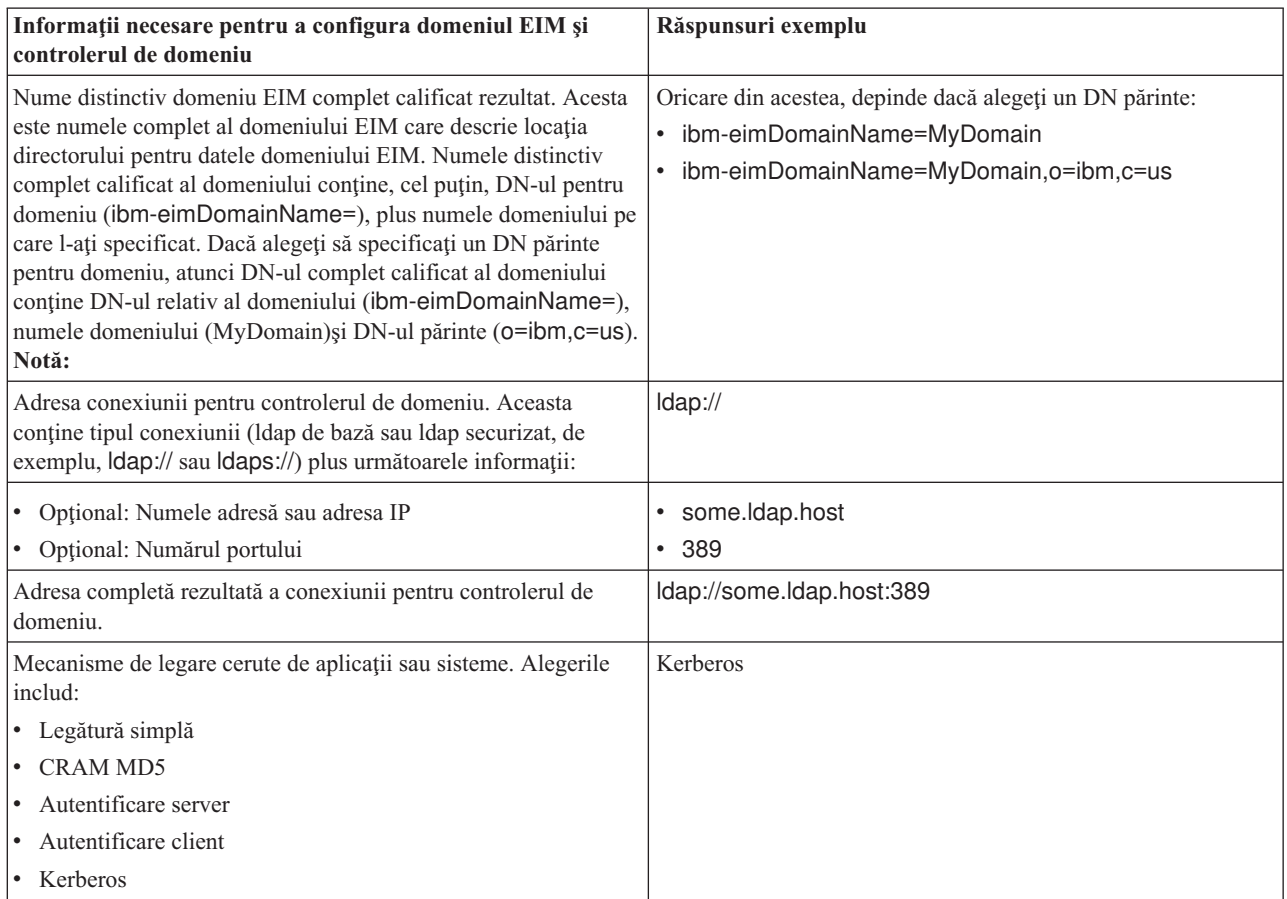

Dacă configurația dumneavoastră EIM și echipa de administrare conține mai mulți membri ai echipei, va fi nevoie să determinaţi identitatea de legătură şi mecanismul pe care le vor folosi fiecare membru al echipei pentru accesarea domeniului EIM pe baza rolului lor. De asemenea, trebuie să determinaţi identitatea de legătură şi mecanismul pentru utilizatorii finali ai aplicaţiei EIM. Aţi putea găsi fişa de lucru următoare foarte folositoare ca exemplu pentru adunarea acestor informaţii.

*Tabela 13. Exemplu de fişă de lucru pentru planificarea identităţii de legătură*

| Autorizare sau rol EIM       | Identitate de legătură | Mecanism de legătură | <b>Motiv necesar</b>                              |
|------------------------------|------------------------|----------------------|---------------------------------------------------|
| EIM administrator            | eimadmin@krbrealm1.com | kerberos             | configurare și gestionare EIM                     |
| Administrator LDAP           | cn=administrator       | legătură simplă      | configurare controler de<br>domeniu EIM           |
| Administrator registru EIM X | $cn = \text{admin2}$   | CRAM MD5             | gestionare definiții registru<br>specific         |
| Căutare mapări EIM           | $cn=MyApp,c=US$        | legătură simplă      | realizare operații de căutare<br>mapare aplicație |

# **Dezvoltarea unui plan de numire definiţii de registru EIM (Enterprise Identity Mapping)**

Pentru a folosi EIM (Enterprise Identity Mapping) pentru a mapa identitatea utilizator dintr-un registru de utilizatori la o identitate utilizator echivalentă din alt registru de utilizatori, ambele registre de utilizatori trebuie să fie definite pentru EIM.

Trebuie să creaţi o definiţie de registru EIM pentru fiecare operaţie sau registru de utilizatori al sistemului de operare care va participa în domeniul EIM. Registrele de utilizatori pot reprezenta registrele sistemelor de operare precum RACF (Resource Access Control Facility) sau i5/OS, un registru distribuit precum Kerberos sau un subset de registre de sistem care este utilizat exclusiv de o aplicaţie.

Un domeniu EIM poate conține definiții de registre pentru registre de utilizatori care există pe orice platformă. De exemplu, un domeniu gestionat de un controler de domeniu pe i5/OS ar putea conține definiții de registre pentru platforme non-i5/OS (precum un registru AIX). Deşi puteţi defini oricare registru de utilizatori pe un domeniu EIM, trebuie să definiţi registre de utilizatori pentru acele aplicaţii şi sisteme de operare care sunt active EIM.

Puteti numi o definitie de registru EIM orice vreti cu conditia ca numele să fie unic în domeniul EIM De exemplu, ati putea numi definitia registrului EIM pe baza numelui sistemului care găzduiește registrul de utilizatori. Dacă asta nu e suficient pentru a distinge definiția registrului din definiții similare, ați putea folosi un punct (.) sau o liniuță de subliniere () pentru a adăuga tipul registrului de utilizatori pe care îl definiți. Indiferent de criteriile pe care alegeți să le folosiți, ar trebui să considerați dezvoltarea unei convenții de numire pentru definițiile registrului EIM. Făcând așa vă asigurati că numele definițiilor sunt consistente în domeniu și că descriu adecvat tipul și instanța registrului de utilizatori definit şi modul în care e folosit. De exemplu, aţi putea alege numele fiecărei definiţii de registru folosind o combinație a numelui aplicației sau al sistemului de operare care folosește registrul și locația fizică a acestuia în întreprinderea dumneavoastră.

O aplicaţie care e scrisă pentru a folosi EIM poate specifica fie un alias de registru sursă sau destinaţie fie alias-uri pentru ambele. Când creați definiții de registre EIM trebuie să verificați documentația pentru aplicațiile dumneavoastră pentru a determina dacă trebuie să specificaţi unul sau mai multe alias-uri pentru definiţii de registre. Când alocaţi aceste alias-uri definiţiilor de registre corespunzătoare, aplicaţia poate realiza o căutare de alias pentru a găsi definiţia sau definiţiile registrului EIM care se potriveşte aliasurilor din aplicaţie.

Puteți considera următoarea porțiune exemplu din fișa de lucru pentru planificare ca fiind de ajutor ca un ghid pentru a folosi informaţiile înregistrate despre registrele de utilizatori participante. Puteţi folosi fişa de lucru reală pentru a specifica un nume de definiție registru pentru fiecare registru de utilizatori, pentru a specifica dacă folosește un alias și pentru a descrie locația registrului de utilizatori și folosirea sa. Documentația pentru instalarea și configurarea aplicației vă va furniza unele dintre informaţiile de care aveţi nevoie pentru fişa de lucru.

| Nume definiție pentru<br>registru | Tip registru de utilizatori                    | Alias definiție pentru registru            | Descriere registru                                                             |
|-----------------------------------|------------------------------------------------|--------------------------------------------|--------------------------------------------------------------------------------|
| System C                          | Registru de utilizatori sistem<br>i5/OS        | Examinați documentația<br>aplicatiei       | Registru de utilizatori principal<br>al sistemului pentru i5/OS pe<br>System C |
| System A WAS                      | WebSphere LTPA                                 | app 23 alias source                        | Registru de utilizatori<br>WebSphere LTPA pe System A                          |
| System B                          | Linux                                          | Examinați documentația<br>aplicatiei       | Registru de utilizatori Linux pe<br>System B                                   |
| System A                          | Registru de utilizatori sistem<br>i5/OS        | app_23_alias_target<br>app xx alias target | Registru de utilizatori principal<br>al sistemului pentru i5/OS pe<br>System A |
| System D                          | Registru de utilizatori Kerberos               | app_xx_alias_source                        | regiune Kerberos<br>legal.mydomain.com                                         |
| System 4                          | Registru de utilizatori pentru<br>Windows 2000 | Examinați documentația<br>aplicatiei       | Registru de utilizatori aplicație<br>de resurse umane pe sistemul 4            |

*Tabela 14. Exemplu de fişă de lucru pentru planificarea informaţiilor definiţiilor de registre EIM*

**Notă:** Tipurile asocierii pentru fiecare registru vor fi determinate mai târziu în procesul de planificare.

<span id="page-65-0"></span>După ce terminaţi această secţiune a fişei de lucru pentru planificare, ar trebui să vă dezvoltaţi planul de mapare a identității pentru a determina dacă să folosiți asocieri identificator, asocieri de politică sau ambele tipuri pentru a crea mapările de care aveţi nevoie pentru identităţile utilizator din fiecare registru de utilizatori definit.

### **Dezvoltarea unui plan de mapare identităţi**

O parte critică a procesului de planificare a implementării EIM (Enterprise Identity Mapping) cere să determinaţi cum vreţi să folosiţi maparea identităţii în întreprinderea dumneavoastră.

Sunt două metode pe care le puteţi folosi pentru a mapa identităţi în EIM:

v **Asocierile de identificator** descriu relaţii între un identificator EIM şi identităţile utilizator din registrele de utilizatori care reprezintă persoana. O asociere identificator creează o mapare directă unu-la-unu între un identificator EIM și o identitate utilizator specifică. Puteți folosi asocieri identificator pentru a defini indirect o relaţie între identităţi utilizator prin identificatorul EIM.

Dacă politica dumneavoastră de securitate necesită un grad mare de responsabilitate, aveți nevoie să folosiți asocieri identificator aproape exclusiv pentru implementarea mapării identităţii dumneavoastră. Deoarece folosiţi asocieri de identitate pentru a crea mapări unu-la-unu pentru identităţile utilizator pe care aceştia le deţin, puteţi să determinaţi mereu cu exactitate cine a realizat o acţiune asupra unui obiect sau asupra sistemului.

v **Asocierile de politică** descriu o relaţie între mai multe identităţi utilizator şi o singură identitate utilizator dintr-un registru de utilizatori. Asocierile de politică folosesc suport pentru politica de mapare EIM pentru a crea mapări multe-la-una între identităţi utilizator fără a invoca un identificator EIM.

Asocierile de politică pot fi folositoare când aveţi unul sau mai multe grupuri mari de utilizatori care au nevoie de acces la sisteme sau aplicaţii din întreprinderea dumneavoastră unde nu vreţi ca ei să aibă identităţi utilizator specifice pentru a primi acest acces. De exemplu, mențineți o aplicație Web care accesează o aplicație internă specifică. Nu vreţi să setaţi sute sau mii de identităţi utilizator pentru a autentifica utilizatorii pentru această aplicaţie internă. În această situaţie, poate vreţi să configuraţi maparea identităţii astfel încât toţi utilizatorii acestei aplicaţii Web sunt mapați la o singură identitate utilizator cu nivelul minim de autorizare necesar pentru a rula aplicația. Puteţi face acest tip de mapare identitate folosind asocieri de politică.

Poate decideti să folositi asocieri identificator pentru a furniza cel mai bun control al identităților utilizator din întreprinderea dumneavoastră cu cel mai mare grad de gestiuni simplificată a parolelor. Sau vă puteti decide să utilizati un amestec de asocieri de politică şi asocieri de identificatoare pentru a fluidiza semnarea unică, când corespunzător, în timp ce mențineți control specific peste identitățile utilizator pentru administratori. Indiferent de ce tip de mapare decideti că îndeplinește cel mai bine nevoile afacerii dumneavoastră și se potrivește corespunzător politicii dumneavoastră de securitate, aveti nevoie să creați un plan de mapare identitate pentru a vă asigura că implementați maparea identităţii corespunzător.

Pentru a crea un plan de mapare a identităţii, trebuie să faceţi următoarele:

#### **Concepte înrudite**

"Crearea [asocierilor](#page-105-0) EIM" la pagina 100

Sunt două tipuri de asocieri EIM pe care le puteţi crea. Puteţi crea fie o asociere identificator sau o asociere de politică.

["Crearea](#page-107-0) unei asocieri de politică" la pagina 102

O asociere de politică furnizează un mod de a defini o relaţie dintre mai multe identităţi de utilizatori din unul sau mai multe registre şi o identitate de utilizator unică în alt registru.

#### **Planificarea asocierilor EIM:**

Asocierile sunt intrări pe care le creați într-un domeniu EIM pentru a defini relațiile între identități utilizator în diferite registre de utilizatori.

Puteti crea unul din cele două tipuri de asocieri în EIM: asocieri identificator pentru a defini mapări unu-la-unu si asocieri de politică pentru a defini mapări multi-la-unu. Puteţi folosi asocierile de politică in locul sau în combinaţie cu asocierile identificator.

Tipurile specifice de [asocieri](#page-21-0) pe care alegeți să le creați depinde de cum folosește un utilizator o anumită identitate utilizator, precum şi de planul general de mapare [identitate](#page-65-0) al dumneavoastră.

Puteţi crea oricare din următoarele tipuri de asocieri identificator:

#### v **Asocierile destinaţie**

Definiţi asocieri destinaţie pentru utilizatori care în mod normal accesează sistemul ca un server de pe un alt sistem client. Acest tip de asociere e folosit când o aplicaţie realizează operaţii de căutare mapare.

v **Asocierile sursă**

Definiti asocieri sursă când identitatea utilizator este prima pe care utilizatorul o furnizează pentru a se înregistra pe sistem sau retea. Acest tip de asociere e folosit când o aplicatie realizează operații de căutare mapare.

v **Asocierile administrative**

Definiti asocieri administrative când vreti să fiți capabil să urmăriți faptul că identitatea utilizator aparține unui utilizator specific, dar nu vreţi ca ea să fie disponibilă pentru operaţii de căutare mapare. Puteţi folosi acest tip de asociere pentru a urmări toate identitățile utilizator pe care o persoană le foloseste în întreprindere.

O **asociere de politică** defineşte mereu o asociere destinaţie.

E posibil ca o singură definiție pentru registru să aibă mai mult de un tip de asocieri în funcție de cum e folosit registrul de utilizatori la care se referă. Deşi nu există limite pentru numărul sau combinaţiile de asocieri pe care le puteţi defini, păstraţi acest număr minim pentru a simplifica administrarea domeniului dumneavoastră EIM.

Tipic, o aplicaţie va furniza o ghidare pentru definiţiile registrelor pe care le aşteaptă ca registre sursă şi destinaţie, dar nu și pentru tipurile asocierii. Fiecare capăt utilizator al aplicației trebuie să fie mapat pe ea prin cel puțin o asociere. Această asociere poate fi o mapare unu-la-unu între identificatorul EIM unic şi o identitate utilizator din registrul destinație cerut sau o mapare multi-la-unu între un registru sursă pentru care identitatea utilizator este membru și registrul destinație cerut. Care tip de asociere folosiți depinde de cerințele dumneavoastră de mapare identitate și criteriile pe care le furnizează aplicaţia.

Anterior, ca parte a procesului de planificare, aţi completat două fişe de lucru pentru planificarea identităţilor de utilizator din organizaţia dumneavoastră cu informaţii despre identificatorii EIM şi definiţiile de registru EIM de care aveți nevoie. Acum trebuie să unificați aceste informații specificând tipurile asocierilor pe care vreți să le folosiți pentru a mapa identităţile utilizatorilor din întreprinderea dumneavoastră. Trebuie să determinaţi dacă să definiţi o asociere de politică pentru o anumită aplicaţie şi registrele ei de utilizatori sau să definiţi asocieri identificator specifice (sursă, destinație sau administrativă) pentru fiecare identitate utilizator din sistem sau registru aplicație. Puteți face aceasta înregistrând informaţii despre tipurile de asocieri cerute atât în fişele de lucru pentru planificarea definiţiilor de registre, cât şi în rândurile corespondente din fiecare fişă de lucru pentru asociere.

Pentru a vă finaliza planul de mapare a identității, puteți folosi următoarele fise de lucru exemplu drept ghid, pentru a vă ajuta să înregistraţi informaţiile asocierii cu care trebuie să descrieţi imaginea completă a modului în care intentionati să implementați maparea identității.

| Nume definiție pentru<br>registru | Tip registru de<br>utilizatori            | Alias definiție pentru<br>registru           | Descriere registru                                                           | <b>Tipuri</b> asociere |
|-----------------------------------|-------------------------------------------|----------------------------------------------|------------------------------------------------------------------------------|------------------------|
| System C                          | Registru de utilizatori<br>sistem $i5/OS$ | Trecere în revistă<br>documentație aplicație | Registru de utilizatori<br>principal al sistemului<br>pentru i5/OS pe System | Destinatie             |
| System A WAS                      | WebSphere LTPA                            | app 23 alias source                          | Registru de utilizatori<br>WebSphere LTPA pe<br>System A                     | Sursă primară          |
| System B                          | Linux                                     | Trecere în revistă<br>documentație aplicație | Registru de utilizatori<br>Linux pe System B                                 | Sursă și destinație    |

*Tabela 15. Exemplu de fişă de lucru pentru planificarea informaţiilor definiţiilor de registre*

| Nume definiție pentru<br>registru | Tip registru de<br>utilizatori                 | Alias definiție pentru<br>registru           | Descriere registru                                                                  | <b>Tipuri</b> asociere                                  |
|-----------------------------------|------------------------------------------------|----------------------------------------------|-------------------------------------------------------------------------------------|---------------------------------------------------------|
| System_A                          | Registru de utilizatori<br>sistem i5/OS        | app_23_alias_target<br>app_xx_alias_target   | Registru de utilizatori<br>principal al sistemului<br>pentru i5/OS pe System<br>А   | Destinatie                                              |
| System D                          | Registru de utilizatori<br>Kerberos            | app_xx_alias_source                          | regiune Kerberos<br>legal.mydomain.com                                              | Sursă                                                   |
| System 4                          | Registru de utilizatori<br>pentru Windows 2000 | Trecere în revistă<br>documentație aplicație | Registru de utilizatori<br>aplicație de resurse<br>umane pe System 4                | Administrativă                                          |
| order.mydomain.com                | Registru de utilizatori<br>pentru Windows 2000 |                                              | Registru principal pentru<br>logare al angajaților<br>departamentului de<br>comenzi | Politică registru<br>implicită (registru sursă)         |
| System_A_order_app                | Aplicație departament<br>de comenzi            |                                              | Registru specific<br>aplicației pentru<br>actualizări comenzi                       | Politică registru<br>implicită (registru<br>destinatie) |
| System_C_order_app                | Aplicație departament<br>de comenzi            |                                              | Registru specific<br>aplicației pentru<br>actualizări comenzi                       | Politică registru<br>implicită (registru<br>destinație) |

*Tabela 15. Exemplu de fişă de lucru pentru planificarea informaţiilor definiţiilor de registre (continuare)*

*Tabela 16. Exemplu de fişă de lucru pentru planificarea identificatorilor EIM*

| Nume identificator unic | Identificator sau descriere identitate<br>utilizator | Alias identificator |
|-------------------------|------------------------------------------------------|---------------------|
| John S Day              | Manager resurse umane                                | app 23 admin        |
| John J Day              | Departamentul juridic                                | app xx admin        |
| Sharon A. Jones         | Administrator alt departament                        |                     |

*Tabela 17. Exemplu de fişă de lucru pentru planificarea asocierii de identificator*

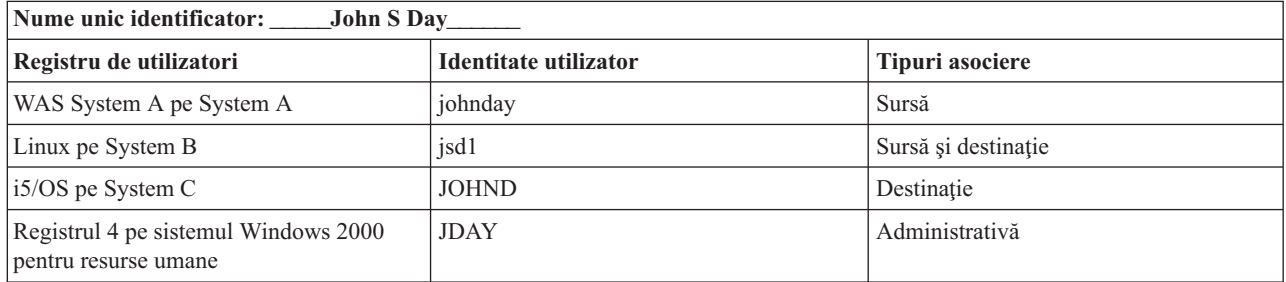

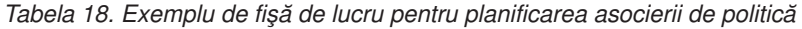

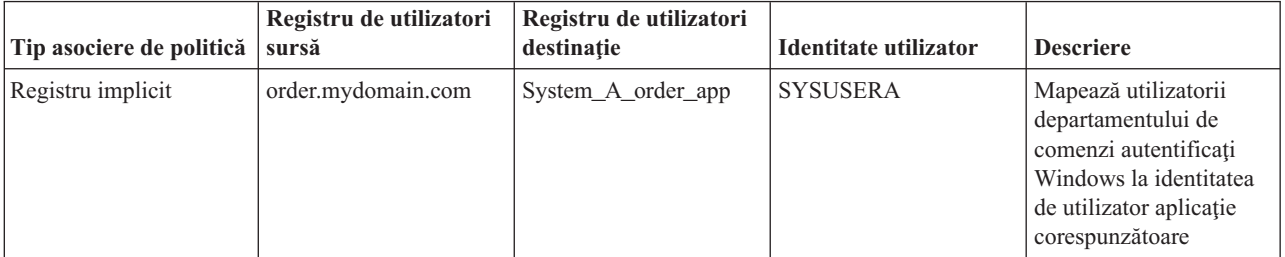

| Tip asociere de politică sursă | Registru de utilizatori | Registru de utilizatori<br>destinatie | Identitate utilizator | <b>Descriere</b>                                                                                                    |
|--------------------------------|-------------------------|---------------------------------------|-----------------------|----------------------------------------------------------------------------------------------------|
| Registru implicit              | order.mydomain.com      | System C order app                    | <b>SYSUSERB</b>       | Mapează utilizatorii<br>departamentului de<br>comenzi autentificati<br>Windows la identitatea<br>de utilizator aplicație<br>corespunzătoare |

<span id="page-68-0"></span>*Tabela 18. Exemplu de fişă de lucru pentru planificarea asocierii de politică (continuare)*

#### **Dezvoltarea unui plan de numire identificatori EIM:**

Când planificați cerințele mapării identitate EIM, puteți crea identificatori EIM unici pentru utilizatori ai aplicațiilor EIM-activate şi sistemelor de operare din întreprinderea dumneavoastră când vreţi să creaţi mapări unu la unu între identităţi utilizator pentru un utilizator. Folosind asocieri identificator pentru a crea mapări unu-la-unu puteţi maximiza beneficiile gestiunii parolelor pe care le furnizează EIM.

Planul de numire pe care îl dezvoltați depinde de nevoile și preferințele afacerii dumneavoastră; singura cerință pentru numele identificatorilor EIM este să fie unici. Unele companii pot prefera să folosească numele complet, legal al fiecărei persoane; alte companii pot prefera s[ folosească un tip diferit de date, cum ar fi numărul de angajat al fiecărei persoane. Dacă vreţi să creaţi nume de identificator EIM pe baza numelui complet al unei persoane, trebuie să anticipaţi posibilele nume duplicate. Cum trataţi numele duplicate potenţiale ale identificatorilor este o problemă legată de preferinţa dumneavoastră personală. Poate vreţi să trataţi fiecare caz manual adăugând un şir de caractere predeterminat la fiecare nume de identificator pentru a asigura unicitatea de exemplu, puteţi decide să adăugaţi numărul departamentului fiecărei persoane.

Ca parte a dezvoltării unui plan de numire identificatori EIM, trebuie să decideti asupra [planului](#page-65-0) general de mapare [identitate.](#page-65-0) Făcând asta vă ajută să decideti când aveti nevoie să folositi identificatori și asocieri identificator versus folosirea asocierea de politică pentru maparea identităților în interiorul întreprinderii dumneavoastră. Pentru a dezvolta planul de numire al identificatorilor EIM, puteţi folosi fişa de lucru de mai jos pentru a vă ajuta să strângeţi informaţii despre identitățile utilizator din organizația dumneavoastră și să planificați identificatori EIM pentru certificatele utilizator. Fisa de lucru reprezintă tipul de informații pe care trebuie să le cunoască administratorul EIM pentru a ști când creează identificatori EIM sau asocieri de politică pentru utilizatorii unei aplicatii.

| Nume identificator unic | Identificator sau descriere identitate<br>utilizator | Alias identificator |
|-------------------------|------------------------------------------------------|---------------------|
| John S Day              | Manager resurse umane                                | app_23_admin        |
| John J Day              | Departamentul juridic                                | app_xx_admin        |
| Sharon A. Jones         | Administrator alt departament                        |                     |

*Tabela 19. Exemplu de fişă de lucru pentru planificarea identificatorilor EIM*

O aplicaţie care e scrisă pentru a folosi EIM poate specifica un alias pe care îl foloseşte pentru a găsi identificatorul EIM corespunzător pentru aplicaţie, pe care aplicaţia îl poate folosi în schimb pentru a determina o identitate utilizator specifică care va fi folosită. Trebuie să verificați documentația pentru aplicațiile dumneavoastră pentru a determina dacă trebuie să specificați unul sau mai multe alias-uri pentru identificator. Câmpurile identificator EIM sau descriere identitate utilizator sunt formular liber si pot fi folosite pentru a furniza informații descriptive despre utilizator.

Nu trebuie să creaţi identificatori EIM pentru toţi membrii întreprinderii dumneavoastră odată. După crearea unui identificator EIM inițial și folosirea lui pentru a vă testa configurația EIM, puteți crea identificatori EIM suplimentare pe baza scopurilor organizației dumneavoastră pentru folosirea EIM. De exemplu, puteți adăuga identificatori EIM pe o bază departamentală sau zonală. Sau, puteți adăuga identificatori EIM pe măsură ce dezvoltați aplicații EIM suplimentare.

După ce adunaţi informaţiile de care aveţi nevoie pentru a dezvolta un plan de numire a identificatorilor EIM, puteţi plănui [asocieri](#page-65-0) pentru identităţile utilizatorilor dumneavoastră.

# **Fişele de lucru pentru planificarea implementării EIM**

Pe măsură ce avansaţi prin procesul de planificare EIM (Enterprise Identity Mapping), veţi găsi folositor să utilizaţi aceste fișe de lucru pentru a aduna informații pe care va trebui să le configurați și să folosiți EIM în întreprinderea dumneavoastră. Exemplele de secţiuni efectuate ale fişelor de lucru sunt furnizate în paginile de planificare corespunzătoare.

Aceste fişe de lucru sunt furnizate ca un exemplu al tipurilor de care aveţi nevoie pentru a vă crea planul de implementare EIM. Numărul de intrări furnizate e mai mic decât numărul de care veți avea nevoie pentru informațiile EIM ale dumneavoastră. Puteţi edita aceste fişe de lucru pentru a le face mai folositoare pentru situaţia dumneavoastră.

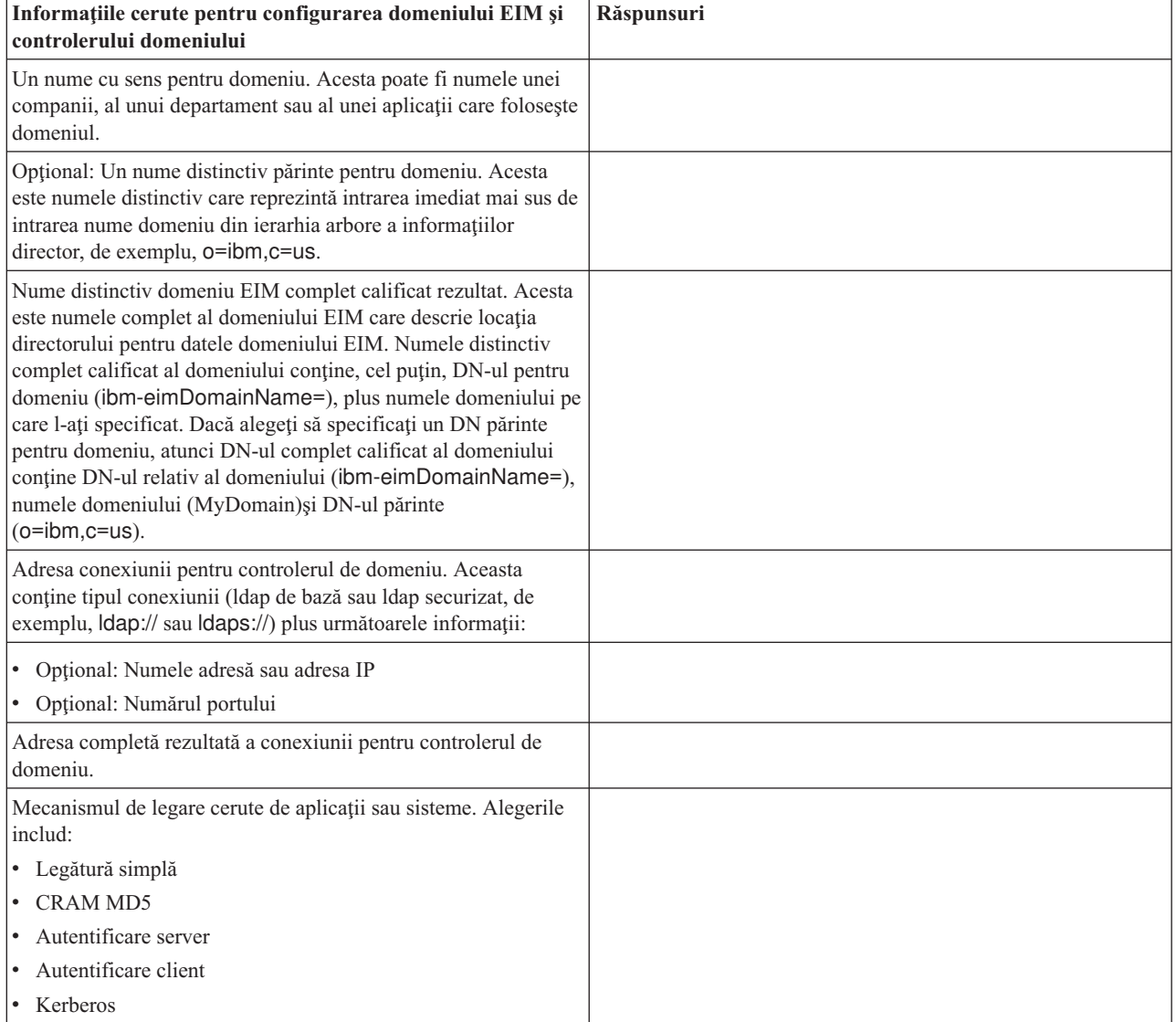

*Tabela 20. Fişa de lucru cu informaţii despre domeniu şi controler de domeniu*

Consultaţi [Planificarea](#page-61-0) pentru un controler de domeniu EIM pentru un exemplu de cum să folosiţi această fişă de lucru.

*Tabela 21. Fişa de lucru pentru planificarea identităţilor de legătură*

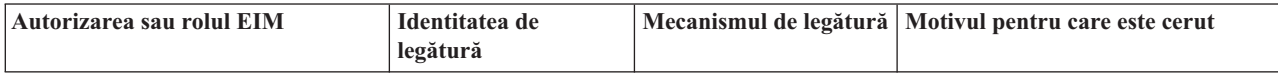

*Tabela 21. Fişa de lucru pentru planificarea identităţilor de legătură (continuare)*

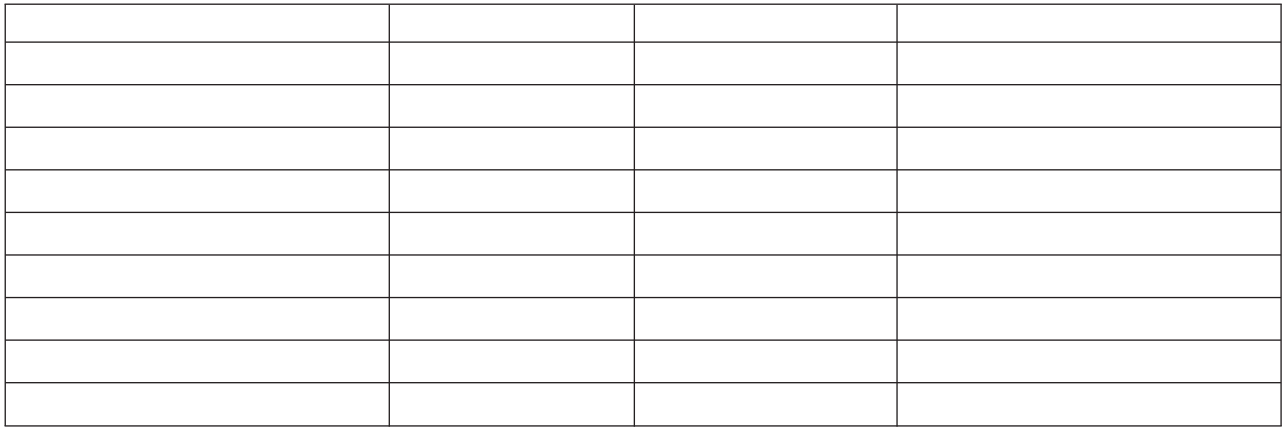

Trecere în revistă [Planificare](#page-61-0) un controler de domeniu EIM pentru un exemplu cumse face pentru a utiliza această fişă de lucru.

*Tabela 22. Fişa de lucru pentru planificarea informaţiilor despre definiţiile de registre*

| Nume definiție pentru<br>registru | Tip registru de<br>utilizatori | Alias definiție registru | Descriere registru | Tipuri asociere |
|-----------------------------------|--------------------------------|--------------------------|--------------------|-----------------|
|                                   |                                |                          |                    |                 |
|                                   |                                |                          |                    |                 |
|                                   |                                |                          |                    |                 |
|                                   |                                |                          |                    |                 |
|                                   |                                |                          |                    |                 |
|                                   |                                |                          |                    |                 |
|                                   |                                |                          |                    |                 |
|                                   |                                |                          |                    |                 |
|                                   |                                |                          |                    |                 |
|                                   |                                |                          |                    |                 |
|                                   |                                |                          |                    |                 |

Trecere în revistă [Dezvoltare](#page-63-0) planificare numire definiţie EIM pentru un exemplu despre cum a utiliza această fişă de lucru.

*Tabela 23. Fişa de lucru pentru planificarea identificatorului EIM*

| Nume identificator unic | Descriere identificator sau identitate<br>utilizator | Alias identificator |
|-------------------------|------------------------------------------------------|---------------------|
|                         |                                                      |                     |
|                         |                                                      |                     |
|                         |                                                      |                     |
|                         |                                                      |                     |
|                         |                                                      |                     |
|                         |                                                      |                     |
|                         |                                                      |                     |
|                         |                                                      |                     |

#### *Tabela 23. Fişa de lucru pentru planificarea identificatorului EIM (continuare)*

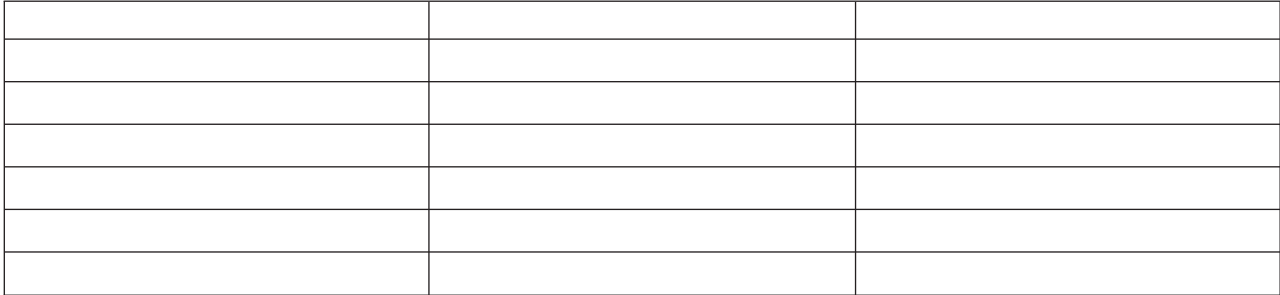

Trecere în revistă [Dezvoltare](#page-68-0) planificare numire definiţie EIM pentru un exemplu despre cum a utiliza această fişă de lucru.

*Tabela 24. Fişa de lucru pentru planificarea asocierii de identificatori*

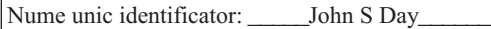

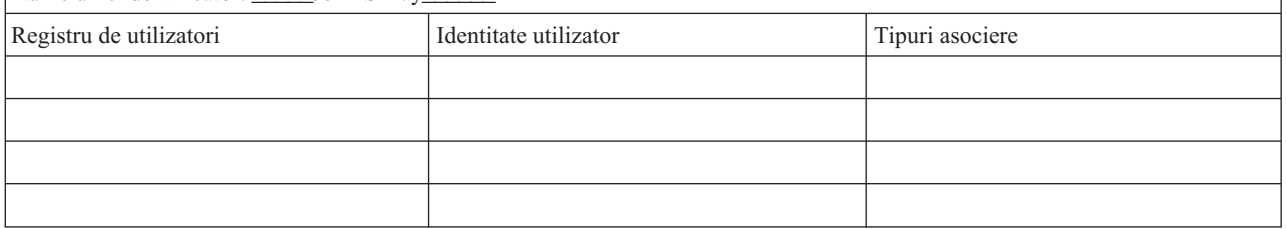

Trecere în revistă [Planificare](#page-65-0) asocieri EIM pentru un exemplu despre cum a utiliza această fişă de lucru.

*Tabela 25. Fişa de lucru pentru planificarea asocierii de politică*

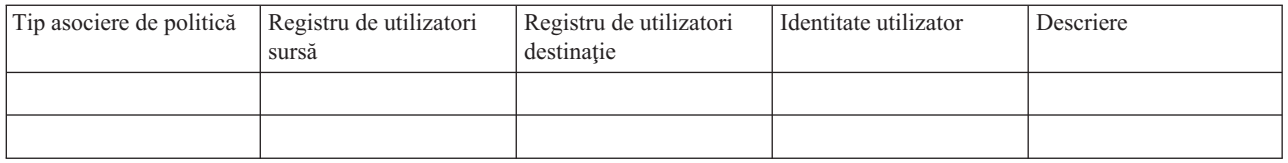

Trecere în revistă [Planificare](#page-65-0) asocieri EIM pentru un exemplu despre cum a utiliza această fişă de lucru.

### **Planificarea pentru dezvoltarea aplicaţiilor de mapare EIM (Enterprise Identity Mapping)**

Pentru ca o aplicație să folosească EIM (Enterprise Identity Mapping) și să participe într-un domeniu, ea trebuie să fie capabilă să folosească API-urile EIM.

Trebuie să consultaţi documentaţia API EIM şi documentaţia de platformă EIM specifică pentru a determina dacă sunt considerente speciale de planificare pe care ar trebui să le înţelegeţi când scrieţi sau adaptaţi aplicaţii pentru a utiliza API-urile EIM. De exemplu, ar putea fi considerente de compilare sau altele pentru aplicaţii în C sau C++ care cheamă API-urile EIM. În funcţie de platforma aplicaţiei, s-ar putea să fie considerente de editare-legătură sau altele de asemenea.

#### **Operaţii înrudite**

["API-urile](#page-127-0) EIM" la pagina 122

EIM furnizează mecanismul pentru gestionarea identităţii utilizatorului pe mai multe platforme. EIM are mai multe API-uri care pot fi folosite de către aplicaţii pentru a realiza operaţii EIM în numele aplicaţiei sau în numele unui utilizator de aplicaţie.
# **Planificarea EIM (Enterprise Identity Mapping) pentru i5/OS**

Sunt multiple tehnologii și servicii pe care EIM (Enterprise Identity Mapping) le conține pe platforma System i. Prioritar la configurarea EIM-ului pe serverul dumneavoastră, ar trebui să decideți ce funcționalitate să implementați utilizând EIM capabilităţi semnare unică.

Înainte de a implementa EIM, trebuie să fi decis cerinţele de securitate de bază pentru reţeaua dumneavoastră şi să fi implementat aceste măsuri de securitate. EIM furnizează administratorilor şi utilizatorilor o modalitate mai uşoară de gestiune a identităţilor în cadrul întreprinderii. Când utilizat cu serviciul de autentificare în reţea, EIM furnizează capabilităţi de semnare unică pentru întreprinderea dumneavoastră.

Dacă plănuiti să folositi Kerberos pentru a autentifica utilizatori ca parte a unei implementări de semnare unică, ar trebui de asemenea să configurați serviciul de autentificare în rețea.

Pentru a învăța mai multe despre cum să planificați configurația EIM a sistemului dumneavoastră, treceți în revistă următoarele informații:

#### **Informaţii înrudite**

Planificare serviciu de autentificare în reţea

## **Cerinţe preliminare instalare EIM pentru i5/OS**

Foaia de lucru de planificare identifică serviciile pe care ar trebui să le instalaţi prioritar configuraţiei EIM.

*Tabela 26. Fişa de lucru pentru planificarea instalării EIM*

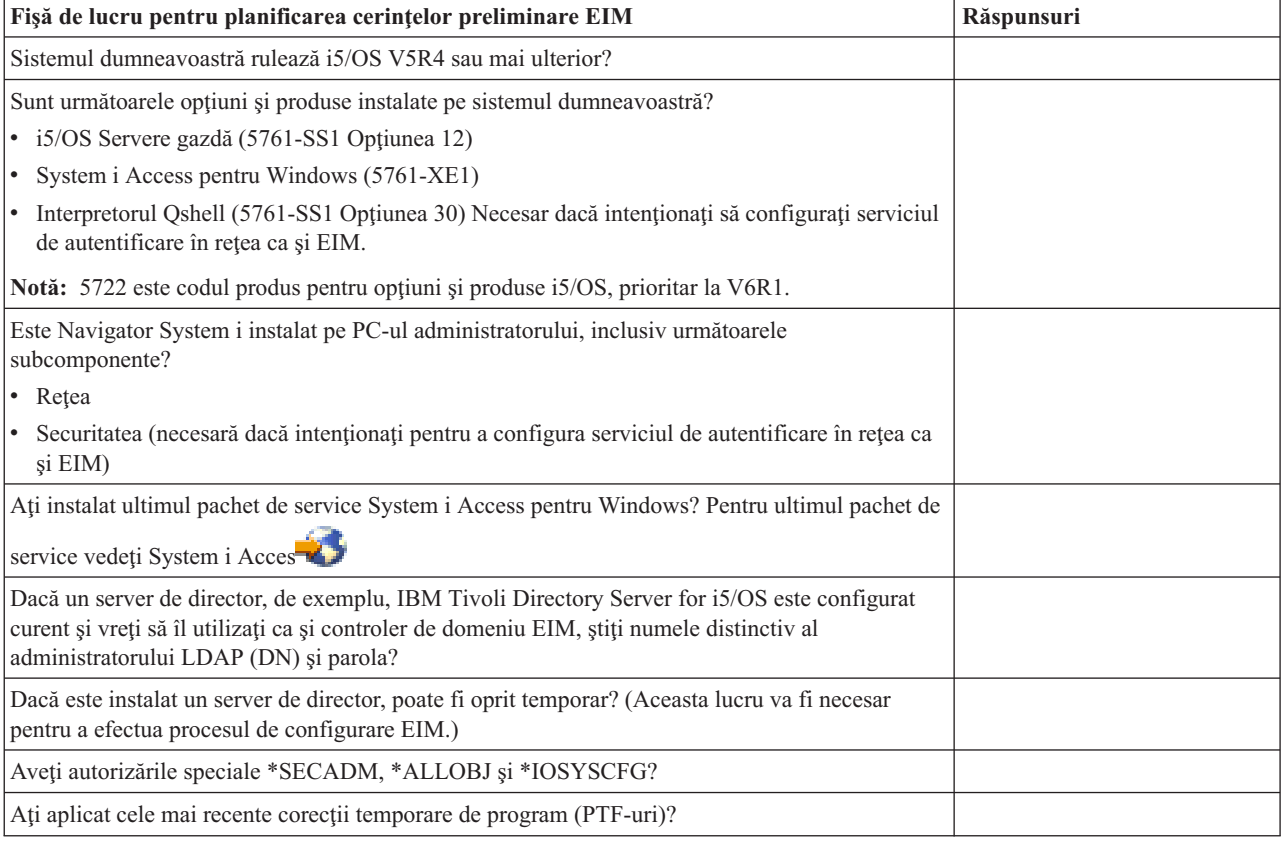

### **Instalarea opţiunilor Navigator System i necesare**

Pentru a activa un mediu de semnare unică cu EIM (Enterprise Identity Mapping) şi serviciu autentificare în reţea, trebuie să instalaţi atât opţiunea **Reţea** şi opţiunea **Securitate** a Navigator System i.

EIM se află în cadrul opţiunii **Reţea** şi serviciul de autentificare în reţea se află în opţiunea **Securitate**. Dacă nu plănuiţi să utilizaţi serviciul de autentificare în reţea în reţeaua dumneavoastră, nu trebuie să instalaţi opţiunea **Securitate** a Navigator System i.

Pentru a instala opțiunea Rețea a Navigator System i sau pentru a verifica dacă aveți această opțiune instalată, asiguraţi-vă că System i Access pentru Windows este instalată pe PC-ul pe care îl utilizaţi pentru a administra modelul System i.

Pentru a instala opţiunea **Reţea**:

- 1. Faceţi clic pe **Pornire > Programe > System i Access pentru Windows > Setare selectivă**.
- 2. Urmaţi instrucţiunile din dialog. Pe dialogul **Selectare componentă**, expandaţi **Navigator System i** şi apoi selectati optiunea **Retea**. Dacă planificati să utilizati serviciul de autentificare în retea, trebuie să selectati, de asemenea, opţiunea **Securitate**.
- 3. Continuaţi apoi cu **Setarea selectivă**.

#### **Informaţii înrudite**

Network authentication service

# **Consideraţiile de salvare şi recuperare pentru EIM**

Trebuie să dezvoltaţi un plan de salvare de rezervă şi recuperare a datelor EIM (Enterprise Identity Mapping) pentru a vă asigura că sunt protejate şi pot fi recuperate dacă va fi vreodată o problemă cu serverul director care găzduieşte controlerul de domeniu EIM. Sunt de asemenea informaţii de configuraţie EIM importante pe care trebuie să înţelegeţi cum să le recuperaţi.

#### **Informaţii înrudite**

Replicare server de director Taskuri replicare

Considerente salvare şi restaurare server de director

### **Salvarea de rezervă şi recuperarea datelor domeniului EIM:**

Cum salvaţi datele dumneavoastră EIM depinde de felul în care decideţi să gestionaţi acest aspect al serverului director care acţionează ca şi controlerul de domeniu pentru datele dumneavoastră EIM.

O cale de a face o copie de rezervă a datelor, în special pentru scopuri de recuperare a dezastrelor este să salvaţi biblioteca bazei de date. Implicit, aceasta e QUSRDIRDB. Dacă changelog e activat, ar trebui să salvați de asemenea biblioteca QUSRDIRCL. Serverul director de pe sistemul pe care vreţi să restauraţi biblioteca trebuie să aibă aceeaşi schemă și configurație LDAP ca serverul director original. Fișierele care memorează aceste informații sunt in /QIBM/UserData/OS400/DirSrv. Datele de configurare suplimentare sunt memorate în QUSRSYS/QGLDCFG (obiectul \*USRSPC) şi QUSRSYS/QGLDVLDL (obiectul \*VLDL). Pentru a avea o copie de rezervă completă pentru serverul dumneavoastră director, trebuie să salvați ambele biblioteci, fișierele sistemului de fișiere integrate și obiectele QUSRSYS.

De exemplu, puteți folosi un fișier LDIF pentru a salva tot sau o parte din conținutul serverului director. Pentru a salva de rezervă informaţiile domeniului pentru un controler de domeniu IBM Tivoli Directory Server for i5/OS urmaţi aceşti paşi:

- 1. În Navigator System i, expandaţi **Reţea > Servere > TCP/IP**.
- 2. Faceţi clic dreapta pe **Server de director**, selectaţi **Unelte**, apoi selectaţi **Export fişier** pentru a afişa o pagină care vă permite să specificati care părti din continutul serverului de director să fie exportate la un fisier.
- 3. Transferaţi fişierul de export la System i platforma pe care vreţi să o utilizaţi ca serverul de director copie de rezervă.
- 4. În Navigator System i pe serverul de salvare de rezervă, expandaţi **Reţea > Servere > TCP/IP**.
- 5. Faceţi clic dreapta pe **Server de director**, selectaţi **Unelte**, apoi selectaţi **Import** pentru a încărca conţinuturile a fişierului transferat pentru noul server de director.

O altă metodă pe care o puteţi considera pentru salvarea datelor domeniului EIM, este să configuraţi şi să folosiţi un server director replică. Toate modificările asupra datelor din domeniul EIM sunt automat expediate serverului director replică astfel încât dacă serverul director care găzduieşte controlerul de domeniu eşuează sau pierde date EIM, le puteţi extrage din serverul replică.

Cum configurați și folosiți un server director replică variază in funcție de tipul modelului de replicare pe care ați ales să-l folosiţi.

#### **Salvarea de rezervă şi recuperarea informaţiilor de configurare EIM:**

În caz că sistemul dumneavoastră va cădea, s-ar putea să fie nevoie să restauraţi informaţiile de configurare EIM pentru acel sistem. Aceste informaţii nu pot fi salvate şi restaurate uşor peste sisteme.

Aceste opțiuni vă sunt disponibile pentru a salva și restaura configurația EIM:

- Folositi comanda SAVSECDTA (Save Security Data Salvare date securitate) pe fiecare sistem pentru a salva informații EIM și alte informații importante de configurație. Apoi restaurați obiectul profil utilizator QSYS pe fiecare sistem.
	- **Notă:** Trebuie să folosiţi comanda SAVSECDTA şi să restauraţi obiectul profil utilizator QSYS pe fiecare sistem cu o configuraţie EIM individual. Puteţi întâlni probleme dacă încercaţi să recuperaţi obiectul profil utilizator QSYS pe un sistem când el a fost salvat pe un sistem diferit.
- v Fie rulaţi din nou vrăjitorul de configurare EIM, fie actualizaţi manual proprietăţile folderului Configurare EIM. Pentru a face acest proces mai ușor, ar trebui să salvați fișele de lucru pentru planificarea implementării EIM sau să faceţi o înregistrare a informaţiilor de configurare pentru fiecare sistem.

Suplimentar, trebuie să luați în considerare și să planificați cum să salvați de rezervă și recupera datele serviciului de autentificare în reţea al dumneavoastră dacă aţi configurat serviciul de autentificare în reţea ca parte componentă a implementării unui mediu de semnare unică.

# **Configurarea EIM (Enterprise Identity Mapping)**

Vrăjitorul de configurare EIM vă permite să finalizaţi o configurare de bază EIMpentru sistemul dumneavoastră uşor şi rapid. Vrăjitorul vă furnizează trei opţiuni de configuraţie sistem EIM.

Cum folosiţi vrăjitorul pentru a configura EIM pe un sistem specific depinde de planul general de folosire a EIM în întreprinderea dumneavoastră și cerințele de configurație EIM. De exemplu, mulți administratori doresc să utilizeze EIM în conjunctură cu serviciul autentificare în reţea pentru a crea un mediu de semnare unică peste platforme şi sisteme multiple fără a fi nevoie să modifice politicile de securitate. În consecintă, vrăjitorul de configurație EIM vă permite să configurați serviciul de autentificare în rețea ca parte a configurației dumneavoastră EIM. Totusi, configurarea și utilizarea serviciului de autentificare în retea nu este o cerintă preliminară sau o necesitate pentru configurarea şi folosirea EIM.

Înainte de a începe să configuraţi EIM pentru unul sau mai multe sisteme, planificaţi [implementarea](#page-56-0) EIM pentru a aduna informatiile de care aveti nevoie De exemplu, trebuie să decideti în legătură cu următoarele :

- v Care platformă System i vreţi să o configuraţi ca şi controler de domeniu EIM pentru do meniul EIM? Utilizaţi vrăjitorul de configurare EIM pentru a crea pentru prima oară un nou domeniu pe acest sistem, apoi utilizaţi vrăjitorul pentru a configura toate sisteme suplimentare să se alăture acestui domeniu.
- v Vreţi să configuraţi un serviciu de autentificare în reţea pentru orice sistem pe care îl configuraţi pentru EIM? Dacă astfel, puteți utiliza vrăjitorul de configurare EIM pentru a crea o configurație serviciu de autentificare în rețea pe fiecare model System i. Cu toate acestea, trebuie să realizaţi alte operaţii pentru a termina configurarea de servicii de autentificare în reţea.

După ce utilizaţi vrăjitorul de configurare EIM pentru a crea o configuraţie de bază pentru fiecare platformă System i, există încă un număr de taskuri de configurare EIM pe care trebuie să le realizaţi înainte de a finaliza configurarea EIM. Examinaţi Scenariu: Activare semnare unică pentru un exemplu care arată cum o companie fictivă a configurat un mediu de semnare unică folosind serviciul de autentificare în reţea şi EIM.

Pentru a configura EIM, trebuie să aveţi toate autorizările speciale următoare:

- v Administrator de securitate (\*SECADM).
- Toate obiectele(\*ALLOBJ).
- Configurare sistem (\*IOSYSCFG).

Înainte de a utiliza vrăjitorul pentru configurare EIM, ar trebui să parcurgeți toți pașii din ["Planificarea](#page-56-0) pentru EIM [\(Enterprise](#page-56-0) Identity Mapping)" la pagina 51 pentru a determina exact cum veţi utiliza EIM. Dacă configuraţi EIM ca parte a creării unui mediu de semnare unică, atunci ar trebui să finalizați toți pași planificărilor de semnare unică de asemenea.

Petru a accesa vrăjitorul de configurare EIM, urmați acești pași :

- 1. Porniti Navigator System i.
- 2. Semnați-vă pe sistemul pe care vreți să îl configurați pentru EIM. Dacă configurați EIM pentru mai mult de un sistem, începeţi cu cel pe care vreţi să îl configuraţi controler de domeniu pentru EIM.
- 3. Expandaţi **Reţea** → **Mapare identitate în întreprindere**.
- 4. Faceţi clic dreapta pe **Configurare** şi selectaţi **Configurare** pentru a lansa în execuţie vrăjitorul de configurare EIM.
- 5. Selectați o opțiune de configurare EIM și urmați instrucțiunile pe care le furnizează vrăjitorul pentru a completa vrăjitorul.
- 6. Faceți clic pe **Ajutor**, dacă este necesar, pentru a determina ce informație să specificați pe măsură ce continuați să folosiţi vrăjitorul.

Odată planificarea încheiată, puteţi utiliza vrăjitorul pentru configuraţii EIM pentru a crea una dintre cele trei configurații de bază. Puteți utiliza vrăjitorul pentru a uni un domeniu existent sau pentru a crea și uni un nou domeniu. Atunci când utilizați vrăjitorul pentru configurare EIM pentru a crea și a vă alătura la un nou domeniu, puteți alege să configuraţi un controler de domeniu EIM fie pe un sistem local, fie un sistem la distanţă. Informaţiile următoare furnizează instrucțiuni pentru configurarea EIM bazată pe felul de configurare EIM de bază de care aveți nevoie:

#### **Informaţii înrudite**

Network authentication service

Semnare unică

# **Crearea şi alăturarea la un domeniu local nou**

Atunci când utilizati vrăjitorul pentru configurare EIM pentru a crea și a vă alătura unui nou domeniu, puteți alege să configurați un controler de domeniu EIM pe un sistemul local ca parte a creării configurației EIM.

Dacă este necesar, vrăjitorul de configurare EIM asigură să furnizaţi informaţiile de configuraţie de bază pentru serverul de director. De asemenea, dacă Kerberos nu este configurat actual pe platforma System i, vrăjitorul vă invită să lansați în executie vrăjitorul Configurare serviciu de autentificare în rețea.

Când terminaţi vrăjitorul de configurare EIM, puteţi realiza următoarele task-uri:

- v Crearea unui nou domeniu EIM.
- v Configurarea serverului de director local să funcţioneze ca un controler de domeniu EIM.
- v Configurarea serviciului de autentificare în reţea pentru sistem.
- Crearea definițiilor registru pentru registrul local i5/OS și pentru registrul Kerberos.
- v Configurarea sistemului ca să participe într-un domeniu nou EIM.

Pentru a configura sistemul să creeze și să se alăture unui domeniu EIM nou, trebuie să aveți toate autorizările speciale următoare:

- Administrator de securitate(\*SECADM).
- Toate obiectele (\*ALLOBJ).
- Configurare sistem (\*IOSYSCFG).

Pentru a folosi vrăjitorul de configurare EIM pentru a crea şi a vă alătura la un nou domeniu, realizaţi următorii paşi:

- 1. În Navigator System i, selectaţi sistemul pentru care vreţi să configuraţi EIM şi expandaţi **Reţea > EIM (Enterprise Identity Mapping)**.
- 2. Faceţi clic dreapta pe **Configuraţie** şi selectaţi **Configurare** pentru a porni vrăji torul de configurare EIM.

**Notă:** Această optiune este etichetată **Reconfigurare** dacă EIM a fost configurat anterior pe sistem.

- 3. Pe pagina de **Bun venit** a vrăjitorului, selectaţi **Creare şi alăturare la un domeniu nou** şi apoi apăsaţi **Următorul**.
- 4. Pe pagina **Specificare locaţie domeniu EIM**, selectaţi **Pe serverul de director local** şi faceţi clic **Următorul**.
	- **Notă:** Această opțiune configurează serverul de director local ca să funcționeze ca un controler de domeniu EIM. Deoarece serverul de director memorează toate datele EIM pentru domeniu, trebuie să fie activ şi să rămână activ pentru a suporta căutările de mapări EIM şi celelalte operaţii.

Dacă serviciul de autentificare în rețea nu este configurat actual pe platforma System i sau informații configurație autentificare în reţea sunt necesare pentru a configura un mediu semnare unică, este afişată pagina **Configurare serviciu autentificare în reţea**. Această pagină vă permite să porniţi vrăjitorul Configurare serviciu de autentificare în reţea astfel încât să puteţi configura serviciul de autentificare în reţea . Sau, puteţi configura Serviciul de autentificare în reţea mai târziu utilizând vrăjitorul de configurare pentru acest serviciu prin Navigator System i. După ce efectuați configurarea serviciului de autentificare în rețea, continuă vrăjitorul de configurare EIM.

- 5. Pentru a configura serviciul de autentificare în reţea, terminaţi aceşti paşi:
	- a. Pe pagina **Configurare NAS (Network Authentication Service)**, selectaţi **Da** pentru a porni vrăjitorul de configurare NAS. Cu acest vrăjitor, puteți configura mai multe interfețe și servicii i5/OS pentru a participa într-o regiune Kerberos şi pentru a configura un mediu semnare unică care utilizează ambele EIM şi serviciul de autentificare în reţea.
	- b. Pe pagina **Specificare informaţii regiune**, specificaţi numele regiunii implicite în câmpul **Regiune implicită**. Dacă utilizaţi Microsoft Active Directory pentru autentificarea Kerberos, selectaţi **Microsoft Active Directory este utilizat pentru autentificarea Kerberos** şi faceţi clic pe **Următorul**.
	- c. Pe pagina **Specificare informaţii KDC**, specificaţi numele complet calificat al serverului Kerberos pentru această regiune în câmpul **KDC**, specificaţi 88 în câmpul **Port** şi faceţi clic pe **Următorul**.
	- d. Pe pagina **Specificare informaţii pentru server de parole**, selectaţi fie **Da**, fie **Nu** pentru setarea unui server de parole. Serverul de parole permite principalilor să modifice parolele pe serverul Kerberos. Dacă selectati **Da**, introduceţi numele serverului de parole în câmpul **Server de parole**. În câmpul **Port**, acceptaţi valoarea implicită de 464 și faceți clic pe Următorul.
	- e. Pe pagina **Selectare intrări tabelă de chei**, selectaţi **Autentificare Kerberos i5/OS** şi faceţi clic pe **Următorul**.
		- **Notă:** În plus puteţi de asemenea crea intrări tabelă de chei pentru IBM Tivoli Directory Server for i5/OS, i5/OS NetServer şi IBM HTTP Server for i5/OS dacă vreţi ca aceste servicii să utilizeze autentificare Kerberos. Este posibil să aveți nevoie de configurări suplimentare pentru aceste servicii, înainte ca ele să poată folosi autentificarea Kerberos.
	- f. Pe pagina **Creare intrare tabelă de chei i5/OS**, introduceţi şi confirmaţi o parolă şi faceţi clic pe **Următorul**. Aceasta este aceiași parolă pe care o veți utiliza când adăugați principalii i5/OS la serverul Kerberos.
	- g. Opţional: Pe pagina **Creare fişier batch**, selectaţi **Da**, specificaţi informaţiile următoare şi faceţi clic pe **Următorul**:
		- v În câmpul **Fişier batch**, actualizaţi calea de directoare. Faceţi clic pe **Răsfoire** pentru a găsi calea de directoare corespunzătoare sau editaţi calea în câmpul **Fişier batch**.
- v În câmpul **Includere parolă**, selectaţi **Da**. Aceasta asigură că toate parolele asociate cu principalul serviciului i5/OS sunt incluse în fișierul batch. Este important de reținut că parolele sunt în text clar și pot fi citite de oricine are acces de citire la fișierul batch. De aceea este esențial să ștergeți fișierul batch de pe serverul Kerberos și de pe PC imediat ce l-ați folosit. Dacă nu includeți parola, va apare un prompt pentru parolă, când rulaţi fişierul batch.
	- **Notă:** Puteţi de asemenea adăuga manual principalii serviciului care sunt generaţi de vrăjitor la Microsoft Active Directory. Pentru a afla cum să faceţi asta, vedeţi Adăugare principali i5/OS la serverul Kerberos
- v Pe pagina **Sumar**, treceţi în revistă detaliile de configurare serviciu de autentificare în reţea şi faceţi clic pe **Sfârşit** pentru a vă întoarce la vrăjitorul de configurare EIM.
- 6. Dacă serverul de director local nu este configurat, pagina **Configurare server de director** afişează rezumatele vrăjitorului de configurare EIM. Furnizați următoarele informații pentru a configura serverul de director local:
	- **Notă:** Dacă configurati serverul de director local înainte de a folosi vrăjitorul de configurare EIM, atunci se afişează pagina **Specificare utilizator pentru conexiune**. Folosiţi această pagină pentru a specifica numele distinctiv şi parola pentru administratorul LDAP pentru a vă asigura că vrăjitorul are destulă autorizare pentru a administra domeniul EIM şi obiectele din el şi continuaţi cu următorul pas din procedură. Faceţi clic pe **Ajutor**, dacă este necesar, pentru a determina ce informaţii să fie furnizate pentru această pagină.
	- a. În câmpul **Port**, acceptaţi numărul de port implicit 389 sau specificaţi un alt număr de port de folosit pentru comunicaţiile EIM nesecurizate cu serverul de director.
	- b. În câmpul **Nume distinctiv**, specificaţi numele distinctiv (DN) LDAP care identifică administratorul LDAP pentru serverul de director. Vrăjitorul de configurare EIM creează acest DN administrator LDAP şi îl foloseşte pentru a configura serverul de director ca şi controler de domeniu pentru noul domeniu pe care-l creaţi.
	- c. În câmpul **Parolă**, introduceţi parola pentru administratorul LDAP.
	- d. În câmpul **Confirmare parolă**, specificaţi parola a doua oară în scopul validării ei.
	- e. Faceţi clic pe **Următorul**.
- 7. Pe pagina **Specificare domeniu** furnizaţi următoarele informaţii:
	- a. În câmpul **Domeniu**, specificaţi numele domeniului EIM pe care doriţi să-l creaţi. Acceptaţi numele implicit al EIM sau folosiţi orice şir de caractere care vă convin. Totuşi, nu puteţi utiliza caractere speciale ca**= + < > ,**  $#$ ; \  $\sin$  \*.
	- b. În câmpul **Descriere**, introduceţi un text de descriere a domeniului.
	- c. Faceţi clic pe **Următorul**.
- 8. Pe pagina **Specificare DN părinte pentru domeniu**, selectaţi **Da** pentru a specifica un DN părinte pentru domeniul pe care-l creati sau specificati **Nu** pentru a avea datele EIM memorate într-o locatie director cu un sufix al cărui nume este derivat din numele domeniului EIM.
	- **Notă:** Când creati un domeniu pe un server de director local, un DN părinte este optional. Prin specificarea unui părinte DN, puteţi specifica unde să se afle datele EIM spaţiu de nume al serverului LDAP pentru domeniu. Când nu specificati un DN părinte, datele EIM se află în sufixul propriu în spatiul de nume. Dacă selectați **Da**, folosiți caseta listă pentru a selecta sufixul LDAP de folosire ca DN părinte sau introduceți text pentru a crea şi numi un nou DN părinte. Nu este necesar să specificaţi un DN părinte pentru noul domeniu. Faceţi clic pe **Ajutor** pentru mai multe informaţii despre folosirea unui DN părinte.
- 9. Pe pagina **Informaţii registru**, specificaţi dacă să se adauge registrele de utilizatori locali la domeniul EIM ca şi definiții de registre. Selectați unul sau amândouă din aceste tipuri de registre de utilizatori:
	- Notă: Nu trebuie să creați la acest moment definițiile de registru. Dacă alegeți să creați definițiile de registru mai târziu, trebuie să adăugați definițiile de registru sistem și să actualizați proprietățile configurației EIM.
- a. Selectați **i5/OS** local pentru a adăuga o definiție registru pentru registrul local În câmpul oferit, acceptați valoarea implicită pentru numele definiției de registru sau specificați o valoare diferită pentru numele definiției de registru. Numele registrului EIM este un șir arbitrar care reprezintă tipul registrului și instanța specifică a acelui registru.
- b. Selectaţi **Kerberos** pentru a adăuga o definiţie de registru pentru registrul Kerberos. În câmpul oferit, acceptaţi valoarea implicită pentru numele definiţiei de registru sau specificaţi o valoare diferită pentru numele definiției de registru. Numele definiției de registru implicit este același cu numele regiunii. Acceptând numele implicit și folosind același nume de registru Kerberos ca și numele regiunii, puteți crește performanţele la extragerea informaţiilor din registru. Selectaţi, dacă este necesar, **Identităţile utilizatorului Kerberos sunt sensibile la majuscule**.
- c. Faceţi clic pe **Următorul**.
- 10. Pe pagina **Specificare utilizator sistem EIM**, selectaţi un **Tip de utilizator** pe care vreţi să-l folosească sistemul la realizarea operatiilor EIM pentru functiile sistemului de operare. Aceste operatii includ operatiile de căutare mapare și de stergere a asocierii la stergerea unui profil utilizator i5/OS. Puteti selecta unul din următoarele tipuri de utilizatori: **Nume distinctiv şi parolă**, **Fişier tabelă de chei Kerberos şi principal** sau **Principal Kerberos şi parolă**. Ce tipuri de utilizator puteţi selecta depinde de configuraţia curentă a sistemului. De exemplu, dacă serviciul de autentificare în reţea nu este configurat pentru sistem, atunci tipul de utilizatori Kerberos nu sunt disponibili pentru selecție. Tipul de utilizator pe care îl selectați determină celelalte informații pe care trebuie să le furnizaţi pentru a completa pagina după cum urmează:
	- **Notă:** Trebuie să specificaţi un utilizator care este definit curent pe serverul de director care găzduieşte controlerul de domeniu EIM. Utilizatorul pe care îl specificaţi trebuie să aibă privilegii de efectuare a căutărilor de mapare şi administrare de registre pentru registrul de utilizatori local. Dacă utilizatorul pe care îl specificati nu are aceste privilegii, atunci anumite functii ale sistemului de operare înrudite cu utilizarea semnării unice şi ştergerea profilurilor utilizator ar putea eşua.

Dacă nu aţi configurat serverul de director înainte de a rula acest vrăjitor, singurul tip de utilizator pe care-l puteţi selecta este **Nume distinctiv şi parolă** şi singurul nume distinctiv pe care-l puteţi specifica este DN-ul administratorului LDAP.

- v Dacă selectaţi **Nume distinctiv şi parolă**, furnizaţi informaţiile următoare:
	- În câmpul **Nume distinctiv**, specificaţi numele distinctiv LDAP care identifică utilizatorul pe care să-l folosească sistemul atunci când realizează operaţii EIM.
	- În câmpul **Parolă**, introduceţi parola pentru numele distinctiv.
	- În câmpul **Confirmare parolă**, specificaţi parola a doua oară în scopul verificării ei.
- v Dacă selectaţi **Principal Kerberos şi parolă**, furnizaţi informaţiile următoare:
	- În câmpul **Principal**, specificaţi numele principalului Kerberos de folosit de sistem la realizarea operaţiilor EIM.
	- În câmpul **Regiune**, specificaţi numele de regiune Kerberos complet calificat la care este membru principalul. Numele principalului şi al regiunii ce identifică în mod unic utilizatorii Kerberos din fişierul tabelă de chei. De exemplu, principalul jsmith din regiunea ordept.myco.com este reprezentat în fişierul tabelă de chei ca jsmith@ordept.myco.com.
	- În câmpul **Parolă**, introduceţi parola pentru utilizator.
	- În câmpul **Confirmare parolă**, specificaţi parola a doua oară în scopul verificării ei.
- v Dacă selectaţi **Fişier tabelă de chei Kerberos şi principal**, furnizaţi informaţiile următoare:
	- În câmpul **Fişier tabelă de chei**, specificaţi calea complet calificată şi numele de fişier tabelă de chei care conține principalul Kerberos, de folosit de sistem pentru realizarea operațiilor EIM. Sau, faceți clic pe **Răsfoire** pentru a răsfoi prin directoare în sistemul de fişiere integrat System i pentru a selecta un fişier tabelă de chei.
	- În câmpul **Principal**, specificaţi numele principalului Kerberos de folosit de sistem la realizarea operaţiilor EIM.
- În câmpul **Regiune**, specificaţi numele de regiune Kerberos complet calificat la care este membru principalul. Numele principalului şi al regiunii ce identifică în mod unic utilizatorii Kerberos din fişierul tabelă de chei. De exemplu, principalul jsmith din regiunea ordept.myco.com este reprezentat în fişierul tabelă de chei ca jsmith@ordept.myco.com.
- v Faceţi clic pe **Verificare conexiune** pentru a vă asigura că vrăjitorul poate folosi informaţiile de utilizator specificate pentru a stabili o conexiune la controlerul de domeniu EIM.
- v Faceţi clic pe **Următorul**.
- 11. În panoul **Rezumat**, revizualizaţi informaţiile de configurare pe care le-aţi furnizat. Dacă toate informaţiile sunt corecte, apăsaţi **Sfârşit**.

## **Finalizarea configuraţiei EIM pentru domeniu**

Când vrăjitorul se termină, adaugă domeniul nou la folderul **Gestionare domeniu** şi aţi creat o configuraţie EIM de bază pentru acest server. Totuşi, s-ar putea să fie nevoie să terminaţi aceste task-uri pentru a finaliza configurarea EIM pentru domeniu.

- 1. Folosiţi vrăjitorul de configurare EIM pe fiecare server suplimentar care vreţi să se alăture la [domeniu.](#page-85-0)
- 2. Adăugare definiţii registru EIM la domeniul EIM, dacă necesar, pentru alte platforme şi aplicaţii non-System i care vreţi să participe la domeniul EIM. Aceste definiţii de registre se referă la registrele de utilizatori reali care trebuie să participe în domeniu. Puteţi, fie adăuga [definiţii](#page-96-0) de registru sistem fie adăuga definiţii de registru [aplicaţie](#page-96-0) în funcție de ce are nevoie implementarea dumneavoastră EIM.
- 3. Bazat pe implementarea dumneavoastră EIM, determinaţi dacă să:
	- v Creaţi [identificatori](#page-102-0) EIM pentru fiecare utilizator sau entitate unică în domeniu şi să creaţi [asocieri](#page-106-0) de [identificatori](#page-106-0) pentru ei.
	- v Creaţi [asocieri](#page-107-0) de politică pentru a mapa un grup de utilizatori la o singură identitate de utilizator destinaţie.
	- Creați o combinație a acestora.
- 4. Folosiţi funcţia EIM de testare a unei [mapări](#page-93-0) pentru a testa mapările de identificatori pentru configuraţia EIM.
- 5. Dacă singurul utilizator EIM pe care l-aşi definit este DN pentru administratorul LDAP, atunci utilizatorul EIM are un nivel de autorizări înalt la toate datele din serverul de director. Prin urmare, aţi putea considera crearea unui sau mai multor DN-uri ca utilizatori aditionali care au control acces pentru date EIM mai corespunzătoare și mai limitate. Pentru a învăta mai multe despre crearea DN-urilor pentru serverul de director, consultati Nume distinctive în Centrul de informare i5/OS. Numărul de utilizatori EIM suplimentari depinde de accentul pus în politicile de securitate pe îndatoririle și responsabilitățile privitoare la securitate. Tipic, puteți crea cel puțin următoarele două tipuri de nume distinctive (DN):

#### v **Un utilizator care are control de acces de administrator EIM**

Acest DN de administrator EIM oferă nivelul corespunzător de autorizare pentru un administrator care este responsabil pentru gestionarea domeniului EIM. Acest DN administrator EIM ar putea fi utilizat la conectarea la controlerul de domeniu când gestionați toate aspectele domeniului EIM prin mijloace ale Navigator System i.

- v **Sau cel puţin cu un utilizator care are următoarele controale de acces**:
	- Administrator de identificatori
	- Administrator de registru
	- Operaţii de mapare EIM

Acest utilizator furnizează nivelul corespunzător de control acces necesar pentru utilizatorul sistem care realizează operaţiile EIM din partea sistemului de operare.

**Notă:** Pentru a utiliza noul DN pentru utilizatorul sistemului în loc de DN-ul administratorului LDAP, trebuie să modificaţi proprietăţile configuraţiei EIM pentru platforma System i. Consultaţi Gestiune proprietăţi configuraţie EIM pentru a învăţa cum să modificaţi DN-ul de utilizator sistem.

În plus, poate doriţi să folosiţi protocolul SSL (Secure Sockets Layer) sau TLS (Transport Layer Security) pentru a configura o conexiune securizată la [controlerul](#page-90-0) de domeniu EIM pentru a proteja transmisia datelor EIM. Dacă activaţi SSL pentru serverul de director, trebuie să actualizați proprietățile configurației EIM pentru a specifica că platforma

System i folosește o conexiune sigură SSL. De asemenea, trebuie să actualizați proprietățile pentru domeniu pentru a specifica că EIM utilizează conexiuni SSL pentru gestionarea domeniului prin Navigator System i.

Notă: S-ar putea să fie nevoie să realizați taskuri suplimentare dacă ați creat o configurație serviciu de autentificare în rețea, în special dacă implementați un mediu de semnare unică. Puteți găsii inform ații despre acești pași suplimentari trecând în revistă pașii de configurare finalizați demonstrați de scenariul, Activare semnare unică pentrui5/OS.

# **Crearea şi alăturarea la un nou domeniu la distanţă**

Când folositi vrăjitorul Configurare EIM pentru a crea și a vă alătura unui domeniu nou, puteți opta pentru configurarea unui server de director pe un sistem la distantă care să actioneze ca un controler de domeniu EIM ca parte a creării configurației dumneavoastră EIM.

Trebuie să specificați informațiile corespunzătoare pentru conectarea la serverul de director la distanță, pentru a vă permite să configuraţi EIM. Dacă Kerberos nu este configurat actual la platforma System i,vrăjitorul vă promptează să porniţi vrăjitorul de configurare serviciu de autentificare în reţea.

**Notă:** Serverul de director de pe sistemul la distanţă trebuie să asigure suportul EIM. EIM necesită găzduirea controlerului de domeniu pe un server de director care suportă LDAP (Lightweight Directory Access Protocol) Versiunea 3. În plus, produsul server de director trebuie să aibă configurată schema EIM. De exemplu, IBM Directory Server V5.1 furnizează acest suport. Pentru informații suplimentare despre cerințele controlerului de domeniu EIM, vedeţi ["Planificarea](#page-61-0) unui controler de domeniu EIM" la pagina 56.

După ce finalizaţi vrăjitorul Configurare EIM, puteţi realiza următoarele operaţii:

- v Crearea unui domeniu EIM nou.
- v Configurarea unui server de director la distanţă care să acţioneze ca un controler de domeniu EIM.
- v Configurarea serviciului de autentificare în reţea pentru sistem.
- v Crearea definiţiilor registru pentru registrul local i5/OS şi pentru registrul Kerberos.
- v Configurarea sistemului pentru a participa la noul domeniu EIM.

Pentru a vă configura sistemul pentru crearea şi alăturarea la un nou domeniu EIM, trebuie să aveţi toate autorizările speciale următoare:

- Administrator securitate (\*SECADM).
- Toate obiectele (\*ALLOBJ).
- Configurare sistem (\*IOSYSCFG).

Pentru a folosi vrăjitorul Configurare EIM la crearea și alăturarea la un domeniu pe un sistem la distanță, parcurgeți paşii următori:

- 1. Verificati dacă serverul de director de pe sistemul la distantă este activ.
- 2. În Navigator System i, selectaţi sistemul pentru care vreţi să configuraţi EIM şi expandaţi **Reţea > EIM (Enterprise Identity Mapping)**.
- 3. Faceţi clic dreapta pe **Configuraţie** şi selectaţi **Configurare** pentru a porni vrăji torul de configurare EIM.

**Notă:** Această opţiune este etichetată **Reconfigurare** dacă EIM a fost configurat anterior pe sistem.

- 4. Pe pagina de **Bun venit** a vrăjitorului, selectaţi **Creare şi alăturare la un domeniu nou** şi apoi apăsaţi **Următorul**.
- 5. Pe pagina **Specificare locaţie domeniu EIM**, selectaţi **Pe serverul de director local** şi faceţi clic pe **Următorul**.
	- **Notă:** Această opțiune configurează serverul de director local ca să funcționeze ca un controler de domeniu EIM. Deoarece serverul de director memorează toate datele EIM pentru domeniu, trebuie să fie activ şi să rămână activ pentru a suporta căutările de mapări EIM şi celelalte operaţii.

Dacă serviciul de autentificare în reţea nu este configurat actual pe platforma System i sau informaţii configuraţie autentificare în reţea sunt necesare pentru a configura un mediu semnare unică, este afişată pagina **Configurare serviciu autentificare în reţea**. Această pagină vă permite să porniţi vrăjitorul Configurare serviciu de autentificare în reţea astfel încât să puteţi configura serviciul de autentificare în reţea . Sau, puteţi configura Serviciul de autentificare în reţea mai târziu utilizând vrăjitorul de configurare pentru acest serviciu prin Navigator System i. După ce efectuați configurarea serviciului de autentificare în rețea, vrăjitorul de configurare EIM continuă.

- 6. Pentru a configura serviciul de autentificare în reţea, parcurgeţi paşii următori:
	- a. În pagina **Configurare NAS**, selectaţi **Da** pentru a lansa vrăjitorul Configurare NAS. Cu acest vrăjitor, puteţi configura mai multe interfete si servicii i5/OS pentru a participa într-o regiune Kerberos și pentru a configura un mediu semnare unică care utilizează ambele EIM și serviciul de autentificare în retea.
	- b. În pagina **Specificare informaţii regiune**, specificaţi numele regiunii implicite în câmpul **regiune implicită**. Dacă utilizati Microsoft Active Directory pentru autentificarea Kerberos, selectati Microsoft Active **Directory este utilizat pentru autentificarea Kerberos** şi faceţi clic pe **Următorul**.
	- c. În pagina **Specificare informaţii KDC**, specificaţi numele complet calificat al serverului Kerberos pentru această regiune, în câmpul **KDC**, apoi specificaţi 88 în câmpul **Port** şi faceţi clic pe **Următorul**.
	- d. În pagina **Specificare informaţii server de parole**, selectaţi **Da** sau **Nu** pentru setarea unui server de parole. Serverul de parole permite principalilor să schimbe parolele de pe serverul Kerberos. Dacă selectaţi **Da**, introduceţi un nume de server de parole în câmpul **Server de parole**. În câmpul **Port**, lăsaţi valoarea implicită, 464 şi faceţi clic pe Următorul.
	- e. Pe pagina **Selectaţi intrări tabelă de chei**, selectaţi **Autentificare Kerberos i5/OS** şi faceţi clic pe **Următorul**.
		- **Notă:** În plus puteţi de asemenea crea intrări tabelă de chei pentru IBM Tivoli Directory Server for i5/OS, i5/OS NetServer şi IBM HTTP Server for i5/OS, dacă vreţi ca aceste servicii să utilizeze autentificare Kerberos. Pentru ca aceste servicii să poată folosi autentificarea Kerberos, pot fi necesare operații suplimentare de configurare.
	- f. Pe pagina **Creare intrare tabelă chei i5/OS** introduceţi şi confirmaţi o parolă şi faceţi clic pe **Următorul**. Aceasta este aceiaşi parolă pe care o veţi utiliza când adăugaţi principalii i5/OS la serverul Kerberos.
	- g. Opţional: În pagina **Creare fişier batch**, selectaţi **Da**, specificaţi următoarele informaţii şi faceţi clic pe **Următorul**:
		- v În câmpul **Fişier batch**, actualizaţi calea de director. Faceţi clic pe **Răsfoire** pentru a localiza calea corespunzătoare de director sau editaţi calea în câmpul **Fişier batch**.
		- v În câmpul **Includere parolă**, selectaţi **Da**. Aceasta asigură că toate parolele asociate cu principalul serviciului i5/OS sunt incluse în fișierul batch. Este important să rețineți că parolele sunt afișate în text clar si că pot fi citite de oricine are acces cu citire la fisierul batch. De aceea, este esențial să stergeți fisierul batch de pe serverul Kerberos și de pe PC imediat după ce îl folositi. Dacă nu includeți parola, veți fi promptat pentru parolă atunci când rulaţi fişierul batch.
			- Notă: Puteți de asemenea adăuga manual principalii serviciului care sunt generați de vrăjitor la Microsoft Active Directory. Pentru a afla cum să faceţi asta, vedeţi Adăugare principali i5/OS la serverul Kerberos.
		- v În pagina **Sumar**, treceţi în revistă detaliile configuraţiei serviciului de autentificare în reţea şi faceţi clic pe **Sfârşit** pentru a reveni la vrăjitorul Configurare EIM.
- 7. Folosiţi pagina **Specificare controler de domeniu EIM** pentru a specifica următoarele informaţii de conexiune pentru controlerul de domeniu EIM la distanţă pe care doriţi să-l configuraţi:
	- a. În câmpul **Nume controler de domeniu**, specificaţi numele serverului de director la distanţă pe care doriţi să-l configuraţi drept controler de domeniu EIM pentru domeniul pe care îl creaţi. Numele de controler de domeniu EIM poate fi numele de gază şi de domeniu TCP/IP al serverului de director sau adresa serverului de director.
	- b. Specificaţi informaţiile de conexiune pentru conexiunea la controlerul de domeniu, după cum urmează:
- v Selectaţi **Folosire conexiune sigură (SSL sau TLS)** pentru a utiliza o conexiune sigură cu controlerul de domeniu EIM. Dacă este selectată această opţiune, conexiunea foloseşte SSL (Secure Sockets Layer) sau TLS (Transport Layer Security) pentru a proteja transmisia datelor EIM printr-o reţea care nu este e încredere, aşa cum este Internetul.
	- **Notă:** Trebuie să verificaţi dacă este configurat controlerul de domeniu EIM pentru a folosi o conexiune sigură. Dacă nu este, conexiunea la controlerul de domeniu poate eşua.
- v În câmpul **Port**, specificaţi portul TCP/IP pe care ascultă serverul de director. Dacă este selectată opţiunea **Folosire conexiune sigură**, portul implicit este 636; dacă nu, portul implicit este 389.
- c. Faceti clic pe **Verificare conexiune** pentru a testa dacă vrăjitorul poate folosi informatiile specificate pentru stabili cu succes o conexiune la controlerul de domeniu EIM la distantă.
- d. Faceţi clic pe **Următorul**.
- 8. În pagina **Specificare utilizator pentru conexiune**, selectaţi un **Tip de utilizator** pentru conexiune. Puteţi selecta unul dintre următoarele tipuri de utilizatori: **Nume distinctiv şi parolă**, **Fişier tabelă de chei Kerberos şi principal**, **Principal Kerberos şi parolă** sau **Profil de utilizator şi parolă**. Cele două tipuri de utilizator Kerberos sunt disponibile numai dacă serviciul de autentificare în reţea este configurat pentru platforma locală System i. Tipul de utilizator pe care îl selectați determină celelalte informații pe care trebuie să le furnizați pentru a efectua dialogul care urmează:
	- **Notă:** Pentru a vă asigura că vrăjitorul are destulă autorizare pentru a crea în director obiectele EIM necesare, selectaţi ca tip de utilizator **Nume distinctiv şi parolă** şi specificaţi ca utilizator DN pentru administratorul LDAP şi parola.

Puteţi specifica un utilizator diferit pentru conexiune; însă utilizatorul pe care îl specificaţi trebuie să aibă o autorizare echivalentă cu cea a administratorului LDAP pentru serverul de director la distanţă.

- a. Dacă selectaţi **Nume distinctiv şi parolă**, furnizaţi informaţiile următoare:
	- v În câmpul **Nume distinctiv**, specificaţi DN-ul (distinguished name) şi parola administratorului LDAP pentru a vă asigura că vrăjitorul are suficientă autorizare pentru a administra domeniul EIM şi obiectele din el.
	- v În câmpul **Parolă**, introduceţi parola pentru numele distinctiv.
	- v În câmpul **Confirmare parolă**, specificaţi parola a doua oară în scopul validării ei.
- b. Dacă selectaţi **Fişier tabelă de chei Kerberos şi principal**, furnizaţi informaţiile următoare:
	- v În câmpul **Fişier tabelă de chei**, specificaţi calea complet calificată şi numele de fişier tabelă de chei care conţine principalul Kerberos, pentru a fi folosit de vrăjitor la conectarea în domeniul EIM. Sau, faceţi clic pe **Răsfoire** pentru a răsfoi prin directoare în sistemul de fişiere integrat i5/OS pentru a selecta un fişier tabelă de chei.
	- v În câmpul **Principal**, specificaţi numele principalului Kerberos care să fie folosit pentru a identifica utilizatorul.
	- v În câmpul **Regiune**, specificaţi numele de regiune Kerberos complet calificat în care este membru principalul. Numele principalului şi al regiunii ce identifică în mod unic utilizatorii Kerberos din fişierul tabelă de chei. De exemplu, principalul jsmith din regiunea ordept.myco.com, este reprezentat în fişierul tabelă de chei ca jsmith@ordept.myco.com.
- c. Dacă selectaţi **Principal Kerberos şi parolă**, furnizaţi informaţiile următoare:
	- v În câmpul **Principal**, specificaţi numele principalului Kerberos, de folosit de vrăjitor la conectarea în domeniul EIM.
	- v În câmpul **Regiune**, specificaţi numele de regiune Kerberos complet calificat în care este membru principalul. Numele principalului şi al regiunii ce identifică în mod unic utilizatorii Kerberos din fişierul tabelă de chei. De exemplu, principalul jsmith din regiunea ordept.myco.com este reprezentat în fişierul tabelă de chei ca jsmith@ordept.myco.com.
	- v În câmpul **Parolă**, introduceţi parola pentru principalul Kerberos.
	- v În câmpul **Confirmare parolă**, specificaţi parola a doua oară în scopul validării ei.
- d. Dacă selectaţi **Profil utilizator şi parolă**, furnizaţi informaţiile următoare:
	- v În câmpul **Profil utilizator**, specificaţi numele profilului de utilizator de folosit de vrăjitor la conectarea în domeniul EIM.
	- v În câmpul **Parolă**, introduceţi parola pentru profilul utilizator.
	- v În câmpul **Confirmare parolă**, specificaţi parola a doua oară în scopul validării ei.
- e. Faceţi clic pe **Verificare conexiune** pentru a testa că vrăjitorul poate folosi informaţiile de utilizator specificate pentru a stabili o conexiune la controlerul de domeniu EIM.
- f. Faceţi clic pe **Următorul**.
- 9. Pe pagina **Specificare domeniu** furnizați următoarele informații:
	- a. În câmpul **Domeniu**, specificati numele domeniului EIM pe care doriti să-l creati. Acceptati numele implicit al EIM sau folosiţi orice şir de caractere care vă convin. Totuşi, nu puteţi utiliza caractere speciale ca**= + < > ,**  $# : \succeq$  si  $*$ .
	- b. În câmpul **Descriere**, introduceţi un text de descriere a domeniului.
	- c. Faceţi clic pe **Următorul**.
- 10. În dialogul **Specificare DN părinte pentru domeniu**, selectaţi **Da** pentru a specifica DN-ul părintelui pe care să-l folosească vrăjitorul pentru locaţia domeniului EIM pe care îl creaţi. Acesta este DN-ul care reprezintă intrarea aflată imediat deasupra intrării numelui domeniului dumneavoastră în ierarhia arborelui cu informaţiile despre director. Sau specificaţi **Nu** pentru ca datele EIM să fie stocate într-o locaţie de director cu un sufix al cărui nume este derivat din numele domeniului EIM.
	- **Notă:** Atunci când folosiţi vrăjitorul pentru a configura un domeniu pe un controler de domeniu de la distanţă, trebuie să specificaţi un DN de părinte corespunzător pentru domeniu. Deoarece toate obiectele configurație necesare pentru DN-ul părinte trebuie să existe deja pentru a nu eșua configurarea EIM, trebuie să răsfoiți după un DN părinte corespunzător, în loc să introduceți manual informațiile DN. Faceți clic pe **Ajutor** pentru mai multe informaţii despre folosirea unui DN părinte.
- 11. Pe pagina **Informaţii registru**, specificaţi dacă să se adauge registrele de utilizatori locali la domeniul EIM ca şi definiții de registre. Selectați unul dintre aceste tipuri de registre de utilizatori sau pe amândouă:
	- **Notă:** Nu trebuie să creaţi în acest moment definiţiile de registru. Dacă alegeţi să creaţi definiţiile registru mai târziu, vedeţ[iadăugare](#page-96-0) definiţie registru şi [proprietăţi](#page-120-0) registru EIM .
	- a. Selectaţi **i5/OS local** pentru a adăuga o definiţie registru pentru registrul local. În câmpul oferit, acceptaţi valoarea implicită pentru numele definiţiei de registru sau specificaţi o valoare diferită pentru numele definiției de registru. Numele registrului EIM este un șir arbitrar care reprezintă tipul registrului și instanța specifică a acelui registru.
	- b. Selectati **Kerberos** pentru a adăuga o definitie de registru pentru registrul Kerberos. În câmpul oferit, acceptati valoarea implicită pentru numele definitiei de registru sau specificati o valoare diferită pentru numele definitiei de registru. Numele definitiei de registru implicit este acelasi cu numele regiunii. Acceptând numele implicit și folosind același nume de registru Kerberos ca și numele regiunii, puteți crește performanţele la extragerea informaţiilor din registru. Selectaţi, dacă este necesar, **Identităţile utilizatorului Kerberos sunt sensibile la majuscule**.
	- c. Faceţi clic pe **Următorul**.
- 12. Pe pagina **Specificare utilizator sistem EIM**, selectaţi un **Tip de utilizator** pe care vreţi să-l folosească sistemul la realizarea operațiilor EIM pentru funcțiile sistemului de operare. Aceste operații includ operațiile de căutare mapare şi de ştergere a asocierii la ştergerea unui profil utilizator i5/OS. Puteţi selecta unul din următoarele tipuri de utilizator: **Nume distinctiv şi parolă**, **Fişier tabelă de chei Kerberos şi principal** sau **Principal Kerberos şi parolă**. Ce tipuri de utilizator puteţi selecta depinde de configuraţia curentă a sistemului. De exemplu, dacă serviciul de autentificare în reţea nu este configurat pentru sistem, atunci este posibil ca tipul de utilizator Kerberos să nu fie disponibil pentru selecție. Tipul de utilizator pe care îl selectați determină celelalte informații pe care trebuie să le furnizaţi pentru a completa pagina, după cum urmează:
	- **Notă:** Trebuie să specificaţi un utilizator care este definit curent pe serverul de director care găzduieşte controlerul de domeniu EIM. Utilizatorul pe care îl specificaţi trebuie să aibă privilegii de efectuare a

căutărilor de mapare şi administrare de registre pentru registrul de utilizatori local. Dacă utilizatorul pe care îl specificaţi nu are aceste privilegii, atunci anumite funcţii ale sistemului de operare înrudite cu utilizarea semnării unice şi ştergerea profilurilor de utilizator ar putea eşua.

Dacă nu ați configurat serverul de director înainte de a rula acest vrăjitor, singurul tip de utilizator pe care-l puteţi selecta este **Nume distinctiv şi parolă** şi singurul nume distinctiv pe care-l puteţi specifica este DN-ul administratorului LDAP.

- a. Dacă selectaţi **Nume distinctiv şi parolă**, furnizaţi informaţiile următoare:
	- v În câmpul **Nume distinctiv**, specificaţi numele distinctiv LDAP care identifică utilizatorul pe care să-l folosească sistemul atunci când realizează operații EIM.
	- În câmpul **Parolă**, introduceti parola pentru numele distinctiv.
	- v În câmpul **Confirmare parolă**, specificaţi parola a doua oară în scopul verificării ei.
- b. Dacă selectați **Principal Kerberos și parolă**, furnizați informațiile următoare:
	- v În câmpul **Principal**, specificaţi numele principalului Kerberos pe care să-l folosească sistemul la realizarea operaţiilor EIM.
	- v În câmpul **Regiune**, specificaţi numele de regiune Kerberos complet calificat în care este membru principalul. Numele principalului şi al regiunii ce identifică în mod unic utilizatorii Kerberos din fişierul tabelă de chei. De exemplu, principalul jsmith din regiunea ordept.myco.com este reprezentat în fişierul tabelă de chei ca jsmith@ordept.myco.com.
	- v În câmpul **Parolă**, introduceţi parola pentru utilizator.
	- v În câmpul **Confirmare parolă**, specificaţi parola a doua oară în scopul verificării ei.
- c. Dacă selectaţi **Fişier tabelă de chei Kerberos şi principal**, furnizaţi informaţiile următoare:
	- v În câmpul **Fişier tabelă de chei**, specificaţi calea complet calificată şi numele de fişier tabelă de chei care contine principalul Kerberos, de folosit de sistem pentru realizarea operațiilor EIM. Sau, faceți clic pe **Răsfoire** pentru a răsfoi prin directoare în sistemul de fişiere integrat System i pentru a selecta un fişier tabelă de chei.
	- v În câmpul **Principal**, specificaţi numele principalului Kerberos pe care să-l folosească sistemul la realizarea operaţiilor EIM.
	- v În câmpul **Regiune**, specificaţi numele de regiune Kerberos complet calificat în care este membru principalul. Numele principalului şi al regiunii ce identifică în mod unic utilizatorii Kerberos din fişierul tabelă de chei. De exemplu, principalul jsmith din regiunea ordept.myco.com este reprezentat în fişierul tabelă de chei ca jsmith@ordept.myco.com.
- d. Faceţi clic pe **Verificare conexiune** pentru a vă asigura că vrăjitorul poate folosi informaţiile de utilizator specificate pentru a stabili o conexiune la controlerul de domeniu EIM.
- e. Faceţi clic pe **Următorul**.
- 13. În panoul **Rezumat**, revizualizați informațiile de configurare pe care le-ați furnizat. Dacă toate informațiile sunt corecte, apăsați **Sfârșit**.

# **Finalizarea configuraţiei EIM pentru domeniu**

Când vrăjitorul se termină, adaugă domeniul nou la folderul **Gestionare domeniu** şi cu aceasta aţi creat o configuraţie EIM de bază pentru acest server. Este însă posibil să fie necesar să executaţi operaţiile următoare pentru a finaliza configurarea EIM pentru domeniu.

- 1. Utilizaţi vrăjitorul de configurare EIM pe fiecare server adiţional pe care vreţi să îl alăturaţi unui domeniu existent. Vedeţi subiectul ["Alăturarea](#page-85-0) la un domeniu existent" la pagina 80 pentru informaţii suplimentare.
- 2. Adăugați definiții registru EIM la domeniul EIM, dacă este necesar, pentru alte platforme și aplicații non-System i care vor să participe la domeniul EIM. Aceste definiţii de registre se referă la registrele de utilizatori reale care trebuie să participe în domeniu. Depinzând de cerințele implementării EIM ar trebui să vedeți fie ["Adăugarea](#page-96-0) unei [definiţii](#page-96-0) de registru sistem" la pagina 91, fie ["Adăugarea](#page-96-0) unei definiţii de registru aplicaţie" la pagina 91.
- 3. Bazat pe implementarea dumneavoastră EIM, determinaţi dacă să:
	- a. "Crearea unui [identificator](#page-102-0) EIM" la pagina 97 pentru fiecare utilizator unic sau entitate în domeniu şi ["Crearea](#page-106-0) unei asocieri de [identificator](#page-106-0) EIM" la pagina 101 pentru ele.
- <span id="page-85-0"></span>b. ["Crearea](#page-107-0) unei asocieri de politică" la pagina 102 pentru a mapa un grup de utilizatori la o identitate utilizator destinație.
- c. Creaţi o combinaţie a acestora.
- 4. Utilizaţi funcţia EIM "Testarea [mapărilor](#page-93-0) EIM" la pagina 88 pentru a testa mapările de identitate pentru configuraţia EIM a dumneavoastră.
- 5. Dacă singurul utilizator EIM pe care l-aţi definit este DN pentru administratorul LDAP, atunci utilizatorul EIM are un nivel de autorizări înalt pentru toate datele din serverul de director. Prin urmare, ati putea considera crearea unui sau mai multor DN-uri ca utilizatori adiţionali care au control acces pentru date EIM mai corespunzătoare şi mai limitate. Pentru a învăta mai multe despre crearea DN-urilor pentru serverul de director, vedeți Nume distinctive în Centrul de informare i5/OS. Numărul de utilizatori EIM suplimentari depinde de accentul pus în politicile de securitate pe îndatoririle și responsabilitățile privitoare la securitate. Tipic, puteți crea cel puțin următoarele două tipuri de nume distinctive (DN):

#### v **Un utilizator care are control de acces de administrator EIM**

Acest DN de administrator EIM oferă nivelul corespunzător de autorizare pentru un administrator care este responsabil cu gestionarea domeniului EIM. Acest DN administrator EIM ar putea fi utilizat la conectarea la controlerul de domeniu când gestionați toate aspectele domeniului EIM prin mijloace ale Navigator System i.

- v **Sau cel puţin cu un utilizator care are următoarele controale de acces**:
	- Administrator de identificatori
	- Administrator de registru
	- Operaţii de mapare EIM

Acest utilizator furnizează nivelul corespunzător de control acces, necesar pentru utilizatorul de sistem care realizează operaţiile EIM din partea sistemului de operare.

**Notă:** Pentru a utiliza noul DN pentru utilizatorul sistemului în loc de DN-ul administratorului LDAP, trebuie să modificaţi proprietăţile configuraţiei EIM pentru platforma System i. Vedeţi "Gestionarea [proprietăţilor](#page-120-0) de [configurare](#page-120-0) EIM" la pagina 115 pentru a afla cum să modificaţi DN-ul utilizatorului sistemului.

S-ar putea să fie nevoie să realizați taskuri suplimentare dacă ați creat o configurație serviciu de autentificare de bază, în special dacă implementaţi un mediu de semnare unică. Puteţi găsii informaţii despre aceşti paşi suplimentari trecând în revistă paşii de configurare finalizaţi demonstraţi de scenariul, Activare semnare unică pentrui5/OS.

# **Alăturarea la un domeniu existent**

Utilizaţi vrăjitorul de configurare EIM (Enterprise Identity Mapping) pe o platformă System i pentru a configura un controler de domeniu şi a crea un domeniu EIM, apoi pute ţi utiliza vrăjitorul pentru a configura alte sisteme să participe în domeniu.

După ce creaţi un domeniu EIM şi configuraţi un controler de domeniu pe un sistem, puteţi configura toate celelalte platforme System i să se alăture domeniului EIM. Pe măsură ce lucrati cu vrăjitorul trebuie să furnizati informații despre domeniu, incluzând informatii de conexiune la controlerul de domeniu EIM. Când folositi vrăjitorul de configurare EIM pentru a vă alătura unui domeniu existent, vrăjitorul tot vă oferă optiunea de lansarea a vrăjitorului de configurare NAS (Network Authentication Service) dacă ati ales să configurati Kerberos ca parte a configurării EIM pe sistem.

Când terminaţi să vă alăturaţi unui domeniu existent cu vrăjitorul de configurare EIM, puteţi realiza următoarele task-uri:

- v Configurarea serviciului de autentificare în reţea pentru sistem.
- Crearea definițiilor registru pentru registrul local i5/OS și pentru registrul Kerberos.
- v Configurarea sistemului ca să participe într-un domeniu existent EIM.

Pentru a configura sistemul să se alăture unui domeniu EIM existent, trebuie să aveți toate din următoarele autorizări speciale:

• Administrator securitate (\*SECADM).

• Toate obiectele (\*ALLOBJ).

Pentru a porni şi folosi vrăjitorul de configurare EIM pentru a vă alătura unui domeniu existent, realizaţi următorii paşi:

- 1. Verificaţi că serverul de director de pe sistemul de la distanţă este activ.
- 2. În Navigator System i, selectaţi sistemul pentru care vreţi să configuraţi EIM şi expandaţi **Reţea > EIM (Enterprise Identity Mapping)**.
- 3. Faceţi clic dreapta **Configurare** şi selectaţi **Configurare...** pentru a porni vrăjitorul de configurare EIM.

**Notă:** Această optiune este etichetată **Reconfigurare...**, dacă EIM a fost configurat anterior pe sistem.

- 4. Pe pagina de **Bun venit** a vrăjitorului, selectaţi **Alăturare la un domeniu existent** şi apoi apăsaţi **Următorul**.
	- **Notă:** Dacă serviciul de autentificare în retea nu este configurat curent pe modelul System i sau informatii suplimentare configurare autentificare în retea sunt necesare pentru a configura un mediu de semnare unică, pagina **Configurare servicii autentificare în reţea** se afişează. Această pagină vă permite să porniţi vrăjitorul Configurare serviciu de autentificare în retea astfel încât să puteti configura serviciul de autentificare în reţea . Sau, puteţi configura Serviciu autentificare în reţea mai târziu utilizând vrăjitorul de configurare pentru acest serviciu prin Navigator System i. După ce efectuaţi configurarea serviciului de autentificare în reţea, continuă vrăjitorul de configurare EIM.
- 5. Pentru a configura serviciul de autentificare în reţea, terminaţi aceşti paşi:
	- a. Pe pagina **Configurare NAS (Network Authentication Service)**, selectaţi **Da** pentru a porni vrăjitorul de configurare NAS. Cu acest vrăjitor, puteți configura mai multe interfețe și servicii i5/OS pentru a participa într-o regiune Kerberos şi pentru a configura un mediu semnare unică care utilizează ambele EIM şi serviciul de autentificare în reţea.
	- b. Pe pagina **Specificare informaţii regiune**, specificaţi numele regiunii implicite în câmpul **Regiune implicită**. Dacă utilizaţi Microsoft Active Directory pentru autentificarea Kerberos, selectaţi **Microsoft Active Directory este utilizat pentru autentificarea Kerberos** şi faceţi clic pe **Următorul**.
	- c. Pe pagina **Specificare informaţii KDC**, specificaţi numele complet calificat al serverului Kerberos pentru această regiune în câmpul **KDC**, specificaţi 88 în câmpul **Port** şi faceţi clic pe **Următorul**.
	- d. Pe pagina **Specificare informaţii pentru server de parole**, selectaţi fie **Da**, fie **Nu** pentru setarea unui server de parole. Serverul de parole permite principalilor să modifice parolele pe serverul Kerberos. Dacă selectaţi **Da**, introduceţi numele serverului de parole în câmpul **Server de parole**. În câmpul **Port**, acceptaţi valoarea implicită de 464 şi faceţi clic pe Următorul.
	- e. Pe pagina **Selectare intrări tabelă de chei** selectaţi **Autentificare Kerberos i5/OS** şi faceţi clic pe **Următorul**.
		- **Notă:** În plus puteți de asemenea crea intrări tabelă de chei pentru IBM Tivoli Directory Server for i5/OS, i5/OS NetServer și IBM HTTP Server for i5/OS dacă vreți ca aceste servicii să utilizeze autentificare Kerberos. Este posibil să aveti nevoie de configurări suplimentare pentru aceste servicii, înainte ca ele să poată folosi autentificarea Kerberos.
	- f. Pe pagina **Creare Intrare tabelă chei i5/OS** introduceţi şi confirmaţi o parolă şi faceţi clic pe **Următorul**. Aceasta este aceiasi parolă pe care o veți utiliza când adăugați principalii i5/OS la serverul Kerberos.
	- g. Opţional: Pe pagina **Creare fişier batch**, selectaţi **Da**, specificaţi informaţiile următoare şi faceţi clic pe **Următorul**:
		- v În câmpul **Fişier batch**, actualizaţi calea de directoare. Faceţi clic pe **Răsfoire** pentru a găsi calea de directoare corespunzătoare sau editaţi calea în câmpul **Fişier batch**.
		- v În câmpul **Includere parolă**, selectaţi **Da**. Aceasta asigură că toate parolele asociate cu principalul serviciului i5/OS sunt incluse în fișierul batch. Este important de reținut că parolele sunt în text clar și pot fi citite de oricine are acces de citire la fisierul batch. De aceea este esențial să ștergeți fișierul batch de pe serverul Kerberos şi de pe PC imediat ce l-aţi folosit. Dacă nu includeţi parola, va apare un prompt pentru parolă, când rulaţi fişierul batch.
- **Notă:** Puteţi de asemenea adăuga manual principalii serviciului care sunt generaţi de vrăjitor la Microsoft Active Directory. Pentru a afla cum să faceţi asta, vedeţi Adăugare principali i5/OS la serverul Kerberos
- v Pe pagina **Sumar**, treceţi în revistă detaliile de configurare serviciu de autentificare în reţea şi faceţi clic pe **Sfârşit** pentru a vă întoarce la vrăjitorul de configurare EIM.
- 6. Pe pagina **Specificare controler de domeniu** furnizaţi următoarele informaţii:
	- **Notă:** Serverul de director care acţionează ca şi controler de domeniu, trebuie să fie activ pentru a termina cu succes această configurare de EIM.
	- a. În câmpul **Nume controler de domeniu**, specificaţi numele sistemului care serveşte ca şi controler de domeniu pentru domeniul EIM pentru care vreţi ca platforma System i să se alăture.
	- b. Faceţi clic pe **Folosirea conexiunii securizate (SSL sau TLS)**, dacă doriţi să folosiţi o conexiune securizată la controlerul de domeniu EIM. Când este selectată, conexiunea foloseşte fie SSL (Secure Sockets Layer), fie TLS (Transport Layer Security) pentru a stabili o conexiune securizată pentru a proteja transmisia datelor EIM peste o retea care nu este de încredere, cum ar fi Internetul.

**Notă:** Trebuie să verificaţi dacă este configurat controlerul de domeniu EIM să folosească o conexiune securizată. Dacă nu, conectarea la controlerul de domeniul eşuează.

- c. În câmpul **Port**, specificaţi portul TCP/IP la acre ascultă serverul de director. Dacă este selectat **Folosirea conexiunii securizate**, portul implicit este 636; altfel, portul implicit este 389.
- d. Faceţi clic pe **Verificare conexiune** pentru a testa că vrăjitorul poate folosi informaţiile specificate pentru a stabili o conexiune la controlerul de domeniu EIM.
- e. Faceţi clic pe **Următorul**.
- 7. Pe pagina **Specificare utilizator pentru conexiune**, selectaţi un **Tip de utilizator** pentru conexiune. Puteţi selecta unul din următoarele tipuri de utilizatori: **Nume şi parolă distinctive**, **Fişierul tabelă de chei şi principalul Kerberos** , **Principalul şi parola Kerberos** sau **Profilul utilizator şi parola**. Cele două tipuri de utilizator Kerberos sunt disponibile numai dacă serviciul de autentificare în rețea este configurat pentru platforma locală System i. Tipul de utilizator pe care îl selectaţi determină celelalte informaţii pe care trebuie să le furnizaţi pentru a efectua dialogul care urmează:
	- **Notă:** Pentru a vă asigura că vrăjitorul are destulă autorizare pentru a crea în director obiectele EIM necesare, selectaţi ca tip de utilizator **Nume distinctiv şi parolă** şi specificaţi ca utilizator DN pentru administratorul LDAP şi parola.

Puteţi specifica un utilizator diferit pentru conexiune; dar utilizatorul pe care-l specificaţi trebuie să aibă autorizarea echivalentă cu administratorul LDAP pentru serverul de director de la distanţă.

- v Dacă selectaţi **Nume distinctiv şi parolă**, furnizaţi informaţiile următoare:
	- În câmpul **Nume distinctiv**, specificaţi numele distinctiv (DN) LDAP care identifică utilizatorul care este autorizat să creeze obiecte în spatiul de nume local al serverului LDAP. Dacă ati folosit acest vrăjitor să configurați serverul LDAP într-un pas anterior, trebuie să introduceți numele distinctiv pentru administratorul LDAP pe care l-aţi creat în acel pas.
	- În câmpul **Parolă**, introduceţi parola pentru numele distinctiv.
	- În câmpul **Confirmare parolă**, specificaţi parola a doua oară în scopul validării ei.
- v Dacă selectaţi **Fişier tabelă de chei Kerberos şi principal**, furnizaţi informaţiile următoare:
	- În câmpul **Fişier tabelă de chei**, specificaţi calea complet calificată şi numele de fişier tabelă de chei care conține principalul Kerberos, de folosit de vrăjitor la conectarea în domeniul EIM. Sau, faceți clic pe **Răsfoire...** pentru a răsfoi printre directoarele din System i sistemul de fişiere integrat pentru a selecta un fişier tabelă de chei.
	- În câmpul **Principal**, specificaţi numele principalului Kerberos care să fie folosit pentru a identifica utilizatorul.
- În câmpul **Regiune**, specificaţi numele de regiune Kerberos complet calificat la care este membru principalul. Numele principalului şi al regiunii identifică în mod unic utilizatorii Kerberos din fişierul tabelă de chei. De exemplu, principalul jsmith din regiunea ordept.myco.com, este reprezentat în fişierul tabelă de chei ca jsmith@ordept.myco.com.
- v Dacă selectaţi **Principal Kerberos şi parolă**, furnizaţi informaţiile următoare:
	- În câmpul **Principal**, specificaţi numele principalului Kerberos, de folosit de vrăjitor la conectarea în domeniul EIM.
	- În câmpul **Regiune**, specificaţi numele de regiune Kerberos complet calificat la care este membru principalul. Numele principalului şi al regiunii identifică în mod unic utilizatorii Kerberos din fişierul tabelă de chei. De exemplu, principalul jsmith din regiunea ordept.myco.com este reprezentat în fişierul tabelă de chei ca jsmith@ordept.myco.com.
	- În câmpul **Parolă**, introduceţi parola pentru principalul Kerberos.
	- În câmpul **Confirmare parolă**, specificaţi parola a doua oară în scopul validării ei.
- **·** Dacă selectati **Profil utilizator și parolă**, furnizați informațiile următoare:
	- În câmpul **Profil utilizator**, specificaţi numele profilului de utilizator de folosit de vrăjitor la conectarea în domeniul EIM.
	- În câmpul **Parolă**, introduceţi parola pentru profilul utilizator.
	- În câmpul **Confirmare parolă**, specificaţi parola a doua oară în scopul validării ei.
- v Faceţi clic pe **Verificare conexiune** pentru a testa că vrăjitorul poate folosi informaţiile de utilizator specificate pentru a stabili o conexiune la controlerul de domeniu EIM.
- v Faceţi clic pe **Următorul**.
- 8. În pagina **Specificaţi domeniul**, selectaţi numele domeniului la care doriţi să vă alăturaţi şi apăsaţi **Următorul**.
- 9. Pe pagina **Informaţii registru**, specificaţi dacă să se adauge registrele de utilizatori locali la domeniul EIM ca şi definiții de registre. Selectați unul sau amândouă din aceste tipuri de registre de utilizatori:
	- Selectați **i5/OS local** pentru a adăuga o definiție registru pentru registrul local. În câmpul oferit, acceptați valoarea implicită pentru numele definiţiei de registru sau specificaţi o valoare diferită pentru numele definiţiei de registru. Numele registrului EIM este un şir arbitrar care reprezintă tipul registrului şi instanţa specifică a acelui registru.
		- **Notă:** Nu aveţi nevoie să creaţi definiţia pentru registrul i5/OS local la acest moment. Dacă alegeţi să creaţi definiția pentru registrul i5/OS mai târziu, trebuie să adăugați definiția pentru registrul sistem și actualiza proprietăţile [configuraţiei](#page-120-0) EIM.
	- v Selectaţi **Kerberos** pentru a adăuga o definiţie de registru pentru registrul Kerberos. În câmpul oferit, acceptaţi valoarea implicită pentru numele definiției de registru sau specificați o valoare diferită pentru numele definiției de registru. Numele definiției de registru implicit este același cu numele regiunii. Acceptând numele implicit și folosind acelasi nume de registru Kerberos ca si numele regiunii, puteti creste performantele la extragerea informaţiilor din registru. Selectaţi, dacă este necesar, **Identităţile utilizatorului Kerberos sunt sensibile la majuscule**.
		- **Notă:** Dacă ati utilizat vrăjitorul de configurare EIM pe alt sistem pentru a adăuga o definitie registru pentru registrul Kerberos pentru care acest model System i are un serviciu principal, apoi nu aveți nevoie să adăugați o definiție registru Kerberos ca parte componentă a acestei configurații. Dar, va fi nevoie să specificați numele acelui registru Kerberos în proprietățile configurației pentru acest sistem, după ce ați terminat vrăjitorul.
	- v Faceţi clic pe **Următorul**.
- 10. Pe pagina **Specificare utilizator sistem EIM**, selectaţi un **Tip de utilizator** pe care vreţi să-l folosească sistemul la realizarea operațiilor EIM pentru funcțiile sistemului de operare. Aceste operații includ operațiile de căutare mapare şi de ştergere a asocierii la ştergerea unui profil utilizator i5/OS. Puteţi selecta unul din următoarele tipuri de utilizatori: **Nume distinctiv şi parolă**, **Fişier tabelă de chei Kerberos şi principal** sau **Principal Kerberos şi parolă**. Ce tipuri de utilizator puteţi selecta depinde de configuraţia curentă a sistemului. De exemplu, dacă

serviciul de autentificare în reţea nu este configurat pentru sistem, atunci tipul de utilizatori Kerberos nu sunt disponibili pentru selecție. Tipul de utilizator pe care îl selectați determină celelalte informații pe care trebuie să le furnizaţi pentru a completa pagina după cum urmează:

- **Notă:** Trebuie să specificaţi un utilizator care este definit curent pe serverul de director care găzduieşte controlerul de domeniu EIM. Utilizatorul pe care îl specificaţi trebuie să aibă privilegii de efectuare a căutărilor de mapare şi administrare de registre pentru registrul de utilizatori local. Dacă utilizatorul pe care îl specificaţi nu are aceste privilegii, atunci anumite funcţii ale sistemului de operare înrudite cu utilizarea semnării uniceşi ştergerea profilurilor utilizator ar putea eşua.
- v Dacă selectaţi **Nume distinctiv şi parolă**, furnizaţi informaţiile următoare:
	- În câmpul **Nume distinctiv**, specificaţi numele distinctiv LDAP care identifică utilizatorul pe care să-l folosească sistemul atunci când realizează operații EIM.
	- În câmpul **Parolă**, introduceţi parola pentru numele distinctiv.
	- În câmpul **Confirmare parolă**, specificaţi parola a doua oară în scopul verificării ei.
- v Dacă selectaţi **Principal Kerberos şi parolă**, furnizaţi informaţiile următoare:
	- În câmpul **Principal**, specificaţi numele principalului Kerberos de folosit de sistem la realizarea operaţiilor EIM.
	- În câmpul **Regiune**, specificaţi numele de regiune Kerberos complet calificat la care este membru principalul. Numele principalului şi al regiunii identifică în mod unic utilizatorii Kerberos din fişierul tabelă de chei. De exemplu, principalul jsmith din regiunea ordept.myco.com este reprezentat în fișierul tabelă de chei ca jsmith@ordept.myco.com.
	- În câmpul **Parolă**, introduceţi parola pentru utilizator.
	- În câmpul **Confirmare parolă**, specificaţi parola a doua oară în scopul verificării ei.
- v Dacă selectaţi **Fişier tabelă de chei Kerberos şi principal**, furnizaţi informaţiile următoare:
	- În câmpul **Fişier tabelă de chei**, specificaţi calea complet calificată şi numele de fişier tabelă de chei care conţine principalul Kerberos, de folosit de sistem pentru realizarea operaţiilor EIM. Sau, faceţi clic pe **Răsfoire...** pentru a răsfoi printre directoarele din System i sistemul de fişiere integrat pentru a selecta un fişier tabelă de chei.
	- În câmpul **Principal**, specificaţi numele principalului Kerberos de folosit de sistem la realizarea operaţiilor EIM.
	- În câmpul **Regiune**, specificaţi numele de regiune Kerberos complet calificat la care este membru principalul. Numele principalului şi al regiunii identifică în mod unic utilizatorii Kerberos din fişierul tabelă de chei. De exemplu, principalul jsmith din regiunea ordept.myco.com este reprezentat în fişierul tabelă de chei ca jsmith@ordept.myco.com.
- v Faceţi clic pe **Verificare conexiune** pentru a vă asigura că vrăjitorul poate folosi informaţiile de utilizator specificate pentru a stabili o conexiune la controlerul de domeniu EIM.
- v Faceţi clic pe **Următorul**.
- 11. În pagina **Rezumat**, treceţi în revistă informaţiile de configurare pe care le-aţi furnizat. Dacă toate informaţiile sunt corecte, apăsaţi **Sfârşit**.

# **Finalizarea configuraţiei EIM pentru domeniu**

Când vrăjitorul se termină, adaugă domeniul la folderul **Domain Management** şi aţi creat o configuraţie EIM de bază pentru acest server. Totuşi, s-ar putea să fie nevoie să terminaţi aceşti paşi pentru a finaliza configurarea EIM pentru domeniu.

- 1. Adăugaţi definiţii registru EIM la domeniul EIM, dacă este necesar, sisteme le car nu rulează sisteme şi aplicaţii i5/OS pe care vreţi să participe la domeniul EIM. Aceste definiţii de registre se referă la registrele de utilizatori reali care trebuie să participe în domeniu. Puteţi, fie adăuga [definiţii](#page-96-0) de registru sistem fie adăuga [definiţii](#page-96-0) de registru [aplicaţie](#page-96-0) în funcţie de ce are nevoie implementarea dumneavoastră EIM.
- 2. Bazat pe implementarea dumneavoastră EIM, determinaţi dacă să:
	- v Creaţi [identificatori](#page-102-0) EIM pentru fiecare utilizator sau entitate unică în domeniu şi să creaţi [asocieri](#page-106-0) de [identificatori](#page-106-0) pentru ei.
- <span id="page-90-0"></span>v Creaţi [asocieri](#page-107-0) de politică pentru a mapa un grup de utilizatori la o singură identitate de utilizator destinaţie.
- Creati o combinatie a acestora.
- 3. Folosiţi funcţia EIM de testare a unei [mapări](#page-93-0) pentru a testa mapările de identificatori pentru configuraţia EIM.
- 4. Dacă singurul utilizator EIM pe care l-aţi definit este DN pentru administratorul LDAP, atunci utilizatorul dumneavoastră EIM are un nivel înalt de autorizare la toate datele de pe serverul director. Prin urmare, aţi putea considera crearea unui sau mai multor DN-uri ca utilizatori adiţionali care au control acces pentru date EIM mai corespunzătoare și mai limitate. Pentru a învăta mai multe despre crearea DN-urilor pentru serverul de director, consultaţi Nume distinctive în Centrul de informare i5/OS. Numărul de utilizatori EIM suplimentari depinde de accentul pus în politicile de securitate pe îndatoririle și responsabilitățile privitoare la securitate. Tipic, puteți crea cel putin următoarele două tipuri de nume distinctive (DN):
	- v **Un utilizator care are control de acces de administrator EIM**

Acest DN de administrator EIM oferă nivelul corespunzător de autorizare pentru un administrator care este responsabil pentru gestionarea domeniului EIM. Acest DN administrator EIM ar putea fi utilizat la conectarea la controlerul de domeniu când gestionati toate aspectele domeniului EIM prin mijloace ale Navigator System i.

- v **Sau cel puţin cu un utilizator care are următoarele controale de acces**:
	- Administrator de identificatori
	- Administrator de registru
	- Operaţii de mapare EIM

Acest utilizator furnizează nivelul corespunzător de control acces necesar pentru utilizatorul sistem care realizează operaţiile EIM din partea sistemului de operare.

**Notă:** Pentru a utiliza noul DN pentru utilizatorul sistemului în loc de DN-ul administratorului LDAP, trebuie să modificați proprietățile configurației EIM pentru platforma System i. Consultați Gestiune proprietăți configuraţie EIM pentru a învăţa cum să modificaţi DN-ul de utilizator sistem.

S-ar putea să fie nevoie să realizați taskuri suplimentare dacă ați creat o configurație serviciu de autentificare de bază, în special dacă implementaţi un mediu de semnare unică. Puteţi găsii inform aţii despre aceşti paşi suplimentari trecând în revistă paşii de configurare finalizaţi demonstraţi de scenariul, Activare semnare unică pentrui5/OS.

# **Configurarea unei conexiuni securizate la controlerul de domeniu EIM**

Aţi putea dori să folosiţi protocoalele SSL (Secure Sockets Layer) sau TLS (Transport Layer Security) pentru a stabili o conexiune securizată cu controlerul de domeniu EIM (Enterprise Identity Mapping), pentru a proteja transmisia datelor EIM.

Pentru a configura SSL sau TLS pentru EIM, trebuie să efectuați aceste operații:

- 1. Dacă este necesar, utilizaţi DCM (Digital Certificate Manager) pentru a crea un certificat pentru serverul de director pentru a-l folosi cu SSL.
- 2. Activarea SSL pentru serverul de director local care găzduieşte domeniul EIM.
- 3. Actualizaţi proprietăţile configurării EIM pentru a specifica că modelul System i utilizează o conexiune SSL sigură. Pentru a actualiza proprietățile Configurației EIM, terminați acești pași:
	- a. În Navigator System i, selectaţi sistemul în care aţi configurat EIM şi expandaţi **Reţea** → **EIM (Enterprise Identity Mapping)**.
	- b. Faceţi clic-dreapta **Configurare** şi selectaţi **Proprietăţi**.
	- c. Pe pagina **Domeniu**, selectaţi **Folosirea conexiunii securizate (SSL sau TLS)**, specificaţi portul securizat la care ascultă serverul de director sau acceptaţi valoarea implicită 636 în câmpul **Port** şi faceţi clic pe **OK**.
- 4. Actualizaţi proprietăţile domeniului EIM pentru fiecare domeniu EIM pentru a specifica că EIM utilizează o conexiune SSL când gestionează domeniul prin Navigator System i. Pentru a actualiza proprietăţile domeniului EIM, terminaţi aceşti paşi:
	- a. În Navigator System i, selectaţi sistemul în care aţi configurat EIM şi expandaţi **Reţea** → **EIM (Enterprise Identity Mapping)** → **Gestionare domeniu**.
- <span id="page-91-0"></span>b. Selectaţi domeniul EIM în care vreţi să lucraţi.
	- v Dacă domeniul EIM cu care vreţi să lucraţi nu este listat sub **Gestionare domeniu**, vedeţi [adăugarea](rzalvadmindomainadd.htm) unui domeniu EIM la [Gestionare](rzalvadmindomainadd.htm) domeniu.
	- v Dacă nu sunteţi conectat curent la domeniul EIM în care vreţi să lucraţi, vedeţi [Conectarea](rzalvadmindomaincon.htm) la controlerul de [domeniu](rzalvadmindomaincon.htm) EIM.
- c. Faceţi clic-dreapta pe domeniul EIM la care sunteţi acum conectat şi selectaţi **Proprietăţi**.
- d. Pe pagina **Domeniu**, selectaţi **Folosirea conexiunii securizate (SSL sau TLS)**, specificaţi portul securizat la care ascultă serverul de director sau acceptaţi valoarea implicită 636 în câmpul **Port** şi faceţi clic pe **OK**.

# **Gestionarea EIM (Enterprise Identity Mapping)**

După ce configutaţi EIM (Enterprise Identity Mapping) pentru platforma dumneavoastră System i, sunt multe taskuri administrative pe care va treubui să le realizaţi în timp pentru a gestiona domeniul dumneavoastră EIM şi datele pentru domeniu.

Pentru a învăţa mai multe despre gestionarea EIM în întreprinderea dumneavoastră, examinaţi aceste pagini.

# **Gestionarea domeniilor EIM (Enterprise Identity Mapping)**

Utilizați Navigator System i pentru a gestiona toate domeniile dumneavoastră EIM.

Pentru a gestiona orice domeniu EIM, domeniul trebuie să fie mentionat sau trebuie să îl adăugați la folderul **Gestionare domeniu** sub folderul **Reţea** în Navigator System i. Când folosiţi Configuraţia EIM pentru a crea şi configura un nou domeniu EIM, domeniul este adăugat automat la folderul **Gestionare domeniu** astfel încât puteţi gestiona domeniul şi informaţia din domeniu.

Puteți utiliza orice conexiune System i pentru a gestiona un domeniuEIM care se află oriunde în aceeași rețea, chiar și când sistemul pe care îl utilizaţi nu este participant în domeniu.

Puteţi realiza următoarele operaţii de gestiune pentru un domeniu:

# **Adăugarea unui domeniu EIM la folderul Gestionare domeniu**

Pentru a adăuga un domeniu EIM la folderul Gestionare domeniu, trebuie să aveți autorizare specială \*SECADM și domeniul pe care vreţi să îl adăugaţi trebuie să existe înaintea adăugării sale la folderul Gestionare domeniu.

Pentru a adăuga un domeniu EIM existent la folderul **Gestionare domeniu**, efectuaţi următorii paşi:

- 1. Expandaţi **Reţea >Mapare identitate în întreprindere**.
- 2. Faceţi clic dreapta pe **Gestionare domeniu** şi selectaţi **Adăugare domeniu**
- 3. În fereastra de dialog **Adăugare domeniu**, specificaţi domeniul cerut şi informaţii de conectare. Sau, faceţi clic pe **Răsfoire** pentru a vizualiza o listă de domenii pe care controlerul de domenii le gestionează.
	- **Notă:** Dacă faceţi clic pe **Răsfoire**, dialogul **Conectare la Controler domenii EIM** se afişează. Pentru a vedea o listă de domenii, trebuie să vă conectati la controlerul de domenii fie cu control acces administrator LDAP sau cu control acces administrator EIM. Conținutul listei domeniului variază în funcție de controlul accesului EIM pe care îl aveţi. Dacă aveţi control de acces Administrator LDAP, puteţi vizualiza o listă a tuturor domeniilor pe care le gestionează controlerul de domenii. Altfel lista afişează doar acele domenii pentru care aveţi control de acces Administrator EIM.
- 4. Faceţi clic pe **Ajutor**, dacă este necesar, pentru a determina ce informaţii să specificaţi pentru fiecare câmp.
- 5. Apăsaţi **OK** pentru a adăuga domeniul.

# **Conectarea la domeniul EIM**

Înainte să puteţi lucra cu un domeniu EIM (Enterprise Identity Mapping), trebuie mai întâi să vă conectaţi la controlerul de domenii EIM pentru domeniu. Vă puteţi conecta la un domeniu EIM chiar dacă modelul dumneavoastră System i nu este actual configurat pentru a participa la domeniu.

<span id="page-92-0"></span>Pentru a vă conecta la controlerul de domenii EIM, utilizatorul la care vă conectați trebuie să fie membru al unui grup de control acces EIM. Apartenența dumneavoastră la un grup de control acces EIM determină ce operații puteți realiza în domeniu şi ce date EIM puteţi vizualiza sau schimba.

Pentru a vă conecta la un domeniu EIM, efectuaţi paşii următori:

- 1. Expandaţi **Reţea > EIM (Enterprise Identity Mapping) > Gestionare domeniu**.
- 2. Faceţi clic-dreapta pe domeniul la care vreţi să vă conectaţi..

**Notă:** Dacă domeniul cu care vreţi să lucraţi nu este menţionat sub **Gestiune domenii**, trebuie să adăugaţi un domeniu EIM la folderul de gestiune domenii.

- 3. Faceti clic dreapta pe domeniul EIM la care vreti să vă conectati și selectati **Conectare**.
- 4. În fereastra **Conectare la controlerul de domeniu EIM**, specificaţi **Tipul utilizatorului**, furnizaţi informaţiile de identificare cerute pentru utilizator selectați o opțiune de parolă pentru conectarea la un controler de domeniu.
- 5. Faceţi clic pe **Ajutor**, dacă este necesar, pentru a determina ce informaţii să specificaţi pentru fiecare câmp din fereastra de dialog.
- 6. Faceţi clic pe **OK** pentru conectare la controlerul de domeniu.

### **Activarea asocierilor de politică pentru un domeniu**

O asociere de politică furnizează un mijloc de creare mapări multe-la-una în situaţii unde asocierile între identităţile utilizator şi identificatorul EIM (Enterprise Identity Mapping) nu există.

Puteți folosi o asociere de politică pentru a mapa un set sursă de identități de utilizator (în loc de o singură identitate de utilizator) la o unică identitate destinaţie de utilizator dintr-un registru de utilizatori destinaţie, specificat. Pentru a putea folosi asocieri de politică, trebuie însă mai întâi să vă asiguraţi că aţi activat domeniul pentru a utiliza asocierile de politică pentru operaţii de căutare mapare.

Pentru a activa suportul de politică de mapare pentru a utiliza asocierile de politică pentru un domeniu, trebuie să fiti conectat la domeniul EIM în care vreti să lucrati și trebuie să aveti control acces administrator EIM.

Pentru a activa suportul de căutare mapare pentru utilizare asocieri de politică într-un domeniu, parcurgeți pașii următori:

- 1. Expandaţi **Reţea > EIM (Enterprise Identity Mapping) > Gestionare domeniu**.
- 2. Faceţi clic dreapta pe domeniul EIM în care vreţi să lucraţi şi selectaţi **Politică mapare**.
	- v Dacă domeniul EIM cu care vreţi să lucraţi nu este menţionat sub **Gestionare domeniu**, trebuie să adăugaţi un domeniu EIM la folderul Gestionare domeniu.
	- v Dacă nu sunteţi conectat curent la domeniul EIM în acre vreţi să lucraţi, trebuie să vă conectaţi la controlerul de domeniu EIM. (Opţiunea de **Politică mapare** nu este disponibilă până vă conectaţi la domeniu.)

3. În pagina **General**, selectaţi **Activare căutări mapare folosind asocieri de politică pentru domeniu**.

- 4. Selectaţi **OK**.
- **Notă:** Trebuie să activaţi căutările de mapare şi utilizarea asocierilor de politică pentru fiecare definiţie registru destinație pentru care sunt asocieri de politică definite. Dacă nu activați căutările de mapare pentru definiția de registru destinație, registrul respectiv nu poate participa la operațiile de căutare mapare EIM. Dacă nu specificați faptul că registrul destinație poate folosi asocieri de politică, asocierile de politică definite pentru acel registru sunt ignorate de operaţiile de căutare mapare EIM.

#### **Concepte înrudite**

"Suportul pentru politica EIM şi [activarea"](#page-42-0) la pagina 37

Suportul politicii de mapare EIM (Enterprise Identity Mapping) vă permite să folosiţi asocieri de politică precum şi asocieri identificator specifice într-un domeniu EIM. Puteţi folosi asocierile de politică in locul sau în combinaţie cu asocierile identificator.

# <span id="page-93-0"></span>**Testarea mapărilor EIM**

Testare mapare EIM (Enterprise Identity Mapping) vă permite să emiteţi operaţii de căutare EIM împotriva configuratiei EIM. Puteti folosi testul pentru a verifica că o identitate specifică de utilizator sursă se mapează corect la identitatea de utilizator destinatie. Testarea asigură că operațiile de căutare mapare EIM pot returna identitatea utilizator destinatie corectă bazată pe informațiile specificate.

Pentru a utiliza funcția testare mapare pentru a vă testa configurația EIM, trebuie să fiți conectat la domeniul EIM în c are vreţi să lucraţi şi trebuie să aveţi control de acces EIM la unul din aceste nivele:

- Administrator EIM
- v Administrator de identificatori
- v Administrator de registru
- v Operaţii de căutare mapare EIM

Pentru a folosi suportul de testare mapări pentru a testa configurația EIM, terminați acești pași:

- 1. Expandaţi **Reţea > EIM (Enterprise Identity Mapping) > Gestionare domeniu**.
- 2. Selectaţi domeniul EIM în care vreţi să lucraţi.
	- v Dacă domeniul EIM cu care vreţi să lucraţi nu este listat sub **Gestionare domeniu**, vedeţi [adăugarea](#page-91-0) unui domeniu EIM la [Gestionare](#page-91-0) domeniu.
	- v Dacă nu sunteţi conectat curent la domeniul EIM în care vreţi să lucraţi, vedeţi [Conectarea](#page-91-0) la controlerul de [domeniu](#page-91-0) EIM.
- 3. Faceţi clic-dreapta pe domeniul EIM la care sunteţi acum conectat şi selectaţi **Testarea unei mapări**
- 4. În dialogul **Testarea unei mapări**, specificaţi informaţiile următoare:
	- a. În câmpul **Registru sursă**, furnizaţi numele definiţiei de registru care se referă la registrul de utilizatori pe care vreţi să-l folosiţi ca sursă pentru testarea operaţiei de căutare mapări.
	- b. În câmpul Utilizator sursă, furnizați numele identității utilizatorului pe care vreti să-l folositi ca sursă pentru testarea operației de căutare mapări.
	- c. În câmpul **Registru destinaţie**, furnizaţi numele definiţiei de registru care se referă la registrul de utilizatori pe care vreţi să-l folosiţi ca destinaţie pentru testarea operaţiei de căutare mapări.
	- d. Optional: În câmpul **Informatii de căutare**, furnizați orice informații de căutare definite pentru utilizatorul destinatie.
- 5. Faceti clic pe **Ajutor**, dacă este nevoie, pentru mai multe detalii despre ce informatii sunt necesare pentru fiecare câmp în dialog.
- 6. Faceţi clic pe **Testare** şi vedeţi rezultatele operaţiei de căutare mapări, atunci când sunt afişate.
	- **Notă:** Dacă operaţia de căutare mapare returnează rezultate ambigue, dialogul Testare mapare Rezultate este afişat indicând un mesaj de eroare şi o listă de utilizatori destinaţie pe care le găseşte câmpul operaţie de căutare.
		- a. Pentru a depana rezultatele ambigue, selectaţi un utilizator destinaţie şi faceţi clic pe **Detalii**.
		- b. Dialogul Testare mapare Detalii este afișat indicând informații despre rezultatele operației de căutare mapare pentru utilizatorul destinaţie specificat. Faceţi clic pe Ajutor pentru informaţii suplimentare detaliate despre rezultatele operației de căutare mapare.
		- c. Faceţi clic pe **Închide** pentru a ieşi din dialogul **Testare mapare - Rezultate**.
- 7. Continuaţi testarea configuraţiei sau faceţi clic pe **Închidere** pentru a ieşi.

### **Concepte înrudite**

"Depanarea [problemelor](#page-124-0) de mapare EIM" la pagina 119

Există un număr de probleme obişnuite care pod duce la nefuncţionarea tuturor mapărilor EIM sau la funcţionarea lor necorespunzătoare. Revedeţi următoarea tabelă pentru a găsi informaţii despre ce problemă ar putea cauza o mapare EIM să eşueze şi soluţiile potenţiale pentru acea problemă. Dacă mapările EIM eşuează, s-ar putea să fie nevoie să vedeți fiecare soluție din tabelă pentru a găsi și rezolva problema sau problemele care au dus la eșuarea mapărilor.

#### **Lucrul cu rezultatele testului şi rezolvarea problemelor:**

Când rulează testul, este returnată o identitate de utilizator destinaţie dacă procesul testării găseşte o asociere dintre identitatea de utilizator sursă și identitatea de utilizator destinație pe care administratorul o furnizează. Testul indică tipul asocierii între cele două identităţi de utilizator pe care a găsit-o. Când procesul de testare nu găseşte o asociere bazată pe informaţiile furnizate, testul întoarce o identitate de utilizator destinaţie de none (nici una).

Testul, ca orice operaţie de căutare mapări EIM, caută şi întoarce prima identitate de utilizator destinaţie corespunzătoare, prin căutarea în următoarea ordine:

- 1. Asociere de identificator specifică
- 2. Asociere de politică filtrare certificat
- 3. Asociere politică registru implicit
- 4. Asocierea de politică domeniu implicit

În anumite cazuri, testul nu întoarce nici un rezultat identitate de utilizator destinatie, desi asocierile sunt configurate pentru domeniu. Verificaţi că aţi furnizat informaţii corecte pentru test. Dacă informaţiile sunt corecte şi testul nu întoarce nici un rezultat, atunci problema poate fi cauzată de una din următoarele:

- v Suportul de asocieri politică nu este activat la nivelul domeniului. S-ar putea să fie nevoie să activaţi [asocierile](#page-92-0) de politică pentru un [domeniu.](#page-92-0)
- v Suportul de căutare mapări sau suportul de asocieri politică nu este activat la nivelul de registru individual. S-ar putea să fie nevoie să activaţi suportul de căutare mapări şi folosirea de asocieri politică pentru registrul [destinaţie](#page-99-0)
- v O asociere destinaţie sau sursă pentru un identificator EIM nu este configurată corect. De exemplu, nu există nici o asociere sursă pentru principalul Kerberos (sau utilizatorul Windows) sau este incorectă. Sau, asocierea destinaţie specifică o identitate de utilizator incorectă. Afișați toate asocierile de [identificatori](#page-116-0) pentru un identificator EIM pentru a verifica asocierile pentru un identificator specific.
- v O asociere politică nu este configurată corect. Afişaţi toate [asocierile](#page-117-0) politică pentru un domeniu pentru a verifica informaţiile sursă şi destinaţie pentru toate asocierile de politică definite în domeniu.
- Definiția de registru și identitățile de utilizator nu se potrivesc datorită sensibilității la majuscule. Puteți șterge și crea din nou registrul, sau şterge şi crea din nou asocierea cu majuscula corespunzătoare.

În alte cazuri, testul poate avea rezultate ambigue. În asemenea caz, se afişează un mesaj de eroare care indică aceasta. Testul întoarce rezultate ambigue, când mai mult de o identitate de utilizator destinaţie se potriveşte cu criteriul de test specificat. O operație de căutare mapări poate întoarce mai multe identități de utilizator destinație când există una sau mai multe din situaţiile următoare:

- v Un identificator EIM are mai multe asocieri destinaţie individuale la acelaşi registru destinaţie.
- v Mai mult de un identificator EIM are aceeaşi identitate utilizator specificată într-o asociere sursă şi fiecare din aceşti identificatori EIM are o asociere destinatie la acelasi registru destinatie, desi identitatea utilizator specificată pentru fiecare asociere destinaţie poate fi diferită.
- v Mai mult de o asociere politică domeniu implicită specifică acelaşi registru destinaţie.
- Mai mult de o asociere politică registru implicită specifică același registru sursă și același registru destinație.
- v Mai mult de o asociere politică filtru certificate specifică aceleaşi registru sursă X.509, filtru de certificate şi registru destinatie.

O operaţie de căutare mapare returnează mai mult de o identitate utilizator destinaţie poate crea probleme pentru aplicaţiile permise EIM, inclusiv aplicaţiile şi produsele i5/OS. De aceea este nevoie să determinaţi cauza rezultatelor ambigue și ce acțiuni trebuiesc luate pentru rezolvarea situației. În funcție de cauză, puteți face una din următoarele:

- v Testul returnează mai multe identităţi de destinaţie nedorite. Aceasta indică incorectitudinea configuraţiei de asocieri pentru domeniu, datorită unuia din următoarele:
	- O asociere destinaţie sau sursă pentru un identificator EIM nu este configurată corect. De exemplu, nu există nici o asociere sursă pentru principalul Kerberos (sau utilizatorul Windows) sau este incorectă. Sau, asocierea destinație specifică o identitate de utilizator incorectă. Afișați toate asocierile de [identificatori](#page-116-0) pentru un [identificator](#page-116-0) EIM pentru a verifica asocierile pentru un identificator specific.
- <span id="page-95-0"></span>– O asociere politică nu este configurată corect. Afişaţi toate [asocierile](#page-117-0) politică pentru un domeniu pentru a verifica informaţiile sursă şi destinaţie pentru toate asocierile de politică definite în domeniu.
- v Testul întoarce mai multe identităţi destinaţie şi aceste rezultate sunt corespunzătoare pentru modul cum sunt configurate asocierile, atunci este nevoie să specificaţi [informaţii](#page-21-0) de căutare pentru fiecare identitate de utilizator destinaţie. Trebuie să definiţi informaţii de căutare unice pentru toate identităţile de utilizator destinaţie care au aceeaşi sursă (fie un identificator EIM pentru asocierile de identificatori sau un registru de utilizatori sursă pentru asocierile de politică). Definind informații de căutare pentru fiecare identitate de utilizator destinație, vă asigurați că o operaţie de căutare întoarce o singură identitate de utilizator destinaţie, în locul tuturor identităţilor de utilizator posibile. Consultaţi [Adăugarea](#page-113-0) de informaţii de căutare pentru o identitate utilizator destinaţie. Trebuie să specificaţi aceste operații de căutare despre operația de căutare mapare.
	- **Notă:** Această abordare funcţionează doar dacă aplicaţia este activată să folosească informaţiile de căutare. Totuşi, aplicatiile de bază i5/OS ca System i Access pentru Windows nu pot utiliza informatii de căutare pentru a distinge printre identități utilizator destinație returnate de o operație de căutare. În consecință, ați putea considera redefinirea asocierilor pentru domeniu pentru a vă asigura că o operatie de căutare de mapare poate returna o singură identitate utilizator destinaţie pentru a se asigura că aplicaţiile i5/OS de bază pot realiza operaţii de căutare şi mapare de identităţi cu succes.

## **Înlăturarea unui domeniu EIM din folderul Gestionare domeniu**

Puteţi înlătura un domeniu EIM pe care nu mai vreţi să îl gestionaţi din folderul **Gestionare domeniu**. Cu toate acestea, înlăturarea domeniului din folderul **Gestionare domeniu nu** are acelaşi efect ca şi ştergerea domeniului şi nu şterge datele de domeniu din controlerul de domeniului.

Nu vă trebuie nici un control acces EIM pentru a înlătura un domeniu.

Pentru a înlătura un domeniu EIM (Enterprise Identity Mapping) pe care nu mai doriţi să-l gestionaţi din folderul **Gestionare domeniu**, completaţi aceşti paşi:

- 1. Expandaţi **Reţea >Mapare identitate în întreprindere**.
- 2. Faceţi clic dreapta pe **Gestionare domeniu** şi selectaţi **Înlăturare domeniu**.
- 3. Selectati domeniul EIM pe care doriti să îl înlăturati din Gestionare domeniu.
- 4. Apăsați **OK** pentru a înlătura domeniul.

### **Operaţii înrudite**

"Ştergerea unui domeniu EIM şi a tuturor obiectelor de configurare"

Înainte să ștergeți un domeniu EIM, trebuie să ștergeți toate definițiile de registru și toți identificatorii EIM (Enterprise Identity Mapping) din domeniu. Dacă nu vreți să ștergeți domeniul și toate datele domeniului, dar nu mai vreţi să gestionaţi domeniul, în schimb puteţi înlătura domeniul.

### **Ştergerea unui domeniu EIM şi a tuturor obiectelor de configurare**

Înainte să ştergeţi un domeniu EIM, trebuie să ştergeţi toate definiţiile de registru şi toţi identificatorii EIM (Enterprise Identity Mapping) din domeniu. Dacă nu vreţi să ştergeţi domeniul şi toate datele domeniului, dar nu mai vreţi să gestionaţi domeniul, în schimb puteţi înlătura domeniul.

Pentru a şterge un domeniu EIM, trebuie să aveţi control acces EIM cel puţin la unul din nivelele:

- Administrator LDAP
- Administrator EIM.
- 1. Expandaţi **Reţea > EIM (Enterprise Identity Mapping) > Gestionare domeniu**.
- 2. Dacă este necesar, ștergeți toate definițiile de registru din domeniul EIM
- 3. Dacă este necesar, ştergeţi toţi [identificatorii](#page-104-0) EIM din domeniul EIM .
- 4. Faceţi clic dreapta pe domeniul pe care vreţi să îl ştergeţi şi selectaţi **Ştergere**.
- 5. Apăsaţi **Da** în dialogul **Confirmare de ştergere**.

**Notă:** Ecranele dialog Ştergere în progres indică starea ştergerii domeniului până când procesul este complet.

#### <span id="page-96-0"></span>**Operaţii înrudite**

["Înlăturarea](#page-95-0) unui domeniu EIM din folderul Gestionare domeniu" la pagina 90

Puteţi înlătura un domeniu EIM pe care nu mai vreţi să îl gestionaţi din folderul **Gestionare domeniu**. Cu toate acestea, înlăturarea domeniului din folderul **Gestionare domeniu nu** are acelaşi efect ca şi ştergerea domeniului şi nu şterge datele de domeniu din controlerul de domeniului.

# **Gestionarea definiţiilor de registre EIM**

Pentru ca registrele de utilizatori și identitățile utilizator pe care le conțin să participe într-un domeniu EIM trebuie să creati definitii registru pentru ele. Puteti gestiona modul în care registrele de utilizator și identitățile lor de utilizator participă în EIM prin gestionarea acestor definiţii de registru EIM.

Puteți realiza următoarele operații de gestiune pentru definițiile de registru:

#### **Concepte înrudite**

["Crearea](#page-107-0) unei asocieri de politică" la pagina 102

O asociere de politică furnizează un mod de a defini o relaţie dintre mai multe identităţi de utilizatori din unul sau mai multe registre şi o identitate de utilizator unică în alt registru.

#### **Operaţii înrudite**

["Ştergerea](#page-119-0) unei asocieri de politică" la pagina 114

Pentru a șterge o asociere de politică, trebuie să fiți conectat la domeniul EIM (Enterprise Identity Mapping) în care vreţi să lucraţi şi trebuie să aveţi control acces EIM pentru fie administrator registru sau administrator EIM.

### **Adăugarea unei definiţii de registru sistem**

Pentru a crea o definiție registru sistem, trebuie să fiți conectat la domeniul EIM (Enterprise Identity Mapping) în care vreţi să lucraţi şi trebuie să aveţi control acces administrator.

Pentru a adăuga o definiţie pentru registrul sistem la un domeniu EIM, completaţi aceşti paşi.

- 1. Expandaţi **Reţea > EIM (Enterprise Identity Mapping) > Gestionare domeniu**.
- 2. Selectaţi domeniul EIM în care doriţi să lucraţi.
	- Dacă domeniul EIM cu care doriti să lucrati nu este listat sub Gestionare domeniu, vedeti ["Adăugarea](#page-91-0) unui domeniu EIM la folderul [Gestionare](#page-91-0) domeniu" la pagina 86.
	- Dacă nu sunteti conectat momentan la domeniul EIM în care vreti să lucrati, vedeti ["Conectarea](#page-91-0) la domeniul EIM" la [pagina](#page-91-0) 86.
- 3. Expandați domeniul EIM la care sunteți conectat acum.
- 4. Faceţi clic dreapta pe **Registre de utilizatori**, selectaţi **Adăugare registru**, apoi selectaţi **Sistem**.
- 5. În dialogul **Adăugare registru sistem**, furnizaţi informaţii despre definiţia registru sistem, după cum urmează:
	- a. Un nume pentru definiţia registru sistem.
	- b. Un tip definiție pentru registru.
	- c. O descriere a definiţiei registru sistem.
	- d. (Opţional.) Registru de utilizatori URL.
	- e. Unul sau mai multe alias-uri pentru definiţia registru de aplicaţie, dacă este necesar.
- 6. Apăsaţi clic pe **OK** pentru a salva informaţiile şi a adăuga definiţia registru la domeniul EIM.

### **Adăugarea unei definiţii de registru aplicaţie**

Pentru a crea o definitie registru de aplicatie, trebuie să fiti conectat la domeniul EIM (Enterprise Identity Mapping) în care vreţi să lucraţi şi trebuie să aveţi control acces EIM.

Pentru a adăuga o definiție pentru registrul aplicație la un domeniu EIM, completați acesti pași:

- 1. Expandaţi **Reţea > EIM (Enterprise Identity Mapping) > Gestionare domeniu**.
- 2. Selectați domeniul EIM în care doriți să lucrați.
- v Dacă domeniul EIM cu care doriţi să lucraţi nu este listat sub Gestionare domeniu, vedeţi ["Adăugarea](#page-91-0) unui domeniu EIM la folderul [Gestionare](#page-91-0) domeniu" la pagina 86.
- v Dacă nu sunteţi conectat momentan la domeniul EIM în care vreţi să lucraţi, vedeţi ["Conectarea](#page-91-0) la domeniul EIM" la [pagina](#page-91-0) 86.
- 3. Expandaţi domeniul EIM la care sunteţi conectat acum.
- 4. Faceţi clic dreapta pe **Proprietăţi utilizator**, selectaţi **Adăugare registru**, apoi selectaţi **Aplicaţie**.
- 5. În dialogul **Adăugare registru aplicaţie**, furnizaţi informaţii despre definiţia registru aplicaţie, după cum urmează:
	- a. Un nume pentru definitia registru aplicatie.
	- b. Numele definitiei registru al sistemului a cărui registru de utilizatori aplicatie pe care îl definiti este un subset. Definitia registru sistem pe care o specificati trebuie să existe deja în EIM, altfel crearea unei definiții registru de aplicații esuează.
	- c. Un tip definitie pentru registru.
	- d. O descriere a definiţiei registru de aplicaţie.
	- e. Unul sau mai multe alias-uri pentru definiţia registru de aplicaţie, dacă este necesar.
- 6. Faceţi clic pe **Ajutor**, dacă este necesar, pentru a determina ce informaţii să fie furnizate pentru fiecare câmp.
- 7. Apăsaţi clic pe **OK** pentru a salva informaţiile şi a adăuga definiţia registru la domeniul EIM.

#### **Concepte înrudite**

["Definiţiile](#page-18-0) de registru de sistem" la pagina 13

O definiţie pentru registrul sistem este o intrare pe care o creaţi în EIM (Enterprise Identity Mapping) pentru a reprezenta şi descrie un registru utilizator distinct într-o staţie de lucru sau într-un server.

## **Adăugarea unei definiţii de registru grup**

Pentru a crea o definiție pentru registrul grup, trebuie să fiți conectat la domeniul EIM în care doriți să lucrați și trebuie să aveti control acces administrator EIM.

Pentru a adăuga o definiție pentru registrul grup la un domeniu EIM, completați acești pași:

- 1. Expandati **Retea**  $\rightarrow$  **EIM** (Enterprise Identity Mapping)  $\rightarrow$  Gestionare domeniu.
- 2. Selectați domeniul EIM în care vreți să lucrați.
	- a. Dacă domeniul EIM cu care doriți să lucrați nu este menționat sub Gestionare domeniu, vedeți [Adăugarea](#page-91-0) unui domeniu EIM la [Gestionare](#page-91-0) domeniu.
	- b. Dacă nu sunteţi conectat curent la domeniul EIM în care vreţi să lucraţi, vedeţi [Conectarea](#page-91-0) la controlerul de [domeniu](#page-91-0) EIM.
- 3. Expandaţi domeniul EIM la care sunteţi conectat acum.
- 4. Faceţi clic dreapta pe **Registre de utilizatori**, selectaţi **Adăugare registru**, apoi selectaţi **Grup.**
- 5. În dialogul Adăugare registru grup, furnizaţi informaţii despre definiţia pentru registrul de grup, precum urmează:
	- a. Un nume pentru definiţia pentru registrul grup.
	- b. Selectaţi **Membrii registru grup sunt sensibili la majuscule** dacă toţi membrii definiţiei pentru registrul grup sunt sensibili la majuscule.
	- c. O descriere a unei definiţii pentru registrul grup.
	- d. Unul sau mai multe aliasuri pentru definiţia pentru registrul grup, dacă este necesar.
- 6. Faceţi clic pe **Ajutor**, dacă este necesar, pentru a determina ce informaţii să fie furnizate pentru fiecare câmp.
- 7. Apăsaţi clic pe **OK** pentru a salva informaţiile şi a adăuga definiţia registru la domeniul EIM.

### **Adăugarea unui alias la o definiţie de registru**

Dumneavoastră sau un dezvoltator de aplicaţie, aţi putea dori să specificaţi informaţii distinctive suplimentare pentru o definitie registru. Puteti face asta prin crearea unui alias pentru definitia registru. Dvs., sau altii, puteti folosi aliasul pentru definiţia registru pentru a distinge mai bine un registru de utilizatori faţă de altul.

Acest suport alias permite programatorilor să scrie aplicații fără să trebuiască să știe dinainte numele definiției arbitrare pentru registrul EIM (Enterprise Identity Mapping) ales de administrator care desfăşoară aplicaţia. Documentaţia

aplicaţiei poate furniza administratorului EIM numele de alias pe care îl utilizează aplicaţia. Utilizând această informație, administratorul EIM poate atribui acest nume de alias definiției registrului EIM care reprezintă registrul de utilizatori real pe care administratorul doreşte ca aplicaţia să îl utilizeze.

Pentru a adăuga un alias la o definiție registru, trebuie să fiți conectat la domeniul EIM în care vreți să lucrați și treb uie să aveţi control de acces EIM la unul din următoarele nivele:

- Administrator registru.
- v Administrator pentru registrele selectate (pentru registrul pe care îl modificaţi).
- Administrator EIM.

Pentru a adăuga un alias la definitie pentru registrul EIM, efectuați acești pași:

- 1. Expandaţi **Reţea > EIM (Enterprise Identity Mapping) > Gestionare domeniu**.
- 2. Selectati domeniul EIM în care vreti să lucrati.
	- v Dacă domeniul EIM cu care doriţi să lucraţi nu este listat sub Gestionare domeniu, vedeţi ["Adăugarea](#page-91-0) unui domeniu EIM la folderul [Gestionare](#page-91-0) domeniu" la pagina 86.
	- v Dacă nu sunteţi conectat momentan la domeniul EIM în care vreţi să lucraţi, vedeţi ["Conectarea](#page-91-0) la domeniul EIM" la [pagina](#page-91-0) 86.
- 3. Expandaţi domeniul EIM la care sunteţi conectat acum.
- 4. Apăsaţi clic pe **Registre de utilizatori** pentru a afişa lista definiţiilor registru din domeniu.

Notă: Dacă aveți Administrator pentru controlul acces la registre, lista conține doar acele definiții registru la care sunteți autorizat specific.

- 5. Faceţi clic dreapta pe definiţia de registru pentru care vreţi să adăugaţi un alias şi selectaţi **Proprietăţi**.
- 6. Selectaţi pagina **Alias-uri** şi specificaţi numele şi tipul de alias pe care doriţi să îl adăugaţi.

**Notă:** Puteţi specifica un tip alias pe care nu îl includeţi în lista de tipuri.

- 7. Apăsaţi clic pe **Ajutor**, dacă este necesar, pentru a determina ce informaţii să specificaţi pentru fiecare câmp.
- 8. Selectaţi **Adăugare**.
- 9. Apăsaţi clic pe **OK** pentru a salva modificările la definiţia de registru.

# **Definirea tipului de registru de utilizatori privat în EIM**

Când creați o definiție registru EIM (Enterprise Identity Mapping) puteți specifica unul din numerele de tipuri de registru de utilizatori predefinite pentru a reprezenta un registru de utilizatori actual care există pe un sistem din întreprindere.

Tipurile de definiţii registru predefinite acoperă unele registre de utilizatori sistem de operare, s-ar putea să fie nevoie să creați o definiție registru pentru fiecare EIM care nu include un tip registru predefinit. În această situație aveți două opţiuni. Puteţi, fie să folosiţi o definiţie de registru care se potriveşte cu caracteristicile registrului dumneavoastră de utilizatori sau puteţi defini un tip de registru de utilizatori privat.

Pentru a defini un tip de registru de utilizatori pe care EIM nu este predefinit să-l recunoască, trebuie să folosiți o identitate obiect (OID) ca să specificaţi tipul registrului în formularul **ObjectIdentifier-normalization**, unde **ObjectIdentifier** este un identificator obiect zecimal cu puncte, cum ar fi 1.2.3.4.5.6.7 şi **normalization** este fie valoare **caseExact**, fie valoarea **caseIgnore**. De exemplu, identificatorul obiect (OID) pentru System i este 1.3.18.0.2.33.2-caseIgnore.

Pentru a vă asigura că folosiți și creați OID-uri unice trebuie să obțineți toate OID-urile de care aveți nevoie de la autorităţi de înregistrare OID legale. OID-urile unice vă ajută să evitaţi conflictele potenţiale cu OID-urile create de către alte organizaţii sau aplicaţii.

Există două moduri de a obţine OID-uri.

- <span id="page-99-0"></span>v **Înregistraţi obiectele la o autoritate.** Această metodă este o alegere bună atunci când aveţi nevoie de un număr mic de OID-uri fixe pentru a reprezenta informația. De exemplu, acele OID-uri ar putea să reprezinte politici de certificate pentru utilizatorii din întreprinderea dumneavoastră.
- Obțineți o alocare de arc de la o autoritate de înregistrare și alocați OID-urile dumneavoastră după necesități. Această metodă, care este o alocare a unui interval de identificatoare obiect zecimale cu punct, este o bună alegere dacă aveți nevoie de un număr mare de OID-uri sau dacă este posibil ca alocările dumneavoastră OID să se schimbe. Alocarea arc constă din numerele de început din notaţia zecimală cu punct pe care trebuie să vă bazaţi **IdentificatorObiect**. De exemplu, alocarea arc ar putea fi 1.2.3.4.5.. Aţi putea crea apoi OID-uri prin adăugarea la acest arc de bază. De exemplu, aţi putea crea OID-uri sub forma 1.2.3.4.5.x.x.x).

Puteţi învăţa mai multe despre înregistrare OID-urilor dumneavoastră cu o autoritate de înregistrare prin consultarea acestor resurse Internet:

v American National Standards Institute (ANSI) este autoritatea de înregistrare pentru Statele Unite pentru nume de organizaţii aflate sub incidenţa procesului de înregistrare globală stabilit de către ISO (International Standards Organization) şi ITU (International Telecommunication Union). Un formular în format Microsoft Word despre aplicarea pentru un RID (Registered Application Provider Identifier) se află pe situl web ANSI Public Document

Library <http://public.ansi.org/ansionline/Documents/> . Puteţi găsi foaia de întâmplări selectând **Alte servicii > Programe de înregistrare**. Arcul ANSI OID pentru organizaţii este 2.16.840.1. ANSI taxează pentru alocările de arc OID. Durează aproximativ două săptămâni pentru a primi un arc OID alocat de la ANSI. ANSI va a loca un număr (NEWNUM) pentru a crea un nou arc OID; de exemplu: 2.16.840.1.NEWNUM.

• În cele mai multe tări sau regiuni, asociatia natională de standarde întreține un registru OID. Cât despre arcurile ANSI, acestea sunt în general alocate sub OID 2.16. Ar putea fi nevoie de anumite investigatii pentru a găsi autoritatea OID pentru o anumită tară sau regiune. Adresele pentru corpurile de membru nationale ISO pot fi găsite

la [http://www.wssn.net/WSSN/listings/links\\_national.html](http://www.wssn.net/WSSN/listings/links_national.html) . Informatiile includ adresa poștală și adresă de poștă electronică. În cele mai multe cazuri, este specificat şi un sit Web.

v IANA (Internet Assigned Numbers Authority) alocă numere întreprinderilor private, care sunt OID-uri, în arcul 1.3.6.1.4.1. IANA a alocat arcuri la peste 7500 de companii până acum. Pagina de aplicare este localizată la

<http://www.iana.org/cgi-bin/enterprise.pl>  $\rightarrow$ , sub Numere întreprindere private. De obicei, cu IANA, alocarea durează o săptămână. Un OID de la IANA este gratuit. IANA va aloca un număr (NEWNUM), astfel încât noul arc OID va fi 1.3.6.1.4.1.NEWNUM.

v Guvernul Federal al Statelor Unite întreţine CSOR (Computer Security Objects Registry). CSOR este autoritatea care denumeşte arcul 2.16.840.1.101.3 şi în prezent înregistrează obiectele pentru etichetele de securitate, algoritmi criptografici şi politici de certificate. Politicile de certificate OID sunt definite în arcul 2.16.840.1.101.3.2.1. CSOR furnizează OID-uri agenţiilor Guvernului Federal al Statelor Unite. Pentru informaţii suplimentare despre

CSOR, consultati <http://www.csrc.nist.gov/pki/CSOR/csor.html> ...

### **Concepte înrudite**

["Definiţiile](#page-16-0) de registru EIM" la pagina 11

O definiţie registru EIM (Enterprise Identity Mapping) este o intrare în EIM pe care o creaţi pentru a reprezenta un registru de utilizatori real, care există pe un sistem în întreprindere. Un registru de utilizatori funcționează asemănător unui director care conţine o listă a identităţilor utilizator valide pentru un anumit sistem sau pentru o anumită aplicaţie.

## **Activarea suportului de căutare mapare şi a utilizării asocierilor de politică pentru un registru destinaţie**

Suportul politică de mapare EIM (Enterprise Identity Mapping) vă permite să utilizaţi asocieri de politică ca un mijloc de creare mapări multe-la-unul în situații unde asocieri între identități utilizator și un identificator EIM nu există. Puteți folosi o asociere de politică pentru a mapa un set sursă de identităţi de utilizator (în loc de o singură identitate de utilizator) la o unică identitate destinaţie de utilizator dintr-un registru de utilizatori destinaţie, specificat.

Pentru a putea folosi asocieri de politică, trebuie însă mai întâi să vă asigurați că activați [căutările](#page-92-0) de mapare folosind asocieri de politică pentru [domeniu.](#page-92-0) De asemenea, trebuie să activaţi una sau două setări pentru fiecare registru:

- <span id="page-100-0"></span>v **Activare căutări mapare pentru registru** Selectaţi această opţiune pentru a asigura că registrul poate participa la operaţiile de căutare mapare EIM, indiferent dacă registrul are vreo asociere de politică definită pentru el.
- v **Folosire asocieri de politică** Selectaţi această opţiune pentru a permite acestui registru să fie registrul destinaţie al asocierii de politică şi a asigura că poate participa la operaţiile de căutare EIM.

Dacă nu activaţi căutările de mapare pentru registru, acesta nu poate participa deloc la operaţiile de căutare mapare EIM. Dacă nu specificaţi faptul că registrul foloseşte asocieri de politică, operaţiile de căutare mapare EIM ignoră toate asocierile de politică pentru acel registru atunci când acesta este destinaţia operaţiei.

Pentru a activa căutările de mapare să utilizeze asocieri de politică pentru un registru destinație, trebuie să fiți conectat la domeniul EIM în care vreți să lucrați și să aveți ["Controlul](#page-43-0) accesului în EIM" la pagina 38 la unul dintre următoarele niveluri:

- Administrator EIM
- v Administrator de registru
- v Administrator pentru registre selectate (pentru registrul pe care vreti să-l activați)

Pentru a activa suportul de căutare mapare în general şi folosirea asocierilor de politică în particular pentru un registru destinaţie, parcurgeţi paşii următori:

- 1. Expandaţi **Reţea > EIM (Enterprise Identity Mapping) > Gestionare domeniu**.
- 2. Selectați domeniul EIM în care vreți să lucrați.
	- v Dacă domeniul EIM cu care vreţi să lucraţi nu este listat sub **Gestionare domeniu**, vedeţi ["Adăugarea](#page-91-0) unui domeniu EIM la folderul [Gestionare](#page-91-0) domeniu" la pagina 86.
	- v Dacă nu sunteţi conectat curent la domeniul EIM în care vreţi să lucraţi, vedeţi [Conectarea](#page-91-0) la controlerul de [domeniu](#page-91-0) EIM.
- 3. Selectaţi **Registre de utilizatori** pentru a afişa lista cu definiţiile de registru pentru domeniu.

**Notă:** Dacă aveţi controlul de acces Administrator pentru registre selectate, lista conţine numai definiţiile de registru pentru care sunteţi autorizat în mod specific.

- 4. Faceţi clic dreapta pe definiţia registru pentru care vreţi să activaţi suportul de politică mapare pentru asocieri de politică şi selectaţi **Politică mapare**
- 5. În pagina **General**, selectaţi **Activare căutări mapare pentru registru**. Dacă selectaţi această opţiune, permiteţi registrului să participe la operaţiile de căutare mapare EIM. Dacă această opţiune nu este selectată, o operaţie de căutare nu poate returna date pentru registru, indiferent dacă registrul este sursă sau destinaţie în operaţia de căutare.
- 6. Selectaţi **Folosire asocieri de politică**. Dacă selectaţi această opţiune, permiteţi operaţiilor de căutare să utilizeze asocierile de politică drept bază pentru returnarea datelor când registrul este destinația operației de căutare.
- 7. Faceti clic **OK** pentru a vă salva modificările.
- Notă: Pentru ca un registru să poată folosi asocieri de politică, trebuie de asemenea să vă asigurați că activați [asocierile](#page-92-0) de politică pentru un [domeniu.](#page-92-0)

#### **Concepte înrudite**

"Suportul pentru politica EIM şi [activarea"](#page-42-0) la pagina 37

Suportul politicii de mapare EIM (Enterprise Identity Mapping) vă permite să folosiți asocieri de politică precum și asocieri identificator specifice într-un domeniu EIM. Puteți folosi asocierile de politică in locul sau în combinație cu asocierile identificator.

### **Ştergerea unei definiţii de registru**

Când ştergeţi o definiţie registru dintr-un domeniu EIM (Enterprise Identity Mapping) nu afectaţi registrul de utilizatori la care definiţia de registru se referă, dar acel registru de utilizatori nu mai poate participa în domeniul EIM.

Trebuie să luaţi în considerare aceste lucruri când ştergeţi o definiţie registru:

- v Când ştergeţi o definiţie de registru, pierdeţi toate asocierile pentru acel registru de utilizatori. Dacă redefiniţi registrul la un domeniu, trebuie să creaţi orice asocieri necesare din nou.
- v Când ştergeţi o definiţie de registru X.509, pierdeţi de asemenea toate filtrele certificate definite pentru acest registru. Dacă redefiniți registrul X.509 la un domeniu, trebuie să creați niște filtre certificare din nou.
- v Nu puteţi şterge o definiţie de registru sistem dacă acolo există definiţii de registru care specifică definiţia de registru sistem ca un registru părinte.

Pentru a şterge o definiție registru, trebuie să fiți conectat la domeniul EIM în care vreți să lucrați și trebuie să aveți control acces administrator EIM.

Pentru a sterge o definitie de registru EIM, efectuati acesti pasi:

- 1. Expandaţi **Reţea > EIM (Enterprise Identity Mapping) > Gestionare domeniu**.
- 2. Selectati domeniul EIM în care doriti să lucrati.
	- v Dacă domeniul EIM cu care vreţi să lucraţi nu este listat sub **Gestionare domeniu**, vedeţi ["Adăugarea](#page-91-0) unui domeniu EIM la folderul [Gestionare](#page-91-0) domeniu" la pagina 86.
	- v Dacă nu sunteţi conectat curent la domeniul EIM în care vreţi să lucraţi, vedeţi [Conectarea](#page-91-0) la controlerul de [domeniu](#page-91-0) EIM.
- 3. Expandați domeniul EIM la care sunteți conectat acum.
- 4. Faceţi clic pe **Registrele de utilizatori** pentru a afişa o listă cu definiţii de registru din domeniu.

**Notă:** Dacă aveți Administrator pentru controlul accesului registrelor selectate, lista conține doar acele definiții de registru pentru care sunteţi autorizat.

- 5. Faceţi clic dreapta pe registrul de utilizatori pe care vreţi să îl ştergeţi şi selectaţi **Ştergere**.
- 6. Faceţi clic pe **Da** în fereastra **Confirmare** pentru a şterge definiţia registrului.

### **Înlăturarea unui alias din identificatorul de registru**

Pentru a înlătura un alias de la o definitie registru EIM (Enterprise Identity Mapping), trebuie să fiti conectat la domeniul EIM în care vreți să lucrați și trebuie să aveți control acces EIM ca administrator registru, Administrator pentru registrele selectate sau administrator EIM.

Pentru a înlătura un alias de la o definitie registru EIM, finalizati acești pași:

- 1. Expandaţi **Reţea > EIM (Enterprise Identity Mapping) > Gestionare domeniu**.
- 2. Selectaţi domeniul EIM în care vreţi să lucraţi
	- v Dacă domeniul EIM cu care vreţi să lucraţi nu este listat sub **Gestionare domeniu**, vedeţi ["Adăugarea](#page-91-0) unui domeniu EIM la folderul [Gestionare](#page-91-0) domeniu" la pagina 86.
	- v Dacă nu sunteţi conectat curent la domeniul EIM în care vreţi să lucraţi, vedeţi [Conectarea](#page-91-0) la controlerul de [domeniu](#page-91-0) EIM.
- 3. Expandaţi domeniul EIM la care sunteţi conectat acum.
- 4. Faceţi clic pe **Registrele de utilizatori** pentru a afişa o listă cu definiţii de registru din domeniu.

Notă: Dacă aveți Administrator pentru controlul accesului registrelor selectate, lista conține doar acele definiții de registru pentru care sunteţi autorizat.

- 5. Faceţi clic dreapta pe o definiţie registru şi selectaţi **Proprietăţi**.
- 6. Selectaţi pagina **Alias**.
- 7. Selectaţi un alias pe care vreţi să-l înlăturaţi si apăsaţi **Înlăturare**.
- 8. Apăsaţi **OK** pentru a salva modificările.

# <span id="page-102-0"></span>**Adăugarea unui membru la o definiţie de registru grup**

Pentru a adăuga un membru la o definiție registru grup, trebuie să fiți conectat la domeniul EIM în care doriți să lucrați si trebuie să aveti control de acces EIM ca administrator EIM, Administrator registru, Administrator pentru registrele selectate (pentru ambele definiții registru de grup la care vreți să adăugați membrul și la membrul individual pe care vreti să îl adăugați).

Pentru a adăuga un membru definiţiei pentru registrul grup, completaţi aceşti paşi:

### 1. **Expandare reţea** → **EIM (Enterprise Identity Mapping)** → **Gestionare domeniu.**

- 2. Selectaţi domeniul EIM în care vreţi să lucraţi.
	- a. Dacă domeniul EIM cu care doriți să lucrați nu este menționat sub Gestionare domeniu, vedeți [Adăugarea](#page-91-0) unui domeniu EIM la [Gestionare](#page-91-0) domeniu.
	- b. Dacă nu sunteţi conectat curent la domeniul EIM în care vreţi să lucraţi, vedeţi [Conectarea](#page-91-0) la controlerul de [domeniu](#page-91-0) EIM.
- 3. Expandaţi domeniul EIM la care sunteţi conectat acum.
- 4. 4. Faceţi clic pe **Registre de utilizatori** pentru a afişa lista de definiţii pentru registrele din domeniu.
- 5. 5. Faceţi clic dreapta pe definiţia pentru registru de grup la care vreţi să adăugaţi un membru şi selectaţi **Proprietăţi.**
- 6. 6. Selectaţi pagina **Membri** şi faceţi clic pe **Adăugare**.
- 7. 7. În dialogul **Adăugare membri la registru grup EIM**, selectaţi una sau mai multe definiţii pentru registru şi faceți clic pe **OK**. Conținutul listei variază în funcție pe tipul de control acces EIM pe care îl aveți și este restricţionat pentru definiţiile pentru registru cu aceeaşi sensibilitate la majuscule ca ceilalţi membrii ai grupului.
- 8. 8. Faceţi clic pe **OK** pentru a ieşi.

# **Gestionarea identificatorilor EIM**

Utilizați aceste informații pentru a afla cum să creați și să gestionați identificatorii EIM (Enterprise Identity Mapping) pentru un domeniu.

Crearea și utilizarea identificatorilor EIM care reprezintă utilizatorii din rețeaua dumneavoastră pot fi foarte folositori pentru a vă ajuta să urmăriti care persoană detine o identitate utilizator particulară. Utilizatorii din întreprindere se schimbă tot timpul, unii vin, altii pleacă și alții se mută între diferite zone din întreprindere. Aceste schimbări se adaugă la problema administrativă continuă a urmăririi identității utilizatorilor și a parolelor pentru sisteme și aplicații în rețea. În plus, gestiunea parolelor necesită mult timp pentru o întreprindere. Prin crearea identificatorilor EIM şi asocierea lor cu identităţile utilizatorului pentru fiecare utilizator, puteţi urmări cine deţine o identitate a utilizatorului specifică. În acest fel, gestiunea parolei devine mult mai facilă.

Implementarea unui mediu de semnare unică face procesul de gestionare a identităţilor utilizator mai uşor şi pentru utilizatori de asemenea , în special când se mută la alt departament sau zonă din întreprindere. Activarea semnării unice poate elimina cerinţa pentru aceşti utilizatori să ţină minte noile nume utilizator şi parole pentru sisteme noi.

**Notă:** Cum sa creaţi şi să folosiţi identificatorii EIM depinde de nevoile organizaţiei dumneavoastră. Pentru a afla mai multe, consultaţi ["Dezvoltarea](#page-68-0) unui plan de numire identificatori EIM" la pagina 63.

Puteţi gestiona identificatorii EIM pentru orice domeniu care este disponibil sub folderul **Gestiunea domeniului** Puteţi realiza oricare dintre următoarele operaţii pentru a gestiona identificatorii EIM într-un domeniu EIM

#### **Informaţii înrudite**

Semnare unică

### **Crearea unui identificator EIM**

Pentru a crea un identificator EIM, trebuie să fiti conectat la domeniul EIM (Enterprise Identity Mapping) în care vreti să lucraţi şi trebuie să aveţi control acces EIM ca şi administrator identificator administrator sau administrator EIM.

Pentru a crea un identificator EIM pentru o persoană sau pentru o entitate din întreprinderea dumneavoastră, efectuaţi aceşti paşi:

- 1. Expandaţi **Reţea > EIM (Enterprise Identity Mapping) > Gestionare domeniu**.
- 2. Selectaţi domeniul EIM în care doriţi să lucraţi.
	- v Dacă domeniul EIM cu care vreţi să lucraţi nu este listat sub **Gestionare domeniu**, vedeţi ["Adăugarea](#page-91-0) unui domeniu EIM la folderul [Gestionare](#page-91-0) domeniu" la pagina 86.
	- v Dacă nu sunteţi conectat momentan la domeniul EIM în care vreţi să lucraţi, vedeţi ["Conectarea](#page-91-0) la domeniul EIM" la [pagina](#page-91-0) 86.
- 3. Expandati domeniul EIM la care sunteti conectat acum.
- 4. Faceţi clic dreapta pe **Identificatori** şi selectaţi **Identificator nou**.
- 5. În fereastra de dialog **Identificator nou EIM** , primiţi informaţii despre identificatorul EIM, după cum urmează:
	- a. Un nume pentru identificator.
	- b. Pentru ca sistemul să genereze un nume unic, dacă este necesar.
	- c. O descriere a identificatorului.
	- d. Unul sau mai multe alias-uri pentru identificator, dacă este necesar.
- 6. Faceţi clic pe **Ajutor**, dacă este necesar, pentru a determina ce informaţii să specificaţi pentru fiecare câmp.
- 7. După ce introduceţi informaţiile necesare, apăsaţi **OK** pentru a crea identificatorul EIM.
- **Notă:** Dacă creaţi un număr mare de identificatori, asta ia uneori mult timp înainte ca lista afişării identificatorilor când expandaţi folderul **Identificatori** . Pentru a îmbunătăţi performanţa când aveţi un număr mare de identificatori EIM, consultați ["Personalizarea](#page-105-0) vizualizării de identificatori EIM" la pagina 100.

# **Adăugarea unui alias la un identificator EIM**

S-ar putea să vreţi să creaţi un alias pentru a furniza informaţii distinctive suplimentare pentru un identificator EIM. Aliasurile pot ajuta în localizarea unui anumit identificator EIM când realizați o operație de căutare EIM. De exemplu, aliasurile pot fi de ajutor în situatii unde numele legal al cuiva este diferit de numele persoanei sub care este cunoscut.

Numele de identificatori EIM trebuie să fie unice în cadrul unui domeniu EIM. Alias-urile pot ajuta în situațiile de adresare unde utilizarea de nume de identificatori unice poate fi dificilă. De exemplu, persoane diferite din cadrul unei întreprinderi pot împărți același nume, ceea ce poate fi confuz dacă utilizați numele proprii ca identificatori EIM. De exemplu, daca aveți doi utilizatori numiți John J. Johnson, ați putea crea un alias al lui John Joseph Johnson și un alias al lui John Jeffrey Johnson pentru a face mai uşoară deosebirea între identităţile fiecărui utilizator. De exemplu, alias-urile suplimentare pot conţine numărul de angajat, numărul departamentului, profesia fiecărui utilizator sau un alt atribut distinctiv.

Pentru a adăuga un alias la un identificator EIM, trebuie să fiți conectat la un domeniu EIM în care doriți să lucrați și trebuie să aveţi ["Controlul](#page-43-0) accesului în EIM" la pagina 38 unul din următoarele niveluri:

- Administrator EIM.
- Administrator identificator.

Pentru a adăuga un alias la un identificator EIM, efectuaţi aceşti paşi.

- 1. Expandaţi **Reţea > EIM (Enterprise Identity Mapping) > Gestionare domeniu**.
- 2. Selectaţi domeniul EIM în care doriţi să lucraţi.
	- v Dacă domeniul EIM cu care vreţi să lucraţi nu este listat sub **Gestionare domeniu**, vedeţi ["Adăugarea](#page-91-0) unui domeniu EIM la folderul [Gestionare](#page-91-0) domeniu" la pagina 86.
	- v Dacă nu sunteţi conectat momentan la domeniul EIM în care vreţi să lucraţi, vedeţi ["Conectarea](#page-91-0) la domeniul EIM" la [pagina](#page-91-0) 86.
- 3. Expandaţi domeniul EIM la care sunteţi conectat acum.
- 4. Faceţi clic pe **Identificatori** pentru a afişa, în panoul din dreapta, o listă de identificatori EIM disponibili în domeniu.
- <span id="page-104-0"></span>**Notă:** Uneori când doriţi să expandaţi folderul **Identificatori** , acesta poate lua mult timp înainte ca lista identificatorilor să fie afișată. Pentru a îmbunătăți performanța când aveți un număr mare de identificatori EIM în domeniu, consultaţi ["Personalizarea](#page-105-0) vizualizării de identificatori EIM" la pagina 100.
- 5. Faceţi clic dreapta pe identificatorul EIM pentru care doriţi să adăugaţi un alias şi selectaţi **Proprietăţi**.
- 6. În câmpul **Alias** , specificaţi numele aliasului pe care doriţi să îl adăugaţi la acest identificator EIM şi apăsaţi **Adăugare**.
- 7. Faceţi clic pe **OK** pentru a salva modificările identificatorului dumneavoastră EIM.

# **Înlăturarea unui alias din identificatorul EIM**

Pentru a înlătura un alias de la un identificator EIM (Enterprise Identity Mapping), trebuie să fiți conectat la domeniulEIM în care vreți să lucrați și trebuie să aveți control acces EIM ca și administrator identificator sau administrator EIM.

Pentru a şterge un alias dintr-un identificator EIM, efectuați acești pași:

- 1. Expandaţi **Reţea > EIM (Enterprise Identity Mapping) > Gestionare domeniu**.
- 2. Selectați domeniul EIM în care doriți să lucrați.
	- v Dacă domeniul EIM cu care vreţi să lucraţi nu este listat sub **Gestionare domeniu**, vedeţi ["Adăugarea](#page-91-0) unui domeniu EIM la folderul [Gestionare](#page-91-0) domeniu" la pagina 86.
	- v Dacă nu sunteţi conectat momentan la domeniul EIM în care vreţi să lucraţi, vedeţi ["Conectarea](#page-91-0) la domeniul EIM" la [pagina](#page-91-0) 86.
- 3. Expandaţi domeniul EIM la care sunteţi conectat acum.
- 4. Faceţi clic pe **Identificatori** pentru a afişa, în panoul din dreapta, o listă de identificatori EIM disponibili în domeniu.
	- **Notă:** Uneori când doriţi să expandaţi folderul **Identificatori** , acesta poate lua mult timp înainte ca lista identificatorilor să fie afișată. Pentru a îmbunătăți performanța când aveți un număr mare de identificatori EIM în domeniu, consultați ["Personalizarea](#page-105-0) vizualizării de identificatori EIM" la pagina 100.
- 5. Faceti clic dreapta pe identificatorul EIM pentru care doriti să adăugați un alias și selectati **Proprietăți**.
- 6. Selectaţi un alias pe care vreţi să-l înlăturaţi si apăsaţi **Înlăturare**.
- 7. Faceti clic **OK** pentru a vă salva modificările.

# **Ştergerea unui identificator EIM**

Pentru a șterge un identificator EIM, trebuie să fiți conectat la EIM (Enterprise Identity Mapping) în care vreți să lucrați şi trebuie să aveţi control acces administrator EIM.

Pentru a şterge un identificator EIM, efectuaţi aceşti paşi:

- 1. Expandaţi **Reţea > EIM (Enterprise Identity Mapping) > Gestionare domeniu**.
- 2. Selectaţi domeniul EIM în care vreţi să lucraţi.
	- v Dacă domeniul EIM cu care vreţi să lucraţi nu este listat sub **Gestionare domeniu**, vedeţi ["Adăugarea](#page-91-0) unui domeniu EIM la folderul [Gestionare](#page-91-0) domeniu" la pagina 86.
	- v Dacă nu sunteţi conectat curent la domeniul EIM în care vreţi să lucraţi, vedeţi [Conectarea](#page-91-0) la controlerul de [domeniu](#page-91-0) EIM.
- 3. Expandati domeniul EIM la care sunteti conectat acum.
- 4. Apăsaţi **Identificatori**.
	- **Notă:** Uneori când doriti să expandați folderul **Identificatori**, acesta poate lua mult timp înainte ca lista identificatorilor să fie afișată. Pentru a îmbunătăți performanța când aveți un număr mare de identificatori EIM în acest domeniu, puteți să ["Personalizarea](#page-105-0) vizualizării de identificatori EIM" la pagina 100.
- 5. Selectaţi identificatorul EIM pe care doriţi să îl ştergeţi. Pentru a şterge identificatori multipli, apăsaţi tasta **Ctrl** atunci când selectaţi identificator EIM.
- 6. Faceţi clic dreapta pe identificatorii EIM selectaţi şi selectaţi **Ştergere** .

<span id="page-105-0"></span>7. În fereastra dialog **Confirmarea ştergerii** , apăsaţi **Da** pentru a şterge identificatorul EIM selectat.

# **Personalizarea vizualizării de identificatori EIM**

Câteodată când încercați să expandați folderul Identificatori, ar putea să dureze mult până lista de identificatori se afișează. Pentru a îmbunătăți performanța când aveți un număr mare de identificatori EIM (Enterprise Identity Mapping) în domeniu, puteți personaliza vizualizarea folderului Identificatori.

Pentru a personaliza vederea folderului **Identificatori**, urmaţi aceşti paşi:

- 1. Expandaţi **Reţea —> EIM (Enterprise Identity Mapping) —> Gestionare domeniu**.
- 2. Selectați domeniul EIM în care doriți să lucrați.
	- v Dacă domeniul EIM cu care vreţi să lucraţi nu este listat sub **Gestionare domeniu**, vedeţi ["Adăugarea](#page-91-0) unui domeniu EIM la folderul [Gestionare](#page-91-0) domeniu" la pagina 86.
	- v Dacă nu sunteţi conectat momentan la domeniul EIM în care vreţi să lucraţi, vedeţi ["Conectarea](#page-91-0) la domeniul EIM" la [pagina](#page-91-0) 86.
- 3. Faceţi clic dreapta pe folderul **Identificatori** şi selectaţi **Personalizarea aceste vizualizări**.
- 4. Specificați criteriul pe care doriți îl folosiți pentru a afișa identificatori EIM în domeniu. Pentru a limita numărul de identificatori EIM, specificați caracterele pe care doriți să le folosiți pentru sortarea identificatorilor. Puteți specifica unul sau mai multe caractere de înlocuire (\*) în numele identificator. De exemplu, ați putea introduce \*JOHNSON\* ca şi criteriu de căutare în câmpul **Identificatori**. Rezultatele vor întoarce toţi identificatorii EIM unde şirul de caractere JOHNSON este definit ca parte numelui identificator EIM şi va întoarce de asemenea identificatori EIM unde şirul de caractere JOHNSON este definit ca parte a aliasului pentru un identificator EIM.
- 5. Apăsaţi clic pe **OK** pentru a vă salva modificările.

# **Gestionarea asocierilor EIM**

EIM vă permite să creaţi şi gestiona două feluri de asocieri, care definesc direct sau indirect relaţii între identităţi utilizator: asocieri identificator şi asocieri de politică. EIM vă permite să creaţi şi să gestionaţi asocieri identificator între identificatorii EIM și indentitățile lor utilizator, ce vă permit să definiți indirect, dar specific, relații individuale între identităţi utilizator.

EIM vă permite de asemenea să creaţi asocieri de politică pentru a descrie o relaţie între identităţi utilizator multiple în unul sau mai multe registre și o identitate utilizator destinație individuală în alt registru. Asocierile de politică folosesc suport pentru politica de mapare EIM pentru a crea mapări multe-la-una între identități utilizator fără a invoca un identificator EIM. Deoarece ambele tipuri de asocieri definesc legături între identităţi utilizator dintr-o întreprindere, gestionarea asocierilor este un element important în gestiunea EIM.

Gestionarea asocierilor într-un domeniu este cheia pentru a simplifica task-urile administrative necesare pentru a păstra urma la care utilizatori au conturi şi sisteme variate în reţea. Trebuie să ţineţi asocierile identificator şi asocierile de politică curente când implementaţi o semnare reţea unică sigură.

Puteți executa următoarele operații de management pentru asocieri:

# **Crearea asocierilor EIM**

Sunt două tipuri de asocieri EIM pe care le puteţi crea. Puteţi crea fie o asociere identificator sau o asociere de politică.

Puteți crea o asociere identificator pentru a defini o relație între două identități de utilizator pe care un singur utilizator le utilizează. O asociere identificator descrie o relaţie între un identificator EIM şi o identitate utilizator într-un registru de utilizatori. Asocierile identificator vă permit să creati mapări una la una între un identificator EIM și fiecare din identitățile utilizator diverse ce sunt înrudite cu utilizatorul care identificatorul EIM îl reprezintă.

Puteti crea o asociere de politică pentru a defini direct o relatie între identități multiple de utilizator întru-un registru sau mai mulţi şi o identitate utilizator individuală în alt registru. Asocierile de politică folosesc suport pentru politica de mapare EIM pentru a crea mapări multe-la-una între identităţi utilizator fără a invoca un identificator EIM. Asocierile de politică vă permit să creaţi rapid un mare număr de mapări între identităţile utilizator înrudite în registrele de utilizatori diferite.

<span id="page-106-0"></span>Dacă aţi ales să creaţi asocieri identificator, creaţi asocieri de politică sau folosiţi o legătură între cele două metode în funcție de nevoile de implementare EIM.

#### **Concepte înrudite**

["Dezvoltarea](#page-65-0) unui plan de mapare identităţi" la pagina 60

O parte critică a procesului de planificare a implementării EIM (Enterprise Identity Mapping) cere să determinaţi cum vreţi să folosiţi maparea identităţii în întreprinderea dumneavoastră.

["Crearea](#page-107-0) unei asocieri de politică" la pagina 102

O asociere de politică furnizează un mod de a defini o relaţie dintre mai multe identităţi de utilizatori din unul sau mai multe registre şi o identitate de utilizator unică în alt registru.

#### **Operaţii înrudite**

"Crearea unei asocieri de identificator EIM"

Asocierile de identificator definesc o relatie într-un identificator EIM (Enterprise Identity Mapping) și o identitate de utilizator în întreprinderea dumneavoastră pentru persoana sau entitatea la care identificatorul EIM se referă.

#### **Crearea unei asocieri de identificator EIM:**

Asocierile de identificator definesc o relaţie într-un identificator EIM (Enterprise Identity Mapping) şi o identitate de utilizator în întreprinderea dumneavoastră pentru persoana sau entitatea la care identificatorul EIM se referă.

Puteți crea trei tipuri de asocieri de identificatori: destinație, sursă și administrativ. Pentru a preveni problemele potenţiale cu asocierile şi cum mapează ele identităţile, vedeţi ["Dezvoltarea](#page-65-0) unui plan de mapare identităţi" la pagina [60.](#page-65-0)

Pentru a crea o asociere identificator, trebuie să fiți conectat la domeniul EIM în care vreți să lucrați și trebuie să aveți controlul de acces EIM cerut de tipurile de asocieri pe care vreți să le creați.

Pentru a crea o asociere sursă sau administrativă, trebuie să aveți control de acces la EIM la unul din următoarele niveluri:

- v Administrator de identificatori.
- Administrator EIM.

Pentru a crea o asociere destinatie, trebuie să aveti control de acces la EIM la unul din următoarele niveluri:

- Administrator de registru
- v Administrator pentru registrele selectate (pentru definiţia de registru care se referă la registrul de utilizatori care conține identitatea de utilizator destinație)
- Administrator EIM.

Pentru a crea o asociere de identificator, realizaţi aceşti paşi:

- 1. Expandaţi **Reţea > EIM (Enterprise Identity Mapping) > Gestionare domeniu**.
- 2. Selectaţi domeniul EIM în care vreţi să lucraţi.
	- v Dacă domeniul EIM cu care vreţi să lucraţi nu este listat sub **Gestionare domeniu**, vedeţi ["Adăugarea](#page-91-0) unui domeniu EIM la folderul [Gestionare](#page-91-0) domeniu" la pagina 86.
	- v Dacă nu sunteţi conectat momentan la domeniul EIM în care vreţi să lucraţi, vedeţi ["Conectarea](#page-91-0) la domeniul EIM" la [pagina](#page-91-0) 86.
- 3. Expandaţi domeniul EIM la care sunteţi conectat acum.
- 4. Faceţi clic pe **Identificatori** pentru a afişa lista de identificatori EIM pentru domeniu.
	- **Notă:** Uneori când încercaţi să expandaţi folderul **Identificatori**, poate trece un timp mai îndelungat până se afişează lista cu identificatori. Pentru a îmbunătăţi performanţa când aveţi un număr mare de identificatori EIM în domeniu, consultaţi ["Personalizarea](#page-105-0) vizualizării de identificatori EIM" la pagina 100.
- 5. Faceţi clic dreapta pe identificatorul EIM pentru care vreţi să creaţi o asociere şi selectaţi **Proprietăţi...**
- 6. Selectaţi pagina **Asocieri** şi faceţi clic pe **Adăugare...**.
- <span id="page-107-0"></span>7. În pagina **Adăugare asociere**, furnizaţi informaţii pentru a defini asocierea, după cum urmează:
	- Numele registrului care contine identitatea de utilizator pe care vreti să o asociati cu identificatorul EIM. Specificați numele exact al unei definiții de registru existente sau răsfoiți pentru a selecta una.
	- v Numele identităţii de utilizator pe care vreţi să o asociaţi cu identificatorul EIM.
	- v Tipul asocierii. Puteţi crea trei tipuri diferite de asocieri.
		- Administrativă
		- Sursă
		- Destinaţie
- 8. Faceţi clic pe **Ajutor** pentru a determina ce informaţii să specificaţi pentru fiecare câmp.
- 9. Optional. Pentru asocierea destinatie, faceti clic pe **Avansat...** pentru a afisa dialogul **Adăugare asociere** -**Avansat**. Specificaţi informaţiile de căutare pentru identitatea de utilizator destinaţie şi faceţi clic pe **OK** pentru a vă întoarce la dialogul **Adăugare asociere**.
- 10. După ce ati furnizat informatiile necesare, faceti clic pe **OK** pentru a crea asocierea.

#### **Concepte înrudite**

"Crearea [asocierilor](#page-105-0) EIM" la pagina 100

Sunt două tipuri de asocieri EIM pe care le puteţi crea. Puteţi crea fie o asociere identificator sau o asociere de politică.

#### **Crearea unei asocieri de politică:**

O asociere de politică furnizează un mod de a defini o relaţie dintre mai multe identităţi de utilizatori din unul sau mai multe registre şi o identitate de utilizator unică în alt registru.

Asocierile de politică utilizează suportul politică de mapare EIM (Enterprise Identity Mapping) pentru a crea mapări multe-la-unu între identităţile utilizator fără să implice un identificator EIM. Deoarece puteţi utiliza asocierile de politică într-o varietate de moduri de suprapunere, trebuie să aveți o înțelegere bună a suportului politicii de mapare EIM înainte să creaţi şi să utilizaţi asocierile de politică. De asemenea, pentru a împiedica problemele potenţiale cu asocieri şi cum mapează identităţi, trebuie să dezvoltaţi un plan de mapare identitate general pentru întreprinderea dumneavoastră înainte să începeti să definiti asocieri.

Dacă alegeți să creați asocieri de identificatori, să creați asocieri de politică sau să folosiți un amestec din amândouă metodele, totul depinde de nevoile dumneavoastră de implementare EIM.

Cum creaţi o asociere de politică depinde de tipul de asociere de politică. Pentru a afla mai multe despre cum să creaţi o asociere de politică, vedeţi:

#### **Concepte înrudite**

["Gestionarea](#page-96-0) definiţiilor de registre EIM" la pagina 91

Pentru ca registrele de utilizatori și identitățile utilizator pe care le conțin să participe într-un domeniu EIM trebuie să creați definiții registru pentru ele. Puteți gestiona modul în care registrele de utilizator și identitățile lor de utilizator participă în EIM prin gestionarea acestor definiţii de registru EIM.

"Crearea [asocierilor](#page-105-0) EIM" la pagina 100

Sunt două tipuri de asocieri EIM pe care le puteţi crea. Puteţi crea fie o asociere identificator sau o asociere de politică.

"Suportul pentru politica EIM şi [activarea"](#page-42-0) la pagina 37

Suportul politicii de mapare EIM (Enterprise Identity Mapping) vă permite să folosiți asocieri de politică precum și asocieri identificator specifice într-un domeniu EIM. Puteţi folosi asocierile de politică in locul sau în combinaţie cu asocierile identificator.

["Dezvoltarea](#page-65-0) unui plan de mapare identităţi" la pagina 60

O parte critică a procesului de planificare a implementării EIM (Enterprise Identity Mapping) cere să determinaţi cum vreţi să folosiţi maparea identităţii în întreprinderea dumneavoastră.

*Crearea unei asocieri politică de domeniu implicită:*
Pentru a crea o asociere politică domeniu implicită, trebuie să fiți conectat la domeniul EIM (Enterprise Identity Mapping) în care vreți să lucrați și trebuie să aveți control acces EIM la fie administrator EIM sau administrator registru.

O asociere de politică descrie o relaţie între mai multe identităţi de utilizatori şi o singură identitate de utilizator destinaţie într-un registru de utilizatori destinaţie. Puteţi folosi o asociere de politică pentru a descrie o relaţie între un set de mai multe identități de utilizatori sursă și o singură identitate de utilizator destinație într-un registru de utilizatori destinație specificat. Asocierile de politică folosesc suport pentru politica de mapare EIM pentru a crea mapări multe-la-una între identităţi utilizator fără a invoca un identificator EIM.

**Notă:** Deoarece puteti folosi asocieri de politică într-o varietate de moduri care se suprapun, aveti nevoie de o întelegere temeinică a [suportului](#page-42-0) politicii de mapare EIM, înainte de a crea și folosi asocierile de politică. De asemenea, pentru a preveni aparitia problemelor legate de asocieri și de modul în care acestea mapează identitățile, trebuie să elaborați un plan general de mapare a identităților din întreprinderea dumneavoastră înainte de a începe să definiţi asocierile.

Într-o asociere de politică domeniu implicită, toţi utilizatorii din domeniu sunt sursa asocierii de politică şi sunt mapaţi la un singur registru destinație și la un singur utilizator destinație. Puteți defini o asociere de politică domeniu implicită pentru fiecare registru din domeniu. Dacă două sau mai multe asocieri de politică domeniu se referă la acelaşi registru destinaţie, puteţi să definiţi informaţii de căutare unice pentru fiecare dintre ele pentru a vă asigura că operaţiile de căutare mapare pot distinge între ele. Altfel, operațiile de căutare mapare pot returna identități utilizator destinație multiple. Ca răspuns la aceste rezultate ambigue, aplicațiile care se bazează pe EIM s-ar putea să nu fie capabile să determine identitatea destinaţie exactă care va fi folosită.

Pentru a crea o asociere de politică domeniu implicită, realizaţi aceşti paşi:

- 1. Expandaţi **Reţea > EIM (Enterprise Identity Mapping) > Gestionare domeniu**.
- 2. Faceţi clic dreapta pe domeniul EIM în care vreţi să lucraţi şi selectaţi **Politică mapare**
	- v Dacă domeniul EIM cu care vreţi să lucraţi nu este listat sub **Gestionare domeniu**, vedeţi ["Adăugarea](#page-91-0) unui domeniu EIM la folderul [Gestionare](#page-91-0) domeniu" la pagina 86.
	- v Dacă nu sunteţi conectat curent la domeniul EIM în care vreţi să lucraţi, vedeţi [Conectarea](#page-91-0) la controlerul de [domeniu](#page-91-0) EIM.
- 3. Selectaţi **Activare căutare mapări folosind asocierile de politică pentru domeniu** pe pagina General.
- 4. Selectaţi pagina **Domeniu** şi faceţi clic pe **Adăugare**.
- 5. În dialogul **Adăugare asociere de politică domeniu implicită**, specificaţi următoarele informaţii necesare:
	- v Numele definiţiei de registru pentru **Registru destinaţie** pentru asocierea de politică.
	- v Numele identităţii utilizatorului pentru **Utilizator destinaţie** pentru asocierea de politică.
- 6. Faceti clic pe **Ajutor**, dacă este nevoie, pentru mai multe detalii despre cum să completati acest dialog si dialogurile următoare.
- 7. Opţional. Faceţi clic pe **Avansat** pentru a afişa dialogul **Adăugare asociere - Avansat**. Specificaţi **Informaţii de căutare** pentru asocierea de politică şi faceţi clic pe **OK** pentru a vă întoarce la dialogul **Adăugare asociere de politică domeniu implicită**.
	- **Notă:** Dacă două sau mai multe asocieri de politică domeniu implicite se referă la acelaşi registru destinaţie, trebuie să definiți informații de căutare unice pentru fiecare identitate de utilizator destinație în aceste asocieri de politică. Definind informaţii de căutare pentru fiecare identitate de utilizator destinaţie, în această situaţie, vă asiguraţi că o operaţie de căutare mapări poate distinge între ele. Altfel, operaţiile de căutare mapare pot returna identităţi utilizator destinaţie multiple. Ca răspuns la aceste rezultate ambigue, aplicaţiile care se bazează pe EIM s-ar putea să nu fie capabile să determine identitatea destinaţie exactă care va fi folosită.
- 8. Faceţi clic pe **OK** pentru a crea asocierea de politică nouă şi să vă întoarceţi la pagina **Domeniu**. Noua asociere de politică se afişează în tabelul **Asocierile de politică implicite**.
- 9. Verificaţi că noua asociere de politică este activată pentru registrul destinaţie.
- 10. Apăsaţi **OK** pentru a vă salva modificările şi să vă întoarceţi la dialogul **Politică de mapare**.
- **Notă:** Verificaţi dacă sunt activate [corespunzător](#page-99-0) suportul de politică mapare şi utilizarea asocierilor de politică pentru registrul de utilizator [destinaţie.](#page-99-0) Dacă nu sunt activate, asocierea de politică nu poate să aibă efect.

#### *Crearea unei asocieri de politică registru implicită:*

Pentru a crea o asociere de politică registru implicită, trebuie să fiți conectat la domeniul EIM (Enterprise Identity Mapping) în care vreți să lucrați și trebuie să aveți control acces EIM ca și administrator registru sau administrator EIM.

O asociere de politică descrie o relaţie dintre mai multe identităţi de utilizator şi o unică identitate de utilizator dintr-un registru de utilizatori destinație. Puteți folosi o asociere de politică pentru a descrie o relație între un set sursă de identități și o unică identitate destinație de utilizator dintr-un registru de utilizatori destinație, specificat. Asocierile de politică folosesc suportul de politică mapare EIM pentru a crea mapări multe-la-una între identități de utilizator fără a implica un identificator EIM.

**Notă:** Deoarece puteți folosi asocierile de politică într-o varietate de modalități care se suprapun, trebuie să înțelegeți pe deplin [suportul](#page-42-0) de politică mapare EIM înainte de a crea şi folosi asocierile de politică. De asemenea, pentru a împiedica problemele potenţiale cu asocieri şi cum mapează identităţi, trebuie să dezvoltaţi un plan de mapare identitate general pentru întreprinderea dumneavoastră înainte să începeţi să definiţi asocieri.

Într-o asociere de politică registru implicită, toţi utilizatorii dintr-un singur registru sunt sursa asocierii de politică şi sunt mapați la un singur registru destinație și utilizator destinație. Atunci când activați asocierea de politică registru implicită pentru un registru destinație, asocierea de politică asigură faptul că toți toate aceste identități de utilizator sursă pot fi mapate la un singur registru destinaţie, specificat şi un utilizator sursă.

Pentru a crea o asociere de politică registru implicită, parcurgeți pașii următori:

- 1. Expandaţi **Reţea > EIM (Enterprise Identity Mapping) > Gestionare domeniu**.
- 2. Selectati domeniul EIM în care doriti să lucrați.
	- v Dacă domeniul EIM cu care vreţi să lucraţi nu este listat sub **Gestionare domeniu**, vedeţi ["Adăugarea](#page-91-0) unui domeniu EIM la folderul [Gestionare](#page-91-0) domeniu" la pagina 86.
	- Dacă nu sunteti conectat curent la domeniul EIM în care vreti să lucrati, vedeti [Conectarea](#page-91-0) la controlerul de [domeniu](#page-91-0) EIM.
- 3. Selectaţi **Activare căutări mapare folosind asocieri de politică pentru domeniu** în pagina General.
- 4. Selectaţi **Activare căutări mapare folosind asocieri de politică pentru domeniu** în pagina General.
- 5. În dialogul **Adăugare asociere de politică registru implicită**, specificaţi următoarele informaţii necesare:
	- v Numele definiţiei de registru al **Registrului sursă** pentru asocierea de politică.
	- v Numele definiţiei de registru al **Registrului destinaţie** pentru asocierea de politică.
	- v Numele identităţii de utilizator a **Utilizatorului destinaţie** pentru asocierea de politică.
- 6. Faceţi clic pe **Ajutor**, dacă este nevoie, pentru detalii suplimentare privind completarea acestui dialog şi a celor următoare.
- 7. Opţional. Faceţi clic pe **Avansat** pentru a afişa dialogul **Adăugare asociere - Avansat**. Specificaţi **informaţii căutare** pentru asocierea de politică şi faceţi clic pe **OK** pentru a reveni la dialogul **Adăugare asociere de politică registru implicită**. Dacă două sau mai multe asocieri de politică cu acelaşi registru sursă se referă la acelaşi registru destinaţie, trebuie să definiţi [informaţii](#page-21-0) de căutare unice pentru fiecare dintre identităţile de utilizator destinaţie din aceste asocieri de politică. Dacă într-o astfel de situaţie definiţi informaţii de căutare pentru fiecare identitate de utilizator destinaţie, vă asiguraţi că operaţiile de căutare mapare pot face deosebirea între ele. Altfel, operaţiile de căutare mapare pot returna mai multe identităţi de utilizator destinaţie. În urma unor astfel de rezultate ambigue, este posibil ca aplicațiile care se bazează pe EIM să nu fie capabile să determine identitatea destinaţie exactă care urmează să fie folosită.
- 8. Faceţi clic pe **OK** pentru a crea noua asociere de politică şi pentru a reveni în pagina **Registru**. Noua asociere de politică registru implicită este afişată în **Asocierile de politică implicite**.
- <span id="page-110-0"></span>9. Verificaţi dacă noua asociere de politică este activată pentru registrul destinaţie.
- 10. Faceţi clic pe **OK** pentru a salva modificările şi a ieşi din dialogul **Politică mapare**.
	- **Notă:** Verificaţi dacă sunt activate [corespunzător](#page-99-0) suportul de politică mapare şi utilizarea asocierilor de politică pentru registrul de utilizator [destinaţie.](#page-99-0) Dacă nu sunt activate, asocierea de politică nu devine efectivă.

#### *Creare unei asocieri politică de filtru de certificate:*

Pentru a crea o asociere politică filtru de certificate, trebuie să fiți conectat la EIM (Enterprise Identity Mapping) în care vreți să lucrați și să aveți control acces EIM fie ca administrator registru sau administrator EIM.

O asociere de politică descrie o relaţie între un set de mai multe identităţi de utilizatori sursă şi o singură identitate de utilizator destinaţie într-un registru de utilizatori destinaţie specificat. Asocierile de politică folosesc suport pentru politica de mapare EIM pentru a crea mapări multe-la-una între identități utilizator fără a invoca un identificator EIM.

**Notă:** Deoarece puteți folosi asocieri de politică într-o varietate de moduri care se suprapun, aveți nevoie de o înțelegere temeinică a [suportului](#page-42-0) politicii de mapare EIM, înainte de a crea și folosi asocierile de politică. De asemenea, pentru a preveni problemele potențialecu asocieri și cum mapează identități, trebuie să dezvoltați un plan general de mapare identităţi pentru întreprinderea dumneavoastră înainte să începeţi definirea asocierilor.

Într-o asociere de politică de filtrare certificate, specificaţi un set de certificate într-un singur registru X.509 ca sursă a asocierii. Aceste certificate sunt mapate pe un singur registru destinaţie şi utilizator destinaţie pe care îi specificaţi. Spre deosebire de o asociere a politicii de registre implicită în care toți utilizatorii dintr-un singur registru sunt sursa asocierii, scopul unei asocieri de politică de filtrare certificate este mai flexibil. Puteţi specifica un subset de certificate în registru ca sursă. Filtrul de [certificate](#page-31-0) pe care îl specificaţi pentru asocierea de politică îi determină domeniul.

Notă: Creați și folosiți o asociere de politică implicită a registrelor, când vreți să mapați toate certificatele dintr-un registru de utilizatori X.509 la o singură identitate utilizator destinaţie.

Filtru de certificate controlează cum o asociere de politică filtru certificate mapează un set de identități utilizator sursă, în acest caz certificate digitale, la o identitate de utilizator destinaţie specifică. De aceea, filtru de certificate pe care vreti să-l folositi trebuie să existe înainte de a putea crea o asociere de politică filtru certificate.

Înainte de a crea o asociere de politică filtru de certificate, trebuie mai întâi să creaţi un filtru de [certificate](#page-111-0) de folosit ca bază pentru asocierea de politică.

Pentru a crea o asociere de politică filtru de certificate, realizați acești pași:

- 1. Expandaţi **Reţea > EIM (Enterprise Identity Mapping) > Gestionare domeniu**.
- 2. Faceţi clic dreapta pe domeniul EIM în care vreţi să lucraţi şi selectaţi **Politică mapare**
	- v Dacă domeniul EIM cu care vreţi să lucraţi nu este listat sub **Gestionare domeniu**, vedeţi ["Adăugarea](#page-91-0) unui domeniu EIM la folderul [Gestionare](#page-91-0) domeniu" la pagina 86.
	- v Dacă nu sunteţi conectat curent la domeniul EIM în care vreţi să lucraţi, vedeţi [Conectarea](#page-91-0) la controlerul de [domeniu](#page-91-0) EIM.
- 3. Selectaţi **Activare căutare mapări folosind asocierile de politică pentru domeniu** pe pagina General.
- 4. Selectaţi pagina **Filtru de certificate** şi faceţi clic pe **Adăugare** pentru a afişa dialogul **Adăugare asocieri politică filtru de certificate**.
- 5. Faceţi clic pe **Ajutor**, dacă este nevoie, pentru mai multe detalii despre cum să completaţi acest dialog şi dialogurile următoare.
- 6. Specificaţi următoarele informaţii necesare pentru a defini asocierea de politică.
	- a. Introduceţi numele definiţiei de registru pentru un registru de utilizatori X.509 pentru a-l folosi ca **Registru X.509 sursă** pentru asocierea de politică. Sau, faceţi clic pe **Răsfoire** pentru a selecta o definiţie registru din listă pentru domeniu
- <span id="page-111-0"></span>b. Faceţi clic pe **Selectare** pentru a afişa dialogul **Selectare filtru de certificate** şi selectaţi un filtru de certificate existent pentru a-l folosi ca bază pentru noua asociere de politică filtru certificate.
	- **Notă: Trebuie** să folosiţi un filtru de certificate existent. Dacă filtrul de certificate pe care vreţi să îl utilizaţi nu e menţionat, faceţi clic pe **Adăugare** pentru a crea un nou filtru de certificate.
- c. Specificaţi numele definiţiei registru a **Registrului destinaţie** sau faceţi clic pe **Răsfoire** pentru a selecta unul dintr-o listă de definiţii registre existente pentru domeniu.
- d. Specificaţi numele **Utilizator destinaţie** la care să se mapeze toate certificatele din **Registru X.509 sursă** care se potrivesc cu filtru de certificate. Sau, faceţi clic pe **Răsfoire** pentru a selecta una din lista de utilizatori cunoscuti domeniului.
- e. Opţional. Faceţi clic pe **Avansat** pentru a afişa dialogul **Adăugare asociere - Avansat**. Specificaţi **Informaţii de căutare** pentru identitatea de utilizator destinaţie şi clic **OK** pentru a vă întoarce la dialogul **Adăugare asociere de politică filtru certificate**.
	- **Notă:** Dacă două sau mai multe asocieri de politică cu acelaşi registru X.509 sursă şi cu aceleaşi criterii de filtrare certificate se referă la acelaşi registru destinaţie, trebuie să definiţi [informaţii](#page-21-0) de căutare unice pentru identităţile de utilizatori destinaţie în fiecare dintre aceste asocieri de politică. Definind informaţii de căutare pentru fiecare identitate de utilizator destinație, în această situație, vă asigurați că o operație de căutare mapări poate distinge între ele. Altfel, operaţiile de căutare mapare pot returna identităţi utilizator destinație multiple. Ca răspuns la aceste rezultate ambigue, aplicațiile care se bazează pe EIM s-ar putea să nu fie capabile să determine identitatea destinație exactă care va fi folosită.
- 7. Faceţi clic pe **OK** pentru a crea asocierea de politică filtru de certificate şi să vă întoarceţi la pagina **Filtru de certificate**. Noua asociere de politică apare acum în listă.
- 8. Verificați că noua asociere de politică este activată pentru registrul destinație.
- 9. Apăsaţi **OK** pentru a vă salva modificările şi să vă întoarceţi la dialogul **Politică de mapare**.
- **Notă:** Verificaţi dacă sunt activate [corespunzător](#page-99-0) suportul de politică mapare şi utilizarea asocierilor de politică pentru registrul de utilizator [destinaţie.](#page-99-0) Dacă nu sunt activate, asocierea de politică nu poate să aibă efect.

#### *Crearea unui filtru de certificate:*

Un filtru de certificate defineşte un set de atribute nume distinctive similare pentru un grup de certificate într-un registru de utilizatori sursă X.509. Puteti folosi filtrul de certificate ca baza unei asocieri de politică de filtrare certificate.

Filtrul de certificate într-o asociere de politică determină care certificate din registrul sursă X.509 specificat să fie mapate la utilizatorul destinație specificat. Acele certificate care au informațiile DN subiect și DN emitent care satisfac criteriile filtrelor sunt mapate la utilizatorul destinaţie specificat în timpul operaţiilor de căutare mapare EIM (Enterprise Identity Mapping).

Pentru a crea un filtru de certificate, trebuie să fiți conectat la un domeniu EIM în care vreți să lucrați și trebuie să aveți ["Controlul](#page-43-0) accesului în EIM" la pagina 38 la unul din următoarele niveluri:

- Administrator EIM
- Administrator de registru
- Administrator pentru registrele selectate (pentru definiția de registru care se referă la registrul de utilizatori X.509 pentru care vreţi să creaţi filtru de certificate).

Creați un filtru de certificate bazat pe informațiile unui nume distinctiv (DN) specific dintr-un certificat digital. Informaţiile DN pe care le specificaţi pot fi nume distinctiv subiect, care desemnează proprietarul certificatului sau nume distinctiv emitent, care desemnează emitentul certificatului. Pentru un filtru de certificate, puteţi specifica fie informaţii complete, fie informaţii parţiale DN.

Când adăugaţi filtru de certificate la asociere de politică filtru [certificate,](#page-29-0) filtru de certificate determină care certificate dintr-un registru X.509 sunt mapate la identitatea de utilizator destinaţie specificată de asocierea de politică. Când un

certificat digital este identitatea utilizator sursă într-o operaţie de căutare mapare EIM (după ce aplicaţia solicitantă foloseşte API-ul EIM eimFormatUserIdentity() pentru a formata numele identitate utilizator) şi se aplică asocierea de politică filtru certificate, EIM compară informaţiile DN din certificat cu informaţiile DN sau DN parţial specificate în filtru. Dacă informaţia din DN din certificat se potriveşte cu filtrul, EIM returnează identitatea utilizator destinaţie pe care a specificat-o asocierea de politică filtru certificate.

Când creaţi filtru de certificate puteţi furniza informaţiile de nume distinctiv cerute, într-unul din următoarele trei moduri:

- v Puteţi introduce DN-uri complete sau parţiale ale unui certificat specific pentru **DN subiect**, **DN emitent** sau pentru amândouă.
- Puteti copia informatia dintr-un certificat anume în clipboard și să o folositi pentru a genera lista de candidati pentru filtru de certificate bazată pe informaţiile de nume distinctiv din certificat. Apoi puteţi selecta ce DN-uri veţi folosi pentru filtru de certificate.
	- **Notă:** Dacă doriti să generati informațiile de nume distinctiv necesare pentru a crea un filtru de certificate, trebuie să copiaţi, înainte de realizarea acestei operaţii, informaţiile certificatului într-un clipboard. De asemenea, certificatul trebuie să fie în format codat bază64. Pentru informaţii mai detaliate despre metodele de obţinere a unui certificat în formatul corespunzător, vedeţi Filtru [certificate.](#page-31-0)
- v Puteţi genera o listă de candidaţi filtru de certificate bazată pe informaţiile de nume distinctiv dintr-un certificat digital, pentru care există o asociere sursă cu un identificator EIM. Apoi puteți selecta ce DN-uri veți folosi pentru filtru de certificate.

Pentru a crea un filtru de certificate de folosit ca bază pentru o asociere de politică filtru certificate, realizaţi aceşti paşi:

- 1. Expandaţi **Reţea > EIM (Enterprise Identity Mapping) > Gestionare domeniu**.
- 2. Faceţi clic dreapta pe domeniul EIM în care vreţi să lucraţi şi selectaţi **Politică mapare**
	- v Dacă domeniul EIM cu care vreţi să lucraţi nu este listat sub **Gestionare domeniu**, vedeţi ["Adăugarea](#page-91-0) unui domeniu EIM la folderul [Gestionare](#page-91-0) domeniu" la pagina 86.
	- v Dacă nu sunteţi conectat curent la domeniul EIM în care vreţi să lucraţi, vedeţi [Conectarea](#page-91-0) la controlerul de [domeniu](#page-91-0) EIM.
- 3. Selectaţi pagina **Filtru de certificate** şi faceţi clic pe **Filtru de certificate** pentru a afişa dialogul **Filtre certificate**.
	- **Notă:** Dacă faceţi clic pe **Filtre de certificate** fără a selecta o asociere de politică, apoi dialogul **Răsfoire registre EIM** apare. Acest dialog vă permite să selectaţi un registru X.509 dintr-o listă de definiţii de registre X.509 din domeniul pentru care doriți să vedeți filtrele de certificate. Conținutul listei variază cu tipul de control al accesului la EIM pe care îl aveţi:
- 4. Faceţi clic pe **Adăugare** pentru a afişa dialogul **Adăugare filtru de certificate**.
- 5. În dialogul **Adăugare filtru de certificate**, trebuie să selectați dacă să adăugați un singur filtru de certificate sau să generati un filtru de certificate bazat pe un certificat digital specific. Faceti clic pe **Ajutor**, dacă este nevoie, pentru mai multe detalii despre cum să completați acest dialog și dialogurile următoare.
	- a. Dacă selectaţi **Adăugarea unui singur filtru de certificate**, puteţi introduce anumite informaţii complete sau parţiale **DN subiect**, informaţii complete sau parţiale **DN emitent** sau amândouă. Faceţi clic pe **OK** pentru a crea filtru de certificate şi să vă întoarceţi la dialogul **Filtru de certificate**. Filtrul apare acum în listă.
	- b. Dacă selectaţi **Generare filtru de certificate dintr-un certificat digital**, faceţi clic pe **OK** pentru a afişa dialogul **Generare filtre de certificate**.
		- 1) Lipiţi (paste) versiunea codificată bază64 a informaţiilor certificat pe care le-aţi copiat mai devreme în clipboard în câmpul **Informaţii certificat**.
		- 2) Faceţi clic pe **OK** pentru a genera o listă de filtre de certificate potenţiale bazată pe **DN subiect** şi **DN emitent** ale certificatului.
		- 3) Din dialogul **Răsfoire filtre de certificate**, selectaţi unul sau mai multe din aceste filtre de certificate. Faceţi clic pe **OK** pentru a vă întoarce la dialogul **Selectare filtre de certificate** unde sunt afişate acum şi filtrele de certificate selectate.
- <span id="page-113-0"></span>c. Dacă selectaţi **Generare filtru de certificate de la o asociere sursă pentru un utilizator X.509**, faceţi clic pe **OK** pentru a afişa dialogul **Generare filtre de certificate**. Acest dialog afişează o listă de identităţi utilizator X.509 care au o asociere sursă cu un identificator EIM în domeniu.
	- 1) Selectaţi identitatea de utilizator X.509 a cărui certificat digital vreţi să-l folosiţi, pentru a genera unul sau mai mulţi candidaţi de filtre certificate şi faceţi clic pe **OK**.
	- 2) Faceţi clic pe **OK** pentru a genera o listă de filtre de certificate potenţiale bazată pe **DN subiect** şi **DN emitent** ale certificatului.
	- 3) Din dialogul **Răsfoire filtre de certificate**, selectaţi unul sau mai multe din aceste filtre de certificate potenţiale. Faceţi clic pe **OK** pentru a vă întoarce la dialogul **Selectare filtre de certificate** unde sunt afişate acum şi filtrele de certificate selectate.

Puteţi folosi acum noul filtru de certificate ca bază pentru crearea unei asocieri de politică de filtrare [certificate.](#page-110-0)

### **Adăugarea de informaţii de căutare la o identitate de utilizator destinaţie**

Informaţiile de căutare sunt date de identificare unice pentru identitatea utilizator unică definită într-o asociere. Această asociere poate să fie o asociere destinaţie identificator sau o asociere de politică.

Informațiile de căutare sunt necesare doar când o operație de căutare mapare poate întoarce mai mult de o identitate de utilizator destinație. Această situație poate crea probleme pentru aplicațiile permise EIM (Enterprise Identity Mapping), inclusiv pentru aplicaţiile şi produsele i5/OS care nu sunt proiectate să trateze aceste rezultate ambigue.

Atunci când este necesar, puteţi adăuga informaţii de căutare unice pentru fiecare identitate utilizator destinaţie pentru a furniza mai multe informaţii de identificare detaliate pentru a descrie mai departe fiecare identitate utilizator destinaţie. Dacă definiţi informaţii de căutare pentru o identitate utilizator destinaţie, aceste informaţii de căutare trebuie să fie furnizate la operația de căutare de mapare pentru a asigura că operația poate returna o identitate utilizator destinație unică. Altfel, aplicaţiile care se bazează pe EIM s-ar putea să nu poată determina identitatea destinaţie exactă de folosit.

**Notă:** Dacă nu doriţi operaţii de căutare EIM capabile să întoarcă mai mult de o identitate utilizator destinaţie, atunci ar trebui să corectaţi configuraţia asocierilor EIM în locul folosirii informaţiei de căutare pentru a rezolva situația. Pentru informații mai detaliate, consultați "Depanarea [problemelor](#page-124-0) de mapare EIM" la pagina 119.

Cum adăugați informații de căutare pentru a defini mai departe o identitate utilizator destinație ce variază dacă identitatea utilizator destinatie este definită într-o asociere identificator sau o asociere destinatie. În ciuda metodei pe care o folositi pentru a adăuga informații de căutare, informațiile pe care le specificați sunt legate de identitatea utilizator destinaţie, nu de asocierile de identificatori sau asocierile de politică în care se găseşte identitatea utilizatorului.

#### **Adăugarea informaţiilor de căutare la o identitate utilizator destinaţie într-o asociere identificator:**

Pentru a adăuga informaţii de căutare la identitatea utilizator destinaţie într-o asociere identificator, trebuie să fiţi conectat la domeniul EIM în care doriți să lucrați și trebuie să aveți ["Controlul](#page-43-0) accesului în EIM" la pagina 38 la unul din aceste niveluri:

- Administrator registru.
- v Administrator pentru registrele selectate (pentru definiţia de registru care se referă la registrul de utilizatori care conține identitatea de utilizator destinație).
- Administrator EIM.

Pentru a adăuga informaţiile de căutare pentru identitatea de utilizator destinaţie dintr-o asociere identificator, completaţi aceşti paşi:

- 1. Expandaţi **Reţea > EIM (Enterprise Identity Mapping) > Gestionare domeniu**.
- 2. Selectati domeniul EIM în care vreti să lucrați.
	- v Dacă domeniul EIM cu care vreţi să lucraţi nu este listat sub **Gestionare domeniu**, vedeţi ["Adăugarea](#page-91-0) unui domeniu EIM la folderul [Gestionare](#page-91-0) domeniu" la pagina 86.
- v Dacă nu sunteţi conectat curent la domeniul EIM în care vreţi să lucraţi, vedeţi [Conectarea](#page-91-0) la controlerul de [domeniu](#page-91-0) EIM.
- 3. Expandați domeniul EIM la care sunteți conectat.
- 4. Faceţi clic pe **Identificatori** pentru a afişa lista de identificatori EIM pentru domeniu.
	- **Notă:** Uneori când încercaţi să expandaţi folderul **Identificatori**, poate trece un timp mai îndelungat până se afișează lista cu identificatori. Pentru a îmbunătăți performanța când aveți un număr mare de identificatori EIM în domeniu, puteţi [personaliza](#page-105-0) vizualizarea folderului **Identificatori** restricţionând valoarea de căutare utilizată pentru afişarea identificatorilor. Faceţi clic dreapta pe **Identificatori**, selectaţi **Personalizare această vizualizare > Includere** și specificați criteriile de afișare de folosit pentru generarea listei identificatorilor EIM de inclus în această vizualizare.
- 5. Faceţi clic dreapta pe un identificator EIM şi selectaţi **Proprietăţi**.
- 6. Selectati pagina **Asocieri**, selectati asocierea destinatie la care vreti să adăugati informatiile de căutare și faceti clic pe **Detalii**. Faceţi clic pe **Ajutor** pentru a determina ce informaţii să specificaţi pentru fiecare câmp din dialog.
- 7. În dialogul **Asociere - Detalii**, specificaţi **Informaţiile de căutare** pe care doriţi să le folosiţi în identitatea utilizator destinaţie din această asociere şi faceţi clic pe **Adăugare**.
- 8. Repetați acest pas pentru fiecare intrare informații de căutare pe care doriți să le adăugați la asociere.
- 9. Apăsaţi **OK** pentru a salva modificările şi să vă întoarceţi la dialogul **Asociere - Detalii**.
- 10. Faceţi clic pe **OK** pentru a ieşi.

#### **Adăugarea informaţiilor de căutare la o identitate utilizator destinaţie dintr-o asociere politică:**

Pentru a adăuga informații de căutare la identitatea utilizator destinație, trebuie să fiți conectat la domeniul EIM în care doriți să lucrați și trebuie să aveți ["Controlul](#page-43-0) accesului în EIM" la pagina 38 la unul din aceste niveluri:

- Administrator registru.
- Administrator pentru registrele selectate (pentru definitia de registru care se referă la registrul de utilizatori care contine identitatea de utilizator destinatie (ID)).
- Administrator EIM.

Pentru a adăuga informaţii de căutare la identitatea utilizator destinaţie dintr-o asociere politică, completaţi aceşti paşi:

- 1. Expandaţi **Reţea > EIM (Enterprise Identity Mapping) > Gestionare domeniu**.
- 2. Selectaţi domeniul EIM în care vreţi să lucraţi.
	- v Dacă domeniul EIM cu care vreţi să lucraţi nu este listat sub **Gestionare domeniu**, vedeţi ["Adăugarea](#page-91-0) unui domeniu EIM la folderul [Gestionare](#page-91-0) domeniu" la pagina 86.
	- v Dacă nu sunteţi conectat curent la domeniul EIM în care vreţi să lucraţi, vedeţi [Conectarea](#page-91-0) la controlerul de [domeniu](#page-91-0) EIM.
- 3. În dialogul **Mapare politică**, folosiţi paginile pentru vizualizarea asocierilor de politică pentru domeniu.
- 4. Găsiți și selectați asocierea politică pentru registrul destinație care conține identitatea de utilizator destinație pentru care doriţi să adăugaţi informaţiile de căutare.
- 5. Faceţi clic pe **Detalii** pentru a afişa dialogul corespunzător **Asocieri de politică - Detalii** pentru tipul de asociere de politică pe care l-aţi selectat. Faceţi clic pe **Ajutor** pentru a determina ce informaţii să specificaţi pentru fiecare câmp din dialog.
- 6. Specificaţi **Informaţii de căutare** pe care doriţi să utilizaţi pentru a identifica în continuare identitatea utilizatorului destinaţie în această asociere de politică şi faceţi clic pe **Adăugare**. Repetaţi acest pas pentru fiecare intrare informaţii de căutare pe care doriţi să le adăugaţi la asociere.
- 7. Apăsaţi **OK** pentru a salva modificările şi să vă întoarceţi la dialogul **Asociere politică - Detalii**.
- 8. Faceţi clic pe **OK** pentru a ieşi.

### **Înlăturareq informaţiilor de căutare de la o identitate utilizator destinaţie**

Informaţiile de căutare sunt date de identificare unice opţionale pentru identitatea utilizator destinaţie definită în asociere. Această asociere poate să fie o asociere destinaţie identificator sau o asociere de politică.

Informatiile de căutare sunt necesare doar când o operatie de căutare mapare poate întoarce mai mult de o identitate de utilizator destinație. Această situație poate crea probleme pentru aplicațiile permise EIM (Enterprise Identity Mapping), inclusiv pentru aplicaţiile şi produsele i5/OS care nu sunt proiectate să trateze aceste rezultate ambigue.

Aceste informaţii de căutare trebuie furnizate operaţiei de căutare mapări pentru a vă asigura că operaţia întoarce o identitate unică de utilizator destinație. Dar, dacă informațiile de căutare definite anterior nu mai sunt necesare, puteți dori să le înlăturaţi ca să nu mai fie oferite operaţiilor de căutare.

Cum înlăturaţi informaţiile de căutare dintr-o identitate de utilizator destinaţie depinde dacă identitatea de utilizator destinație este definită într-o asociere identificator sau o asociere destinație. Informațiile de căutare sunt legate de identitatea de utilizator destinaţie, nu la asocierile de identificatori sau asocierile de politică în care se găseşte identitatea utilizatorului. În consecință, când ștergeți ultima asociere identificator utilizator sau politică, care definește identitatea utilizator destinaţie, atât identitatea utilizatorului, cât şi informaţiile de căutare sunt şterse din domeniul EIM.

#### **Înlăturarea informaţiilor de căutare pentru o identitate utilizator destinaţie dintr-o asociere identificator.:**

Pentru a înlătura informatiile de căutare pentru identitatea de utilizator destinatie dintr-o asociere identificator, trebuie să fiti conectat la un domeniu EIM în care vreti să lucrati și trebuie să aveti ["Controlul](#page-43-0) accesului în EIM" la pagina 38 la unul din următoarele niveluri:

- v Administrator de registru
- v Administrator pentru registrele selectate (pentru definiţia de registru care se referă la registrul de utilizatori care conține identitatea de utilizator destinație).
- Administrator EIM.

Pentru a sterge informațiile de căutare pentru identitatea de utilizator destinație dintr-o asociere identificator, completați aceşti paşi:

- 1. Expandaţi **Reţea > EIM (Enterprise Identity Mapping) > Gestionare domeniu**.
- 2. Selectaţi domeniul EIM în care vreţi să lucraţi.
	- v Dacă domeniul EIM cu care vreţi să lucraţi nu este listat sub **Gestionare domeniu**, vedeţi ["Adăugarea](#page-91-0) unui domeniu EIM la folderul [Gestionare](#page-91-0) domeniu" la pagina 86.
	- v Dacă nu sunteţi conectat curent la domeniul EIM în care vreţi să lucraţi, vedeţi [Conectarea](#page-91-0) la controlerul de [domeniu](#page-91-0) EIM.
- 3. Expandaţi domeniul EIM la care sunteţi conectat acum.
- 4. Faceţi clic pe **Identificatori** pentru a afişa lista de identificatori EIM pentru domeniu.
	- **Notă:** Uneori când încercaţi să expandaţi folderul **Identificatori**, poate trece un timp mai îndelungat până se afișează lista cu identificatori. Pentru a îmbunătăți performanța când aveți un număr mare de identificatori EIM în domeniu, puteţi [personaliza](#page-105-0) vizualizarea folderului **Identificatori** restricţionând valoarea de căutare utilizată pentru afişarea identificatorilor. Faceţi clic dreapta pe **Identificatori**, selectaţi **Personalizare această vizualizare > Includere** şi specificaţi criteriile de afişare de folosi t pentru generarea listei identificatorilor EIM de inclus în această vizualizare.
- 5. Faceţi clic dreapta pe un identificator EIM şi selectaţi **Proprietăţi**.
- 6. Selectaţi pagina **Asocieri**, selectaţi asocierea destinaţie pentru identitatea utilizatorului pentru care vreţi să înlăturaţi informaţiile de căutare şi faceţi clic pe **Detalii**.
- 7. În dialogul **Asociere - Detalii**, selectaţi informaţiile de căutare pe care vreţi să le înlăturaţi din identitatea de utilizator destinaţie şi faceţi clic **Înlăturare**.

**Notă:** Nu există prompt pentru confirmare când apăsaţi **Înlăturare**.

- <span id="page-116-0"></span>8. Apăsaţi **OK** pentru a salva modificările şi să vă întoarceţi la dialogul **Asociere - Detalii**.
- 9. Faceţi clic pe **OK** pentru a ieşi.

#### *Înlăturarea informaţiilor de căutare pentru o identitate utilizator destinaţie dintr-o asociere politică.:*

Pentru a înlătura informațiile de căutare pentru identitatea de utilizator destinație dintr-o asociere politică, trebuie să fiți conectat la un domeniu EIM în care vreți să lucrați și trebuie să aveți ["Controlul](#page-43-0) accesului în EIM" la pagina 38 la unul din următoarele niveluri:

- v Administrator de registru
- v Administrator pentru registrele selectate (pentru definiţia de registru care se referă la registrul de utilizatori care conține identitatea de utilizator destinație (ID)).
- v Administrator EIM.

Pentru a șterge informațiile de căutare pentru identitatea de utilizator destinație dintr-o asociere politică, completați aceşti paşi:

- 1. Expandaţi **Reţea > EIM (Enterprise Identity Mapping) > Gestionare domeniu**.
- 2. Selectați domeniul EIM în care vreți să lucrați.
	- v Dacă domeniul EIM cu care vreţi să lucraţi nu este listat sub **Gestionare domeniu**, vedeţi ["Adăugarea](#page-91-0) unui domeniu EIM la folderul [Gestionare](#page-91-0) domeniu" la pagina 86.
	- v Dacă nu sunteţi conectat curent la domeniul EIM în care vreţi să lucraţi, vedeţi [Conectarea](#page-91-0) la controlerul de [domeniu](#page-91-0) EIM.
- 3. În dialogul **Mapare politică**, folosiţi paginile pentru vizualizarea asocierilor de politică pentru domeniu.
- 4. Găsiți și selectați asocierile de politică pentru registrul de destinație care conține identitatea de utilizator destinație pentru care doriţi să înlăturaţi informaţiile de căutare.
- 5. Faceţi clic pe **Detalii** pentru a afişa dialogul corespunzător **Asocieri de politică - Detalii** pentru tipul de asociere de politică pe care l-aţi selectat.
- 6. Selectaţi informaţiile de căutare pe care vreţi să le înlăturaţi din identitatea de utilizatori destinaţie şi faceţi clic pe **Înlăturare**.

Notă: Nu există prompt pentru confirmare când apăsați **Înlăturare**.

- 7. Apăsaţi **OK** pentru a salva modificările şi să vă întoarceţi la dialogul **Asociere politică - Detalii**.
- 8. Faceţi clic pe **OK** pentru a ieşi.

### **Afişarea tuturor asocierilor de identificator pentru un identificator EIM**

Pentru a afişa toate asocierile pentru un identificator EIM (Enterprise Identity Mapping) trebuie să fiţi conectat la domeniul EIM în care vreți să lucrați și să aveți un nivel de control acces EIM pentru a realiza acest task.

Puteți vizualiza toate asocierile cu orice nivel de control al accesului cu excepția controlului de acces Administrator pentru registre selectate. Acest nivel de control al accesului vă permite să listaţi şi să vizualizaţi numai asocierile pentru registrele pentru care aveţi autorizare explicită, cu excepţia cazului în care aveţi şi controlul de acces Operaţii căutare mapare EIM.

Pentru a afişa toate asocierile dintre un identificator EIM şi identităţile de utilizator (ID-urile) pentru care au fost definite asocieri cu identificatorul EIM, parcurgeți pașii următori:

Pentru a afișa asocierile pentru un identificator, parcurgeți pașii următori:

- 1. Expandaţi **Reţea > EIM (Enterprise Identity Mapping) > Gestionare domeniu**.
- 2. Selectați domeniul EIM în care vreți să lucrați.
	- v Dacă domeniul EIM cu care vreţi să lucraţi nu este listat sub **Gestionare domeniu**, vedeţi ["Adăugarea](#page-91-0) unui domeniu EIM la folderul [Gestionare](#page-91-0) domeniu" la pagina 86.
	- v Dacă nu sunteţi conectat curent la domeniul EIM în care vreţi să lucraţi, vedeţi [Conectarea](#page-91-0) la controlerul de [domeniu](#page-91-0) EIM.
- <span id="page-117-0"></span>3. Expandaţi domeniul EIM la care sunteţi conectat acum.
- 4. Faceţi clic pe **Identificatori** pentru a afişa lista de identificatori EIM pentru domeniu.
	- **Notă:** Uneori, când încercaţi să expandaţi folderul **Identificatori** poate trece un timp mai îndelungat până se afișează lista cu identificatori. Pentru a îmbunătăți performanța când aveți un număr mare de identificatori EIM în domeniu, puteţi [personaliza](#page-105-0) vizualizarea folderului **Identificatori** restricţionând valoarea de căutare utilizată pentru afişarea identificatorilor. Faceţi clic dreapta pe **Identificatori**, selectaţi **Personalizare această vizualizare > Includere** şi specificaţi criteriile de afişare de folosi t pentru generarea listei identificatorilor EIM de inclus în această vizualizare.
- 5. Selectaţi un identificator EIM, faceţi clic dreapta pe identificatorul EIM şi selectaţi **Proprietăţi**.
- 6. Selectaţi pagina **Asocieri** pentru a afişa lista cu identităţile de utilizator asociate pentru identificatorul EIM selectat.
- 7. Faceti clic pe **OK** pentru a termina.

### **Afişarea tuturor asocierilor de politică pentru un domeniu**

Pentru a afișa toate asocierile de politică definite pentru un domeniu, trebuie să fiți conectat la domeniul (Enterprise Identity Mapping) în care vreți să lucrați și trebuie să aveți control de acces EIM pentru a realiza acest task.

Puteți vizualiza toate asocierile de politică cu orice nivel de control al accesului cu excepția controlului de acces Administrator pentru registre selectate. Acest nivel de control al accesului vă permite să listați și să vizualizați numai asocierile pentru registrele pentru care aveți autorizare explicită. Ca urmare, cu acest control al accesului nu puteți lista sau vizualiza asocierile de politică domeniu implicite, cu excepția cazului în care aveți și controlul de acces Operații căutare mapare EIM.

Pentru a afişa toate asocierile de politică pentru un domeniu, parcurgeţi paşii următori:

- 1. Expandaţi **Reţea > EIM (Enterprise Identity Mapping) > Gestionare domeniu**.
- 2. Faceţi clic dreapta pe domeniul EIM în care vreţi să lucraţi şi selectaţi **Politică mapare**
	- v Dacă domeniul EIM cu care vreţi să lucraţi nu este listat sub **Gestionare domeniu**, vedeţi ["Adăugarea](#page-91-0) unui domeniu EIM la folderul [Gestionare](#page-91-0) domeniu" la pagina 86.
	- Dacă nu sunteți conectat curent la domeniul EIM în care vreți să lucrați, vedeți [Conectarea](#page-91-0) la controlerul de [domeniu](#page-91-0) EIM.
- 3. Selectati o pagină pentru a afisa asocierile de politică definite pentru domeniu, după cum urmează:
	- a. Selectati pagina **Domeniu** pentru a vedea asocierile de politică domeniu implicite definite pentru domeniu și dacă o asociere de politică este activată la nivel de registru.
	- b. Selectaţi pagina **Registru** pentru a vedea asocierile de politică registru implicite definite pentru domeniu. De asemenea, puteţi vedea ce registre sursă şi destinaţie afectează asocierile de politică.
	- c. Selectaţi pagina **Filtru certificat** pentru a vedea asocierile de politică filtru certificat definite şi activate la nivel de registru.
- 4. Faceţi clic pe **OK** pentru a termina.

### **Afişarea tuturor asocierilor de politică pentru o definiţie de registru**

Pentru a afişa toate asocierile de politică definite pentru un registru specific, trebuie să fiţi conectat la domeniul(Enterprise Identity Mapping) în care vreți să lucrați și trebuie să aveți un anume nivel de control acces EIM pentru a realiza acest task.

Puteți vizualiza toate asocierile de politică cu orice nivel de control al accesului cu excepția controlului de acces Administrator pentru registre selectate. Acest nivel de control al accesului vă permite să listati și să vizualizati numai asocierile pentru registrele pentru care aveti autorizare explicită. Ca urmare, cu acest control al accesului nu puteti lista sau vizualiza asocierile de politică domeniu implicite, cu excepția cazului în care aveți și controlul de acces Operații căutare mapare EIM.

Pentru a afișa toate asocierile de politică pentru o definiție de registru, parcurgeți pașii următori:

1. Expandaţi **Reţea > EIM (Enterprise Identity Mapping) > Gestionare domeniu**.

- 2. Selectaţi domeniul EIM în care vreţi să lucraţi.
	- v Dacă domeniul EIM cu care vreţi să lucraţi nu este listat sub **Gestionare domeniu**, vedeţi ["Adăugarea](#page-91-0) unui domeniu EIM la folderul [Gestionare](#page-91-0) domeniu" la pagina 86.
	- v Dacă nu sunteţi conectat curent la domeniul EIM în care vreţi să lucraţi, vedeţi [Conectarea](#page-91-0) la controlerul de [domeniu](#page-91-0) EIM.
- 3. Faceţi clic dreapta pe definiţia registru cu care vreţi să lucraţi şi selectaţi **Politică mapare**.
- 4. Selectați o pagină pentru a afișa asocierile de politică definite pentru definiția de registru specificată, după cum urmează:
	- v Selectaţi pagina **Domeniu** pentru a vedea asocierile de politică domeniu implicite definite pentru registru.
	- Selectati pagina **Registru** pentru a vedea asocierile de politică registru implicite definite și activate pentru registru.
	- Selectati pagina **Filtru certificat** pentru a vedea asocierile de politică filtru certificat definite și activate pentru registru.
- 5. Faceti clic pe **OK** pentru a termina.

### **Ştergerea unei asocieri de identificator**

Pentru a șterge o asociere identificator, trebuie să fiți conectat la domeniul EIM (Enterprise Identity Mapping) în care vreți să lucrați și să aveți control de acces EIM cerut de tipul asocierii pe care vreți să o ștergeți.

Pentru a șterge o sursă sau o asociere administrativă, trebuie să aveți control de acces EIM la unul din aceste niveluri:

- v Administrator identificator.
- Administrator EIM.

Pentru a şterge o asociere destinaţie, trebuie să aveţi control de acces EIM la unul din aceste niveluri:

- Administrator registru.
- Administrator pentru registrele selectate (pentru definitia de registru care se referă la registrul de utilizatori care contine identitatea de utilizator destinatie).
- Administrator EIM.

Pentru a șterge un domeniu identificator, efectuați pașii următori.

- 1. Expandaţi **Reţea > EIM (Enterprise Identity Mapping) > Gestionare domeniu**.
- 2. Selectaţi domeniul EIM în care vreţi să lucraţi.
	- v Dacă domeniul EIM cu care vreţi să lucraţi nu este listat sub **Gestionare domeniu**, vedeţi ["Adăugarea](#page-91-0) unui domeniu EIM la folderul [Gestionare](#page-91-0) domeniu" la pagina 86.
	- v Dacă nu sunteţi conectat curent la domeniul EIM în care vreţi să lucraţi, vedeţi [Conectarea](#page-91-0) la controlerul de [domeniu](#page-91-0) EIM.
- 3. Expandaţi domeniul EIM la care sunteţi conectat acum.
- 4. Faceţi clic pe **Identificatori** pentru a afişa lista de identificatori EIM pentru domeniu.
	- **Notă:** Uneori când încercaţi să expandaţi folderul **Identificatori**, poate trece un timp mai îndelungat până se afișează lista cu identificatori. Pentru a îmbunătăți performanța când aveți un număr mare de identificatori în domeniu, puteţi [personalizav](#page-105-0)izualizarea folderului **Identificatori** restricţionând criteriile de căutare utilizate pentru afişarea identificatorilor. Faceţi clic dreapta pe **Identificatori**, selectaţi **Personalizare această vizualizare > Includere** şi specificaţi criteriile de afişare de folosi t pentru generarea listei identificatorilor EIM de inclus în această vizualizare.
- 5. Selectaţi un identificator EIM, faceţi clic dreapta pe identificatorul EIM şi selectaţi **Proprietăţi**.
- 6. Selectaţi pagina **Asocieri** pentru a afişa lista cu identităţile de utilizator asociate pentru identificatorul EIM selectat.
- 7. Selectaţi asocierea pe care doriţi să o ştergeţi şi apăsaţi clic pe **Înlăturare** pentru a şterge asocierea.

**Notă:** Nu este nici un prompt de confirmare atunci când apăsaţi pe **Înlăturare**.

- 8. Apăsaţi clic pe **OK** pentru a vă salva modificările.
- **Notă:** Atunci când ştergeţi o asociere destinaţie, orice mapări [operaţii](#page-32-0) de căutare la registrul destinaţie ce se bazează pe utilizarea asocierii şterse poate eşua dacă alte asocieri (fie asocieri de politică fie asocieri identificator) nu există pentru registrul destinaţie afectat.

Singura cale pentru a defini o identitate utilizator la EIM este atunci când specificaţi identitatea utilizator ca parte a crearii unei asocieri, fie o asociere identificator sau o asociere politică. În mod consecvent, atunci când ştergeţi ultima asociere destinaţie pentru o identitate utilizator (dacă prin înlăturarea unei asocieri destinaţie individuală sau prin înlăturarea unei asocieri politică), acea identitate utilizator nu mai este definită în EIM. În mod consecvent, numele identității utilizator și orice informații de căutare pentru acea identitate utilizator este pierdută.

### **Ştergerea unei asocieri de politică**

Pentru a șterge o asociere de politică, trebuie să fiți conectat la domeniul EIM (Enterprise Identity Mapping) în care vreți să lucrați și trebuie să aveți control acces EIM pentru fie administrator registru sau administrator EIM.

Pentru a șterge o asociere de politică, parcurgeți pașii următori:

- 1. Expandaţi **Reţea > EIM (Enterprise Identity Mapping) > Gestionare domeniu**.
- 2. Selectați domeniul EIM în care vreți să lucrați.
	- v Dacă domeniul EIM cu care vreţi să lucraţi nu este listat sub **Gestionare domeniu**, vedeţi ["Adăugarea](#page-91-0) unui domeniu EIM la folderul [Gestionare](#page-91-0) domeniu" la pagina 86.
	- v Dacă nu sunteţi conectat curent la domeniul EIM în care vreţi să lucraţi, vedeţi [Conectarea](#page-91-0) la controlerul de [domeniu](#page-91-0) EIM.
- 3. Selectați pagina corespunzătoare pentru asocierea de politică pe care doriți să o ștergeți.
- 4. În pagina respectivă, selectaţi asocierea de politică corespunzătoare şi faceţi clic pe **Înlăturare**.

Notă: Nu există prompt pentru confirmare când apăsați **Înlăturare**.

- 5. Faceţi clic pe **OK** pentru a ieşi din dialogul **Politică mapare** şi a salva modificările.
- **Notă:** Atunci când înlăturați o asociere de politică destinație, operațiile de căutare mapare pentru registrul destinație care se bazează pe utilizarea asocierii de politică șterse pot esua dacă nu există alte asocieri (asocieri de politică sau asocieri de identificator) pentru registrul destinație afectat.

Singura posibilitate de a defini un identificator de utilizator în EIM este la specificarea identităţii ca parte a creării unei asocieri, de identificator sau de politică. Ca urmare, atunci când ștergeți ultima asociere destinație pentru o identitate de utilizator (prin înlăturarea unei asocieri destinaţie individuale sau prin înlăturarea unei asocieri de politică), acea identitate de utilizator nu mai este definită în EIM. În consecinţă, numele identităţii de utilizator şi informaţiile de căutare pentru identitatea de utilizator respectivă se pierd.

#### **Concepte înrudite**

["Gestionarea](#page-96-0) definiţiilor de registre EIM" la pagina 91

Pentru ca registrele de utilizatori și identitățile utilizator pe care le conțin să participe într-un domeniu EIM trebuie să creaţi definiţii registru pentru ele. Puteţi gestiona modul în care registrele de utilizator şi identităţile lor de utilizator participă în EIM prin gestionarea acestor definiţii de registru EIM.

### **Gestionarea controlului de acces al utilizatorului EIM**

Un utilizator EIM (Enterprise Identity Mapping) este un utilizator care posedă control acces EIM bazat pe apartenența la grupuri utilizator predefinite LDAP (Lightweight Directory Access Protocol). Specificarea controlului de acces EIM pentru un utilizator îl adaugă pe acel utilizator la un grup de utilizatori LDAP specific.

Fiecare grup LDAP are autoritate să realizeze diverse operații administrative EIM într-un domeniu. Care și ce tip de operaţii administrative, incluzând operaţii de căutare, un utilizator EIM le poate realiza este determinat de grupul de control acces de care utilizatorul EIM aparţine.

Doar utilizatorii cu control acces administrator LDAP sau cu control acces administrator EIM pot să adauge alți utilizatori la un grup de control acces sau să schimbe setările de control acces pentru alţi utilizatori. Înainte ca un utilizator să devină un membru al unui grup de control acces EIM, acest utilizator trebuie să aibă o intrare în serverul de director care acționează ca un controler de domeniu EIM. De asemenea, doar tipurile specifice de utilizatori pot fi făcute membri ai grupului de control acces EIM: principali Kerberos, nume distinctive şi profiluri utilizator i5/OS.

**Notă:** Pentru a avea tipul utilizator Kerberos principal disponibil în EIM, serviciul de autentificare în reţea trebuie configurat pe sistem. Pentru a avea tipul profilului utilizator i5/OS disponibil în EIM, trebuie să configurați un sufix obiect de sistem pe serverul de director. Aceasta permite serverului de director să facă referință la obiectele de sistem i5/OS, precum profilurile utilizator i5/OS.

Pentru a gestiona controlul acces pentru un utilizator director server sau pentru a adăuga un utilizator director existent la un grup de control acces, efectuați acești pași:

- 1. Expandaţi **Reţea > EIM (Enterprise Identity Mapping) > Gestionare domeniu**.
- 2. Selectati domeniul EIM în care vreti să lucrati.
	- v Dacă domeniul EIM cu care vreţi să lucraţi nu este listat sub **Gestionare domeniu**, vedeţi ["Adăugarea](#page-91-0) unui domeniu EIM la folderul [Gestionare](#page-91-0) domeniu" la pagina 86.
	- v Dacă nu sunteţi conectat curent la domeniul EIM în care vreţi să lucraţi, vedeţi [Conectarea](#page-91-0) la controlerul de [domeniu](#page-91-0) EIM.
- 3. Faceţi clic pe domeniul EIM la care sunteţi conectat şi selectaţi **Control acces**
- 4. În fereastra **Editare Control acces EIM** , selectaţi **Tipul utilizatorului** pentru a afişa câmpurile necesare pentru a furniza informaţii de identificare pentru utilizator.
- 5. Introduceţi informaţiile utilizator necesare pentru a identifica utilizatorul pentru care doriţi să gestionaţi controlul acces EIM şi apăsaţi **OK** pentru a afişa panoul **Editare Control acces EIM** . Faceţi clic pe **Ajutor**, dacă este necesar, pentru a determina ce informaţii să specificaţi pentru fiecare câmp.
- 6. Selectaţi unul sau mai multe grupuri de **Control acces** pentru utilizator şi apăsaţi **OK** pentru a adăuga utilizatorul la grupuri selectate. Faceţi clic pe **Ajutor** pentru detalii suplimentare despre ce autorizare are fiecare grup şi să învăţaţi despre anumite cerinţe speciale.
- 7. După ce furnizaţi informaţiile necesare, apăsaţi **OK** pentru a salva modificările.

#### **Concepte înrudite**

["Controlul](#page-43-0) accesului în EIM" la pagina 38

Un utilizator EIM (Enterprise Identity Mapping) este un utilizator care are control acces EIM bazat pe calitatea sa de membru într-un grup de utilizatori predefinit LDAP (Lightweight Directory Access Protocol) pentru un domeniu specific.

#### **Informaţii înrudite**

Network authentication service

## **Gestionarea proprietăţilor de configurare EIM**

Puteti controla mai multe proprietăți de configurare EIM pentru serverul. Tipic, acest lucru nu este necesar să-l faceți des.

Dar, sunt situaţii care necesită să faceţi modificări la proprietăţile configuraţiei. De exemplu, dacă sistemul pică şi aveţi nevoie să re-creați proprietățile configurației dumneavoastră EIM puteți relua rularea vrăjitorului Configurare EIM sau modifica aici proprietățile. Un alt exemplu este când nu alegeți să creați definițiile de registru pentru registrele locale când rulaţi vrăjitorul Configurare EIM, puteţi actualiza informaţiile de definiţii registru aici.

Proprietăţile pe care le puteţi modifica includ:

- v Domeniul EIM în care participă serverul.
- v Informaţiile de conectare pentru controlerul de domeniu EIM.
- v Identitatea pe care sistemul o foloseşte pentru a realiza operaţii EIM din partea funcţiilor sistemului de operare.
- <span id="page-121-0"></span>v Numele definiţiilor de registru care se referă la registrele de utilizatori reale pe care sistemul le poate folosi când realizează operații EIM din partea funcțiilor sistemului de operare. aceste nume de definiții registru se referă la registrele de utilizatori locale pe care le puteţi crea când rulaţi vrăjitorul Configurare EIM.
	- **Notă:** Dacă ați ales să nu creați numele de definiții registre locale când ați rulat vrăjitorul de configurare EIM, fie din cauză că registrele erau deja definite în domeniul EIM, fie pentru că aţi ales să le definiţi la domeniu mai târziu, trebuie să actualizaţi aici proprietăţile configuraţiei sistemului cu aceste nume de definiţii registru. Sistemul are nevoie de aceste informații definiții registru pentru a realiza operații EIM din partea funcțiilor sistemului de operare.

Pentru a modifica proprietățile configurației EIM, trebuie să aveți aceste autorizări speciale:

- Administrator securitate (\*SECADM).
- Toate obiectele (\*ALLOBJ).

Pentru a modifica proprietățile de modificare EIM pentru platforma dumneavoastră System i, finalizați acesti pași:

- 1. Expandaţi **Reţea >Mapare identitate în întreprindere**.
- 2. Faceţi clic dreapta **Configurare** şi selectaţi **Proprietăţi**.
- 3. Faceţi modificările la informaţiile de configurare EIM.
- 4. Faceţi clic pe **Ajutor** pentru a determina ce informaţii să specificaţi pentru fiecare câmp din dialog.
- 5. Faceţi clic pe **Verificare configuraţie** să vă asiguraţi că toate informaţiile specificate permit sistemului să stabilească cu succes o conexiune la controlerul de domeniu EIM.
- 6. Faceţi clic **OK** pentru a vă salva modificările.
- **Notă:** Dacă nu aţi folosit vrăjitorul de configurare EIM pentru a crea sau a vă alătura unui domeniu, nu încercaţi să creați o configurație EIM specificând manual proprietățile configurației. Folosind vrăjitorul ca să creați configurația de bază EIM, puteți preveni probleme potențiale de configurare deoarece vrăjitorul face mai multe decât configurarea acestor proprietăţi.

## **Depanarea EIM (Enterprise Identity Mapping)**

Utilizaţi următoarele metode de depanare pentru a rezolva unele din problemele de bază pe care aţi putea trece cât timp configuraţi şi utilizaţi EIM (Enterprise Identity Mapping).

EIM este compus din tehnologii multiple şi multe aplicaţii şi funcţii. Prin urmare, problemele pot apare în multe zone. Informaţiile următoare descriu unele probleme şi erori obişnuite pe care le puteţi întâlni când folosiţi EIM şi ceva sugestii de cum să corectaţi aceste erori şi probleme.

#### **Informaţii înrudite**

Depanare configuraţie semnare unică

### **Depanarea problemelor conexiunii la controlerul de domeniu**

La problemele de conectare când încercaţi să vă conectaţi la controlerul de domeniu pot contribui un număr de factori. Examinaţi următoarea tabelă pentru a determina cum să rezolvaţi problemele de conexiune la controlerul de domeniu

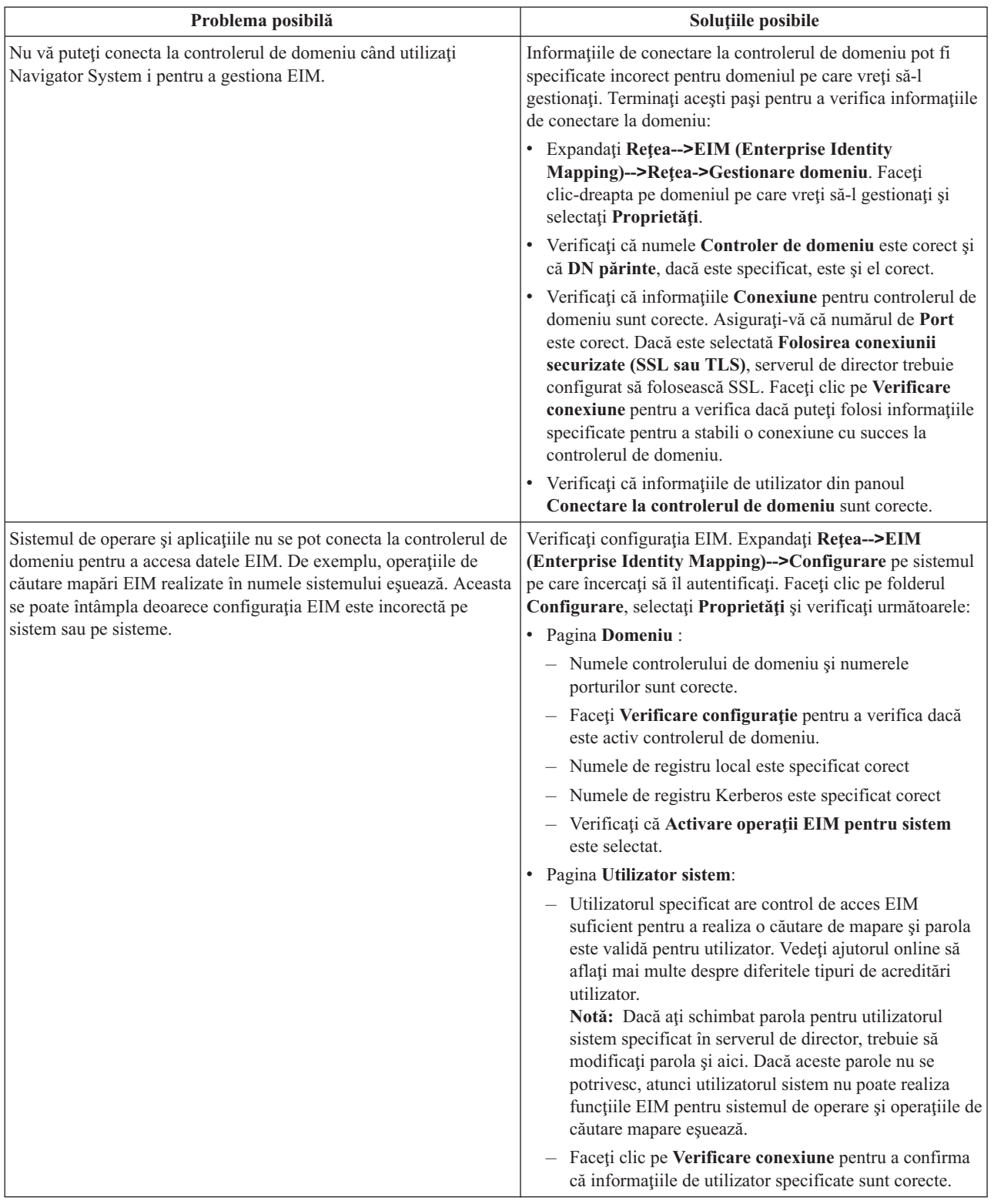

*Tabela 27. Problemele obişnuite la conectarea la controlerul de domeniu EIM şi soluţii*

| Problema posibilă                                                                                    | Soluțiile posibile                                                                                                    |
|----------------------------------------------------------------------------------------------------|----------------------------------------------------------------------------------------------------|
| Informațiile de conectare par a fi corecte, dar nu vă puteți conecta la  <br>controlerul de domeniu. | Asigurați-vă că serverul de director care acționează ca și<br>controler de domeniu EIM este activ. Daçã controlerul de<br>domeniu este o platformă System i, pute ți utiliza<br>Navigator System i și urmați acești pași:<br>Expandați rețea > Servere > TCP/IP.<br>2. Verificați că serverul de director are starea Pornit.<br>Dacă serverul este oprit, faceți clic dreapta pe<br>Serverul de director și selectați Pornire |

*Tabela 27. Problemele obişnuite la conectarea la controlerul de domeniu EIM şi soluţii (continuare)*

După ce aţi verificat informaţiile de conexiune şi serverul de director este activ, încercaţi să vă conectaţi la controlerul de domeniu urmând aceşti paşi:

- 1. Expandaţi **Reţea > EIM (Enterprise Identity Mapping) > Gestionare domeniu**.
- 2. Faceţi clic dreapta pe domeniul EIM la care vreţi să vă conectaţi şi selectaţi **Conectare**.
- 3. Specificaţi tipul de utilizator şi informaţiile despre utilizator necesare care trebuie utilizate pentru conectarea la controlerul de domeniu EIM.
- 4. Selectaţi **OK**.

## **Depanarea probleme generale legate de domeniu şi de configuraţia EIM**

Există un număr de probleme generale pe care le puteţi întâlni când configuraţi EIM pentru sistemul dumneavoastră sau puteţi întâlni probleme când accesaţi un domeniu EIM. Examinaţi următoarea tabelă pentru a învăţa mai multe despre unele probleme obişnuite şi soluţiile potenţiale pe care le puteţi utiliza pentru a rezolva aceste probleme.

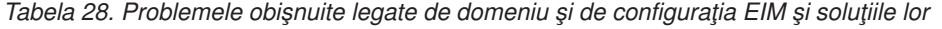

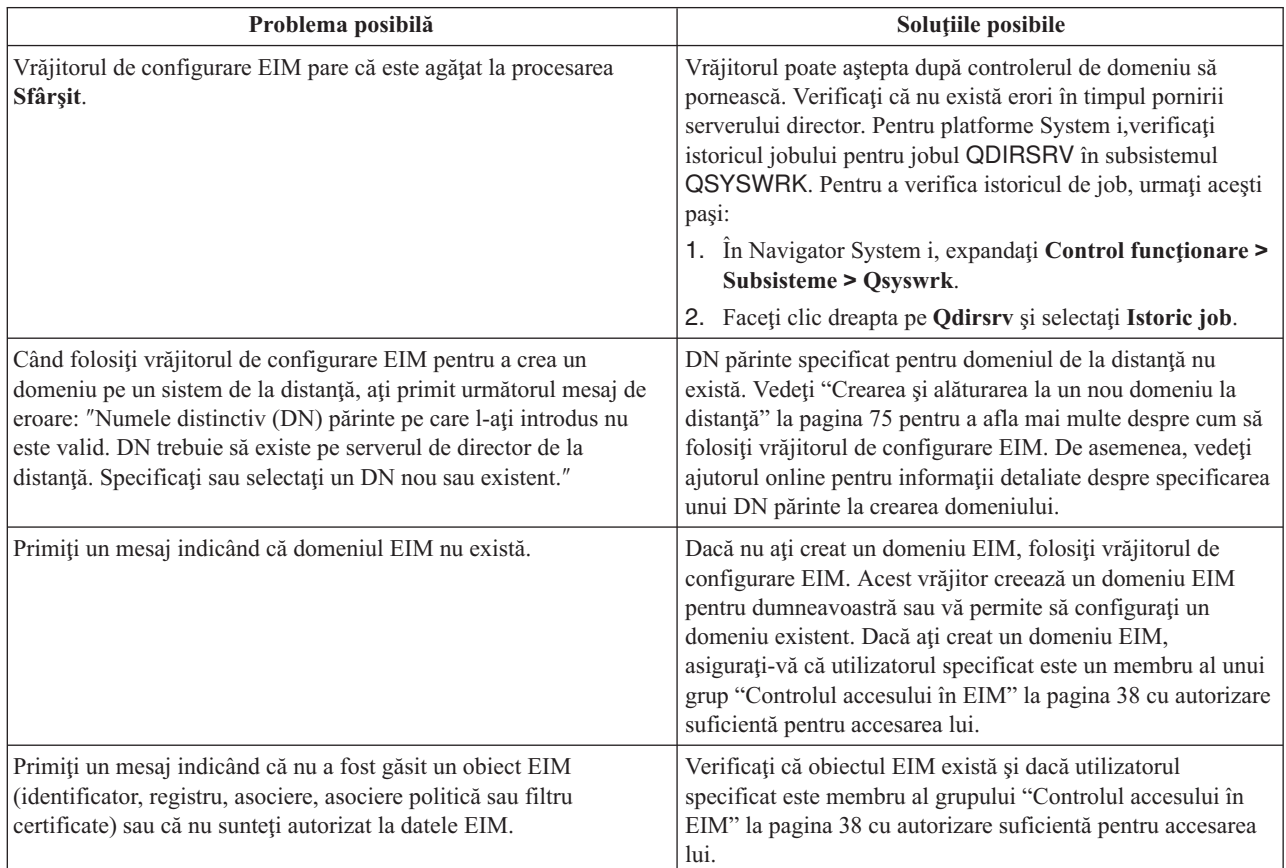

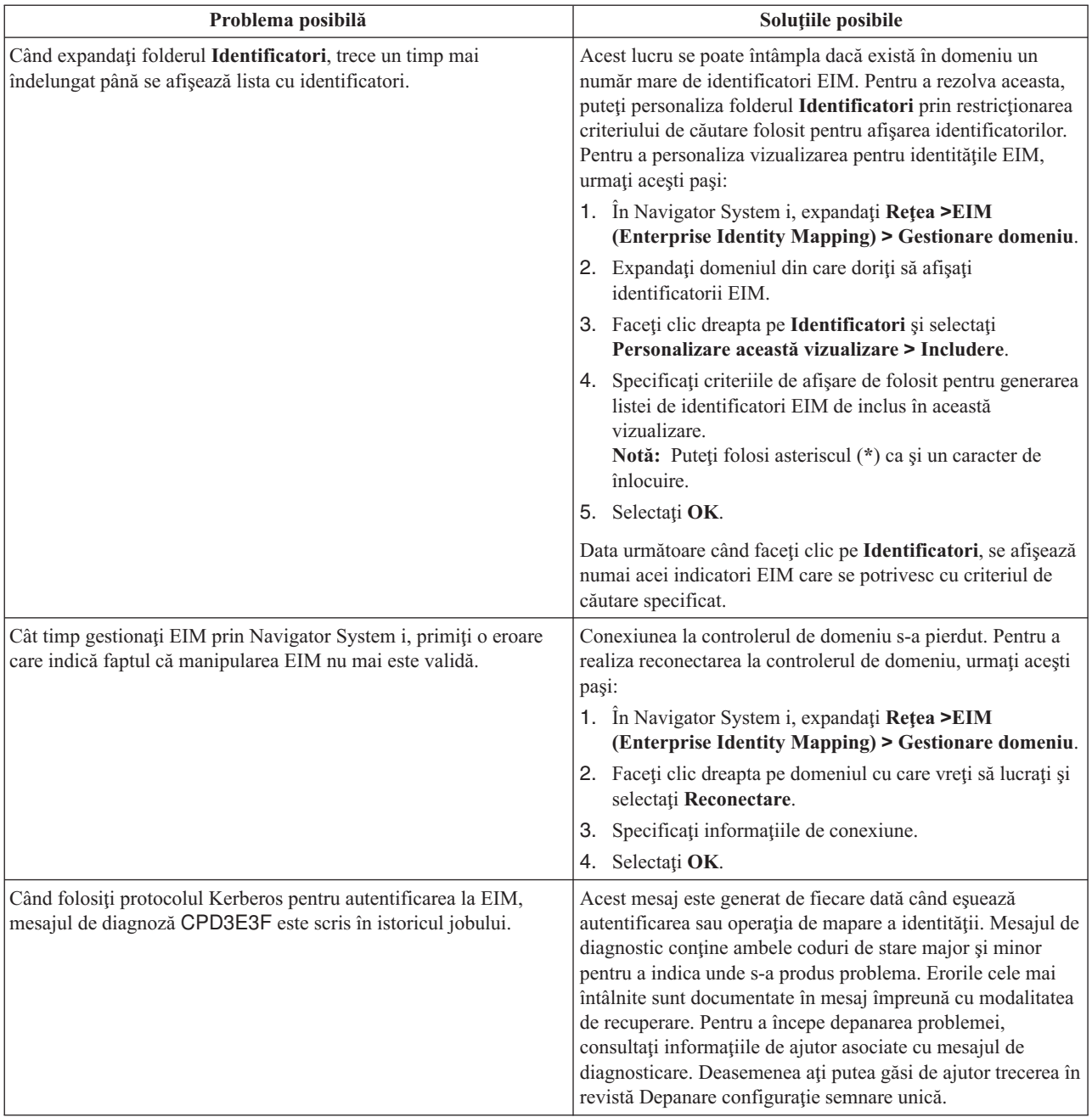

<span id="page-124-0"></span>*Tabela 28. Problemele obişnuite legate de domeniu şi de configuraţia EIM şi soluţiile lor (continuare)*

## **Depanarea problemelor de mapare EIM**

Există un număr de probleme obişnuite care pod duce la nefuncţionarea tuturor mapărilor EIM sau la funcţionarea lor necorespunzătoare. Revedeţi următoarea tabelă pentru a găsi informaţii despre ce problemă ar putea cauza o mapare EIM să eşueze şi soluţiile potenţiale pentru acea problemă. Dacă mapările EIM eşuează, s-ar putea să fie nevoie să vedeţi fiecare soluţie din tabelă pentru a găsi şi rezolva problema sau problemele care au dus la eşuarea mapărilor.

| Probleme posibile                                                                                                    | Soluții posibile                                                                                                    |
|----------------------------------------------------------------------------------------------------|----------------------------------------------------------------------------------------------------|
| Informațiile de conectare pentru controlerul de domeniu pot fi<br>incorecte sau controlerul de domeniu nu este activ.                                                        | Consultați Probleme conexiune controler de domeniu pentru<br>a învăța cum să verificați informațiile conexiunii pentru<br>controlerul de domeniu și cum să verificați că acel controler<br>de domeniu este activ.                                                                                                    |
| Operațiile de căutare mapări EIM realizate în numele sistemului au<br>esuat. Aceasta se poate întâmpla deoarece configurația EIM este<br>incorectă pe sistem sau pe sisteme. | Verificați configurația EIM. Expandați Rețea-->EIM<br>(Enterprise Identity Mapping)-->Configurare pe sistemul<br>pe care încercați să îl autentificați. Faceți clic pe folderul<br>Configurare, selectați Proprietăți și verificați următoarele:                                                                                                    |
|                                                                                                    | • Pagina Domeniu:                                                                                                    |
|                                                                                                    | - Numele controlerului de domeniu și numerele<br>porturilor sunt corecte.                                                                                                    |
|                                                                                                    | - Faceți Verificare configurație pentru a verifica dacă<br>este activ controlerul de domeniu.                                                                                                    |
|                                                                                                    | - Numele de registru local este specificat corect                                                                                                    |
|                                                                                                    | - Numele de registru Kerberos este specificat corect                                                                                                    |
|                                                                                                    | - Verificați că Activare operații EIM pentru sistem<br>este selectată.                                                                                                    |
|                                                                                                    | • Pagina Utilizator sistem:                                                                                                    |
|                                                                                                    | - Utilizatorul specificat are control de acces EIM<br>suficient pentru a realiza o căutare de mapare și parola<br>este validă pentru utilizator. Consultați ajutorul online<br>pentru a afla mai multe despre diferitele tipuri de<br>acreditări utilizator.<br>Notă: Dacă ați schimbat parola pentru utilizatorul<br>sistem specificat în serverul de director, trebuie să<br>modificați parola și aici. Dacă aceste parole nu se<br>potrivesc, atunci utilizatorul sistem nu poate realiza<br>funcțiile EIM pentru sistemul de operare și operațiile de<br>căutare mapare eșuează. |
|                                                                                                    | - Faceți clic pe Verificare conexiune pentru a confirma<br>că informațiile de utilizator specificate sunt corecte.                                                                                                    |

*Tabela 29. Problemele obişnuite de mapare EIM şi soluţiile lor*

| Probleme posibile                                                                                                    | Soluții posibile                                                                                                    |
|----------------------------------------------------------------------------------------------------|----------------------------------------------------------------------------------------------------|
| O operație de căutare mapare poate să întoarcă mai multe identități<br>de utilizator destinație. Aceasta se poate întâmpla când există una<br>sau mai multe din situațiile următoare:                                                                                                    | Utilizați funcția Testare mapare EIM pentru a verifica că o<br>identitate sursă specifică mapează corect la identitatea<br>utilizator destinație corectă. Cum corectați problema depinde                                                                                                    |
| · Un identificator EIM are mai multe asocieri destinație<br>individuale la același registru destinație.                                                                                                    | de ce rezultate obțineți de la test, după cum urmează:<br>· Testul returnează identități multiple nedorite din unul din                                                                                                    |
| Mai mult de un identificator EIM are aceeași identitate utilizator<br>$\bullet$<br>specificată într-o asociere sursă și fiecare din acești identificatori<br>EIM are o asociere destinație la același registru destinație, deși<br>identitatea utilizator specificată pentru fiecare asociere destinație | următoarele motive:<br>- Configurarea de asociere pentru domeniu, ar putea fi<br>arătat, nu este corectă, datorită unui din motivele<br>următoare:                                                                                                    |
| poate fi diferită.<br>Mai mult de o asociere politică domeniu implicită specifică<br>același registru destinație.                                                                                                    | - O asociere destinație sau sursă pentru un<br>identificator EIM nu este configurată corect. De<br>exemplu, nu există nici o asociere sursă pentru                                                                                                    |
| · Mai mult de o asociere politică registru implicită specifică același<br>registru sursă și același registru destinație.<br>· Mai mult de o asociere politică filtru certificate specifică aceleași<br>registru sursă X.509, filtru de certificate și registru destinație.                               | principalul Kerberos (sau utilizatorul Windows) sau<br>este incorectă. Sau, asocierea destinație specifică o<br>identitate de utilizator incorectă. Afișați toate<br>asocierile de identificatori pentru un identificator<br>EIM pentru a verifica asocierile pentru un<br>identificator specific.                                                                                                    |
|                                                                                                    | O asociere politică nu este configurată corect. Afișați<br>toate asocierile politică pentru un domeniu pentru a<br>verifica informațiile sursă și destinație pentru toate<br>asocierile de politică definite în domeniu.                                                                                                    |
|                                                                                                    | Aceasta ar putea indica că definițiile pentru registrul<br>grup care conțin membrii obișnuiți sunt registre sursă<br>sau destinație pentru asocieri de identificatori EIM sau<br>pentru asocieri de politică. Utilizați detaliile furnizate<br>de operația de căutare mapare de test pentru a<br>determina dacă registrele sursă sau destinație sunt<br>definiții pentru registrul grup. Dacă sunt, verificați<br>proprietățile definiției pentru registrul grup pentru a<br>determina dacă definițiile pentru registrul grup conțin<br>membrii comuni.                                                                                                    |
|                                                                                                    | Testul întoarce mai multe identități destinație și aceste<br>rezultate sunt corespunzătoare pentru modul cum sunt<br>configurate asocierile. Dacă aceasta este situația, aveți<br>nevoie mai departe să specificați informații de căutare<br>pentru fiecare identitate de utilizator destinație pentru a<br>vă asigura că fiecare operație de căutare întoarce o<br>singură identitate de utilizator destinație, mai degrabă<br>decât toate identitățile posibile de utilizator destinație.<br>Consultați Adăugarea de informații de căutare pentru o<br>identitate utilizator destinație.<br>Notă: Această abordare funcționează doar dacă<br>aplicația este activată să folosească informațiile de<br>căutare. Totuși, aplicațiile de bază i5/OS ca System i<br>Access pentru Windows nu pot folosi informațiile de<br>căutare pentru a distinge între indentități utilizator<br>multiple returnate de o operație de căutare. În<br>consecință, ați putea considera redefinirea asocierilor<br>pentru domeniu pentru a vă asigura că o operație de<br>căutare de mapare poate returna o singură identitate<br>utilizator destinație pentru a se asigura că aplicațiile<br>i5/OS de bază pot realiza operații de căutare și mapare<br>de identități cu succes. |

*Tabela 29. Problemele obişnuite de mapare EIM şi soluţiile lor (continuare)*

| <b>Probleme posibile</b>                                                                               | Soluții posibile                                                                                                    |
|----------------------------------------------------------------------------------------------------|----------------------------------------------------------------------------------------------------|
| Operațiile de căutare EIM nu întorc nici un rezultat și asocierile sunt<br>configurate pentru domeniu. | Utilizați funcția Testare mapare EIM pentru a verifica că o<br>identitate sursă specifică mapează corect la identitatea<br>utilizator destinație corectă. Verificați că ați furnizat<br>informații corecte pentru test. Dacă informațiile sunt corecte<br>și testul nu întoarce nici un rezultat, atunci problema poate fi<br>cauzată de una din următoarele: |
|                                                                                                    | • Configurația asocierilor este incorectă. Verificați<br>configurația asocierilor folosind informațiile de rezolvare a<br>problemei oferite în intrarea anterioară.                                                                                                    |
|                                                                                                    | · Suportul de asocieri politică nu este activat la nivelul<br>domeniului. S-ar putea să fie nevoie să activați asocierile<br>de politică pentru un domeniu.                                                                                                    |
|                                                                                                    | Suportul de căutare mapări sau suportul de asocieri<br>politică nu este activat la nivelul de registru individual.<br>S-ar putea să fie nevoie să activați suportul de căutare<br>mapări și folosirea de asocieri politică pentru registrul<br>destinație                                                                                                    |
|                                                                                                    | Definiția de registru și identitățile de utilizator nu se<br>potrivesc datorită sensibilității la majuscule. Puteți șterge<br>și recrea registrul sau șterge și recrea asocierea cu<br>respectarea literelor mari și mici.                                                                                                    |

*Tabela 29. Problemele obişnuite de mapare EIM şi soluţiile lor (continuare)*

#### **Operaţii înrudite**

"Testarea [mapărilor](#page-93-0) EIM" la pagina 88

Testare mapare EIM (Enterprise Identity Mapping) vă permite să emiteţi operaţii de căutare EIM împotriva configuraţiei EIM. Puteţi folosi testul pentru a verifica că o identitate specifică de utilizator sursă se mapează corect la identitatea de utilizator destinație. Testarea asigură că operațiile de căutare mapare EIM pot returna identitatea utilizator destinaţie corectă bazată pe informaţiile specificate.

## **API-urile EIM**

EIM furnizează mecanismul pentru gestionarea identităţii utilizatorului pe mai multe platforme. EIM are mai multe API-uri care pot fi folosite de către aplicaţii pentru a realiza operaţii EIM în numele aplicaţiei sau în numele unui utilizator de aplicaţie.

Puteți folosi aceste API-uri pentru a realiza operații de căutare mapare, diferite gestionări EIM și funcții de configurare precum şi modificări de informaţii şi capabilităţi de interogare. Fiecare dintre aceste API-uri sunt susţinute pe platformele IBM.

API-urile EIM sunt grupate după categorii, după cum urmează:

- v Operaţii de manipulare şi conectare EIM
- v Administrare de domeniu EIM
- Operații registru
- v Operaţii cu identificatori EIM
- v Gestiunea asocierilor EIM
- Operații de căutare mapare EIM
- v Gestiunea autorizărilor EIM

Aplicaţiile care folosesc aceste API-uri pentru a gestiona sau folosi informaţiile EIM dintr-un domeniu EIM urmăresc de obicei următorul model de programare:

1. Obţinere mâner EIM

- 2. Conectare la un domeniu EIM
- 3. Procesare normală a aplicației.
- 4. Folosirea unei API pentru operaţie de căutare mapare identitate EIM sau administrare EIM
- 5. Procesare normală a aplicaţiei.
- 6. Înainte de terminare, distrugerea mânerului EIM

#### **Concepte înrudite**

["Planificarea](#page-71-0) pentru dezvoltarea aplicaţiilor de mapare EIM (Enterprise Identity Mapping)" la pagina 66 Pentru ca o aplicație să folosească EIM (Enterprise Identity Mapping) și să participe într-un domeniu, ea trebuie să fie capabilă să folosească API-urile EIM.

#### **Informaţii înrudite**

Enterprise Identity Mapping (EIM) APIs

## **Informaţii legate de EIM (Enterprise Identity Mapping)**

Publicațiile IBM Redbooks și alte colecții de subiecte din Centrul de informare conțin informații ce se înrudesc cu colecţia de subiect EIM (Enterprise Identity Mapping). Puteţi vizualiza sau tipări oricare dintre aceste fişiere PDF.

### **IBM Redbooks**

- [Windows-based](http://www.redbooks.ibm.com/abstracts/sg246975.html) Single Signon and the EIM Framework on the IBM eServer iSeries Server
- v iSeries Access for Windows V5R2 Hot Topics: Tailored Images, Application [Administration,](http://www.redbooks.ibm.com/abstracts/sg246939.html) SSL, and Kerberos

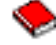

### **Alte informaţii**

- Single signon
- Network authentication service
- IBM Tivoli Directory Server for i5/OS (LDAP)

## **Termenii şi condiţiile**

Permisiunile pentru utilizarea acestor publicații sunt acordate în conformitate cu următorii termeni și condiții.

**Utilizare personală:** Puteţi reproduce aceste publicaţii pentru utilizarea personală, necomercială, cu condiţia ca toate anunțurile de proprietate să fie păstrate. Nu puteți distribui, afișa sau realiza obiecte derivate din aceste publicații sau dintr-o porţiune a lor fără consimţământul explicit al IBM.

**Utilizare comercială:** Puteţi reproduce, distribui şi afişa aceste publicaţii doar în cadrul întreprinderii dumneavoastră, cu condiția ca toate anunțurile de proprietate să fie păstrate. Nu puteți să realizați lucrări derivate din aceste informații, nici să reproduceţi, să distribuiţi sau să afişaţi aceste informaţii sau o porţiune a lor în afara întreprinderii dumneavoastră fără consimţământul explicit al IBM.

Cu excepţia a ceea ce este acordat explicit prin această permisiune, nu sunt acordate alte permisiuni, licenţe sau drepturi, explicit sau implicit, pentru Publicații sau alte informații, date, software sau altă proprietate intelectuală conțină în acestea.

IBM îşi rezervă dreptul de a retrage permisiunile acordate aici oricând consideră că folosirea publicaţiilor este în detrimentul intereselor sale sau când personalul IBM constată că instrucţiunile de mai sus nu sunt urmate corespunzător.

Nu puteţi descărca, exporta sau reexporta aceste informaţii decât în deplină conformitate cu legile şi regulamentele aplicabile, inclusiv toate legile şi regulamentele de export ale Statelor Unite.

IBM NU ACORDĂ NICI O GARANŢIE PENTRU CONŢINUTUL ACESTOR PUBLICAŢII. ACESTE PUBLICAŢII SUNT FURNIZATE ″CA ATARE″, FĂRĂ NICI UN FEL DE GARANŢIE, EXPLICITĂ SAU IMPLICITĂ, INCLUZÂND, DAR FĂRĂ A SE LIMITA LA ELE, GARANŢIILE IMPLICITE DE VANDABILITATE, DE NEÎNCĂLCARE A UNOR DREPTURI SAU NORME ŞI DE POTRIVIRE PENTRU UN ANUMIT SCOP.

# **Anexa. Observaţii**

Aceste informaţii au fost elaborate pentru produse şi servicii oferite în S.U.A.

Este posibil ca IBM să nu ofere în alte ţări produsele, serviciile sau caracteristicile discutate în acest document. Luaţi legătura cu reprezentanța IBM locală pentru a obține informații cu privire la produsele și serviciile disponibile în zona dumneavoastră. Referirea la un produs, program sau serviciu IBM nu înseamnă că se afirmă sau că se sugerează faptul că poate fi folosit numai acel produs, program sau serviciu IBM. Poate fi folosit în loc orice produs, program sau serviciu care este echivalent din punct de vedere funcțional și care nu încalcă dreptul de proprietate intelectuală al IBM. Însă evaluarea şi verificarea modului în care funcţionează un produs, program sau serviciu non-IBM ţine de responsabilitatea utilizatorului.

IBM poate avea brevete sau aplicaţii în curs de brevetare care să acopere subiectele descrise în acest document. Faptul că vi se furnizează acest document nu înseamnă că vi se acordă licenţa pentru aceste brevete. Puteţi trimite întrebări cu privire la licenţe, în scris, la:

IBM Director of Licensing IBM Corporation North Castle Drive Armonk, NY 10504-1785 U.S.A.

Pentru întrebări privind licenta pentru informațiile DBCS (double-byte), contactați departamentul de Proprietate intelectuală IBM din ţara dumneavoastră sau trimiteţi întrebările în scris la:

IBM World Trade Asia Corporation Licensing 2-31 Roppongi 3-chome, Minato-ku Tokyo 106-0032, Japan

**Următorul paragraf nu se aplică în cazul Marii Britanii sau al altor ţări unde asemenea prevederi sunt incompatibile cu legile locale:** INTERNATIONAL BUSINESS MACHINES CORPORATION OFERĂ ACEASTĂ PUBLICAŢIE "CA ATARE", FĂRĂ NICI UN FEL DE GARANŢIE EXPLICITĂ SAU IMPLICITĂ, INCLUZÂND, DAR FĂRĂ A SE LIMITA LA GARANŢIILE IMPLICITE DE NEÎNCĂLCARE A UNOR DREPTURI SAU NORME, DE VANDABILITATE SAU DE POTRIVIRE CU UN ANUMIT SCOP. Unele state nu permit declinarea responsabilității pentru garanțiile exprese sau implicite în anumite tranzacții și de aceea este posibil ca aceste clauze să nu fie valabile în cazul dumneavoastră.

Aceste informații pot conține greșeli tehnice sau erori de tipar. Se efectuează modificări periodice la informațiile incluse aici; aceste modificări vor fi încorporate în noi ediţii ale publicaţiei. IBM poate aduce îmbunătăţiri şi/sau modificări produsului (produselor) şi/sau programului (programelor) descrise în această publicaţie în orice moment, fără notificare.

Orice fel de referinţe din aceste informaţii către situri Web non-IBM sunt furnizate doar pentru convenienţă şi nu serveşte în nici un caz ca aprobare a acelor situri Web. Materialele de pe siturile Web respective nu fac parte din materialele pentru acest produs IBM, iar utilizarea acestor situri Web se face pe propriul risc.

IBM poate utiliza sau distribui oricare dintre informațiile pe care le furnizați, în orice mod considerat adecvat, fără ca aceasta să implice vreo obligație față de dumneavoastră.

Posesorii de licențe pentru acest program care doresc să obțină informații despre el în scopul de a permite: (I) schimbul de informaţii între programe create independent şi alte programe (inclusiv acesta) şi (II) utilizarea mutuală a informaţiilor care au fost schimbate, vor contacta:

#### IBM Corporation

Software Interoperability Coordinator, Department 49XA 3605 Highway 52 N Rochester, MN 55901 U.S.A.

Aceste informaţii pot fi disponibile cu condiţia respectării termenilor şi condiţiilor, iar în unele cazuri cu plata unor taxe.

Programul cu licenţă descris în acest document şi toate materialele cu licenţă disponibile pentru acesta sunt furnizate de | către IBM conform termenilor din IBM Customer Agreement, IBM International Program License Agreement, IBM | License Agreement for Machine Code sau orice contract echivalent dintre noi. |

Toate datele de performanţă conţinute aici au fost determinate într-un mediu controlat. Prin urmare, rezultatele obţinute în alte medii de operare pot varia semnificativ. Este posibil ca unele măsurători să fi fost realizate pe sisteme de nivel evoluat și nu există nici o garanție că aceste măsurători vor fi identice pe sisteme general disponibile. Mai mult, este posibil ca anumite măsurători să fi fost estimate prin extrapolare. Rezultatele reale pot varia. Utilizatorii acestui document ar trebui să verifice datele aplicabile pentru mediul lor specific.

Informațiile în legătură cu produsele non-IBM au fost obținute de la furnizorii acelor produse, din anunțurile publicate de aceştia sau din alte surse publice disponibile. IBM nu a testat acele produse şi nu poate confirma acurateţea performanţei, compatibilitatea sau orice alte pretenţii legate de produse non-IBM. Întrebările privind capabilităţile produselor non-IBM se pot adresa furnizorilor acelor produse.

Toate declaraţiile privind orientarea viitoare sau intenţiile IBM sunt supuse modificării sau retractării fără o înştiinţare prealabilă și reprezintă doar tinte și obiective.

Toate preţurile IBM arătate sunt preţurile cu amănuntul sugerate de IBM, sunt curente şi pot fi modificate fără notificare. Preţurile dealer-ului pot fi diferite.

Aceste informaţii sunt doar în scop de planificare. Informaţiile menţionate aici se pot modifica înainte ca produsele descrise să devină disponibile pe piaţă.

Aceste informaţii conţin exemple de date şi rapoarte folosite în operaţii de afaceri zilnice. Pentru a fi cât mai complete, exemplele includ nume de persoane, de companii, de mărci şi de produse. Toate aceste nume sunt fictive şi orice asemănare cu nume şi adrese utilizate de o întreprindere reală este pur întâmplătoare.

#### LICENŢĂ DE COPYRIGHT:

Aceste informații cuprind exemple de programe de aplicație în limbaj sursă, care ilustrează tehnici de programare pe diverse platforme de operare. Puteti copia, modifica și distribui aceste programe-esantion în orice formă fără necesitatea unei plăți către IBM, în scopul dezvoltării, utilizării, marketingului sau distribuirii programelor de aplicație în concordantă cu interfața de programare a aplicației pentru platforma de operare pentru care sunt scrise programele-esantion. Aceste exemple nu au fost testate complet în toate conditiile. Prin urmare, IBM nu poate garanta sau sugera că aceste programe vor fi fiabile, practice sau functionale.

Fiecare copie sau orice porţiune din aceste exemple de program sau orice lucrare derivată din acestea trebuie să includă un anunţ de copyright de genul următor:

© (numele companiei dumneavoastră) (anul). Porţiuni din acest cod sunt derivate din Programe eşantion ale IBM Corp. © Copyright IBM Corp. \_introduceţi anul sau anii\_. Toate drepturile rezervate.

Dacă vedeţi aceste informaţii folosind o copie electronică, fotografiile şi ilustraţiile color s-ar putea să nu apară.

## **Mărci comerciale**

Următorii termeni sunt mărci comerciale deţinute de International Business Machines Corporation în Statele Unite, în alte tări sau ambele:

AIX

Distributed Relational Database Architecture Domino DRDA eServer i5/OS IBM iSeries Lotus Notes **NetServer** OS/400 pSeries RACF RDN System i Tivoli WebSphere xSeries z/OS

Adobe, logo-ul Adobe, PostScript şi logo-ul PostScript sunt fie mărci comerciale înregistrate sau mărci comerciale |

Adobe Systems Incorporated în Statele Unite şi/sau alte ţări. |

Linux este o marcă comercială înregistrată a Linus Torvalds în Statele Unite, alte ţări sau ambele. |

Microsoft, Windows, Windows NT și logo-ul Windows sunt mărci comerciale ale corporației Microsoft din Statele Unite, din alte ţări sau ambele.

UNIX este o marcă comercială înregistrată a The Open Group din Statele Unite şi din alte ţări.

Alte nume de companii, produse sau servicii pot fi mărci comerciale sau mărci de serviciu ale altora.

## **Termenii şi condiţiile**

Permisiunile pentru utilizarea acestor publicații sunt acordate în conformitate cu următorii termeni și condiții.

**Utilizare personală:** Puteţi reproduce aceste publicaţii pentru utilizarea personală, necomercială, cu condiţia ca toate anunțurile de proprietate să fie păstrate. Nu puteți distribui, afișa sau realiza obiecte derivate din aceste publicații sau dintr-o porţiune a lor fără consimţământul explicit al IBM.

**Utilizare comercială:** Puteţi reproduce, distribui şi afişa aceste publicaţii doar în cadrul întreprinderii dumneavoastră, cu condiția ca toate anunțurile de proprietate să fie păstrate. Nu puteți să realizați lucrări derivate din aceste informații, nici să reproduceţi, să distribuiţi sau să afişaţi aceste informaţii sau o porţiune a lor în afara întreprinderii dumneavoastră fără consimţământul explicit al IBM.

Cu excepţia a ceea ce este acordat explicit prin această permisiune, nu sunt acordate alte permisiuni, licenţe sau drepturi, explicit sau implicit, pentru Publicații sau alte informații, date, software sau altă proprietate intelectuală conțină în acestea.

IBM îşi rezervă dreptul de a retrage permisiunile acordate aici oricând consideră că folosirea publicaţiilor este în detrimentul intereselor sale sau când personalul IBM constată că instrucțiunile de mai sus nu sunt urmate corespunzător.

Nu puteţi descărca, exporta sau reexporta aceste informaţii decât în deplină conformitate cu legile şi regulamentele aplicabile, inclusiv toate legile şi regulamentele de export ale Statelor Unite.

IBM NU ACORDĂ NICI O GARANŢIE PENTRU CONŢINUTUL ACESTOR PUBLICAŢII. ACESTE PUBLICAŢII SUNT FURNIZATE ″CA ATARE″, FĂRĂ NICI UN FEL DE GARANŢIE, EXPLICITĂ SAU IMPLICITĂ, INCLUZÂND, DAR FĂRĂ A SE LIMITA LA ELE, GARANŢIILE IMPLICITE DE VANDABILITATE, DE NEÎNCĂLCARE A UNOR DREPTURI SAU NORME ŞI DE POTRIVIRE PENTRU UN ANUMIT SCOP.

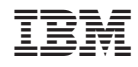

Tipărit în S.U.A.